## UNIVERSIDAD NACIONAL AUTONOM. **DE MEXICO**

FACULTAD DE INGENIERIA

SISTEMA INTEGRAL DE INFORMACION DOCENTE DE LA FACULTAD DE DERECHO BAJO UN AMBIENTE CLIENTE/SERVIDOR.

#### $\mathbf{E}$ T  $\mathbf{S}$  $\blacksquare$ S

QUE PARA OBTENER EL TITULO DE

## **INGENIERO EN COMPUTACION**

P. **B**  $\mathbf{E}$ s  $E$ N  $\mathbf{T}$  $\blacktriangle$ N LEON MARTINEZ, JORGE LOPEZ ALBARRAN CARLOS MARTINEZ JORGE ARTURO RIVERA DIAZ LETICIA SALVADOR HERNANDEZ VERONICA

DIRECTOR DE TESIS: M.I. JUAN CARLOS ROA BEIZA

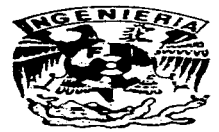

MEXICO, D. F.

TESIS CON FALLA DE ORIGEN **ABRIL 1997.** 

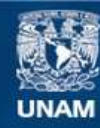

Universidad Nacional Autónoma de México

**UNAM – Dirección General de Bibliotecas Tesis Digitales Restricciones de uso**

## **DERECHOS RESERVADOS © PROHIBIDA SU REPRODUCCIÓN TOTAL O PARCIAL**

Todo el material contenido en esta tesis esta protegido por la Ley Federal del Derecho de Autor (LFDA) de los Estados Unidos Mexicanos (México).

**Biblioteca Central** 

Dirección General de Bibliotecas de la UNAM

El uso de imágenes, fragmentos de videos, y demás material que sea objeto de protección de los derechos de autor, será exclusivamente para fines educativos e informativos y deberá citar la fuente donde la obtuvo mencionando el autor o autores. Cualquier uso distinto como el lucro, reproducción, edición o modificación, será perseguido y sancionado por el respectivo titular de los Derechos de Autor.

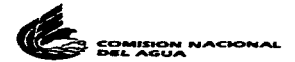

### EL PRESENTE TRABAJO SE IMPRIMIÓ CON EL APOYO DE

### LA COMISIÓN NACIONAL DEL AGUA

## AGRADECIMIENTOS

A la Universidad Nacional Autónoma de México el habernos abierto sus puertas para llevar a cabo nuestros estudios dentro de esta Máxima Casa de Estudios y por habemos brindado todo el apoyo para lograr nuestros objetivos.

A la Facultad de Ingeniería el habernos proporcionado el conocimiento necesario para formarnos como buenos profesionistas.

A la Facultad de Derecho por habernos brindado todo el tiempo, documentación, información e infraestructura necesarios, que nos permitieron desarrollar nuestro trabajo de tesis.

Al Programa de Apovo a la Titulación de la Facultad de Ingeniería y en particular al M. L. Juan Carlos Roa el habernos apovado en la elaboración de la presente tesis y lograr nuestro objetivo de titulación.

### A mis padres Martha Yolanda y Jorge

Por su esfuerzo, disciplina e infinito amor.

### A mis hermanos Mauricio, Hortensia y Cesar

Por su compañía y apoyo moral que siempre me han brindado.

### A mi esposa Gabriela

Por su maravilloso amor, ternura, comprensión y sobre todo por desear compartir el resto de nuestras vidas juntos, gracias.

A todos mis Amigos

Por su afecto incondicional.

**JORGE** 

#### A mi esposa Rocio

Desde que la conoci todo tiene sentido, la mejor etapa de mi existencia es la más reciente debido a ella. Gracias por ceder cran parte de nuestro tiempo para lograr este objetivo que es mutuo. Todo mi apior para la que sieninte setà la única en mi vida.

#### A mi mamá Carmen

Por estar sigmore continuo, por sus desvelos y su amor que me hicieron conseguir la primera meta importante que me tracé en la vida.

### A mi naná Martín

Porque el carácter y la integridad no solo se aprenden sino sobre todo se heredan, por siempre voy a estar orgulloso de esta semeranza, y los seguire canalizando para seguir consiguiendo objetivos como este.

#### A mis hermanos Jorge y Claudia

Compartimos desde nuestros juegos hasta nuestros problemas, siempre juntos. Les debo mucho y nunca lo olvidaré

#### A Juan Luis y a Jorge

Por haberme brindado su anústad y su confianza, dos cosas invaluables para nu.

#### A Angel

Por ser mi anugo desde hace nuchos años, a él le debo gran parte de lo que ahora agradezco.

Hay ocasiones en que la existencia sólo dura unos instantes, y es cuando se aprende la importancia de disfrutar tan efimeros momentos. Gracias Iván por haberne dado la oportunidad de ser padre. No importa el tiempo que te tuvimos siempre estás con nosotros.  $R, V, C$ .

### **CARLOS**

A Dios:

Porque nunca se apartó de mi lado.

A mi mamá Carolina: Por haberme dado una educación y enseñarme a trabajar.

A mis hermanos: Sonia, Carlos, y David por siempre animarme para continuar adelante.

A mi Tíar Porque de una u otra manera me apovó.

A mis amigos: Por apoyarme y saber que siempre contaré con ellos.

A mis compañeros de tesis: Que me enseñaron que debo trabajar muy duro si quiero lograr algo.

Y sobre todo a una persona especial que no hace falta mencionar, para ti con todo mi amor.

**JORGE ARTURO** 

Dedico este trabajo con mucho cariño, fruto de un verdadero esfuerzo de todos nosotros:

A "Dios" por haberme dado el regalo más hermoso, "Mi vida" y le agradezco el haberme acompañado en cada momento.

A mi "Madre" que sigmpre me ha enseñado con su ciemplo que las cosas no son fáciles y que siempre hay que salir adelante con los problemas que se nos presentan en el transcurso de nuestra vida. Gracias mamá por estar conmigo siempre que te necesito.

A mi "Padre" que me ha enseñado con su ejemplo a ser responsable y a tomar las cosas de una manera optimista. Gracías papá por ser un amigo y un verdadero padre.

A mi "Esposo" que con su apoyo y amor me ha avudado a conseguir las metas que me he propuesto. Gracias Francisco por haber elegido ser parte de mi vida.

A mis "Hijas: Leslie y Jazmín", aquellas pequeñinas que nunca me han exigido nada más que un poco de cariño y que desde su nacimiento me han motivado para salir adelante.

A la Comisión Nacional del Agua, por haberme apoyado para cumplir con este propósito.

A todas las personas que de alguna manera me apoyaron y alentaron a no desfallecer en los momentos difíciles. A todos mis amigos gracias por su comprensión y cariño.

LETICIA

A Dios:

Por haberme dado la vida y la dicha de tener a mis padres.

A mis padres Marcelina y Martín:

Por su cariño, comprensión y paciencia, porque gracias a su esfuerzo logré una carrera profesional.

<sup>A</sup>mis hcrrnanos y sobrinos:

Por su cariño y con el ferviente deseo de que lleguen a obtener una carrera profesional.

<sup>A</sup>mis amigos:

Por su amistad y su confianza.

A Jossue:

Por haberme enseñado a ver la vida de una forma diferente.

## VERÓNICA

## **CONTENIDO**

 $\frac{1}{\lambda}$ 

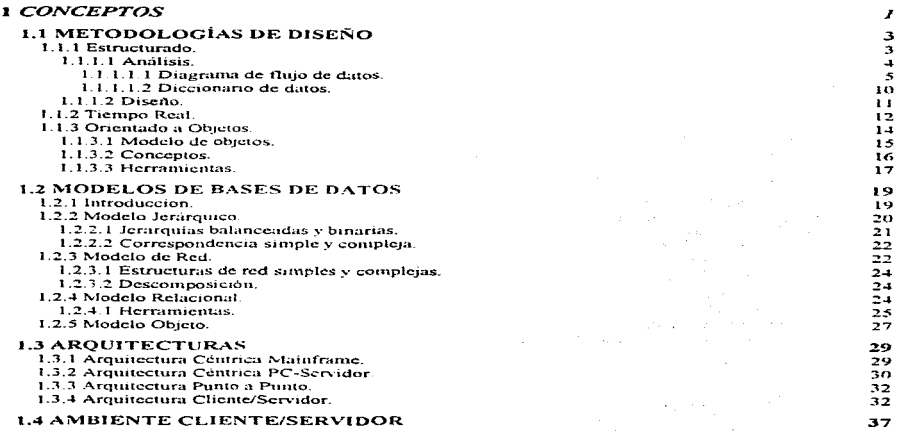

Contenido

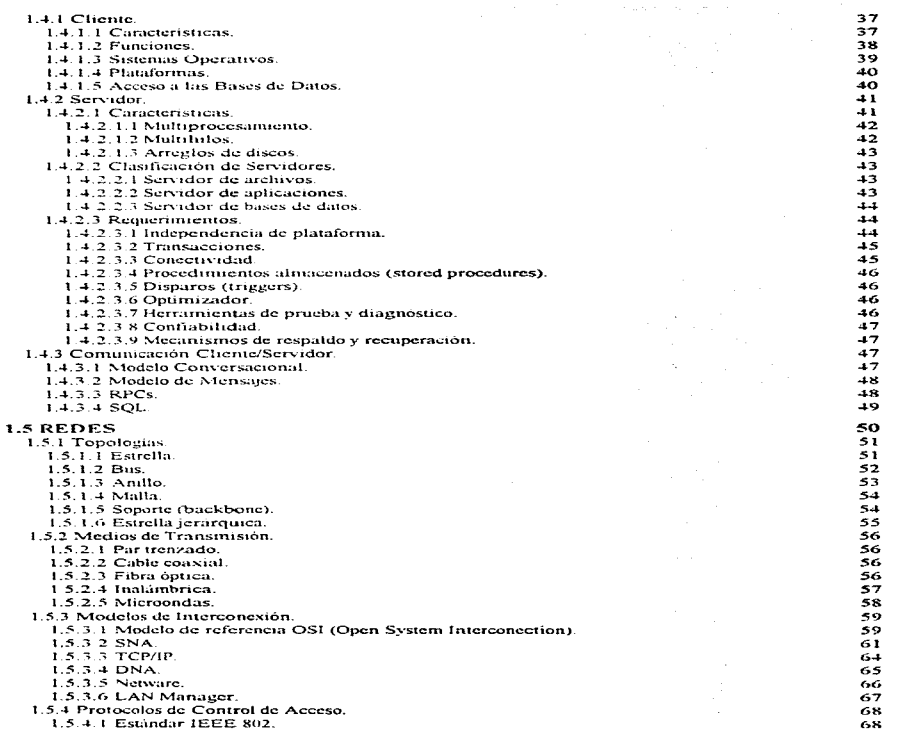

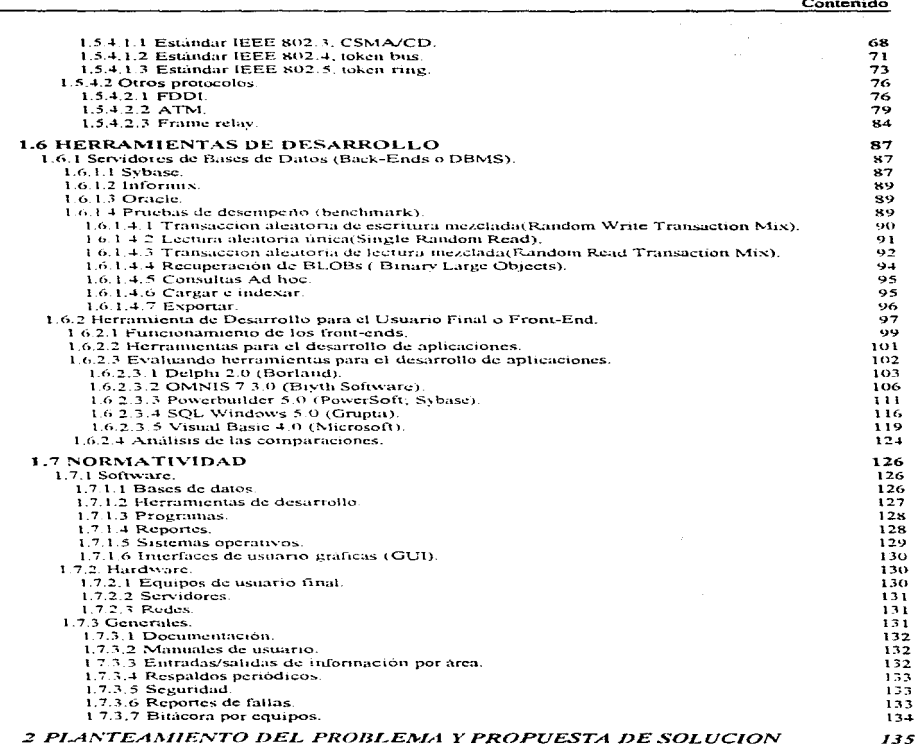

the provider is edge of the control support that the the control

consideration of the second contract  $\alpha$  , and  $\alpha$  , and  $\alpha$ 

iii

医阿里斯氏病 医阿里克氏病

 $\bar{z}$ 

 $\epsilon$ 

Contenido

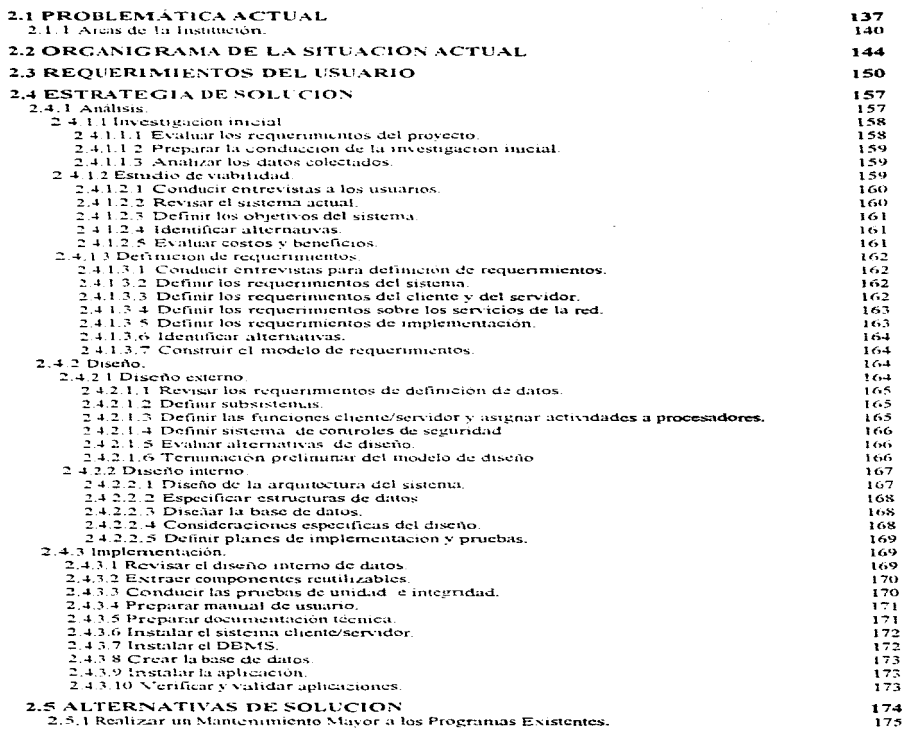

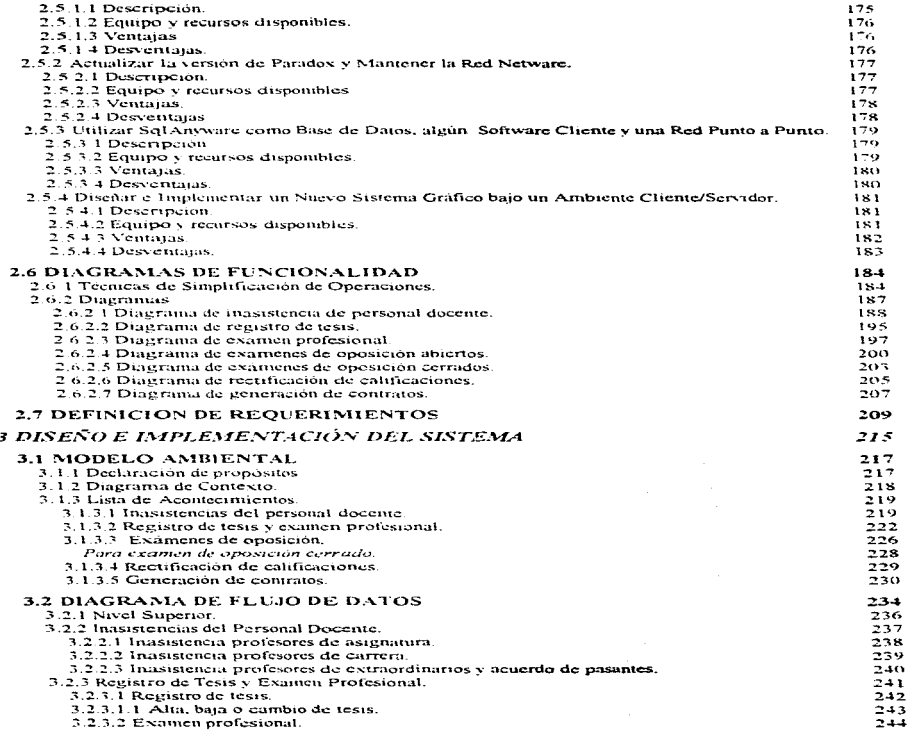

 $\mathbf v$ 

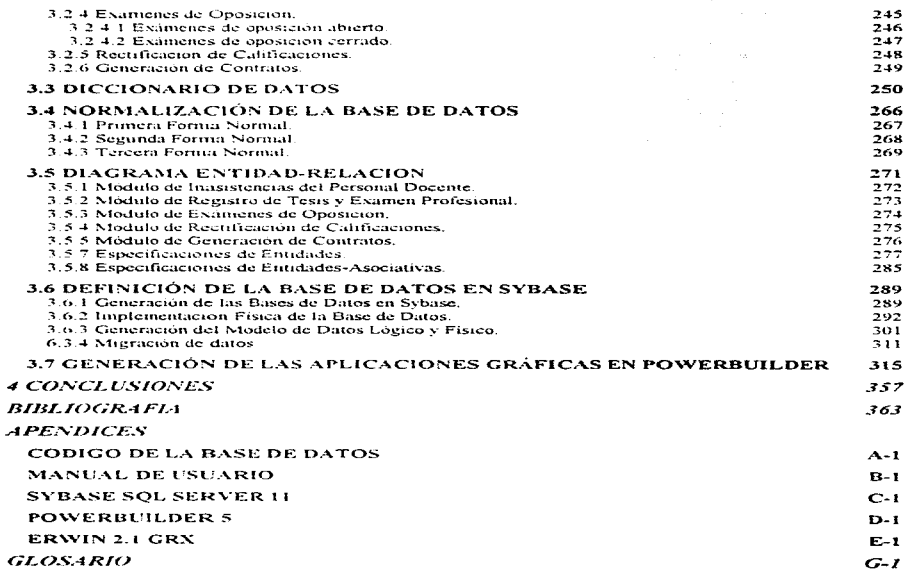

## **INTRODUCCION**

En la actualidad la Facultad de Derecho cuenta con algunos sistemas aislados que le avudan a llevar adelante sus actividades esenciales, sin embargo, dichos sistemas o bien trabajan en una PC (standalone) o bien en una red local aisiada, lo cual limita la información a un grupo reducido

**All Street** 

statement of the company of the company

Para poder compartir información que generan algunas areas se deben de realizar actualizaciones constantes de la información de máquina a máquina.

Los sistemas en su mayoría se desarrollaron en Paradox que no es propiamente un servidor de base de datos, propiciando una sobrecarga en la red, no contempla mecanismos de respaldo y recuperación, conectividad, registro de transacciones, de diagnostico, su confiabilidad y rendimiento se ven decrementados mientras se incrementa su uso y la cantidad de datos a manejar.

Cada día las diferentes areas de esta facultad exigen mas y mejor información de otras áreas con la mayor rapidez posible mediante un acceso cada yez más sencillo para la explotación de la misma, haciendo más eficientes las actividades propias de esta facultad.

Debido a tales exigencias el centro de computo en un primer esfuerzo buscara la integración de toda la infraestructura de cómputo disponible, es decir, conectar a una red todos aquellos equipos que generen información de interés a otras áreas, e interconectar las redes que existan. En forma paralela se deberá organizar y centralizar la información buscando la unificación de la misma para todas la áreas. Así mismo se rediseñarán las aplicaciones existentes y desarrollaran nuevas aplicaciones que permitan compartir toda la información de la facultad

Analizando los recursos de computo disponibles logramos observar que la facultad cuenta con más de 400 computadoras personales (en su mayoría con procesador 486 y pentium) distribuidas en todas las áreas. 2 servidores UNIX, 8 redes locales con capacidad para conectar 352 nodos.

En base a todo lo anterior se decidió adoptar el modelo Cliente/Servidor. Se cuenta con redes, servidores de UNIX que pueden alojar cualquiera de los 3 mejores manejadores de datos (Oracle, Sybase e Informix), PCs con capacidad para trabajar con cualquier software front-end en un ambiente grafico ameno y sencillo para el usuario final.

El sistema que se desea elaborar se basará en el maneiador de base de datos Sybase como servidor y se utilizará PowerBuilder como front-end gráfico para la aplicaciones cliente.

La estructura de la base de datos que se creará servirá de base para todo el sistema integral. sin embargo solo se desarrollará la parte académica como parte de esta propuesta.

En el Capitulo Uno se habla de métodos modelos y arquitecturas lo cual nos sirve para conocer los caminos de como se puede llegar a un buen desarrollo de la aplicación que necesita la facultad y si se cuenta con el equipo idoneo para llevarlo a cabo. También se definen detalladamente los tres elementos basicos de una arquitectura cliente/servidor como son la red, el servidor y el cliente, así como el software de desarrollo con que se cuenta.

La etapa de investigación inicial, estudio de viabilidad y definición de requerimientos se exponen en el Capitulo Dos. En esta sección se analiza el funcionamiento de las diversas áreas con las cuales se va a trabajar y su problemática actual. los caminos viables para resolver la situación y la especificación de lo que se va a desarrollar

Por último el analisis estructurado con sus herramientas de muchos conocidos como el modelo ambiental, el modelo conductual y el modelo de datos se aplican para el desarrollo de nuestra aplicación en el Capitulo Tres. En los subcapitulos finales se muestra la definición fisica de la base de datos así como la generación de las aplicaciones con el software PowerBuilder.

ix

## CAPITULO 1

**CONCEPTOS** 

# $\mathbf{1}$   $\mathbf{1}$

## **METODOLOGÍAS DE DISEÑO**

En la década de los años setentas surge la necesidad de una herramienta capaz de modelar los sistemas de computación, debido a que cada vez eran más complejos los sistemas computacionales y como consecuencia la forma de realizarlos.

El desarrollador de sistemas necesita de una herramienta, para plasmar su idea o solución a una lista de requisitos que debe contemplar su construcción. comúnmente llamada modelado.

El modelado es una simulación de lo que el sistema debe de realizar por medio del cual se pueden llevar a cabo pruebas sin hacer un gran gasto, los modelados surgen de la aplicación de un método. A continuación se describen métodos trascendentes:

## 1.1.1 Estructurado.

El método estructurado se divide principalmente en dos etapas, el análisis y el diseño.

### 1.1.1.1 Análisis.

El análisis de un sistema es el procedimiento intermedio entre el problema que plantea un cliente (entiéndase cliente como cualquier persona o grupo de personas que requieren de un sistema computarizado) y el diseño del mismo sistema, por lo que en un principio la interacción entre el cliente y el analista es esencial.

La tarea esencial del analista es entender exactamente lo que requiere el cliente, si hay confusiones o malos entendidos por muy bueno que sea el diseño y desarrollo el sistema va a fracasar al no cumplir debidamente con sus necesidades. El análisis es la base, es esencial, de todo el desarrollo de un sistema la comunicación es un requisito fundamental, ya que de ella dependerá el realizar un buen trabajo o un mal trabajo.

El análisis de sistemas puede ser dividido por etapas; la primera es la del planteamiento del problema, en la cual el analista debe de identificar a la persona o personas que más estén relacionadas con el trabajo que se quiere computarizar ya que de ello dependerá que la información que se les pida sea lo más clara posible. Ya identificadas estas personas, se pueden separar por niveles jerárquicos de la organización para tener un contexto más amplio.

El cliente (persona(s) identificada(s)) da a conocer las necesidades que el requiere por primera vez, ya planteado el problema, el analista se adjudica el papel de periodista para cuestionar las veces que sean necesarias al cliente, no importando que llegue a veces a redundar, es mejor que caer en confusiones.

Una segunda etapa es la del modelado en la cual el analista usa alguna de las metodologías o mezcla de ellas para representar lo que ha entendido que requiere el cliente.

El modelado del sistema debe ser tan sencillo que el propio cliente sin necesidad de tener conocimiento de la metodología pueda entender lo que esta plasmado en el papel.

El modelado contempla varios fines como por ejemplo, el cliente a través del modelado que comúnmente es gráfico, si lo comprende puede descubrir algunos errores o enfatizar otros

 $\ddot{\phantom{a}}$ 

puntos. Con estas acciones el modelado se va refinando hasta que el cliente este convencido de que es lo que quiere y lo que necesita. Estas correcciones son factibles porque hasta este momento no se ha invertido en equipo de cómputo o software de aplicación.

Otro fin que busca el modelado es conocer exactamente cuales son las características más importantes que requiere el sistema, como también el descartar la información que no es necesaria para el desarrollo del sistema. Esto sucede a raiz de toda la gama de información que nos proporciona el cliente.

Por último el modelado tiene como otra de sus características el estar bien documentado para ser comprendido claramente por el cliente, además de los diseñadores y programadores que se encargarán de lievar a cabo la construcción del sistema.

El modelado es el resultado del trabajo del analista, por lo que muchas personas se han dedicado a tratar de crear o perfeccionar herramientas que nos representen sistemas en forma óptima.

Su principal característica de este método es su representatividad del flujo de información y del contenido de la información. Mediante este estilo se nuede imaginar que la información se va modificando conforme va circulando en los diagramas.

DeMarco fue uno de los iniciadores en conjuntar las horramientas para el análisis estructurado aplicado a los sistemas de computación (DEM791.

A principios de los 80s la notación básica de DeMarco tuyo muchas críticas y debido a ello otras personas colaboraron con el modelado, anexando a la notación básica otras herramientas. Estas anexos fueron hechos por Page-Jones (PAGSS). Ward y Mellor [WAR85], Gane y Sarson [GAN78], entre otros.

### 1.1.1.1.1 Diagrama de flujo de datos.

El Diagramia de Flujo de Datos (DFDs) es tal vez la herramienta más usada del análisis estructurado, esta herramienta permite conectar mediante los flujos de información los

procesos o transformaciones con almacenes de información, así como con entidades externas al sistema.

Cuando los datos no son lo más relevante que busca el sistema sino los procesos o funciones operacionales es de gran importancia esta herramienta. A esta característica de los DFDs comúnmente en los textos se le nombra Orientado a Funciones.

Edward Yourdon [YOU89], define al DFD como "un modelo gráfico teórico descendente y por partes".

La anterior definición se irá comprendiendo ampliamente conforme se vayan conociendo los elementos y reglas de los DFDs.

DeMarco [DEM79] da a conocer al mundo entero la notación básica de los DFDs, la cual consistía de:

• Un rectángulo que representa una entidad externa al sistema, es decir, reside fuera de los limites del sistema; son con los que el sistema se comunica. Generalmente las entidades son personas u organizaciones y hasta a veces suelen ser otros sistemas.

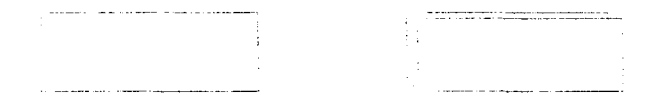

Ilustración 1 Entidades en un DFD.

• Un circulo por medio del cual se representan las transformaciones o procesos que se aplican a la información que entra, otras veces se representa por un rectángulo con los vértices redondeados.

Conceptos

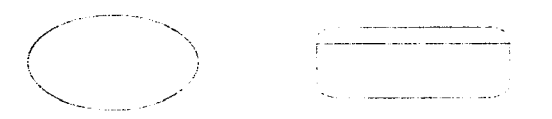

Ilustración 2 Procesos en un DFD.

· Dos líneas paralelas las cuales indican que paquetes de datos están en reposo. comúnmente a este elemento se le conoce como almacén.

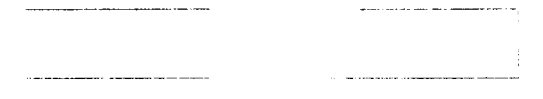

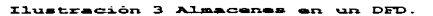

· Una flecha que representa el flujo de la información a través del DFD. Este elemento conecta a los demás elementos antes mencionados como son entidades. procesos y almacenes.

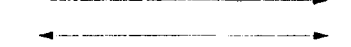

Ilustración 4 Flujos en un DFD.

El flujo cuenta de las siguientes características:

- Muestra datos en movimiento.
- Solamente contiene datos.
- No es una señal o pulso.

• Contiene siempre un nombre.

Un flujo muestra el movimiento de los datos entre procesos, entrada y salida de almacenes y entidades. La dirección del flujo es indicado por una flecha. Por definición el flujo debe tener una etiqueta que representa el significado de los datos.

Hay diferentes tipos de flujos como son:

- Fluio divergente: el cual nuede tener dos significados, el primero que de un mismo conjunto de datos se hacen copias y es mandado a diferentes lugares como procesos o almacenes; el segundo es que un mismo conjunto de datos es dividido en varios paquetes elementales que requieren ciertos procesos o almacenes.
- · Flujo convergente: es cuando varios conjuntos de datos elementales se unen para formar un conjunto más complejo.
- Flujo de dialogo; es cuando el flujo contiene dos cabezas, esto significa que no solo es un conjunto de datos sino dos, como cuando dos personas se comunican, emiteny reciben mensajes en este caso datos.

El proceso cuenta con las siguientes características:

- · Transformación de datos.
- Función específica.
- No redundante.

El símbolo de proceso representa la transformación de una entrada de información dando una salida. Los DFDs pueden estar ordenados jerárquicamente, como especie de árbol, entonces, un símbolo de proceso puede estar subdividido en varios procesos y demás herramientas.

Los almacenes se requieren para mantener la información en reposo por algún rango de tiempo. Puede ser usado para mostrar almacenamientos físicos.

Las entidades o terminadores quentan con las siguientes características:

- Fuera del cietema a cer ectudiado
- Define el contexto del sistema.  $\equiv$
- Es el originador y receptor de datos.  $\blacksquare$
- Solamente aparece en el diagrama de contexto.  $\blacksquare$

Una entidad es usada para denotar la fuente o destino de los datos usados o creados. Las entidades definen los limites del trabajo de investigación

Los DFDs son comúnmente usados por niveles desde lo más general hasta lo más detallado. Al nivel más general se nombra Diagrama de Contexto donde solo se dibuia un símbolo de proceso que representa todo el sistema, que posteriormente se subdividirá en otros procesos obteniendo varios niveles, y las entidades que estén relacionadas con el sistema.

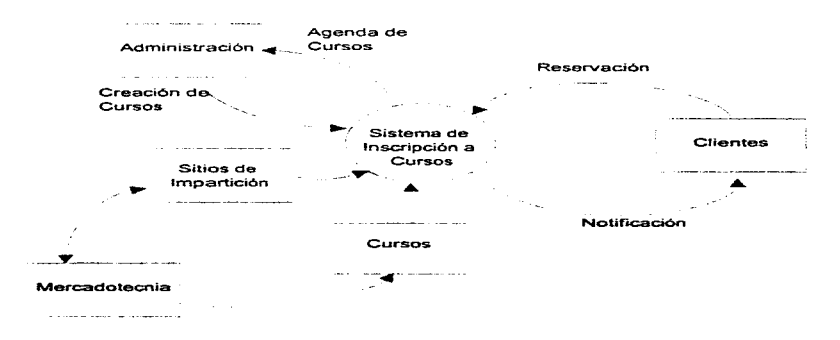

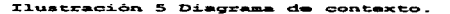

ö

Canitulo 1

Hay una herramienta llamada minicspecificaciones por medio de la cual se obtienen las características detalladas de los procesos en un DFD, para llevar a cabo está función, se hace uso de gráficas, tablas de decisión, "español estructurado" (lenguaje narrativo estructurado). diagramas de fluio (no DFDs).

Algunos autores mencionan que las miniespecificaciones son пиа metodología complementaria a los DFDs, otros la hacen parte fundamental de los DFDs.

Es importante resaltar que los DFDs no están estrictamente diseñados para representar solo. sistemas de procesamiento de información, los DFDs también pueden modelar distintas organizaciones, tan compleias como sean.

### 1.1.1.1.2 Diccionario de datos.

El diccionario de datos se usa comúnmente como un complemento a los demás modelados como el antes mencionado y otros. Este modelado no es gráfico como son la mayoría

Como su nombre lo indica es un diccionario donde uno puede ir a buscar cualquier parte de un sistema que no se ha entendido o representado por medio de una berramienta gráfica

Edward Yourdon define a esta herramienta como "una lista organizada de todos los datos pertinentes al sistema, con definiciones precisas y rigurosas, para que tanto el cliente como el analista tengan un entendimiento común de todas las entradas, salidas, etc.".

Las características del diccionario de datos son las siguientes:

- · Define las etiquetas que se usan en los flujos y almacenes.
- Los datos no deben ser definidos en forma ambigua.
- · El diccionario no debe contener información redundante.
- Ayuda a mantener estándares y nombres únicos.

El diccionario de datos también usa una notación especial como se muestra a continuación:

- esta conformado de  $\equiv$
- $\ddot{}$  $y /$  junto con
- $\mathbf{1}$ iteraciones de
- rл. selecciona uno de
- opcional  $\bullet$
- $$ comentario

A continuación se aclaran algunas características de la notación.

 $\alpha_{\rm{max}}$ er no tiene sivnificado matemático.

"Selecciona uno de" puede aplicarse a solo una de muchas opciones.

"Iteraciones de" no tiene limite, esto es repetitivo desde cero hasta el infinito. El límite de iteraciones puede ser mostrada usando prefijos o sufijos.

### 1.1.1.2 Diseño.

Así como el análisis nos sirve para saber que hay que realizar en un sistema, el diseño nos sirve para saber como hay que desarrollar el sistema.

Los objetivos del diseño más relevantes, deben de encaminar al diseñador a entregar las funciones necesariamente requeridas por el usuario. Para ello se cuentan con tres objetivos IGAN781: desempeño (Performance), control y adaptabilidad (changeability),

· Desempeño. En el desempeño se estudian las transacciones que se llevan a cabo por el sistema en un tiempo determinado (throughput), el tiempo de ejecución y tiempo de respuesta.

- Control. Dependiendo de la naturaleza de los sistemas y la cantidad de dinero que se asigne al sistema en construcción, el diseñador incrementará los niveles de control. Por supuesto que mientras más critica sea la función del sistema, los procesos de control serán más robusto, para abatir errores que puedan surgir.
- Adaptabilidad. Comúnmente se considera que un sistema será estático, pero en la realidad todos los sistemas son susceptibles a cambios, por lo cual los sistemas deben de tener un buen grado de cohesión, es decir que cada modulo solamente lleve a cabo una función especifica, y un grado mínimo de acoplamiento para que la dependencia entre módulos sea muy reducida y los cambios al sistema no sean muy drásticos.

## 1.1.2 Tiempo Real.

Ward y Mello [WARS5] contribuyeron con notación para los sistemas en tiempo real creando los diagramas de transición de estados, estos modelados son frecuentemente usados en el análisis para sistemas en tiempo real. James Martin [MAR67] define a estos sistemas como "aquel que controla un ambiente recibiendo datos, procesándolos y devolviéndolos con la suficiente rapidez como para influir en dicho ambiente en ese momento"

La notación de este modelado es muy simple solo usa estados y flujos; los flujos son la vía por medio de la cual se hacen los cambios de estados. Los estados son representados por rectángulos y los flujos, similar al modelado anterior, con flechas. Los Diagramas de Transición de Estados (DTE) contienen otros elementos, los cuales no tienen en si una notación, estos son los nombrados condición y acción.

Todos los sistemas en tiempo-real tienen como característica única que ellos esperan a que ocurra un evento. Jo cual es novedoso porque los demás modelados que se describen se enfocan a sistemas que van realizando procesos.

Los estados son aquellas instancias en las que se puede encontrar un sistema, es decir, se deben de analizar e identificar cuales son todas Jas posibilidades que se puedan dar en un sisterna de tiempo reaL

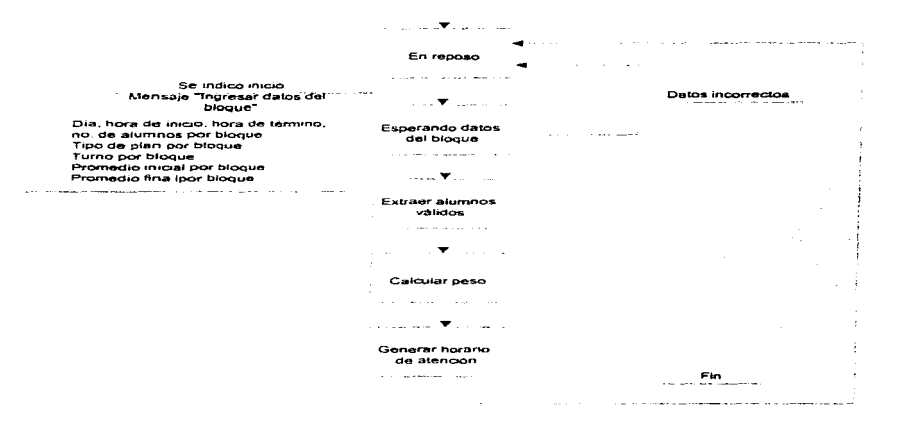

Ilustración 6 Diagrama de transición de estados.

Cada estado esta conectado con uno o varios estados, a los cuales puede estar cambiando. sin embargo, se especifican por medio de reglas que validan los cambios del sistema.

Los Diagramas de Transición de Estados, como todo, tienen un inicio y un fin. el estado de inicio tiene un flujo de entrada que no esta conectado a ningún otro estado; el estado final es aquel que no tiene flujos de salida. No necesariamente solo debe haber un estado final. sino varios. Independientemente del número de estados finales que se tengan, el sistema puede tener solo un estado final en un proceso.

Canitulo 1

Como se menciono anteriormente hay otros dos elementos acción(es) y condición(es). Las condiciones son los acontecimientos externos que detectan los sistemas, es decir, que dependiendo de lo que se detecta se da una solución (acción) y las acciones son las funciones que se toman cuando se cambia de estado, es decir, respuestas.

Sistemas muy complejos pueden ser representados mediante este modelado, para ello euenta también con la flexibilidad de ir formando niveles en forma ierárquica.

Este tipo de diagramación es muy usado por los ingenieros electrónicos para la elaboración de sistemas divitales, como cajeros automáticos, controladores (vias férreas, letreros digitales), etc.

## 1.1.3 Orientado a Obietos.

En el año de 1967 con la necesidad de programar simulaciones discretas sobre problemas del mundo real surgió el lenguaje SIMULA 67, creado en Noruega, el qual integra por primera vez los conceptos de objetos, clases y herencia.

En la década de los 70s la compañía XEROX desarrollo SMALLTALK basándose en los conceptos manejados por SIMULA 67 dándole nacimiento al paradigma Orientado a Objetos y posteriormente en los 80s aparecieron lenguajes nuy conocidos como  $C^{++}$  y EIFFEL.

Explicando lo que es "orientado a objetos" podemos mencionar que se trata de realizar una abstracción del mundo real mediante objetos más que de operaciones. Los métodos anteriores se enfocaban principalmente en lo que se debería de hacer, es decir, en las operaciones mientras que este método se basa en los objetos.

Análisis orientado a objetos es:

"Un método de análisis que examina requerimientos desde la perspectiva de las clases y objetos encontrados en el vocabulario del dominio del problema" [BOO94].

Diseño orientado a obietos es:

"Un método de diseño que abarca el proceso de descomposición orientado a obietos y una notación para representar modelos lógicos y físicos así como modelos estáticos y dinámicos del sistema a desarrollar" [BOO94].

Hoy en día no solo contamos con lenguajes orientados a objetos sino también con aplicaciones de desarrollo rápido (RAD) y bases de datos orientados a objetos.

### 1.1.3.1 Modelo de obietos.

El modelo de objetos abarca los principios de abstracción, encapsulación, modularidad, jerarquia, además de tipificación, concurrencia y persistencia.

Los cuatro elementos principales de Modelo de obietos sonfBOO941:

• Abstracción. Denota las características esenciales de un objeto que lo distinguen de otras clases de objetos proporcionando también los límites conceptuales, relativos a la perspectiva de quien lo observe.

Por ejemplo si observaran un carro dos personas, una de ellas mecánico y otra un joven. El primero al observar el objeto carro pensaría en el motor, su sistema de frenos, etc; y el segundo le tomaría más importancia al chasis, color, tipo de rines, etc. Con lo anterior nos podemos percatar que aunque sea un mismo obieto diversas personas lo podrían conceptualizar de diferente forma.

Encapsulación. La abstracción y encapsulación son complementarios, la  $\bullet$ abstracción se enfoca en la conducta de un objeto mientras la encapsulación se enfoca en la implementación que da origen a su conducta. La encapsulación se logra mediante el ocultaniento de la información. Comúnmente, la estructura de un objeto es oculta así como la implementación de sus métodos.

- Modularidad. Consiste en particionar un programa en diversos componentes individuales, buscando reducir la compleiidad del programa mismo. La modularidad nos permite la reutilización de código lo cual en nuestros tiempos es indispensable.
- Jerarquía. Es un rango u ordenamiento de abstracciones. Las 2 importantes jerarquías en un sistema complejo es su estructura de clases y su estructura de objetos.

### 1.1.3.2 Conceptos.

- Objeto: Es un componente del mundo real que se transforma en dominio del software. En el contexto de un sistema basado en computadora, un obieto es un procedimiento o consumidor de información o un elemento de información. Un obieto consta de una estructura de datos privada y procesos (métodos) los cuales transforman la estructura de datos. Las operaciones contienen el control y las construcciones procedurales que pueden ser llamadas mediante un mensaje.
- Un objeto tiene además una interfaz por medio de la cual se mueven los mensajes y especifican que operaciones del objeto se desean. El objeto que recibe un mensaje determina como se implementa la operación.
- Mensaje. Para realizar algo con un objeto, necesitamos mandarle un requerimiento, este requerimiento invoca una operación. La operación ejecuta el método apropiado y opcionalmente regresa una respuesta. El mensaje que constituye el requerimiento contiene el nombre del objeto, el nombre de la operación y algunas veces un grupo de parámetros[MAR92].
- Clase: Es un conjunto de objetos que tienen las mismas características.
- Instancia: Un objeto individual es una instancia de una clase más amplia.
- · Herencia: Todos los objetos son miembros de una clase más amplia y heredan la estructura de datos privada y sus operaciones.
- Polimorfismo: Uno de los principales objetivos del diseño orientado a objetos es la reutilización de código. Sin embargo, algunas operaciones a veces son muy particulares. Por ejemplo si contamos en nuestro diseño con una clase EMPLEADOS y se le define una operación de jubilación automáticamente todas las subclases heredaran dicha operación. Pero una organización puede tener diferentes métodos uno para jubilar a un ejecutivo y otro para jubilar un empleado en general. Aunque los métodos difieran logran el mismo propósito. Es decir, polimorfismo es la característica que permite una diferentes implementaciones, de una misma operación dependiendo del tipo de objeto.

La clase más amplia se denomina superclase y las clases especificas se les conoce como subclases.

### 1.1.3.3 Herramientas.

Grandes diseños vienen de grandes diseñadores, no de grandes herramientas. Las herramientas simplemente facilitan la individualidad. liberando a la persona para concentrar en la venuina creatividad de aspectos del análisis o diseño. Así hay algunas cosas que las herramientas pueden hacer bien y algunas otras que nueden hacer del todo bien

· Diagramas de Clases. Un diagrama de clases es usado para mostrar la existencia de clases y sus relaciones en la vista lógica de un sistema. Un único diagrama de clases representa una vista de la estructura de clases de un sistema. Durante el análisis, usamos diagramas de clases para indicar los roles comunes y responsabilidades de las entidades que proporcionan la conducta del sistema. Durante el diseño usamos diagramas de clases para captar la estructura de las clases que forman la arquitectura del sistema.

### Capitulo 1

- $\bullet$ Diagramas de Objetos. Un diagrama objeto es usado para mostrar la existencia. de objetos y sus relaciones en el diseño lógico de un sistema. Un diagrama de objetos representa una instancia de eventos sobre un.a cierta configuración de objetos. Durante el análisis se usan diagramas para indicar la semántica de escenarios primarios y secundarios que proporcionen una línea de conducta del sistema. Durante el discño se usan para ilustrar la semántica de mecanismos en el diseño lógico de un sistema.
- Diagramas de Transición de Estado. Es usado para mostrar el estado de una clase dada, los eventos que causan una transición de un estado a otro  $v$  las acciones que resulten de un cambio de estado.
- Diagramas de Interacción. Es usado para trazar la ejecución de un escenario en el mismo concepto como un diagrama de objetos. Este diagrama es simplemente otro camino de representación de un objeto. La ventaja de usar un diagrama de Interacción es que facilita la lectura de paso de mensajes en cierto orden. mientras que los diagramas de objetos son mejores para escalar muchos objetos con invocaciones complejas y permite la inclusión de otra información como valores de atributos, roles, flujo de datos y visibilidad.
- Diagramas de Módulos. Este es usado para mostrar la colocación de clases y objetos a módulos en el diseño físico de un sistema. Durante el desarrollo se utilizan estos diagramas para indicar los niveles o capas físicas y particionar la arquitectura.
- Diagramas de Procesos. Es útil para mostrar la colocación de procesos a procesadores en el diseño físico de un sistema. Durante el desarrollo se utilizan para indicar la colección física de procesadores y dispositivos que sirven como plataforma para ejecutar los sistemas.

Conceptos

 $\mathbf{1.2}$ 

## **MODELOS DE BASES DE DATOS**

アイティー しゅうしょう

De los 4 modelos de bases de datos más importantes. 3 de ellos han sido muy usados en su tiempo: jerárquico, red y relacional. Debemos aclarar que el relacional hoy en día es el más popular. El cuarto modelo, el orientado a obietos esta en sus primeros pasos. Aunque sabemos del gran auge que están teniendo las aplicaciones orientadas a objetos en las bases de datos todavía no se ha dado. Contamos actualmente con varias bases de datos orientadas a obietos sin embargo el mercado continua siendo dominado por las relacionales.

## 1.2.1 Introducción.

and proposed the contract of the contract of

and the process and the company of the

substitutions and complete the many

Application of the Committee of and the company of

Las bases de datos se dividen de acuerdo al modelo. Hoy en día diferentes bases de datos (diferentes marcas) pueden intercambiar información, lo cual en el pasado era casi un sueño o muy complejo de realizar. Las bases de datos en los últimos años han tenido un gran crecimiento, sus interfaces anteriormente llegaban a ser hasta complejas hoy en día las más importantes tienen interfaces gráficas muy amigables.
Una base de datos puede definirse como una colección de datos interrelacionados almacenados en conjunto sin redundancias periudiciales o innecesarias: su finalidad es la de servir a una aplicación o más, de la meior manera posible; los datos se almacenan de modo que resulten independientes de los programas que los usan: se emplean métodos bien determinados para incluir datos nuevos y para modificar o extraer los datos almacenados. Se dice que un sistema comprende una colección de base de datos cuando estas son totalmente independientes desde el punto de vista estructural [MAR77].

Estos modelos son lógicos y se basan en registros, son usados para especificar la estructura lógica de la base de datos y una detallada descripción de la implementación.

### 1.2.2 Modelo Jerárquico.

En un modelo jerárquico, los elementos de datos tiene una relación Maestro/esclavo (Master/Slave); cada maestro puede tener muchos esclavos, pero cada esclavo puede tener sólo un maestro.

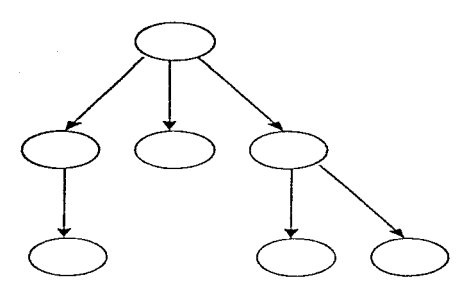

Ilustración 7 Modelo jerárquico.

Los arboles están compuestos por una jerarquía de clementos llamados nudos, el nivel más atto de la jerarquía tiene un solo nudo llamado raíz.

Con excepción de la raíz, todo nudo esta relacionado con otro nudo de nivel más alto llamado Padre... Ningún elemento puede tener más de un padre, sin embargo, todo elemento. puede tener uno o más elementos de nivel más bajo llamados hijos. Los elementos que se encuentran en las puntas de las ramas, es decir, que no tienen hijos se les llaman hojas.

Los arboles se utilizan tanto para las descripciones lógicas, donde describen las relaciones que existen entre tipos de segmentos o tipos de registro; como para las descripciones físicas donde se les emplea para describir conjuntos de apuntadores y relaciones entre entradas en los indices.

### 1.2.2.1 Jerarquías balanceadas y binarias.

En una jerarquia balanceada todos los nudos deben tener el mismo número de ramas, el árbol empieza por la raíz en forma descendente y va avanzando de izquierda a derecha.

Capitulo 1

Es fácil implementar una organización física de datos para los árboles que tienen un número fijo de ramas por nudo que para los que tienen números variables.

La mayoría de las organizaciones de datos por supuesto que no encajan en una estructura jerárquica balanceada sino que requiere números de ramas diferentes en los diversos nudos.

Los algoritmos de indexación y exploración manejan este tipo de estructuras.

La jerarquia binaria es una categoría especial de la estructura jerárquica balanceada, que admite sólo dos nudos por rama. Las jerarquias binarias al igual que otras jerarquias balanceadas son principalmente utilizadas en la representación física de los datos y no en las lógicas.

### 1.2.2.2 Correspondencia simple y compleja.

Las estructuras jerárquicas implican por lo general que hay una correspondencia simple de hijo a padre, es decir, cada hijo tiene sólo un padre. Sin embargo la correspondencia inversa es compleja, de uno a muchos, porque cada padre puede tener varios hijos.

Ocasionalmente hay correspondencia simple en los dos sentidos.

### 1.2.3 Modelo de Red.

El modelo de red es más flexible que el jerárquico, permite a los esclavos relacionarse con varios maestros.

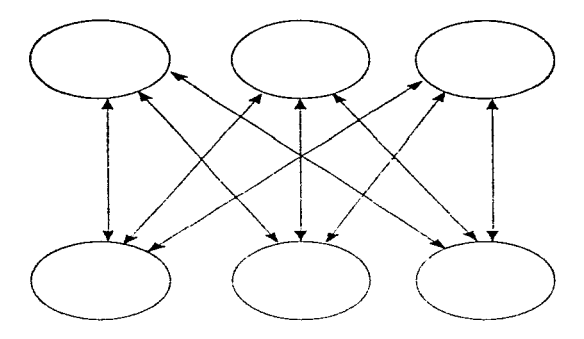

Ilustracion 8 Modelo de red.

Una desventaja de éste modelo es que algunas estructuras de red comienzan a tomar una apariencia de "telaraña", con apuntadores que salen en todas direcciones, por lo cual podría llegar a ser compleia y difícil de modificar.

Si en una relación entre datos un hijo tiene más de un padre, la relación no puede ser descrita por medio de un árbol o estructura jerárquica, se le describe en cambio, como una estructura de red.

En una estructura de red cualquier elemento puede vincularse con cualquier otro elemento. Al jeual que la estructura jerárquica la estructura de red puede ser descrita en términos de padres e hijos, y dibujada de cierta forma que los padres siempre queden arriba de los hijos. Pero en la estructura de red, un hijo puede tener más de un padre.

En algunas estructuras de red es natural ríerirse a niveles, como ocurre con las estructuras jerárquicas.

### 1.2.3.1 Estructuras de red simples y compleias.

En una buena cantidad las estructuras de red que representan relaciones entre tipos de registros o tipos de agregados de datos, la correspondencia entre padres e hijos es similar a la que existe en un árbol, la correspondencia de hijo a padre es simple y la de padre a hijo compleia.

Sin embargo en un modelo de red es común que la estructura sea compleia, es decir, que los hijos tengan muchos padres, así como los padres tengan muchos nudos hijos.

La razón que justifica el patentizar la diferencia entre estructuras simples y complejas reside en el hecho de que las últimas requieren métodos más claborados para su representación fisica.

### 1.2.3.2 Descomposición.

Las estructuras de red se pueden reducir a una forma más simple introduciendose algo de redundancia. En algunos casos la redundancia involucrada en la transformación no es mucha y se tolera sin problemas.

Una estructura de red compleja no es tan fácil de convertir en una estructura de árbol, se requieren dos arboles para ser representada.

En general cada relación con correspondencia compleja en los dos sentidos tiene que ser reemplazada por dos vinculaciones del tipo de estructura jerárquica.

### 1.2.4 Modelo Relacional.

El modelo de base de datos relacional ha recibido considerable atención en los últimos años. Ofrece muchas ventajas sobre los modelos jerárquico y de red.

El modelo relacional es l•na estructura lógica en vez de fisica. A continuación se mencionarán algunas ventajas de este modelo[DEI90]:

- La representación tabular usada en el esquema relacional es fácil de comprender por los usuarios y fácil de implementar en el sistema físico de bases de datos.
- Es relativamente fácil convertir casi cualquier otro tipo de estructura o modelo de base de datos al esquema relacional, por lo que este modelo puede considerarse como una forma de representación universal.
- Las operaciones de proveceión y reunión son fáciles de implementar, por lo que la creación de nuevas relaciones necesarias para aplicaciones particulares resulta fiicil de realizar..
- El control de acceso a datos sensibles es de implementación inmediara. Los datos sensibles se colocan simplemente en relaciones separadas y el acceso a estas relaciones se controlan mediante algún tipo de autoridad o esquema de acceso.
- Las búsquedas pueden ser mucho más rápidas que en los sistemas que deben seguir una cadena de apuntadores.
- Las estructuras relacionales son mucho más fáciles de modificar que las estructuras jerárquicas o de red. En ambientes donde la flexibilidad es importante, esto es primordial.
- $\bullet$  La claridad y visibilidad de la base de datos mejora con la estructura relacional. Es mucho rnús tácil buscar datos tabulados que desenrollar posibles interconexiones arbitrarias y complejas de elementos de datos dentro de un mecanismo de apuntadores.

### $1.2.4.1$  Herramientas.

• Tablas o relaciones. Las tablas bidimensionales han sido una herramienta muy fácil para representar datos de los usuarios. Las tablas deberán organizarse de forma que no se pierda ninguna de las relaciones existentes entre datos. Las tablas son matrices rectangulares que pueden ser descritas matemàticamente.

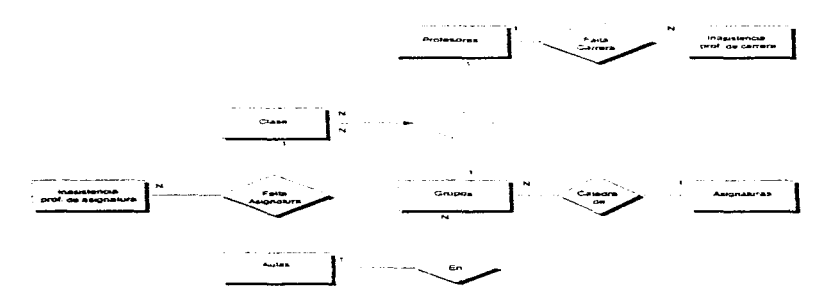

Ilustración 9 DER compuesto de tablas.

- Atributos. A las columnas de las tablas se les conoce como atributos de las entidades y contienen valores. Date les nombra dominios[DAT81].
- Tupla. Es un renglón de la tabla. Al número de tuplas de una tabla se le nombra. cardinalidad.
- Llaves o claves. Por lo general en una tabla o relación existe un atributo cuyos valores son únicos. por lo cual. se pueden usar para iücntificar cada una de las tuplas de esa tabla. ha este tipo de atributos se les conoce como llaves primarias\_ No siempre en una relación existe un solo atributo que identifique a cada tupla, por lo que para identificar a cada tupla se requieren conjuntar más de un atributo. formando la llave primaria.
- Llave foránea, La llave foranea es un atributo que contiene una "x tabla", en la cual esc atributo no es llave primaria sin embargo en otra tabla y de la misma base de datos si actúa como llave primaria.
- **Esquemas**. Es la descripción logica de la base de datos, es un diagrama de los tipos de datos que se usan. Proporcionan los nombres de las entidades y sus atributos y especifica las relaciones que existen entre ellos. Es un marco en el que se inscriben los valores de los items de datos [MAR77].
- · Instancias. Las bases de datos cambian con el tiempo. La información almacenada en la base de datos en algún instante es llamada instancia.
- Normalización. Es un proceso de paso a paso que permite reemplazar relaciones entre datos. Las técnicas de normalización han sido creadas por E. F. Codd.
- Álgebra relacional. Es un lenguaje de consulta procedural [KOR88]. Hav 5 operaciones fundamentales: selección, proyección, producto cartesiano, unión y diferencia. Todas estas operaciones crean una nueva relación o tabla como resultado. Adicionalmente se contemplan las operaciones: intersección, reunión y división. Estas 3 ultimas operaciones pueden ser definidas en términos de las operaciones fundamentales.

### 1.2.5 Modelo Objeto.

El modelo orientado a objetos de una base de datos toma la idea de una base de datos inteligente para su conclusión lógica. Los datos son accedidos solo con los metodos que se encuentran almacenados en la base de datos. Estos métodos siempre están listos para realizar la acción correspondíente en el momento que se le requiera. Los datos de todos los objetos están encapsulados. Los datos están generalmente activos más que pasivos.

El análisis, discño, generación de código y generación de bases de datos puede realizarse usando el mismo modelo conceptual[MAR92].

#### Capirulo t

El empleo de un único modelo conceptual para el análisis, diseño programación, y bases de datos nos da las siguientes ventajas:

- Alta productividad.
- Pocos errores.
- Mejor comunicación entre usuarios, analistas y desarrolladores
- Mejor calidad.
- Mayor flexibilidad.
- Gran inventiva.

El mundo no es una colección de tablas. Un modelo común del mundo es el ensamble por jerarquías. Por ciemplo, una parte esta compuesta de subpartes, que a la vez se pueden dividir. Esto es dificil de representar y manipular usando tablas.

La primera hase de datos orientada a objetos OODB. surgió en los últimos años de los 80s y actualmente hay por lo menos una decena de ellas.

Aunque la iniciativa privada se este interesando por este tipo de bases de datos y no dudemos que algunos estén desarrollando aplicaciones, el "boom" todavía no se ha dado y el modelo relacional sigue siendo el más usado y con mayores productos

1.3

# ARQUITECTURAS

Todavía hoy en día en el mundo hay una gran cantidad de terminales conectadas a Mainframes y una explosiva expansión de redes de área local que naturalmente difieren con conceptos de la Arquitectura Cliente-Servidor, sin embargo muy a menudo son confundidos por lo que a continuación se detallan características de las arquitecturas Céntrica PC-Servidor y Céntrica Mainframe.

### 1.3.1 Arquitectura Céntrica Mainframe.

En el ambiente Céntrico Mainframe. Jos usuarios interactúan con aplicaciones que corren sobre Mainframes a través de terminales o emuladores de terminal basados en PC, los cuales tiene las siguientes caracteristicas:

Pueden presentar interfaces propietarias. Comúnmente las terminales o emuladores de tenninal presentan una interface de usuario en modo texto y no gráfica. Recientemente. la industria ha presentado terminales X-Window que hacen más amigable la interacción con los Mainframcs.

En las terminales lo que se teclea es transmitido al Mainframe, por lo que no se necesita de inteligencia local, delegando de esta forma el procesamiento que se requiera al Mainframe. Las terminales solo deben ser capaces de realizar la transmision de comandos o queries que el usuario exija.

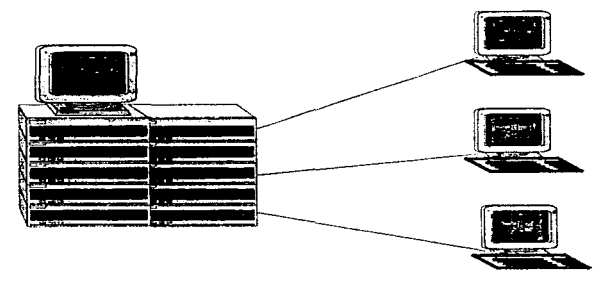

Ilustración 10 Arquitectura Céntrica Mainframo.

Las terminales son conectadas en forma directa a controladores, mientras los emuladores de  $terminales$  cn  $PC$  son concelladas a través de moderns o redes.

La sobrecarga de trabajo excesiva sobre los recursos, bastante caros, de un Mainframe como es el compartir tiempo de CPU y sistemas de almacenamiento, constituyen su principal desventaja.

En los sistemas de Mainframe, el control administrativo es tan bueno como comprensivo sea el sístema administrador del Mainframe.

### *I.3.2 Arquitectura Céntrica PC-Servidor.*

En la arquitectura Céntrica PC-Scrvidor, las PCs comparten aplicaciones y datos residentes sobre uno o más servidores basados en PC. Este ambiente proporciona flexibilidad a usuarios individuales, pero el control administrativo es muy pobre. Estos sistemas tienen las siguientes características:

Comúnmente, el Servidor basado en PC es usado para compartir impresoras, compartir aplicaciones comunes y datos (archivos solamente). El servidor de archivos proporciona un rango de servicios para compartir datos con una o más aplicaciones

Usualmente todos los comandos o queries son procesados en PC. Por lo que debe contener la PC una gran cantidad de memoria para correr aplicaciones sofisticadas, por lo que va en contra de los descos corporativos para proporcionar el mejor costo-beneficio para los nenarioe

Además las aplicaciones basadas en PC pueden interactuar con el servidor de archivos accediendo datos. La transportación de archivos de datos del Servidor de archivos hacia alguna PC local causa tráfico sobre la red. Esto es particularmente cierto para los programas de bases de datos basados en una red de PCs (DBASE, FOXPRO, PARADON).

En conjunto, estas desventajas de las aplicaciones basadas en PC forman el, "Talón de Aquiles", punto débil de los sistemas Céntricos PC-Servidor.

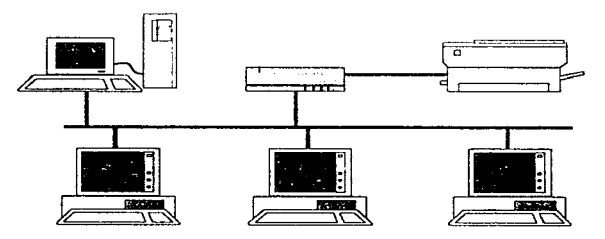

Ilustración 11 Arquitectura Céntrica PC-Servidor.

### 1.3.3 Arquitectura Punto a Punto.

Todas las computadoras que participan en la arquitectura nunto a punto, son similares y pueden requerir o proporcionar servicios a o de cualquier otra computadora. Esto es lo ultimo en la distribución de procesamiento.

También comparten los recursos, una sencilla arquitectura nunto a nunto nuede actuar como un cliente para otros servidores y como un servidor para otros clientes (incluyéndose), pero en una arquitectura inteligente de punto a punto un servidor puede distribuir la carga de trabajo entre diferentes servidores. Idealmente el ambiente punto a punto debe proporcionar transparentemente el procesamiento cooperativo entre aplicaciones posiblemente residentes sobre una gran variedad de hardware y software.

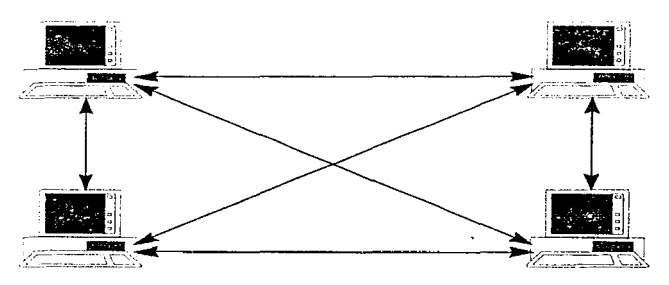

Ilustración 12 Arquitectura Punto a Punto.

### 1.3.4 Arquitectura Cliente/Servidor.

Como primer paso se requiere conocer el termino Cliente/Servidor, el cual nos avudará a comprender su significado, cada autor contempla su propio concepto sin embargo todos tienden a coincidir. A continuación se listan algunas definiciones:

"Cliente/Servidor es un diseño de aplicación enfocada en la descomposición de un sistema de información dentro de un número pequeño de funciones del servidor, ejecutándose sobre una o más plataformas, que proporcionan servicios de uso común a un número grande de funciones cliente, que están interconectadas y realizan trabajos definidos sobre los servicios comunes proporcionados por las funciones servidor"[VAU94].

"En la computación Cliente/Servidor uno o más clientes y uno o más servidores bajo un sistema operativo y sistemas de comunicación permiten, un sistema de computo distribuido. A este compuesto se le suele llamar Sistema Cliente /Servidor" (SIN92).

"Básicamente, una arquitectura Cliente/Servidor es un enfoque computacional que separa procesos sobre plataformas separadas interactuando una con otra que permite compartir recursos tomando la meior ventaja de los diferentes dispositivos '(BOC941,

Resumiendo Cliente/Servidor es un modelo de cómputo, para crear sistemas de información usando diferentes tipos de tecnologías, que permite la distribución de los recursos dividiendo las tareas de la aplicación.

- Una arquitectura Cliente/Servidor consiste de un proceso cliente y un proceso servidor que pueden interactuar.
- La parte del cliente y la parte del servidor pueden operar sobre plataformas diferentes.
- Cualquiera de las dos partes Cliente o Servidor puede ser actualizada sin tener que actualizar la otra parte.
- La Arquitectura Cliente/Servidor incluye la capacidad de comunicación por red.
- El Servidor es capaz de atender los requerimientos de múltiples usuarios y los clientes pueden ser capaces de acceder a múltiples servidores.
- · Una parte significante de la aplicación reside en el cliente.
- · La acción o requerimiento es usualmente iniciado por el cliente, no por el servidor. Sin embargo los servidores de bases de datos pueden ejecutar acciones como los triggers y procedimientos almacenados.
- Las interfaces de usuarios gráficas (GUIs) son muy amigables y residengeneralmente en el cliente.
- La capacidad de un tenguaie de consulta estructurado (SOL) es característica de la mayoría de las sistemas baio Cliente/Servidor.
- El servidor de bases de datos debe proporcionar seguridad a los datos.

La arquitectura Cliente-Servidor establece una división óptima de trabajo entre las aplicaciones Cliente y los Servidores de bases de datos. Las aplicaciones Cliente interactúan y presentan información a los usuarios.

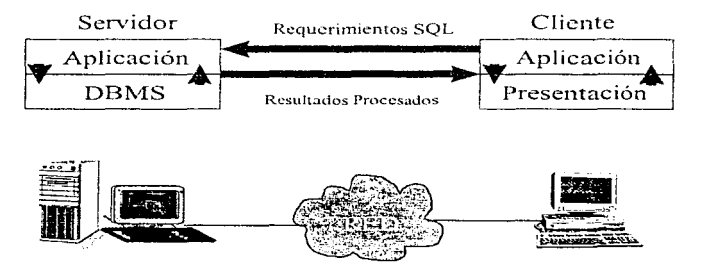

Ilustración 13 Arquitectura Cliente/Servidor,

Los Servidores de bases de datos llevan a cabo la manipulación de los datos a una gran velocidad, protegen la integridad de los datos. Da el control de los datos bajo ambientes distribuidos al administrador del servidor de bases de datos y al usuario final la flexibilidad para el uso de archivos o herramientas de su elección.

Se integran sistemas operativos heterogêneos, dispositivos de almacenamiento de información, redes y aplicaciones, esto es posible gracias a la nueva generación de poderosas workstation y PCs.

Cliente-Servidor es la forma de emprender el procesamiento de gran cantidad de información distinguiéndose por la incorporación de potentes equipos de cómputo, interoperabilidad entre plataformas y software, y fácil acceso a datos.

Cliente-Servidor es un proceso metorado y de diferente uso de la computación.

Lo básico de la arquitectura Cliente-Servidor depende de dos clases de plataforma:

- Cliente y Servidor, y
- · una interconexión de red (llamada Middleware).

El termino Cliente-Servidor ha sido popularmente extendido principalmente a los sistemas multi-plataforma donde los recursos son compartidos.

Dos décadas atrás, en la industria del procesamiento de datos se usaron los poderosos mainframes, los usuarios compartian tiempo de CPU y la facilidad del almacenamiento o de información.

El acceso a los mainframes fue rigurosamente controlado por los administradores de los sistemas de información y solamente los métodos de acceso eran directos mediante tarjetas o terminales tontas. Nos ha tocado ver la evolución de la recuperación de la información así como las metodologias de análisis y técnicas difíciles y restringidas de los recursos centralizados e interfaces de usuario hostiles.

Cuando las PCs llegaron a la industria de la computación en la década anterior, su desarrollo fue fenomenal por su forma de uso tan amigable.

Capitulo 1

Las PCs sin embargo fueron incapaces de manejar grandes cantidades de procesamiento de datos que requiere una empresa grande. Las redes de área local (LANs) proporcionan la solución para conectar PCs y mainframes.

Con la presencia de las PCs, estas fueron usadas como tipo de terminal amigable con el usuario para conectarse a un host.

En estos últimos años hcrnos visto como las LAN han evolucion:.1do. Hoy en día hay gran cantidad de LANs y PCs instaladas en corporaciones, trabajando con procesadores de palabra, hojas de cálculo y bases de datos.

Mientras las PCs han alentado el desarrollo de mucho software, las LANs han permitido compartir archivos y diversos periféricos en una empresa. También hoy en día, nos encontrarnos instaladas una gran cantidad de estaciones de trabajo con UNIX.

La arquitectura Cliente-Servidor divide una aplicación en diferentes procesos operativos sobre máquinas separadas conectadas a una red.

Concentos

# $\mathbf{1}$   $\mathbf{\Lambda}$

# **AMBIENTE CLIENTE/SERVIDOR**

### 1.4.1 Cliente.

Al software para Cliente se le llama "Front-end" puede estar en los más diversos ambientes como UNIX, MSDOS, WINDOWS, MACs, etc., permite al usuario final interactuar con la computadora y contiene al menos alguna aplicación lógica. La mayoría del software Cliente proporciona la característica popular de una interface de usuario gráfica (GUI) lográndose un uso amigable.

### 1.4.1.1 Características.

Técnicamente hablando la característica más importante de un Front-end de un sistema Cliente/Servidor es que le requiere un servicio al software del Servidor también llamado "Back-end".

#### Canitulo 1

Un Front-end puede encontrarse en una amplia vama de software. Puede ser tan sencillo como una herramienta existente de usuario final como una hoja de calculo o tan complejo como un provrama en  $C_0C_{++}$ 

Muchas de las empresas que desarrollaban 401 actualmente desarrollaron sus productos para que trabajaran como Front-end en un ambiente Cliente/Servidor.

Algunos sistemas Cliente/Servidor son tan simples que la aplicación lógica meramente consiste de una instrucción de SOL la cual accede a la información de un Servidor de Bases de Datos[BOC94].

La mayoría de los Front-end contienen un GUI para facilitar su uso pero no es necesario va que existen aplicaciones que corren en modo texto.

Muchos de los Front-ends trabajan con una amplia variedad de Back-ends. Sin embargo no todos los Front-ends trabajan con todos los Back-ends. Algunas compañías de software ofrecen tanto el Front-end como el Back-end y además permiten a otras compañías del ramo desarrollar otros Front-ends para su Back-end.

Los Front-ends continúan incorporando características orientadas a obietos.

Por último hay que recordar que un Front-end además de ser el software que permite interactuar al usuario final con la máquina, es el que hace un requerimiento al Back-end.

### 1.4.1.2 Funciones.

Uno de los usos populares de los sistemas Cliente/Servidor es permitir a los usuarios finales el acceso a los datos de un mainframe, que frecuentemente tiene la función de servidor en esta clase de arquitecturas. Muchas herramientas de consulta (query) como un propósito, acceden a los datos de un Servidor.

Bases de Datos Relacionales son instaladas en los servidores (mainframe, workstation, etc) donde pueden ser accedidas fácilmente usando SOL.

Algunas herramientas query son propietarias, es decir, son desarrolladas especificamente para una base de datos en particular, sin embargo también hay otras herramientas query que pueden acceder a la información de diferentes sistemas manejadores de bases de datos  $relacionales (RDRMS)$  v a SOL se le debe esta significante contribución $[RER92]$ .

La gran mayoría de herramientas proporcionan acceso a bases de datos a través de SOL.

### 1.4.1.3 Sistemas Operativos.

El primer propósito, de un sistema operativo es proporcionar a las aplicaciones los recursos de hardware de los coujons de cómputo como memoría, almacenamiento en disco, etc., y manejo con los dispositivos externos como impresora, scannor, etc.

La transportabilidad de nuestras aplicaciones en un Front-end depende primordialmente de los sistemas operativos en los que sea capaz de trabajar.

Actualmente nos encontramos en el mercado con una gran gama de sistemas operativos y en gran medida las empresas cuentan con diversos equipos, teniendo como consecuencia, también una gran diversidad de sistemas onerativos.

En las empresas con la diversidad de plataformas, antes mencionada, no les conviene "casarse" con un único sistema operativo y mucho menos propietario, por lo que se recomienda desarrollar las aplicaciones cliente en un Front-end que trabaie sobre una gran variedad de sistemas operativos, esta característica nos ahorrara tiempo de trabajo ya que al exportar nuestra aplicación de un sistema operativo a otro serán mínimas las modificaciones o quizás nulas.

Entrando en detalles con los sistemas operativos debemos de tener en cuenta cuantas diferentes configuraciones de hardware pueden soportar dichos sistemas operativos.

Dando algunos ejemplos, el MS-DOS sólo puede correr en PC's, Windows también fue hecho para trabajar en PC's, a diferencia de UNIX que puede trabajar en la gran mayoría de

39.

computadoras ya sea PC's. WorkStations. Minis, etc. dândole la característica de nortabilidad.

También hay que tomar en cuenta que el sistema operativo donde corra nuestra aplicación incluya interfaces de asuario gráficas como Windows, OS/DOS Warn, Solarys, etc., con el fin de facilitar el maneio de la aplicación al usuario final(DAW93).

### 1.4.1.4 Plataformas.

Sin lugar a dudas el primer problema a resolver cuando deseamos realizar cambios de sistemas de computo buscando meioras, es la compra de mievo hardware lo cual redunda en llevar a cabo grandes inversiones, sin embargo una de las grandes ventaias de la Arquitectura Cliente/Servidor es la de integrar las diversas modalidades de hardware con que se cuentan desde una PC con procesador 8088, hasta una moderna WorkStation con procesador RISC.

Aunque hemos dicho que un software chente puede instalarse desde un couino bastante limitado como un S088 mediante una interface de usuario de tino carácter, los software cliente en el mercado actual necesitan de un conino mas avanzado debido a que integran la mayoría de las veces una interface de usuario gráfica, la cual resulta mas sencilla para el aprendizate de los usuarios.

La arquitectura Cliente/Servidor ha sido la punta de lanza para que empresas de cómputo tradicionalmente propietarias se abran a la gran gama de productos que puedan ciccutarse en sus plataformas. Con esta apertura la mayoría de las empresas dedicadas a la fabricación de equipos minis o mainframes han logrado recuperar mercado y prestigio.

### 1.4.1.5 Acceso a las Bases de Datos.

Uno de los usos más populares de los sistemas Cliente/Servidor es el de permitir a los usuarios finales el acceso a los datos de un gran almacén como el de una base de datos. Muchas herramientas query avudan a llevar a cabo este propósito.

El desarrollo de las berramientas query en primera instancia se pensaba que iban en contra de la producción de bases de datos sobre mainframes, sin embargo actualmente es frecuente que se les instale un mangiador de bases de datos relacional (RDBMS) donde se le nueda acceder fácilmente por medio de SOL o herramientas generadoras de SOLICOD901.

Mientras alvunos productos de software para queries son desarrollados por la misma compañía que desarrolla el RDBMS y específicamente accede datos de esa base de datos hay otros que acceden a otros RDBMS, to cual es un gran beneficio por que de esta manera no dependo exclusivamente de un RDBMS y la competitividad los hace mejor cada día.

También se tiene la posibilidad de tener diferentes bancos de datos por seguridad, rapidez, etc., los cuales pueden ser manejados por diferentes RDBMS y con una misma herramienta query es posible obtener información de cualquier RDBMS gracias a la gran contribución hecha nor SOI

Además de los RDBMS también existen varias bases de datos desarrollados para trabajar sobre PCs, las cuales no suelen ser sistemas relacionales, pero por lo general permiten a los usuarios expresar un requerimiento en terminos de SOL y posteriormente el software convierte el requerimiento en el formato que la base de datos pueda entender.

### 1.4.2 Servidor.

En la arquitectura Cliente/Servidor el servidor back-end maneja los recursos de información, es decir, almacena recupera y protege los datos. El servidor revisa los datos requeridos y si es necesario, genera y manda los datos solicitados a un cliente u otro servidor.

### 1.4.2.1 Características.

Cuando se elige una máquina como servidor deben de contemplarse algunas características técnicas como el multiprocesamiento, multihilos y arreglos de discos. Hay que tomar en

#### Capínilo 1

cuenta que la mayoría de las yeces, si no es que siempre, los servidores juegan un papel crítico, donde una falla podría ser catastrófica para cualquier tipo de empresa, es por esto que además se deben de contemplar redundancia de algunos componentes tales como maniadores de discos. fuentes de energía, discos espeio, etc.

#### 1.4.2.1.1 Multiprocesamiento.

Los fabricantes están incluyendo múltiples procesadores en su hardware para incrementar la velocidad de procesamiento. Varios procesadores nos permiten realizar el multiprocesamiento simétrico o funcional.

Con el multiprocesamiento simétrico se puede asignar dinámicamente una tarea a un procesador. Los recursos de procesamiento son maximizados. Cuando hay una tarea por realizar un procesador desocunado la lleva a cabo.

El multiprocesamiento funcional permanentemente asigna un conjunto de tareas a un procesador. Consecuentemente, un procesador nuede "floieur" cuando otro nuede estar sobrecargado de trabaio.

#### 1.4.2.1.2 Multibilos.

Un bilo es la unidad país pequeña de cicención que el sistema puede listar. Cada bilo consiste de una pila, un apuntador, una prioridad, el estado del CPU y una entrada en la lista de espera del sistema.

Un hilo puede ser bloqueado, agendado para ejecución o ejecutado. Los hilos se comunican a través de mensajes y compiten por aducñarse de varios semáforos los cuales controlan la asignación de recursos de cómputo.

Los sistemas operativos antiguos llevaban a cabo la multitarea para crear múltiples procesos, pero esto desarrollaba overhead, sin embargo con el ambiente de multihilos, un proceso es dividido en tareas independientemente ciecutables(hilos). Estos hilos colectivamente realizan el trabajo permitiendo a las aplicaciones realizar muchas tareas simultaneamente(DAW93).

#### 1.4.2.1.3 Arregios de discos.

Los arreglos de discos son de gran utilidad para el usuario, debido a que pueden recuperarse de alguna falla reemplazando el manciador de disco dañado estando el servidor en línea.

#### 1.4.2.2 Clasificación de Servidores.

El servidor fue desarrollado para compartir periféricos costosos como impresora láser, lectores de CD ROM, etc. Además de los periféricos, también se desarrollo para compartir los datos y en cuanto a esto se pueden clasificar los servidores como[BOC94];

#### 1.4.2.2.1 Servidor de archivos.

Los servidores de archivos están muy orientados a UO (entradas y salidas). Estos servidores colocan gran cantidad de información en sus sistemas de almacenamiento y pasan los datos sobre una red. Cuando los datos de un archivo son solicitados, el servidor transmite todos los registros al cliente, saturando de esta forma las redes.

Debido a que el servidor manda todo el archivo del cual se requiera alguna información y no solamente los registros específicos éste debe de tener una gran capacidad y un muy rápido acceso al disco duro.

#### 1.4.2.2.2 Servidor de aplicaciones.

Este tipo de servidor se caracteriza por prestar servicios similares a los que presta un mainframe. Cuando las aplicaciones de un mainframe son cambiadas a otra plataforma tratando de reducir los costos, una de las onciones consiste en instalar las aplicaciones sobre una máquina menos grande que corra el mismo software.

#### Canitulo 1

#### 1.4.2.2.3. Samidor de base de datos

Este es el uso más tinico de servidor. Las aplicaciones corren sobre los clientes. El servidor de hases de datos acenta requerimientos y pasa el resultado al cliente.

La función de maneio de datos es del servidor y el cliente se encarga de ciecutar una anticación específica.

El servidor de base de datos mejora el manejo de requerimientos y solo envía al cliente los datos que satisfacen el requerimiento. Esto es más eficiente en términos de la carga de la red que una arquitectura file server.

Mediante una herramienta llamada SOL se pueden procesar los registros en conjunto, una aplicación con una sencilla instrucción de SQL puede recuperar o modificar un conjunto de registros del servidor.

### 1.4.2.3 Requerimientos.

Un elemento básico y fundamental en un servidor en el ambiente cliente servidor se llama base de datos, como anteriormente lo comentamos es el elemento que se encarga de almagenar, recuperar, actualizar y climinar los datos. Otras de sus funciones pueden ser las de realizar transacciones en linea, integridad, y contemplar los procedimientos de recuperación de la información ante una catástrofe.

Cuando seleccionamos una base de datos debemos tomar en cuenta la flexibilidad para emigrar y tener cierta independencia con respecto a la compañía ducña de la base de datos. Para ello se deben de contemplar los puntos que a continuación serán detallados[DAW93].

#### 1.4.2.3.1 Independencia de ulataforma.

La independencia de plataforma es un gran beneficio de la arquitectura cliente/servidor. Actualizar el hardware puede ser tan sencillo como respaidar los datos y posteriormente restablecerlos sobre una mejor máquina corriendo la misma base de datos. Es decir, cuando

医子宫神经节

migramos de una a otra computadora nuestro servidor de bases de datos debe tener la capacidad de funcionar tan bien como lo venía haciendo antes de llevar a cabo el cambio.

El software debe ser compatible entre plataformas, los datos, programas y front-ends deben necesitar tan solo unas modificaciones sencillas.

#### 1.4.2.3.2 Transacciones.

Las transacciones es un recineminento adicional a la base de datos. Las transacciones las genera el clíente y se las manda al servidor para su procesamiento. Frecuentemente las transacciones utilizan dos o más tablas que pueden residir sobre diferentes máquinas. Cuando el sistema llegue a tener una falla, el servidor de base de datos debe ser capaz de regresar o deshacer las transacciones procesadas (rollback) hasta antes del último respaldo (commit).

Una transacción es una o mas operaciones que fueron ejecutas para completar una tarea. Para que una transacción se considere exitosa, todas las operaciones deben de llevarse a cabo. Si cualquier operación de una transacción no se llevo a cabo, las demás operaciones de la transacción deben deshaverse

Mientras se estén ejecutando las operaciones de una transacción, el sistema conserva un diario (log) de trabajo. Cuando la transacción termino satisfactoriamente el sistema guarda (commit) todos los cambios permanentemente. Si la transacción no termino satisfactoriamente, el sistema usa el log para restablecer (rollback) la base de datos al estado anterior a su ejecución.

#### 1.4.2.3.3 Conectividad.

El servidor debe de proporcionar acceso a una gran variedad de fuentes de datos, es decir no se debe de "casar" con un servidor propietario, sino todo lo contrario nuestro servicior debe ser abierto. La mayoría de las bases de datos usan SQL como el lenguaje de acceso.

#### 1.4.2.3.4 Procedimientos almacenados (stored procedures).

Son una colección de instrucciones SQL que son compiladas y almacenadas en el servidor de bases de datos. Cuando un comando SQL es mandado a la base de datos, el servidor analiza el comando, revisa la sintaxis, revisa la protección y genera la ejecución.

Los stored procedures permiten desarrollar queries y otros grupos de instrucciones. También pueden ser usados para forzar las reglas del negocio y la integridad de los datos. Aceptan parámetros, pueden ser utilizados por múltiples aplícaciones con gran variedad de datos y se ejecutan con gran rapidez.

#### 1.4.2.3.5 Dispares (triggers).

Los triggers son procedimientos almacenados especiales que son invocados automáticamente por el servidor de bases de datos. Estos están asociados con tablas específicas, y se ejecutan cuando hay un intento por modificar los datos de dichas tablas. Pueden llevar a cabo validaciones complejas sobre los datos debido a que usan el poder de SOL.

#### 1.4.2.3.6 Optimizador.

Un robusto servidor debe proporcionar un optimizador, el cual analiza una instrucción SOL y determina el camino más eficiente para procesar el requerimiento. Estos analizan los indices estadísticos de distribución y el tamaño de las tablas para determinar el proceso menos costoso

#### 1.4.2.3.7 Herramientas de prueba y diagnóstico.

Un área que continuamente necesita atención es la de prueba y diagnóstico. Cuando los datos y/o indices se corrompen por errores de sistema o sectores dañados del disco. las utilerias que diagnostican los problemas y ofrecen una recuperación son esenciales.

#### 1.4.2.3.8 Confiabilidad.

Los servidores son una pieza central para los usuarios. si llegara a lcncr una falla por algún período de tiemno seria fatal para algunas cmnresas, por lo que se recomienda contemplar recursos extras como procesadores, fuentes de poder, manciadores de discos. discos espejo. cte., pura tener un servidor tolerante a fallas.

#### 1.4.2.3.9 Mecanismos de respaldo y recuperación.

Cuando se llevan a cabo procesos críticos de importancia para cualquier tipo de empresa va sea pública o privada el prevenir pérdida de información es necesario por lo que los rnecanismos de respaldo y recuperación, comunmente en cintas o sobre otro servidor, son indispensables. Estos se deben llevar periódicamente dependiendo de la necesidad, diario, cada x dias. cada semana, cada mes. etc...

### *1. 4. 3 Co111u11icació11 Cliente/Servidor.*

Diferentes tipos de comunicación son usados por los sistemas cliente/servidor, los 3 más  $i$ inportantes son el conversacional. llamada de procedimiento remoto(RPC) y mensajes. SQL es de alto nivel y es usualmente construido sobre uno de los 3 anteriores (frecuentemente sobre RPC)[BOC94J.

### 1.4.3.1 Modelo Conversacional.

Un ejemplo del modelo conversacional se encuentra en el APPC de IBM. En SNA. el tcnnino ••conversation" se refiere a la comunicación entre procesos durante una sesión.

El modelo conversacional es particularmente apropiado para situaciones que involucran muchas interacciones por transacción entre 2 puntos, proporciona un control estricto para interacciones detalladas. Proporciona e implementa rutinas que permite ejecuciones traslapadas( overlap).

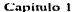

### 1.4.3.2 Modelo de Mensaies.

Algunos productos que usan este modelo son Windows de Microsoft, Presentaation Manager y CICS. Con Windows y Presentation Manager los mensaies son usados entre las interfaces de usuario y procesos windows. El concepto de mensajes es familiar para cualquiera que entienda los fundamentos de mensales electrónicosí E-mail).

Lisando mensaies, si un cliente requiere datos de un servidor de base de datos, el cliente formatea el requerimiento en un mensaje y a su yez el servidor proporciona la respuesta en la forma de un mensaje también.

Como Heguen los mensajes, son colocados en una cola; en guanto se este listo para procesar un mensaje, este es borrado de la cola. Cuando los mensajes entran a la cola pueden ser ordenados de una de las tres formas siguientes: FIFO (primero que entra es el primero que sale) LIFO (ultimo que entra primero que sale) o de acuerdo a la prioridad asignada al mensaie.

Un cliente puede mandar un mensaie a cualquier número de servidores. Los manejadores de colas son necesarios en ambos, tanto el cliente como el servidor.

Los mensaies han sido desarrollados por sistemas de procesamiento de transacciones en linea como IMS y CICS.

### 1.4.3.3 RPCs.

Con RPCs, el procedimiento o subrutina se localiza sobre otra máquina en la red. Un RPC permite a un programa o un proceso sobre una computadora ejecutar un proceso sobre un sistema diferente que se encuentra en otra computadora remota. Los parámetros que sean necesarios son pasados cuando se llama al procedimiento.

El procedimiento remoto tiene código que entiende que hacer con la llegada de mensajes. como responder a estos, y como obtener los resultados requeridos para la llamada del procedimiento.

Hay una gran variedad de diferentes implementaciones de RPCs. Las herramientas generalmente proporcionan un lenguaie y un compilador que facilita la creación de código fuente portable así como un Run Time. El desarrollador de anlicación usa el lenguaie proporcionado por la herramienta RPC para crear una especificación describiendo aspectos de funcionalidad mientras el Run Time manipula el ambiente mandando y recibiendo datos a través de la red.

### 1.4.3.4 SOL.

SQL fue introducido por IBM, esta muy refacionado con las bases de datos relacionales las cuales fueron introducidas por el DR. E. F. Codd en 1970. Sol fue propuesto por primera vez en 1974[COD90].

SQL no es un lenguaje de programación completo. Este es usado principalmente como un lenguaje de definición de datos (DDL) y como un lenguaje de manipulación de datos  $(DML)$ .

Algunas instrucciones SQL también sirven para la integridad de datos, seguridad, recuperación y administración de bases de datos.

1.5

## **REDES**

Las redes de área local (LAN) son en la actualidad productos comerciales que son utilizados en gran medida por diferentes dependencias públicas y empresas privadas en nuestro país y en la mayor parte del mundo. Las redes han tenido gran auge debido a que tienen la característica de compartir recursos como impresoras, scanners, medios de almacenamiento, procesadores, software, etc., además de compartir e intercambiar información con varios usuarios como las bases de datos y el correo electrónico (mail) sucesivamente.

También las redes cuentan con la canacidad de uso del concepto de distribución como es en el control de procesos de tiempo real, las estructuras de procesamiento en paralelo y las mismas bases de datos.

Después de haber mencionado algunas de sus características es importante mencionar que el Instituto de Ingenieros Eléctricos y Electrónicos (IEEE) es una organización que entre sus funciones esta la de desarrollar normas en diferentes áreas y las LAN no han sido la excepción. La IEEE ha desarrollado la norma 802 que se ha convertido en el estándar para el desarrollo de redes de área local (a nivel software).

La IEEE define a la red de área local como:

Un sistema que comunica datos que permite un número de dispositivos independientes concetados directamente entre si, con un margen de distancia moderada sobre canales fisicos de comunicación, [MAR89].

A continuación se presentan algunos conceptos generales sobre las LAN.

### 1.5.1 Topologías.

La topología de una red se refiere a la configuración física en que los dispositivos son concetados mediante un canal (usualmente cable). Las tres principales topologías son estrella, bus y anillo.

### 1.5.1.1 Estrella.

La configuración en estrella se caracteriza por un controlador central, al cual todos los nodos son directamente conectados. Todas las transmisiones de un dispositivo a otro pasan necesariamente por el controlador central el cual es responsable por todo manejo y control de la comunicación. Cuando un dispositivo quiere comunicarse con otro dispositivo el controlador central funciona como un commutador (switch) cerrando un circuito. La gran desventaja de esta topología es depender en su totalidad del nodo central por lo que al fallar éste, falla toda la red. Esta topología es usada en gran escala en los sistemas telefónicos.

**Capitulo 1** 

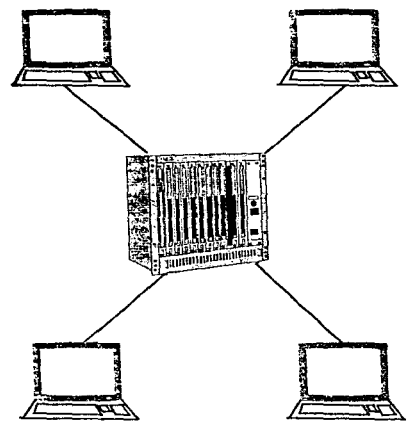

Ilustración 14 Topología estrella.

### 1.5.1.2 Bus.

En la topología de bus, cada dispositivo esta directamente conectado a un canal de comunicación común. Las scñales que son transmitidas sobre el canal son llamados mensajes. Todos los mensajes pasan a lo largo del canal, por lo cual todas las computadoras se dan cuenta de lo que se transmite sobre el canal. El mensaje contiene una dirección la cual indica a que dispositivo se traslada en caso de que el nodo al que pasa el mensaje es el indícado por la dirección se procesa en caso contrario se ignora y el mensaje sigue su camino.

52

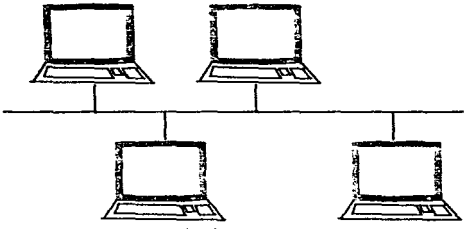

#### Ilustración 15 Topologia bus.

### 1.5.1.3 Anillo.

En una configuración de anillo las computadoras se conectan entre si, como su nombre lo indica. Los mensajes que se mandan alrededor del anillo deben estar especificamente dirigidos al nodo destino, debido a que las computadoras conectadas tienen acceso al mensaje. de similar forma que la configuración de bus.

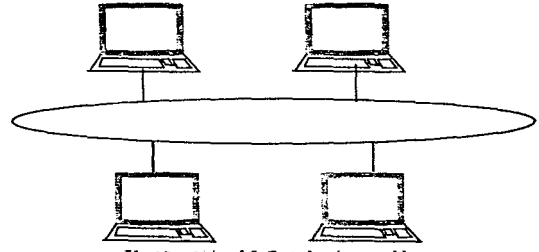

Ilustración 16 Topologia anillo.

a kalalah salah salah salah sahiji dan bagi dan bahasa dan sa

### $1.5.1.4$  Malla

La topología se puede llevar a cabo en forma local sin embargo con frecuencia este tipo se utiliza en las redes amplias o metropolitanas (MAN, WAN) que necesitan conectar diferentes nuntos en forma remota. Se utilizan ruteadores para seleccionar el mejor travecto de un punto a otro punto a través de la malla.

and the second companies of the companies of the companies of the companies of the companies of the companies of the companies of the companies of the companies of the companies of the companies of the companies of the com

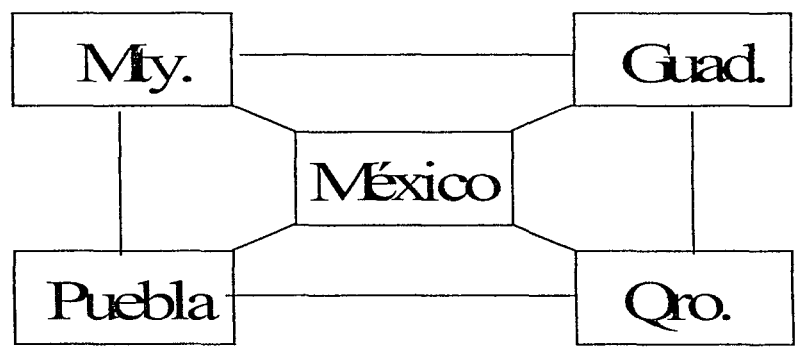

Ilustración 17 Topologia malla.

### 1.5.1.5 Soporte (backbone).

Los ruteadores o puentes administran el flujo de tráfico entre las subredes y el soporte. Se encuentran por lo general en grandes consorcios de oficinas o campus (el de C.U. es un ejemplo).

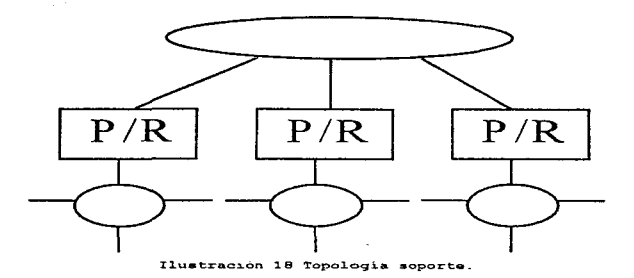

### 1.5.1.6 Estrella jerárquica.

Los concentradores, de algunas áreas o departamentos a los cuales se conectan las computadoras en forma de estrella, se conectan a un concentrador central a su vez, también en forma de estrella el cual administra el tráfico entre ellos.

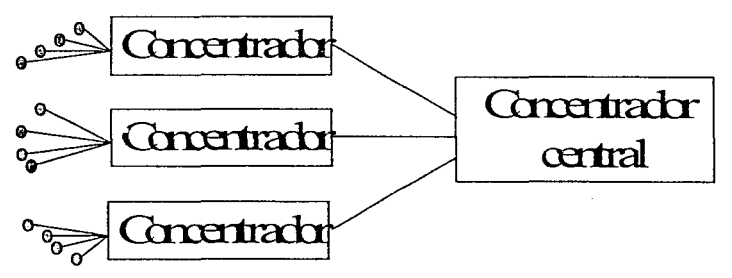

Ilustración 19 Topologia estrella jerárquica.
# *1.5.2 Medios de Transmisión.*

Para la implantación de LAN hoy en día son usados con más frecuencia tres medios de transmisión: par trenzado, cable coaxial y fibra óptica, sin embargo hoy en día hay otros medios como los inalámbricos.

#### 1.5.2.1 Par trenzado.

Un par trenzado consiste de dos alambres de cobre aislados y entrelazados. Una cantidad de pares trenzados pueden ser agrupados y cubiertos por una envoltura protectora, sin formar entre sí alguna interferencia. Este tipo de cableado es frecuentemente usado por las compañías de teléfonos su transmisión llega a 10 millones de bits por segundo  $(10Mbps)$ .En este tipo de cableado se requiere una resistencia de  $100$  ohms ( 10BascT).[SAN93].

## 1.5.2.2 Cable coaxial.

El cable coaxial consiste de un conductor de cobre envuelto por un material aislante. El cable coaxial contiene una segunda capa, que rodea al aislante, comúnmente un conductor eu forma de malla entrelazada. Por ultimo se cuenta con una capa protectora de material no conductor. El cable coaxial es más vulnerable a la interferencia que el par trenzado, pero es capaz de soportar 100 Mbps. El cable coaxial ha sido usado principalmente por la industria de la televisión, para transmisión de sus programas. El cable coaxial que es usado debe tener una resistencia de 50 oluns. Hay dos tipos de este cable el delgado y el grueso la forma es semejante, mientras que en el alcance varían en el primero la transmisión sin ningún error puede llegar hasta 280m (10Basc2), mientras que el segundo hasta 500m ( 1 OI3asc5 ). [Si\¡-..;93].

# 1.5.2.3 Fibra óptica.

La fibra óptica puede transportar señales utilizando ravos de luz modulada (pulsos). Una fibra óptica consiste de un cilindro de vidrio delgadisimo llamado núcleo (corc), rodeada por una capa de vidrio y al igual que los demás con una capa protectora. La fibra óptica soporta un ancho de banda muy grande debido a que la luz tiene una frecuencia de 10°Mhz. la transmisión alcanza 565Mbps comercialmente hablando, pero se ha comprobado la transmisión de 200.000Mbps. Las señales transmitidas por la fibra óptica po están sujetas a interferencias eléctricas, sin embargo todavía los costos son extremadamente más caros que los cables eléctricos anteriormente mencionados [TAN91]

# 1.5.2.4 Inalámbrica

Este medio de transmisión se puede dívidir en 2 grandes ramas:

- · LAN inatambrica v
- Móvil instanbrica

La diferencia critica radica en las facilidades de transmisión mientras que la comunicación LAN inalámbrica utiliza transmisores y receptores que se encuentran deptro de una área limitada, la móvil inalámbrica involucra a terceros como compañías de telecomunicaciones: los usuarios que se encuentran fuera de su área necesitan utilizar radios, celulares y/o estaciones de satélite.

El transmisor y receptor (transceptor) inalámbrico de una LAN se localiza en algún luyar fijo el qual recibe las señales de las estaciones de trabajo. Este medio de transmisión es recomendado cuando un equipo de trabajo requiere establecerse temporalmente en algún sitio y una vez terminado el proyecto trasladarse a otro lugar.

Una LAN inalámbrica requiere un equipo transceptor conectado a por lo menos un servidor mediante algún cableado (ethernet estándar), y el propio transcentor recibe y envía señales (datos) a las estaciones

#### Canítulo 1

Se cuentan con 3 diferentes formas de transmisión inatámbrica:

- · Luz inframoia
- Radio de frecuencia simple
- · Radio de espectro expandido

# $1.5.2.5$  Microondas.

Este medio de transmisión también es inalámbrico. Como sabemos la comunicación nor medio de microondas no requiere un medio físico, es posible transmitir a grandes distancias. Los enlaces por medio de microondas pueden ser los siguientes:

- · Enlaces nor medio de satélite.
- · Enlaces de edificio a edificio en área metropolitana.
- · Enlaces a través de suelos difíciles para tendido de cable.

La configuración de este medio de transmisión requiere de por lo menos dos antenas bidireccionales las cuales enfocan haces de energía electromagnética -u ondas de radio de uno a otro punto, es decir la scñal no se transmite de un lugar a muchos tan solo de punto a punto. Las antenas deben ser altas para que la transmisión no encuentre obstáculo alguno. La distancia entre las antenas no deben rebasar las 30 millas. Hoy en día se cuenta con rangos de frecuencia de 2 a 5 Ghz con el ancho de banda más alto[SHE95].

La comunicación por satélite transmite scúales desde transcentores ubicados en tierra a los ubicados en el espacio. Los satélites se sincronizan con la órbita de la tierra logrando un lugar "fijo" con respecto a la tierra. Las antenas consecuentemente se orientan al satélite para poder transmitir la señal por medio de haces de microondas. En cuestion de transmisión satelital se cuentan con 3 rangos de frecuencial SHP951:

- Banda C. Las frecuencias de los enlaces asccndcmes son del orden de los 6 Ghz y de los descendentes son .Jcl orden de los 4 Ghz.
- Banda Ku. Las frecuencias de los enlaces ascendentes son del orden de los 14 Ghz y de los descendentes son del orden de los 11 Ghz.
- · Banda Ka . Las frecuencias de los enlaces ascendentes son del orden de los 30 Ghz y de los descendentes son del orden de los 20 Ghz,

# *1.5.3 Modelos de Interconexión.*

Las redes se organizan generalmente en niveles, evitando la complejidad en su diseño, cada nivel se construye sobre su predecesor y el objetivo de cada nivel es el de ofrecer sus servicios al nivel superior[TAN91].

# 1.5.3.1 Modelo de referencia OSI (Open System Interconection).

El modelo de referencia OSI fue desarrollado por la Organización Internacional de Eslándares (ISO). El propósito principal de este modelo es el de proporcionar las bases para el desarrollo coordinado de estándares con objeto de hacer t1cxiblc la interconexión de sistemas facilitando el intercambio de datos. Las reglas que se aplican para establecer las capas [TAN9t], son las siguientes:

- Una capa se creará en situaciones en conde se necesita un nivel diferente de ahstracción.
- Cada capa dcber::i efectuar una función bien definida.
- La función que realizará cada capa deberá seleccionarse con la intención de definir protocolos nonnalizados internacionalmente.
- Los límites de las capas dcheran seleccionarse tomando en cuenta la minimización del flujo de información a través de las interfaces.

59

· El número de capas deberá ser lo suficientemente grande para que funciones diferentes no tengan que ponerse juntas en la misma capa y, por otra parte, también deberá ser lo suficientemente pequeño para que su arquitectura no llegue a ser difícil de manejar.

El modelo OSI esta compuesto por siete capas como se muestran a continuación:

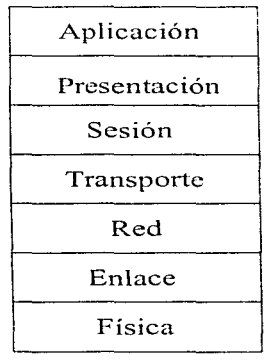

Ilustración 20 Modelo OSI.

Cada capa tiene sus funciones correspondientes [DE190].

- Capa Física, Esta capa se responsabiliza por la transmisión de flujo de bits a través de un medio de transmisión físico. Esto involucra una conexión entre dos maguinas.
- · Capa de Enlace. La capa de enlace es responsable de proporcionar confiabilidad en la transmisión de datos de un nodo a otro y de proteger las capas más altas a

través del medio físico de transmisión, es decir, que la transmisión de tramas a través de un cable (o cualquier medio físico) sea libre de errores.

- Capa de Red. Esta capa tiene que ver con el n1t..::o de los datos Ue un punto de la red a otro. Esta es responsable por establecer, nmntcncr y tenninar la conexión de red entre dos usuarios y para transferir datos a lo largo de la conexión. Para conectar a dos usuarios puede haber muchas rutas, de las cuales para el establecimiento de la conexión solo se elige una en particular.
- Capa de Transporte. Cuando hay alguna conexión la capa de transporte es responsable de aceptar los datos de la capa superior, pasarlos a la capa de red y asegurar que lleguen corrcctarncnte a su destino.
- Capa de Sesión. Esta capa permite que los usuanos de diferentes máquinas puedan establecer dialogo entre ellos.
- Capa de Presentación. Esta capa se encarga de la sintaxis y la semántica de la información que se transmite, y puede incluir la codificación, conversión, compresión y expansión de datos.
- La capa de Aplicación. Contiene una gran variedad de protocolos que se necesitan para c1 intercambio de información o transferencia de archivos.

# 1.5.3.2 SNA.

E1 SNA de lBM es una arquitectura jerárquica, consiste de 7 niveles, cada nivel lleva a cabo una función específica. Los 7 niveles son organizados verticalmente. en orden ascendente. Los niveles son:

Capitulo l

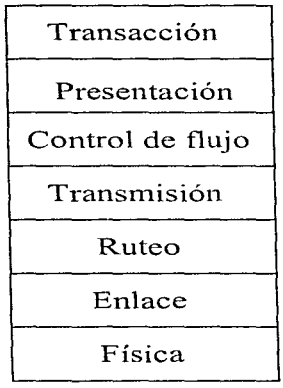

Ilustración 21 Modalo SNA.

Cada capa o nivel en la jerarquía del SNA participa en lo siguiente:

- Realiza servicios para el nivel alto inmediato.
- Requiere servicios del nivel bajo inmediato
- Se comunica con el correspondiente nivel en otra red SNA.
- Los cainbios a algún nivel no afectaran a otros niveles.

Las capas o niveles del SNA se pueden dividir en dos grupos, el primero en el cual se consideran las 4 capas superiores: transmisión, flujo de datos, presentación y transacción que proporcionan las funciones.

Conceptos

La parte inferior se conforma con las capas; física, de enlace y ruteo, definen el control de ruteo y proporcionan las funciones y servicios del mismo.

The contract concept product of the participant contract and the contract of the contract of the contract of the

Una SNA esta constituida nor máquinas denominadas nodos. Estos nodos se clasifican en terminales: controladores, que son, los que supervisan el funcionamiento de los periféricos: procesadores frontales, que reducen la carga de trabajo a los CPUs principales: los Hosts  $ITAND11$ 

Cada uno de los nodos contienen una o más unidades direccionables de red (NAII) estas son módulos de software que nermiten a los procesos utilizar la red. Para que un proceso utilice la red se debe de conectar directamente a una NAU

La estructura del modelo OSI y del modelo SNA son muy similares, ambos consisten de 7 niveles. Los niveles de ambos modelos tienen propiedades. Cada nivel o capa realiza una función especifica, etc. Sin embargo el proposito del modelo OSI es diferente al del modelo SNA. El objetivo del modelo OSI es establecer reglas y orden en el mundo de la comunicación entre redes generando un estándar. Abora bien, el modelo SNA esta diseñado para intercambiar información entre nodos de red, que pertenecen a una única arquitectura. Esta única arquitectura es sobre la cual IBM construye varios de sus programas. La existencia de una única arquitectura permite a IBM conjuntar a la medida su sottware v hardware para lograr máxima eficiencia.

IBM reconoce la importancia del modelo OSI como un estándar común para la interconexión de sistemas heterogêneos.

Aunque OSI y SNA tienen el mismo número de capas no quiere decir que las capas correspondientes de ambos realicen la misma función.

# 1.5.3.3 ТСР/ІР.

Mientras que el modelo SNA fue desarrollado para satisfacer los requerimientos de red de los usuarios de IBM específicamente, investigaciones importantes se han lucho para desarrollar tecnologias que nermitan interconectar redes beterogéneas.

La mayoría de estas investivaciones fueron financiadas por varias agencias del gobierno de los Estados Unidos. Estas organizaciones fueron las primeras en realizar y apreciar la importancia y notencialidad de la interconexión de redes.

Esta tecnología conocida como TCP/IP (Transmission Control Protocol/Internet Protocol) incluye un conjunto de estándares de red que específica los detalles de comunicación.

TCP/IP forma la base tecnológica de la gran red Internet que conecta a la mayoría de los mejores centros de investigación, universidades y agencias eubernamentales y actualmente también a empresas privadas.

TCP/IP es una arquitectura de comunicación con 4 capas o niveles: Servicios de Red; Internet Protocol: TCP UDP; y de Aplicación.

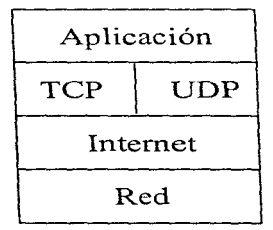

Ilustración 22 Modelo TCP/IP.

# 1.5.3.4 DNA.

En 1974 Digital Equipment Corporation (DEC) empezó el desarrollo de una arquitectura de red llamada Digital Network Architecture (DNA), al igual que SNA es propietaria.

DNA fue creada como un producto de red punto a punto. Esto significa que ningún nodo es controlador o propietario de la red, esto mismo, hace que la red sea muy flexible, sin embargo la administración suele ser muy compleja.

El DNA ha pasado por 5 fases, la última fue anunciada en diciembre de 1987 [BER92], y es muy similar al modelo OSI completamente compatible con las primeras 5 etapas del mismo OSI.

A continuación se muestran las capas que la conforman [SHL95]:

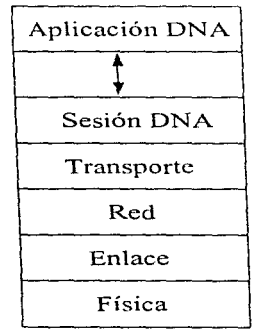

Ilustración 23 Modelo DNA.

## 1.5.3.5 Netware.

El modelo Netware esta constituido por 6 niveles o capas que a continuación se describen[SHL95]:

- Fisica. por medio de la cual se lleva la transmisión de la infonnación de un equipo físico de la red a otro.
- Interfaz abierta de enlace de dntos y especificaciones de la interfaz del controlador de red. Esta capa como se muestra en la figura se divide en 3 partes la ODI y NDIS corresponden a la capa de enlace del modelo OSI, su función consiste en definir protocolos que envíen y reciban información entre unidades conccladas.
- JPX (Internetwork Packet Exchange). Similar a la capa de red del modelo OSL el cual se encarga de definir los protocolos sin concxión que encaminan los datos en fom1a dinámica.
- SPX (Sequenced Packet Exchange). Comparando con el modelo OSI esta capa correspondería a la de transporte. Esta capa se encarga de que la información transmitida de un punto a otro llegue en el mismo orden en que fueron enviadas.
- · Conductos nominados y NetBIOS. Mientras los conductos nominados se encargan de ejecutar los servicios de nivel de sesión en redes netware. NetBIOS se encarga de la gestión de la sesión de comunicaciones. la denominación de nodos, la difusión de los nombres y emplazamientos de los nombres de los servidores y la transmisión de los datagramas sin conexión.
- NCP (Netware Core Protocol). Este nivel se encarga de proporcionar acceso a los archivos, servicios de impresión. asignación de recursos. gestión. seguridad de la red además de la comunicación entre servidores.

Conceplos

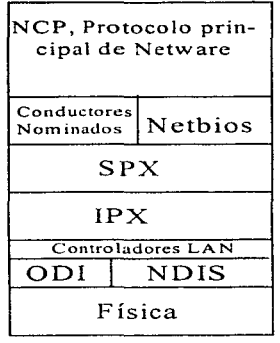

I1ustrac10n 24 Mod&1o Netwara.

# 1.5.3.6 LAN Manager.

LAN Manager utilizado por los productos del propio Microsoft para conexión en red y siendo en estos momentos Windows NT su principal impulsor. Fue creado por IBM en unión con Microsoft, sin embargo, IBM se retiró hace tiempo de esta asociación. A continuación se muestran las capas de este modelo y una comparación con el OSI[SHL95]:

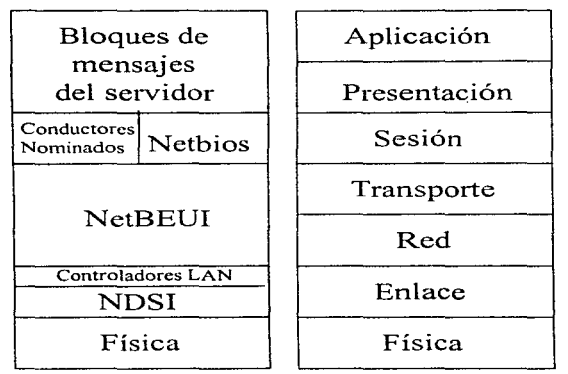

Ilustración 25 Modelo LAN Manager ve OSI.

# 1.5.4 Protocolos de Control de Acceso.

# 1.5.4.1 Estándar IEEE 802.

Debido a la gran variedad de protocolos de acceso que pueden construirse y los cuales pueden ser completamente incompatibles en 1980 en los Estados Unidos el Instituto de Ingenieros Electricistas y Eléctricos mejor conocido como el IEEE se dio a la tarea de normalizar un solo protocolo de acceso denominándole "802". Esta normalización trajo como consecuencia el gran desarrollo y auge de las redes locales.

#### 1.5.4.1.1 Estándar IEEE 802.3. CSMA/CD.

Protocolo de Acceso: CSMA/CD {TAN91}. Los protocolos son usados en las topologías de bus y anillo debido a que los dispositivos están conectados a un mismo medio de transmisión, por lo cual si no existieran dichos protocolos, en el caso de que dos o más computadoras transmitan al mismo tiempo la interferencia en el medio puede causar que una o varias transmisiones resulten dañadas. Es necesario seguir un protocolo de transmisión para la scouridad de la información.

Este protocolo propone que las computadoras conectadas a la LAN deben escuchar el medio físico antes de transmitir y esperar si existe una señal en el bus. CSMA/CD quiere decir Acceso Múltiple por Sensado de Portadora con Detección de Colisión (Carrier Sense Multiple Access / Collision Detection). En este protocolo, las computadoras escuchan el bus mientras transmiten para detectar una posible colisión, en caso de ser positiva la colisión abortan la transmisión y esperan un tiemno aleatorio antes de volver a sensar el hus. Para mayor explicación contemplemos lo siguiente: Si en un tiempo t1 una computadora A inicia una transmisión, poco tiempo después en t2 la computadora B desea enviar infonnación pero encuentra c! bus ocupado y espera. Más adelante. en t3, otra computadora C también desea transmitir y encuentra ocupado el bus por la computadora A, por lo que también espera. En t4, A termina de transmitir y el bus queda libre, esto lo notan las computadoras  $B \vee C$  e inician su respectiva transmisión. Como se ha mencionado anteriormente en CSMA/CD, la computadora que transmite también escucha la señal en el cable. Si lo que recibe es lo quc esta enviando todo va bien. en caso contrario, supone que ha ocurrido una colisión. Al detectar la colisión, la computadora transmisora aborta su infonnación y en su lugar envía una pequeña señal reforzando la colisión para garantizar que las demás computadoras involucradas en la interferencia también puedan detectar la colisión. después de enviar la señal espera durante un intervalo de tiempo aleatorio y vuelve a intentar la transmisión de su información escuchando en el bus.

#### *For1nato úe la tra111a.*

La información que se transmite a través de la red debe de contener además algunos campos a este conjunto se le llama trama. La trama no debe ser menor a 64 bytes eliminado el preámbulo y el delimitador de inicio de trama. La trama contiene lo siguiente:

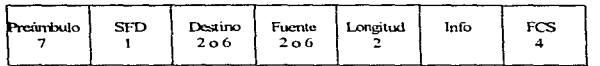

Ilustración 26 Trama CSMA/CD.

- Preambulo (7 bytes). Es un campo de 7 bytes con el código 10101010. Al transmitir este byte en codificación Manchester, se genera una señal cuadrada que sirve para sincronizar a los receptores en la red.
- Delimitador de inicio de trama (SFD: Start Frame Delimiter. 1 byte). Un byte formado por el patrón 10101011. El último par de bits interrumpe la onda cuadrada formada por el preámbulo y los primeros bits de este byte. Esta interrupción sirve para indicar dónde en realidad inician los campos con información útil.
- Dirección Destino (2 o 6 bytes). Cada computadora en la red tiene un identificador único que es su dirección. Este campo contiene la dirección del sitio. al que se envía. la trama. Se utilizan 6 bytes para los campos de direcciones. Con esto de 2<sup>48</sup> valores con la intención de garantizar que ningún otro dispositivo en el inundo pueda tener una misma dirección.
- Dirección Fuente (2 o 6 bytes). Contiene la dirección de la computadora que generó la trama.
- Tipo de trama o longitud (2 bytes). En la mayor parte de los casos esto permite identificar cómo interpretar el campo de datos, pues indica el tipo de protocolo de capas superiores que lleva la trama. También este campo puede indicar el número de bytes validos en el campo de información, tomando valores de 0 a 1500.
- lnfom1ación. En este campo viaja la infonnaclón que se transfiere de un sitio a otro. Como se ha mencionado anteriormente las tramas deben tener un tamaño minimo de 64 bytes. Para determinar el tamaño de la trama se toman en cuenta todos los campos excepto el preámbulo y el delimitador, por lo que para LAN

con direcciones de 6 bytes, el tamaño mínimo del campo de información debe ser de 46 bytes. En caso de que la computadora transmisora quiera enviar menos de 46 bytes, se deben agregar caracteres de relleno (padding).

• Secuencia de Verificación de la trama (FCS: Frame Check Secuence, 4 hytes). El último campo es un código ciclico de redundancia  $(CRC)$  de 32 bits. calculado con los campos de dirección fuente y destino, tipo o longitud e información para tratar de predecir la integridad de la trama: la computadora calcula el CRC y lo añade a la trama cuando lo envía por la red. la computadora destino recibe la trama y repite el cálculo, si el valor calculado es diferente al recibido, se supone que la trama ha sido alterada por el ruido en el medio por lo que se descarta.

CSMA/CD ha sido apovado desde sus inicios por Xerox. Intel y DEC.

#### 1.5.4.1.2 Estándar IEEE 802.4, token bus.

El paso de testigo en bus trabaja de la siguiente forma: el token es transmitido de un equipo al siguiente. Cuando un equipo recibe el token este puede transmitir datos en un tiempo límite. Una vez terminada su transmisión o terminado su tiempo pasa el token al siguiente equipo. Si el equipo que recibe el token no tiene datos que transferir pasa el token de inmediato al síguiente equipo.

Hay que tomar en cuenta que existen en token bus prioridades por lo que las tramas intrascendentes esperan micntras que las importantes terminan su transmisión.

Aunque la red fisicamente es un bus, lógicamente se configura como un anillo para el paso de testigo de un equipo al otro.

*Forn1a10 de la tran1a.* 

Capitulo 1

| Picaritulo | SD. | ГC | Destino | Furte | húo   | ICS | FD |  |
|------------|-----|----|---------|-------|-------|-----|----|--|
| l-π        |     |    | 206     | 206   | 0.819 |     |    |  |
|            |     |    |         |       |       |     |    |  |

Ilustracion 27 Trama token bus.

- · Preámbulo (1-n bytes). Cada trama comienza con un orgámbulo que es usado nor la estación receptora para la sincronización. La longitud varía dependiendo del método de modulación.
- · Delimitador inicial (SD; Starting Delimiter, 1 byte). Su longitud es de un byte v contiene una scñal siempre distintiva de un dato.
- Control de Trama (FC: Frame Control. 1 byte). Este identifica el tipo de trama que esta siendo enviada
- $\bullet$  Dirección destino (DA: Destination Address, 2 o 6 bytes). La dirección destino puede ser tan solo una dirección o un grupo de direcciones.
- · Dirección Origen (SA: Source Address, 2 o 6 bytes). La dirección origen a diferencia de la destino es única. Ambas direcciones pueden ser de 2 o 6 bytes.
- Campo de Información (IF: Information Field, 0-819 Bytes). Este campo puede contener; una unidad de enface (LLC), controlador de señal, maneiador de datos o datos de propósito especial.
- Secuencia de Verificación de Trama (FCS: Frame Check Sequence, 4 bytes). Cuando el equipo emisor conjunta una trama realiza una revisión redundante cíclica (CRC), esta formula fue descrita por la IEEE la cual requiere 4 bytes para el resultado. El equipo emisor almacena este resultado en este campo. Cuando el equipo receptor recibe la trama realiza la misma formula que el emisor y el resultado lo compara con el de este campo (FCS). Si los resultados no son jeuales, el caujo receptor asume que la transmisión tuyo algún error y puede nuevamente requerir que la trama sea retransmitida.

• Delimitador final (ED: Ending Delimiter, 1 byte). Es similar al delimitador inicial y marca el fin de la tranm.

#### I.S.4.1.3 Estándar IEEE 802.5, loken ring.

Protocolo de Acceso: Paso de Testigo (Token Ring). [MAR89J. Hoy en día hay diversas tecnicas para que en una topologia en anillo se pueda controlar el acceso al medio, pero la más conocida se le denomina Token Ring. La IEEE en 1989 (revisión) dio a conocer el estándar 802.5 describiendo las características para una LAN del tipo Token Ring como: la topología en anillo. el cable par trenzado. aunque el uso de otros medios esta sujeto a consideración, el tipo de codificación Manchester diferencial, con velocidad de 4 a 16 Mbps y protocolo de acceso paso de token.

Las unidades de datos son transmitidas de una computadora a la próxima en una secuencia física a lo largo del anillo. Cada computadora transmite la unidad de datos a la próxima computadora actuando como un repetidor. La transmisión de unidades de datos esta controlada por un token. Cuando una computadora recibe el token. puede transmitir unidades de datos mientras un tiempo límite esta corriendo. Un token con una configuración que indica libre para transmitir es lla1nado free token (testigo libre). Cuando una computadora recibe un free token y tiene unidades de datos para transmitir, cambia la configuración del token de free token a busy token (testigo ocupado) e incluye el propio busy token con la unidad de datos que transmita. La unidad de datos viaja de computadora en computadora alrededor del anillo. Cada computadora que recibe una unidad de datos realiza un chequeo. en esta verificación se analiza el campo de control (FC) en caso de tratarse de una unidad de datos de tipo 1\.1AC, la iníonnación será procesada por todas las computadoras del anillo. si es de tipo LLC y coincide con la dirección destino es procesada. En caso de que no vaya dirigida a la computadora que en instancia tenga el busy token, lo rctransmite a la siguiente computadora, y asi sucesivamente hasta que encuentre su destino. Para evitar que una computadora transmita indefinidamente, se define un tiempo máximo de posesión del token. después del cual dcbera emitirse un nuevo token que proporcione Ja oportunidad de transmitir tramas a las demás computadoras. Cuando una unidad de datos

#### Canítulo 1

retorna a la computadora que originalmente lo mando, esta remueve la unidad de datos de la red y manda un free token a través de la red a la siguiente computadora.

Dos condiciouss de error pueden scriamente afectar. la operación de una red mediante esta técnica: la pérdida del token y la persistencia del busy token. Para la detección y corrección de estas fallas, una de las computadoras conectada a la red debe de tener la función de Monitor Activo. La computadora asignada como Monitor Activo continuamente monitorea la red en caso de que el período de tiempo predeterminado transcurre y no se detecta inicio de token, el monitor asume que el token ha sido perdido e inicia un nuevo token. Para verificar una circulación indefinida de busy token, el monitor utiliza un bit de la trama conocido como bit M. Si el recibe una trama con el bit  $M=1$ , determina que la computadora que transmite no eliminó la trama del anillo y por lo tanto no liberó un nuevo token, por lo eual el Monitor Activo realiza estas dos ultimas funciones.

#### Formato de la trama.

A lo largo de la explicación del protocolo por paso de testigo se ha hablado mucho sobre las unidades de datos, la cual es sinónimo de trama, el cual contiene un encabezado que consiste de 5 partes (Delimitador de inicio. Control de Acceso, Control de Trama, Dirección destino y fuente), un campo de información y una secuencia de fin de trama que consiste de tres partes (Secuencia de Verificación de trama, Delimitador final. Estado de trama). Todas las partes de la trama serán detalladas a continuación.

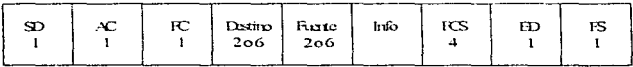

#### Ilustración 28 Trama token ring.

· Delimitador inicial (SD: Starting Delimiter, 1 byte). Es una señal única que identifica el inicio de la trama y esta formado por la siguiente secuencia de bits: "IK01K000".

- Control de Acceso (AC: Access Control. 1 byte). Este byte esta formado por los siguientes bits "PPPTMRRR".Los bits PPP indican la prioridad del token o de la trama. El bit T tiene un valor de "0" en caso de tratarse de un free token. Cuando una computadora desea transmitir espera el free token y cambia el valor del bit a "!". El bit M se transmite con un valor de "0". Cuando el monitor activo lo retransmite, le cambia el valor a "1". Esto ayuda a la detección y corrección de situaciones en las que una trama de alta prioridad se transmite indefinidamente. Los bits RRR sirven para reservar la prioridad del siguiente free token.
- Control de Trama (FC: Frame Control. 1 hyte). Esta formado de la siguiente cadena de bits "FFZZZZZZ". Los bits FF indican el tipo de trama  $100^{\circ}$ MAC. <sup>01</sup>=LLC), los bits zzzzzz illentifican un subtipo de la trama.
- Dirección destino (DA: Destination Address, 2 o 6 bytes). Todas las direcciones de la red deberán tener la misma longitud. El primer bit indica si se trata de una dirección individual o de grupo, rnicntras que el segundo hit. para el caso de direcciones de 6 bytes indica si se trata de una dirección local o universal.
- Dirección Origen (SA: Sourcc A<ldrcss, 2 o 6 bytes). Debe tener la mísma fom1a y longitud que la dirección destino. y el primer bit debe valer "O".
- Can"lpo de lnfom"lación (fF: Infonnation Ficl<l). Contiene la infonnación destinada a las capas MAC o LLC. La longitud máxima es de 4.488Kbytes en el caso de una red que soporte 4Mbps y de 17.984Kbytes para una red diseñada para 16 Mbps.
- Secuencia de Verificación de Trama (FCS: Frame Check Sequence, 4 bytes). Este campo contiene información para detectar errores de transmisión. La secuencia se calcula a partir del FC. DA. SA y de información.
- Delimitador de final (ED: Ending Delimiter, I byte). Este byte contiene la siguiente cadena de bits "JK1JK11E". El bit I puede usarse para determinar el fin. de transmisión, de una estación. Para la transmisión de una serie de tramas el bit

 $75$ 

 $I \neq 1$  en la primera trama e intermedias:  $I \neq 0$  cuando se transmita una sola trama o cuando se transmite la ultima trama. El hit E se transmite con valor igual a"0". eugndo se dotacto un emoc el bit Full

· Estado de la Trama (FS: Frame Status, 1 byte). Este byte contiene los bits de reconocimiento de la dirección y la trama copiada que son usados para indicar si la trama fue o no fue exitosamente recibida nor la computadora destino

# 1.5.4.2 Otros protocolos.

#### $1.542$   $1.5001$

La FDDI (Fiber Distributed Data Interface) (SAN93) es un estándar que fue desarrollado nor el Instituto Nacional de Estándares de América (ANSI: American National Standards Institute). Esta basado nara el uso de fibra óntica, control de acceso nor naso de testigo y con canacidad nata transportar 100Mbns. Con en el FDDI se busco principalmente:

- La interconexión de mainframes y dispositivos de gran almacenamiento de datos. motivado por la necesidad de transferencia de datos a gran escala.
- · Una alta rapidez en redes de oficina, debido al gran incremento de uso de iniágenes y gráficos. Una típica transacción de procesamiento de datos es del orden de los 500 bits, mientras que una imagen puede requerir la transmisión de 500.000 bits o más
- · Una red como espina dorsal con alta capacidad que pueda servir para interconectar redes locales de menos canacidad.

#### Protocolo de Acceso: MAC

El acceso al medio está controlado por la posesión de un privilegio denominado token. Si ninguna estación en la red quiere transmitir, el token circula sobre el anillo. Cuando una estación quiere transmitir, espera el token, lo remueve del anillo y transmite su trama. La

alta velocidad de transmisión de FDDL el tamaño máximo que nueden tener las tramas y la extensión física que nuede alcanzar la red hacen que el tiempo de transmisión de una tramapuede ser pequeño en comparación al retardo de propagación de la trama alrededor del anillo. Por esta razón para aumentar la eficiencia en el uso de la red, la estación que transmite pone en circulación un nuevo token inmediatamente después de terminar una transmisión

A este esquema básico se agregan otros mecanismos de asignación del ancho de banda que permiten transmitir varias tramas consecutivas y multiplexar tráfico continuo y en ráfagas. Dado que en FDDI la estación que transmite no espera el regreso de su trama para transmitir un nuevo token, no puede utilizarse el esquema de prioridades de 802.5, basado en la reservación del siguiente token a una determinada prioridad utilizando el encabezado de la trama actualmente en circulación. En su lugar se utiliza una variante del algoritmo de asignación de capacidad del 802.4 (Token Bus).

A diferencia de 802.5, en FDDI no hay una estación particular encargada de monitorear el anillo. Esta función se distribuye entre todas las computadoras y tiene como obietivo detectar y corregir una condición inválida de funcionamiento en el anillo. La existencia de esta condición es detectada nor las computadoras cuando no ven circular un token en un determinado intervalo de tiempo. Para corregir esta condición, las computadoras de FDDI ejecutan un algoritmo distribuido de elección, y la computadora ganadora inserta en el anillo un nuevo token. Si la condición inválida no puede resolverse debido a una ruptura en el anillo, las computadoras invocan un proceso de guía que finaliza hasta que el anillo se restaura.

#### Formato de la trama

Las tramas para este estándar constan de los siguientes campos:

Capitulo 1

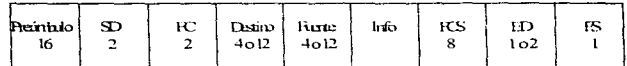

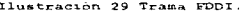

- · Preâmbulo (P: Preamble, 16 símbolos idle o 64 bits). Es usado para sincronizar el reloi de cada computadora en la red con la transmisión. La trama envía este campo con 16 símbolos idle, los nodos que repiten la trama alrededor del anillo pueden cambiar la longitud de este campo de acuerdo a sus requerimientos de sincronización.
- · Delimitador de inicio (SD; Starting Delimiter, 2 símbolos idle). Es una señal que identifica el comienzo de la trama. Consta de un simbolo J y otro K.
- Control de la trama (FC; France Control). Sirve para identificar el tipo de trama. Este tiene el siguiente formato de bits CLFFZZZZ, donde bit C especifica si se trata de una trama asinerona o sinerona, el bit L especifica si las direcciones tienen una longitud de 16 o 48 bits, los bits FF indican si la trama es un LLC o MAC, y los bits ZZZZ proporcionan el control de información para tramas de MAC.
- · Dirección destino (DA: Destination Address, 4 o 12 simbolos idle). El anillo puede contener una mezcla de computadoras usando direcciones de 16 bits (4) idle) o 48 bits (12 idle). La dirección destino puede ser individual, de grupo o para todos. Específica la estación a la qual va dirigida la trama.
- · Dirección fuente (SA: Source Address, 4 o 12 símbolos idle), Identifica la computadora que envió la trama.
- · Información (IF; Information Field, 0-n simbolos idle). Contiene datos del usuario LLC o información de control MAC. La longitud maxima de una trama es de 4500 bytes.

<u>eg</u>

**FRUNTER** 

- Secuencia de verificación de trama (ECS: Franje Check Secuence, 8 simbolos idle). Este campo contiene un valor de 32 bits. El valor se calcula tomando como base los siguientes campos: Control de Trama Dirección Destino, Dirección Fuente e Información. La computadora que recibe la tranja realiza el mismo cálculo y compara con el valor almacenado en FCS, si al comparar no hay similinid la transmisión de la trama es considerada errónea.
- · Delimitador de fin (ED: Ending Delimiter, 1 o 2 simbolos idle), Identifica el fin de una trama. Consiste de uno o dos símbolos de terminación (T).
- · Estado de la trama (FS: Frame Status, 1 símbolo idle). Como su nombre lo indica contiene información, algunas banderas, sobre la trama como son si hubo detección de algún error, si las direcciones se reconocieron y si la trama fue conjada con éxito.

#### 1.5.4.2.2 ATM.

ATM (Asynchronous Transfer Mode - Modo de Transferencia Asincrono) es una tecnología de transmisión de datos de alta velocidad (voz. datos. facsimil, vídeo en tiempo real, sonido e imágenes) en cables de fibra óptica.

Con ATM se pueden maneiar aplicaciones en nempo real, debido a su alto ancho de banda. su capacidad para dedicar un cierto ancho de banda a una aplicación y sus paguetes de tamaño fiio (celdas).

ATM puede utilizarse como un concentrador dentro de una organización que transmite rápidamente paquetes de un nodo a otro o puede servir como un dispositivo de comunicación de área extensa, que transmite celdas ATM entre LANs remotas a velocidades altas. ATM proporciona conexiones muchos a muchos y los nodos pueden transmitir simultaneamente.

#### Capitulo 1

Un commutador ATM simplemente retransmite celdas. Examina la cabecera e inmediatamente empieza a enviar la celda. Se elimina el tiempo consumido por los métodos de almacenaie y de envio que usan los ruteadores.

Una red ATM contiene commutadores ATM, los quales son generalmente dispositivos multipuertos que realizan commutación de celdas. Cuando una celda llega a un puerto, el conmutador ATM examina la información del destino de la celda y la envía por el puerto de salida apropiado.

Una razón para las altas velocidades de commutación de los commutadores ATM es que realizan sus operaciones de commutación mediante hardware. Los commutadores ATM evitan el nivei de red del protocolo OSL ATM solo coloca la información en la celda y la envía. ATM es nuy ránido debido a que no se realiza la verificación de errores. La estación recentora es responsable de la seguridad de todo lo que recibe de un emisor

ATM es un protocolo de transporte que opera aproximadamente en el subnivel de control de acceso al medio (MAC) del modelo OSI

En ATM no existen normas que límiten la velocidad de transmisión por lo que las velocidades de transferencia de ATM son escalables, dependen de la capacidad del nivel fisico.

Originalmente se definió ATM como parte de la Red Digital de Servicios Integrados de Banda ancha (B-ISDN Broadband-Integrate Services Digital Network) que desarrollo el CCITT.

En 1991 se formo el Forum ATM el qual definió dos métodos de interfaz física:

- Interfaz de usuario a red (UNIs, User-to-Network Interfaces). El UNI es el punto de conexión de las estaciones finales a una red ATM.
- · Interfaces de red a red (NNIs, Network-to-Network Interface) Consisten en interfaces de interoperabilidad de commutadores ATM

80

#### *El modelo de referencia B-ISDN.*

El nivel físico define las interfaces eléctricas y físicas, las velocidades de las líneas y otras caracteristicas físicas. Lo interesante es que no se define ningún medio físico, pero se recomienda FDDI (100 Mb/s), canal de fibra (155 Mb/s), OC3 SONET (155 Mb/s) y T3 (45 Mh/s).

El nivel ATM define el formato de celda, el canal virtual, el travecto y el control de crrores. Las celdas tienen una longitud de 53 bytes. 48 de ellos los ocupa el campo de datos y los otros *5* la 1nfom1ac1ón <le!;\ cabecera.

La infomi.ación contenida en la cabecera se divide en:

- Control de flujo genérico (GFC. Generic Flow Control), establece un modo para que múltiples estaciones de trabajo usen la misma interfaz de red de usuario (UNI, User Network Interface).
- Identificador de Trayecto Virtual ('\'PI. Virtual Path ldcnuficr), identifica los trayectos virtuales entre usuarios, o usuarios y redes.
- Identificador de Canal Virtual (VCI. Virtual Channcl ldcnt1ficr). identifica los canales virtuales entre usuarios. o usuarios y redes.
- Indicador de Tipo de Campo de Dato (PTI, Payload Type Indicator), indica el tipo de información en el úrea de campo de datos, tales como información de usuario. red o gestión.
- Prioridad de Pérdida de Celdas (CLP. Ccll Loss P1;ority). define como eliminar ciertas celdas si se produce la congestión en la red. Los campos mantienen un valor de prioridad, un 0 indica que la celda no puede suprimirse.
- Control de Error de Encabezamiento (HEC, Header Error Control), proporciona el control para la detección de errores y la corrección de un lmico error en un bit.

 $\overline{\mathbf{z}}$ 

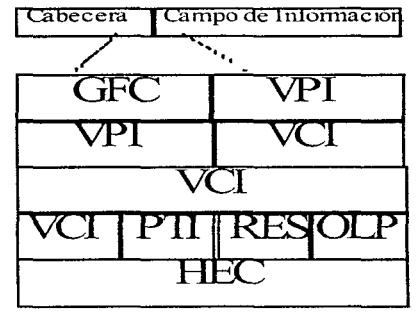

Ilustración 30 Campos de cabecera de la celda ATM.

El nivel de adaptación ATM (AAL, ATM Adaptation Laver) define el proceso de conversación de información de los niveles superiores en las celdas ATM, es decir, divide los paquetes de los niveles superiores en celdas de 48 bytes para su transporte. Este nivel se divide en dos subniveles: El subnivel de convergencia (CS, Convergence Sublaver) que acepta los datos del nivel más alto y los pasa al subnivel de segmentación y reensamblado (SAR, Segmentation and Reasembly), que es el responsable de la segmentación de la información en celdas ATM de 53 bytes. Si llegan celdas, el SAR reensambla los datos y los pasa al nivel superior. Existen varios tipos de AAL:

- Tipo I es un servicio de capacidad constante isócrono para las aplicaciones de audio y vídeo.
- Tipo 2 es una aplicación isócrona de capacidad variable como vídeo comprimido.
- Tipo 3-4 soporta ráfagas de datos de capacidad variable tipo LAN que soporta interfaces Frame Relay e SMDS.

• Tipo 5 soporta un subconjunto de funciones del tipo 3-4, proporciona modo de mensajes y operaciones no seguras.

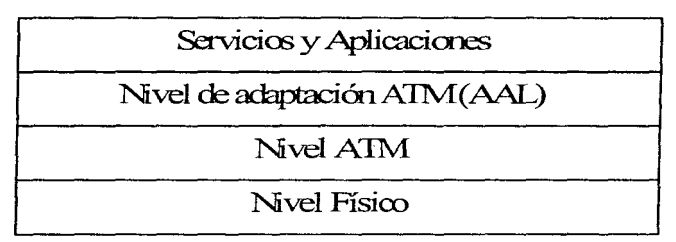

Ilustración 31 Modelo de referencia B-ISDN.

#### *Clases de servicios.*

- Clase A, es un servicio orientado a la conexión que proporciona una capacidad constante. Las compensaciones de sincronización lo hacen adecuado para aplicaciones de video y voz.
- Clase B, es un servicio orientado a la conexión y se sincroniza para la transmisión de capacidades variables de voz y video.
- · Clase C, es un servicio orientado a la conexión de capacidad variable sin sincronismos adecuados para los servícios como X.25, Frame Relay y TCP/IP.
- Clase D. es un servicio sin conexión. con un triitico de datos de velocidad variable que no requiere relaciones de sincrouir.ación entre los nodos finales.

#### 1.5.4.2.3 Frame relay.

Frame relay constituye un método de comunicación orientado a paquetes para la conexión de sistemas informáticos. Se utiliza principalmente para la interconexión de LANs y WANs sobre redes públicas o privadas y ofrece un ancho de banda entre 56 Kh/s y 1.544 Mb/s.

Frame Relay proporciona circuitos virtuales permanentes a través de una travectoria predefinida que conecta dos puntos finales. Los canales permanecerán activos continuamente y garantizan las especificaciones que se han negociado con el cliente. Frame rclay evita el control de flujo y la gestión de errores dentro de la propia red, cuando estos ultimos se presentan Frame Relay asume que los nodos finales son máquinas programables que pueden realizar su propia gestión de errores. En Frame Relay los nodos intermedios (conmutadores) simplemente realiza una retransmisión de tramas a través de una trayectoria predefinida.

#### Servicios de red.

- :\lcnsajcs de estado de los circuitos virtunlcs. Este servicio proporciona la comunicación. entre la red y el cliente. Asegura que el PVC exista e infonna sobre los PVCs eliminados.
- Multidistribución. Este servicio es opcional y permite a un usuario enviar tramas a múltiples destinos.
- Dircccionan1icnto Global. Este servicio opcional concede a una red Framc Re lay capacidades semejantes a las de una LAN.
- Control simple de flujo. Es un servicio opcional que proporciona un conti·oJ de flujo XON/XOFF a los dispositivos que así lo requieran.

Cuando una red Frame Relay alcanza la congestión. Las tramas pueden descartarse arbitrariamente (los nodos finales son los responsables de la retransmisión de las mismas) o bien el rechazo se puede efectuar según las preferencias del cliente.

Una red Frame Relay conecta dos LANs sobre una red pública de computación de paquetes. El proceso es muy simple: la trama procedente de la LAN se sitúa en una trama Frame Relay y se distribuye a través del substrato de red hacia el destino. Técnicas de mutiplexión estadística entrelazan los datos procedentes de múltiples origenes en la ubicación del cliente sobre una única línea.

#### Formato de la trama

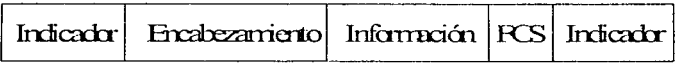

Ilustración 32 Trama frame relay.

La estructura de una trama Frame Relay esta compuesta de dos campos en los extremos llamados indicadores que delimitan la trama mediante una secuencia especial de bits.

Siguiendo al campo principal se encuentra el encabezamiento que mantiene la información sobre direcciones y control de congestionamiento. Este campo contiene la siguiente información:

- · Identificador de conexión de enface de datos (DLCI, Data Link Connection Identifier), que contiene el número de identificación para la conexión lógica multiplexada dentro del canal.
- Capacidad de elección de descarte (DE, Discart Eligibility), que establece las prioridades si una trama puede descartarse durante un congestionamiento.
- · Notificación de congestión explícita hacía delante (FECN, Forward Explicit Congestión Notífication), informa al ruteador que se recibe la trama que se ha experimentado congestión en el travecto que ha atravesado ésta.
- · Notificación de congestión explícita hacia atrás (BECN, Backward Explícit Congestión Notification), añade información a las tramas que viajan en sentido

85.

contrario para ayudar a los protocolos con el fin de emprender la acción adecuada para el control de flujo.

El siguíentc campo corresponde a la infonnación.

Después se añade un campo para la secuencia de verificación de trama (FCS, Frame Check Sequence), se realiza un cálculo con cada trama recibida y se compara con el campo FCS, que calculó el enlisor. El paquete se elimina si no hay coincidencia y las estaciones finales deben de solucionar su pérdida.

# **1.6**

# HERRAMIENTAS **DE DESARROLLO**

# *I.6.I Servidores de Bases de Datos (Back-Ends o DBMS).*

Hoy en día existe una gran variedad de servidores de bases de datos que corren no nada más en UNIX sino también en otras plataformas como son DOS. OS/DOS. ~Netware. Windows NT. etc.

De esa gran variedad de servidores o manejadores de bases de datos solo hablaremos de 3 de los mejorcs que son: Oracle, Sybase e Informix además de mostrar los resultados de unas pruebas (Bcnchmark).

# 1 .6.1. l Sybase.

SYBASE SOL Server, tiene más herramientas de terceros que cualquier otra base de datos. es considerada como una de las líderes. SOL Server originalmente corre para plataformas **IMIX** 

Contiene procedimientos almacenados (stored procedures) y disparadores (triggers).

Microsoft se asoció con SYBASE, en 1992 ambos el de SOL Server de Microsoft y el de SYBASE contenian las mismas características, guardando su distancia uno para ambiente OS/DOS y el otro UNIX. Sin embargo, pasado un tiempo de armonia se dividieron y hoy en día cada una de lestas bases de datos es desarrollada por sus propios programadores.

SYBASE es frecuentemente usado en grandes sistemas, los cuales requieren gran velocidad de procesamiento.

SOL Server es una arquitectura multihilos con su propio Kernel que tiene integrado un monitor de control de SOL.

Parte de SYBASE, Transact SOL es un conjunto de extensiones para ANSI-estándar SOL que es usado para escríbir stored procedures, los cuales son compilados y almacenados en diccionarios de datos.

El producto integra funciones de seguridad que permiten a los administradores de sistemas, dueños de bases de datos dar o denegar acceso a usuarios específicos o grupos de usuarios.

SQL. Server puede rápidamente recuperarse de fallas del sistema o caidas de red. El producto utiliza un Log de transacciones al cual se escribe cualquier modificación que sufra la base de datos.

SYBASE también proporciona la opción de generar discos espeios.

El API de SQL Server permite a los desarrolladores de Software construir aplicaciones cliente que trabajen con SQL Server y que además proporcionan una interface transparente. DB-Library, es un conjunto de funciones creadas en C que nermiten realizar comandos de SQL para recuperar y actualizar datos. Las rutinas de DB-Library pueden ser usadas con C

o Cobol. DO-Library es una biblioteca con hgas cst;iticas bajo DOS y una b1bllotcca con ligas dinámicas bajo Windows y OS.2. Las aplicaciones pueden también ser desarrolladas usando ODBC's de Microsoft.

# 1.6.1.2 Informix.

La base de datos Informix Online es considerada una de las mejores y frecuentemente es usada en sistemas de procesamiento con transacciones de misión crítica.

Informix Online opera bajo sistemas operativos UNIX. La compañía, desde que fue formada en 1989, se ha dedicado a los sistemas abiertos.

Informix Online proporciona alto performance y alta disponibilida $\theta$  de información. Incluye caractcristicas adicionales como disco espejo y mecanismos de recuperación ránidos.

# 1.6.1.3 Oracle.

Un gran número de características hacen de Oracle un fuerte contendiente en el mercado de los servidores dc bases de datos.

Primero, Oraclc ha sido siempre conocido por su portabilidad. Esta base de datos corre sobre más hardware. software y redes que cualquier otra base de datos relacional.

Segundo. Oracle es sonortado por más del 70% de front-ends que hay en el mercado.

# 1.6.1.4 Pruebas de desempeño (benchmark).

A continuación mostrarcmos los resultados de pruchas realizadas a las 3 bases de datos más robustas Oracle. Sybase e Informix.

Para evaluar estas bases de datos se utilizó el benchmark AS<sup>3</sup>AP(ANSI-SOL Standard Scalable and Portable) para sistemas de bases de datos relacionales desarrollado originalmente por la Universidad de Cornell. Este conjunto de pruebas cubre un amplio espectro de las operaciones típicas de hases de datosfBR1941

Las pruebas que se realizaron son:

#### 1.6.1.4.1 Transacción algatoria de escritura mezclada(Random Write Transaction Mix).

Esta prueba accede 6 tablas en la base de datos, simultáneamente hay una dura carga de trabajo y transacciones de lectura y escritura. Esta prueba realiza funciones simultáneas para borrar, insertar, seleccionar y actualizar al servidor de base de datos.

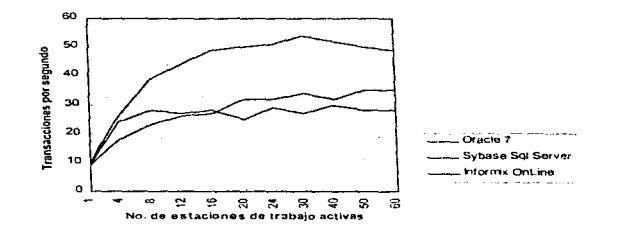

Ilustración 33 Transacción alestoria de escriture mezglada

En esta prueba se realizan 5 diferentes tipos de ejecuciones:

La primera transacción actualiza un campo entero en una tabla con 7 millones de renglones a través de la llave primaria usando un operador "entre" (between). La segunda transacción es una operación join (unión) entre dos tablas de un millón de renglones. La tercera transacción actualiza un campo entero en una tabla de mil renglones e incluye un almacenamiento de la actualización en una tabla vacía. La cuarta actualiza una tabla con 2 millones de registros con valores definidos y la quínta mueve 5 millones de registros uno por uno a una tabla vacía.

La mejor base de datos de esta prueba fue Oracle 7 siguiendo Sybase que implemento estas pruebas con stored procedures accediendo mediante llamadas a procedimientos remotos (RPCs). Al último llegó Informix utilizando bloqueos a nivel registro sobre todas las tablas con las que se trabajo...

#### 1.6.1.4.2 Lectura aleatoria única(Single Random Read),

Esta prueba se basa en la lectura sencilla de un registro mediante la llave primaria, mostrando el número máximo de recuperaciones concurrentes que los sistemas puedan manipular.

En esta prucha cada workstation (con su manciador de base de datos) selecciona un renglón aleatoriamente de una tabla única. Las workstations repiten el proceso a la velocidad máxima que soporta la base de datos.

El mejor en esta prueba fue Sybase, SOL Server debiéndose a sus indices cluster y al uso de stored procedures. Oracle 7 llegó en segundo lugar no utilizó stored procedure debido a la simplicidad de la transacción pero abrió y mantuvo un cursor. Oracle tiene la capacidad para compartir cursores a través de múltiples clientes, esto permitió a los clientes ejecutar las transacciones sin tener que optimar las instrucciones SQL.
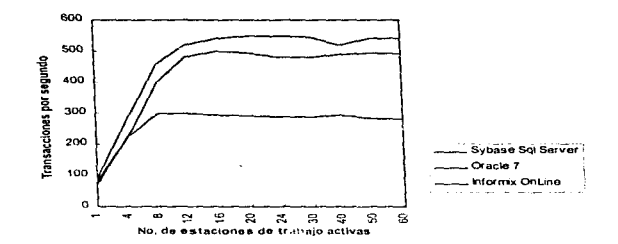

Ilustración 34 Lectura aleatoria única.

#### 1.6.1.4.3 Transacción aleatoria de lectura mezclada (Random Read Transaction Mix).

Esta prueba accede 5 tablas de la base de datos, simula una carga de trabajo mixta de consultas (queries) de solo lectura.

Fue discñada esta prueba para dificultar la capacidad de recuperación de datos de la base de datos. Durante la prueba cada estación aleatoriamente seleccionó y ejecuto una serie de queries de un conjunto de 5 tipos de query.

El primer query es una lectura de registro mediante la llave primaria. La segunda es un join sobre la llave primaria entre dos tablas con un millón de registros. La tercera es una selección (select) de una tabla con 7 millones de registros usando valores definidos. El cuarto query es un join entre una tabla con un millón de registros y otra con 2 millones usando un operador between como restricción y un join sobre un campo carácter. El quinto query también es un join entre dos tablas una con un millón de registros y la otra con 5 millones de registros usando valores definidos y es también sobre un campo carácter.

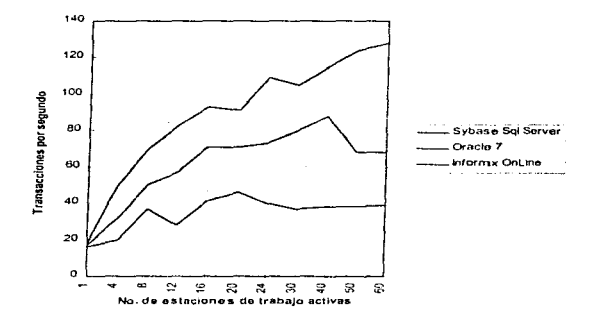

Ilustración 35 Transacción aleatoria do lectura mezclada.

El ganador por ventaja clara fue nuevamente Sybase SQL Server, su desempeño puede ser atribuible al uso de índices cluster y stored procedures (usando RPCs), le siguieron en orden descendente Oracle e Informix

GRAFICA Sybase, Oracle, Informix.

#### 1.6.1.4.4 Recuperación de BLOBs (Binary Large Objects).

Los BLOBs son estructuras utilizadas contúnmente para almacenar imágenes. La prueba de recuperación de B1 OBs mide que tan rápido el cliente puede recuperar sus estructuras grandes, probando además que tan bien la base de datos hace uso de la red.

Los 3 productos ofrecen métodos para la obtención de las imágenes como BLOBs en una única llamada a la red. Esta pracha uso una tabla con 5000 imávenes diferentes en formato .GIF entre 20 y 150 Kb de tamaño por cada una. La mayoría estaba en el rango de los 70 кh.

Oracle en esta nrueba fue claramente el garcidor con un promedio de transferencia máxima de 1.61 Mbps. Sybase SOL Server llegó en segundo con un promedio de transferencia poco abaio de 1 Mbps. De Informix no se lograron obtener resultados

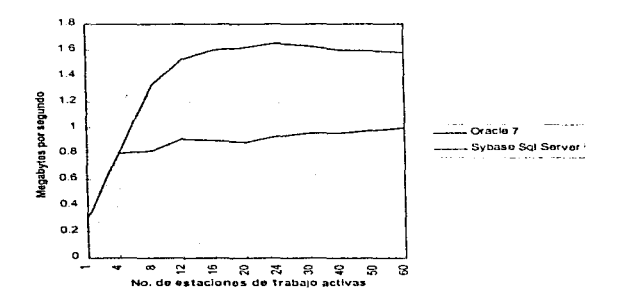

Ilustración 36 Recuperación de BLOBs.

## 1.6.1.4.5 Consultas Ad hoc.

Esta prueba mide la efectividad del producto en un ambiente de toma de decisiones. El tiempo de respuesta es una medida innortante en el mundo real en el cual un usuario requiere de forma urgente ver los resultados.

Esta prueba consiste de 34 queries que utilizan funciones como: selects, joins, proyecciones, adiciones, clasificaciones y subqueries.

En esta prueba gano Oracle pero Sybase llego muy cerca y con más de un minuto de diferencia acabó Informix

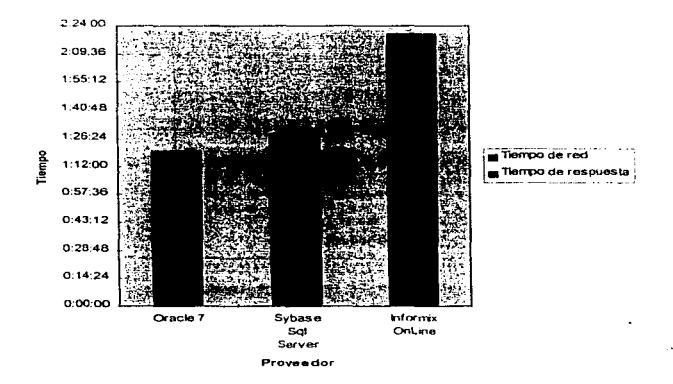

Ilustración 37 Consultas ad hoc.

Esta prueba mide que tan rápido la base de datos puede importar 18.11 millones de registros y crear 33 indices, las tablas fueron cargadas consecutivamente

Oracle demostró ser muy rápida en esta prueba, seguida de Sybase, mientras Informix se quedo nuevamente al último.

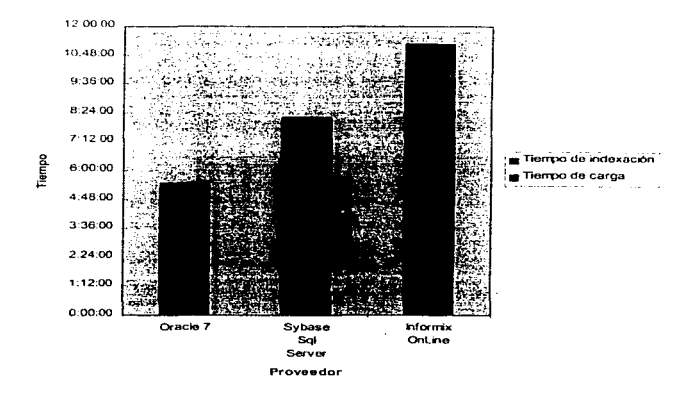

Ilustración 38 Carcar indexar.

## 1.6.1.4.7 Exportar.

Esta prueba mide que tan rapido una base de datos puede exportar una tabla con un millón de registros a un formato texto y delimitando cada canino con una coma de ASCII. La exportación se realizó a un disco local del servidor.

Oracle llego nuevamente en primer lugar sin embargo Informix por primera vez llego en segundo lugar y al último Svbase.

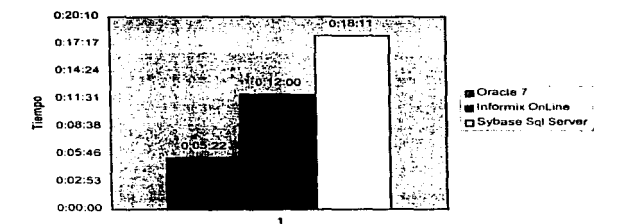

Ilustración 39 Tiempos de exportación.

# 1.6.2 Herramienta de Desarrollo para el Usuario **Final o Front-End.**

Una base de datos cliente/servidor es una combinación de hardware y software cuya utilidad se reduce si no se cuenta con medios de acceso a los datos. A pesar de que los proveedores de bases de datos ofrecen, muchas veces, sus propias herramientas de desarrollo, el verdadero poder de los sistemas cliente/servidor radica en la variedad de aplicaciones cliente y software de desarrollo, -también llamados front- ends-, disponibles nor parte de terceros.

Se puede clasificar a los front-ends en cuatro grandes categorías: add-ons a productos ya existentes, herramientas de desarrollo de aplicaciones, reporteadores y herramientas de análisis e integración de datos.

97

A menudo es difícil determinar a qué categoría pertencee cierto producto, va que no es raro que un front-end tenga características que lo hagan estar en más de una clasificación; por ejemplo, un buen programa de análisis de datos puede tener un buen reporteador.

Para hablar sobre las distintas clasificaciones, mencionaremos que los add-ons a productos va existentes son módulos que permiten que una aplicación de PC, consulte al servidor de bases de datos. Ejemplos de add-ous son los existentes para DBASE, Paradox. Access. Superbase, O&A, Advanced Revelation, DataEase, Clarion, y hojas de cálculo tales como Lotus 1-2-3 o Excel. etc.

Las herramientas de desarrollo de aplicaciones son usadas principalmente por los programadores y están diseñadas para facilitar el proceso de creación de aplicaciones frontend a la medida

Los reporteadores también permiten hacer consultas no planeadas a la base de datos; facilitan la creación de consultas y reportes al back-end a los no programadores. Ejemplos de reporteadores son R&R de Concentrie Data Systems, Crystal Reports, Report Smith e Infomaker

Se mostrará las características mas relevantes de las berramientas front-end de desarrollo mas utilizadas en nuestros días y sobre la facilidad para desarrollar aplicaciones cliente/servidor, en plataforma Windows, hacia un servidor de base de datos (principalmente Sybase, dado que es el manejador que se utilizará en la Facultad de Derecho), ciecutándose en plataforma Unix. Para la elección del producto adecuado es importante la facilidad de aprendizaje y uso, poder de la horramienta y recursos que consume.

Las herramientas de análisis e integración de datos están diseñadas para que los tomadores de decisiones examinen los datos a partir de diferentes fuentes para así construir cuadros de decisiones compleias. Como ejemplo tenemos, LightShip, InfoAlliance y Forest & Trees.

A pesar de que las aplicaciones front-end están disponibles para casi todas las plataformas. la mayoría soporta, principalmente, el ambiente DOS, Windows y OS/2.

98

Para la elección de un front-end adecuado a nuestras necesidades se requiere de algunos puntos de criterio. Describir todos los productos existentes en el mercado llevaria mucho tiempo, por lo que solo se mostrarán las características de los más comunes: Delphi, Omnis 7<sup>3</sup> PowerBuilder, SOL Windows y Visual Basic. Estas herramientas cumplen con los siguientes criterios:

- · Son herramientas de desarrollo visual.
- · Están orientadas a ambientes cliente/servidor.
- Corren bajo la plataforma Windows 3.x (aunque pueden correr bajo cualquier otra)
- · Permiten la conexión a distintos servidores de datos

# 1.6.2.1 Euncionamiento de los front-ends.

Las aplicaciones cliente se ven y se ejecutan igual que cualquier otra aplicación que el usuario tenga en su PC, en su Macintosh o en su estación de trabajo Unix. Si el software del cliente está diseñado de manera apropiada, el único indício de que el usuario está usando un front-end de un servidor remoto de bases de datos se da cuando tiene que dar tanto su clave como su nassword para entrar en sesión con dicho servidor.

La secuencia de eventos que ocurren cuando el usuario accede al servidor de bases de datos puede ser resumida en los siguientes pasos:

- (Cliente) El usuario crea su consulta (query).
- (Cliente) El front-end formatea la consulta en lenguaje SOL y la envía a través de In red bucia el DBMS
- (Servidor) El servidor de bases de datos verifica los derechos del usuario sobre los datos que desea consultar (sistema de seguridad).
- (Servidor) Si se cuenta con los derechos correspondientes . el servidor de bases de datos procesa la consulta y regresa los resultados de la misma al front-end.
- (Cliente) El front-cnd n::cihc la respuesta y la fonnatca para su presentación al usuario.
- (Cliente) El usuario visualiza y/o manipula los datos y/o re-inicia el proceso.
- La consulta o query miede ser cualquier acción que el usuario haga sobre la base de datos, como actualizaciones, inserciones, horrados o simples consultas.
- Cuando el cliente es un add-on a una aplicación ya existente, la secuencia de eventos para el procesamiento de una consulta se conplica un poco.
- (Cliente) El usuario erea su consulta (query) en el lenguaje nativo de la aplicación.
- $\bullet$  (Cliente) El add-on traduce la consulta a letuguaje SOL y la envía a través de la red hacia el DBMS.
- (Servidor) El servidor de bases de datos verifica los derechos dei usuario sobre los datos que desea consultar (sistema de seguridad).
- (Servidor) Si se cuenta con los derecho:> correspondientes. el servidor de bases de datos procesa la consulta y regresa los resultados de la misma al front-end.
- (Cliente) El front-end recibe la respuesta y la traduce al formato nativo de la aplicación.
- (Cliente) El usuario visualiza y/o manipula los datos en el lenguaje nativo de la aplicación.

Todas las traducciones que se requieren con un add-on requieren mayor capacidad de memoria y de proceso en el cliente, por lo que es normal requerir mayores recursos de hard ware.

No todas las aplicaciones front-end pueden acceder todas las marcas de bases de datos. Lo anterior es resultado de los diferentes "dialectos" de SOL que existen y de la diversidad de protocolos de comunicación. SOL no es tan estándar: cada proveedor de bases de datos le agreva extensiones únicas o ciertas interpretaciones de SOL que hacen que cada versión sea ligeramente incompatible con otras versiones de proveedores distintos. Por lo que respectaa las comunicaciones, cada DBMS utiliza un protocolo de comunicaciones distinto para enlazar a los clientes con el servidor de bases de datos, por lo que se requieren APIs (application programming interfaces) apropiadas en el software cliente para poder "platicar" con el driver de comunicaciones del DRMS.

# 1.6.2.2 Herramientas para el desarrollo de aplicaciones.

Escribir programas en lenguares de tercera generación no es la manera más fácil de desarrollar la mayoría de las anticaciones front-end. Usando una herramienta de desarrollo de aplicaciones, se simplifica de manera significativa el proceso de creación de upaanticación eliente/servidor. Una herramienta de desarrollo de aplicaciones es un naquete de software especialmente discñado para crear aplicaciones front-end

Estas berramientas se hacen caren de incluir en el códico del movramedor algunas rutinas. de bajo nivel que permiten la interacción con el hardware o con el servidor de bases de datos. De esta forma, el desarrollador de aplicaciones tiene más tiempo para concentrarse en el diseño de la misma aplicación, y en la interface con el usuario, reduciendo el tiempo total de desarrollo v, por tanto, reduciendo costos.

Cada proveedor de bases de datos cliente/servidor tiene su propio conjuntos de herramientas (o "toolkit") para crear aplicaciones, por ciemplo, Sybase APT Workbench, Oracle SOL\*Forms o INGRES/Tools. Sin embargo, estas herramientas normalmente están restringidas a la creación de aplicaciones para el proveedor que las comercializa.

Es creciente el número de terceros que han venido generando paquetes de desarrollo que pueden conectarse a más de un servidor de bases de datos. La mayoría corren sobre Windows lo cual, desafortunadamente, puede constituirse en un problema va que muchas organizaciones tendrian que actualizar sus PC's para poder correr Windows. Claro está que dicha actualización tendría que justificarse con algo más que correr una sola aplicación.

#### 1.6.2.3 Evaluando herramientas desarrollo para еŁ de aplicaciones.

Una primera e importante consideración es el sistema operativo y el hardware con el que cuenta la organización, particularmente si el ambiente de cónunito es heterogêneo, con PCs. y sistemas UNIX que requieran tener acceso a la base de datos. Para la Facultad de Derecho esto no es ninvún problema va que su ambiente de cómputo es heterogêneo y cuenta además con sistemas UNIX; sin embargo hay que considerar los recursos de hardware que requiere la berramienta de desarrollo: muchas de ellas corren en una PC con procesador minimo 80386, y con un minimo de 8 MB de RAM.

También es necesario pensar que el tipo de interface de usuario que se pretende utilizar es gráfico para sistemas PC, con plataforma de Microsoft Windows  $3.x y$  Windows 95.

En un ambiente gráfico, las herramientas para desarrollo de aplicaciones adquieren especial importancia, va que son las responsables de maneiar los detalles para que la aplicación corra en una interface gráfica en particular; esto se traduce en que, por ejemplo, el programador no tenga que aprender a crear pantallas de usuario en dicha interface.

Es importante elegir una herramienta de desarrollo que los programadores del cquipo de desarrollo ya conozcan, ya que tener que aprender un lenguaje incrementa el tiempo que un programador necesita para diseñar y desarrollar la aplicación. También puede darse el caso de que la herramienta de desarrollo utilice su propio lenguaje de programación, y que no tenga interface con ninvún 3GL: en este caso, nuede ser que dicho lenguaie "propietario" de la herramienta sea nuy poderoso y que se puedan crear aplicaciones nuy complejas con él. pero al equipo de desarrollo le tomará un tiempo adicional aprenderlo.

Considerar si la aplicación final creada con la herramienta en cuestión puede ser compilada para que corra por sí misma, o si será necesario comprar una copia de una versión "recortada" de la herramienta, usualmente llamada versión *run-time*, para cada usuario final. Si este fuera el caso, el costo final de la aplicación se vería scriamente afectado, por lo que es preferible que la herramienta para desarrollar aplicaciones genere ejecutables. Io que facilita la distribución de anticaciones.

Asegurarse que la herramienta para desarrollo de aplicaciones soporte los otros servidores de bases de datos que puedan existir en el ambiente de cómputo, es decir, si es multi plataforma.

Y finalmente tomar en cuenta la importancia del soporte técnico del producto. Cabe resaltar que no importan cuán bueno sea un producto, si no cuenta con el soporte técnico adecuado. puede resultar una mala adquisición.

#### 1.6.2.3.1 Delphi 2.0 (Borland).

#### Requerimientos del sistema:

Windows 95 or Windows NT, 386 CPU. 8 $MB$  de RAM, 35MB de espacio en disco duro y unidad de CD-ROM.

Utiliza como lenguaje de programación. Object Pascal, por lo que muchos programadores pueden utilizarlo sin mucho entrenamiento. Delphi es la primera herramienta en ofrecer un alto desempeño en código nativo compilado con rapidez de ejecución y con la capacidad de accesar a bases de datos para cliente/servidor. Tiene una alta productividad, va que permite re utilizar el código logrando un producto sumamente competitivo.

#### Desventajas.

Delphi quenta con un punto negativo en relación a la desaparición de la compañía Borland. así como el tipo de ambiente que es (Low End Client) lo que lo hace poco competitivo en el desarrollo de aplicaciones de gran tamaño.

## **Observaciones**

Delphi es la más novedosa herramienta en el mercado, y presenta características que ningún otro posee.

## Utilerías extra disponibles con el producto.

Un kit de desarrollo para un servidor de base local. El reporteador Report Smith SOL, Herramientas nara desarrollos en couino. Constructor de consultas visuales. Una librería de componentes visuales (VCI), con código.

#### Servidor de DB SOL local.

Incluve una version individual del Engine SOL de Borland, Interbase.

#### Reporteador.

Report Smith es un producto adquirido por Borland con el objeto de ofrecerto junto a sus herramientas de desarrollo. Es uno de los mejores en el mercado, sobresaliendo por el tamaño (más de 10 Mb.) que ocupa.

#### Interface con el programador.

#### $CL4.$

Se ajusta a la interface de Windows, con controles 3-D, siendo uno de los que tiene la interfaz más intuitiva de los productos en el mercado.

#### Modo de Programación.

Delphi introduce el concepto de "lenguaje de dos vías", en el qual la programación visual va junto a la programación normal, de forma que existen 2 formas diferentes pero equivalentes de desarrollar una anticación.

#### Lenguaje de programación.

Object Pascal. Es similar a Borland Pascal, pero ha sido escogido por su alto desempeño en el desarrollo visual. Dentro de sus características incluve Exception Handling, información a tiempo de corrida, y métodos de tablas virtuales, lo que lo hace uno de los mejores lenguajes orientados a objetos que existen.

Es un dialecto de Pascal, altamente compatible con Borland Pascal 7. El lenguaje es estructurado orientado a objetos, es decir, incorpora las características de programación de un lenguaje 4GL y el desempeño y potencia de un lenguaje 3GL. Además cuenta con un depurador gráfico que permite la rápida localización de problemas en tiempo de ciecución.

#### Tipo de código generado.

Código ejecutable autónomo de 32 o 16 bits, de forma que es posiblemente el más rápido generado por herramientas visuales de la actualidad. No es necesario contar con interpretes de DLLs. Cuenta con generación de errores de sintaxis, de ligado o de ciecución.

#### POO.

Object Pascal soporta todos los puntos basicos de la POO, además de aspectos avanzados como la excención de errores. Jo cual lo bace uno de los más completos en el mercado

#### POE.

Facilidad de crear nuevos eventos en clases creadas por el programador, además de soporte a todos los eventos de Windows.

#### Biblioteca o repositorio de componentes.

Cuenta con una Libreria de Componentes Visuales de 32 bits (VCL32) que va tiene implementados (aproximadamente 100) o se puede ir añadiendo componentes del desarrollador. Algo importante que hay que resaltar aquí es que provee dei código fuente nara los VCL.

#### Distribución de anlicaciones.

Be posiblemente el más simple de distribuir, al crear ejecutables autónomos sin necesidad de run engines o librerías.

#### Canacidades de interconexión.

#### Método de conexión a servidor SOL.

La edición Client/Server cuenta con drivers nativos para los más conocidos DBMS del mercado, así mismo como conectividad a través de IDAPI, el estándar de conectividad impulsado por Borland.

÷

También es posible conectarse a un servidor por medio de ODBC.

#### Facilidad de mieración.

Muy fácil, gracias al concepto de alias (usado extensivamente en Paradox), es posible que no se necesite ni recompilar el código para migrar de una fuente local a una remota.

## Desarrollo de aplicaciones con interconexión.

Soporte para OLE, a nivel servidor y cliente, con soporte para automatización, DDE (Dynamic Data Exchange), DLLs (Dynamic Link Libraries), VBX (Visual Basic Controls) v OCX (OLF Custom Control)

## 1.6.2.3.2 OMNIS 7 3.0 (Bivth Software).

Este producto se distribuye únicamente en CD-ROM, y es Multiplataforma.

106

#### Requerimientos de la plataformas de Desarrollo.

En una PC compatible, configuración minima procesador 386, 8 MB de memoria y Windows 3.1 I dealmente una 486 con 16 MB de memoria

#### Ventains.

Permite desarrollar aplicaciones en una plataforma, y posteriormente migrarlas a toda una variedad de plataformas diferentes sin necesidad de modificar el código.

Proporciona una múltiple variedad de formatos para la elaboración de gráficos: éstos pueden ser escogidos y modificados por el usuario de acuerdo a sus preferencias y necesidades

#### Desventajas,

La gran cantidad de oncraciones y beneficios que proporciona OMNIS 7, hacen que éste sea una herramienta que consuma bastantes recursos físicos para que pueda trabajar adecuadamente.

No nosce una interface común de usuario. Ya que en la manipulación de ventanas cuando están activas varias al mismo tiempo, algunas teclas iguales tienen un significado diferente para cada ventana.

Presenta algunas inconsistencias en cuando al maneio de su avuda y ésta no es muy completa. No sigmpre es factible obtener la información deseada de las aplicaciones que se realizan, ya que en ocasiones marca errores irreconocibles.

Salva automáticamente todas las modificaciones que se realicen, lo cual a veces presenta problemas, ya que no siempre desean guardarse todos los cambios que se hacen.

Es extremadamente difícil de instalar. Quizás su mejor plataforma no es PC, ni de desarrollo ni de ejecución.

107

#### **Observaciones**

Perteneciente a una categoria diferente, no parece ser competencia para los demás productos

Utilerías extra disponibles con el producto.

#### **Reporteddor**

Cuenta con dos reporteadores. Reports y Ad Hoc Reports, los dos pueden ser utilizados dentro de OMNIS7.

Reports quenta con varías opciones para darle presentación a los datos, en forma horizontal. vertical o en paquete. Por medio de una barra de herramientas se puede diseñar la presentación del reporte. Se pueden poner varios encabezados, pie de página, número de página, fecha, sacar subtotales, totales, así como seleccionar el orden en que se quiera que aparezean los datos, y realizar la selección de los datos que se necesitan. Los reportes pueden ser vistos antes de ser impresos, desplegarlos en la pantalla o mandarlos a un archivo o al clipboard de Windows.

Ad Hoc Reports es un generador de uso rápido para realizar reportes y query facilmente, directamente con OMNIS7. Para realizar el reporte por medio de una ventana se seleccionan las tablas y los campos que se van a ocupar de cada una, posteriormente se la da presentación y se ejecuta la aplicación: este reporteador no corre consultas que sean muy complicados. además de que falla cuando es mucha la información a reportar.

#### Interface con el programador.

## $CIA.$

Differe significativamente del CUA de Windows, lo que lo hace difícil de aprender v usar.

Modo de programación.

OMNiS7 provee dos formas pura construir la aplicación del cliente: *Peiform SQL command y SQL scripts.* 

Perform SOL, permite una sola línea para declarar la sesión de SOL.

SOL Scripts se utiliza para realizar declaraciones que sean más de una linea. OMNiS7 cuenta con un *Buffer SOL*, un área de memoria que contiene una sola declaración que se construye con una serie de cornandos.

#### Lenguaje de programación.

No es similar al de otro producto (quizás un poco a PowerBuilder), tipo de lenguaje 4GL  $s$ imilar a  $C_{++}$ , El tipo de código generado es de interprete, por lo que requiere de un Run-Enginc.

#### *Deb11gger.*

El Debugger de OMNIS7 es muy completo, permitiendo correr la aplicación paso a paso. inspeccionar los procedimientos, evaluar y alterar los ca1npos y las variables.

#### POE.

Utiliza eventos propios, que permiten la portabilidad.

#### $B<sub>iblioteca</sub>$  o repositorio de componentes.

Dentro de Omnis todo se realiza mediante una biblioteca de componentes, ya sean Menús, Pantallas, Reportes u otros.

#### *Distrihllció11 de '1plicaciones.*

Se debe copiar el fuente de la aplicación a la plataforma donde se desee correr, y contar con el interprete para dicha plataforma.

## Programación en grupo.

No cuenta con un soporte formal para programación en grupo.

## Interconexión.

## Método de conexión a servidor SOL.

Hay dos formas de conectarse al servidor, por medio de SOL OBJECT BROWSE y LOGON MANAGER SOL OBJECT BROWSE se selecciona al abrir la conexión al servidor por medio de iconos y solamente se selecciona el servidor a conectarse y no es necesario darle todos los parámetros, mientras que con LOGON MANAGER aparece una ventana donde se seleccionan los parámetros y cuántos registros, como máximo, se van a traer después de realizar un query.

Por ser multi plataforma, todas sus conexiones son nor ODBC. Carece de drivers nativos

#### Facilidad de migración.

Es capaz no sólo de migrar de servidor, sino también variar sin necesidad de modificaciones del programa la plataforma del cliente, por lo que la hace una de las mejores.

## Desarrollo de aplicaciones con interconexión.

Soporte para OLE 2.0, a nivel cliente, sin soporte para automatización y DDE (Dynamic Data Exchange).

#### Integración con herramientas de terceros.

## CASEs.

Cuenta con integración de SilverRun, un CASE capaz de interactuar en ambas vías con Omnis 7. Es uno de los mejores CASES que hay. Su integración es muy estrecha.

#### Escalabilidad.

La capacidad de cambiar la platalOnna de hardware de¡ cliente lo hace muy escalable.

## *Manejo de gráficos.*

Las gráficas de OMNIS son de gran calidad, y se podrán seleccionar diversas características para realizarlas. Su presentación es en pay. barras y líneas donde se le podrán adicionar diversos atributos como colores, tercera dimensión, rayado en dirección horizontal, vertical, con diferentes rangos, etc.

#### 1.6.2.3.3 Powerbuilder 5.0 (PowerSoft: Sybase).

PowerBuilder es quiza el mejor front-end que existe en la actualidad, ya que se presenta como un producto que permite el desarrollo de aplicaciones robustas, bajo ambientes multi plataforma, provee de un optimizador de código, posibilidad de distribución de objetos en un ambiente de red y drives nativos para diferentes bases de datos.

## *Platafár111as ,¡,,\_. dL'sarrollo soportadas.*

Procesador 486 o superior, MS-DOS o PC-DOS versión 3.3 o mayor, 12MB RAM, Microsoft Windows  $3.x$ , Windows NT. Windows95; 32MB de espacio en disco duro; unidad de CD-ROM.

PowerBuilder posee un soporte completo para ambientes Windows de 16 y 32 bits en plataformas Intel. incluyendo Microsoft Windows 3.x. Windows NT. Windows95. Win OS/2. Mac y UNIX (Motif y Open Look).

#### *Ventajas.*

PowcrSofl ha sido comprado recientemente por Sybasc. por lo que la versión 5 .O provee de herramientas y drivers mejorados para este DBMS. Además, pennite el fácil desarrollo y distribución de aplicaciones en varias plataformas a nivel corporativo.

#### *Dcs1·c11tajas.*

Su ambiente de programación difiere del normal. Asimismo, su futuro es incierto al haber cambiado de dueño.

## *Observaciones.*

Posiblemente es la herramienta de high-end más exitosa del mercado, con muchos desarrollus y herramientas de terceros. Definitivamente sería la mejor opción.

## Utilcrías cxtrn disponibles con el producto.

PowerBuilder ofrece una familia de herramientas de desarrollo escalable que incrementan la productividad de las aplicaciones. La serie incluye PowerBuilder Enterprise, PowerBuilder Team/PDBS, PowerBuilder Desktop, Infomaker y PowerBuilder Library for Lotus Notes.

## *Sc•ri•idor de DB SQL local.*

Incluye el Enginc más popular en el increado. \.\'atcom SQL en su versión. solo que soporta DB de hasta *5* ~tb.

## 3GL.

Incluye \Vatcorn C++, que permite hacer módulos cxtcn1os y ligarlos a la aplicación.

## *Reportcador.*

PowerBuilder, a través de Infomaker, trae consigo un impresionante arreglo de tipos de reportes: formas libres, tabulares, control break, crosstab, ctiquetas, compuesto. y otros, con el acceso más completo a la información y manejo de herramientas para usuarios finales y desarrolladores.

lnfomaker habilita la creación de representaciones, reportes de alta calidad y fáciles definiciones de consultas sin necesidad de programar.

Las consultas se realizan a través de un constructor gráfico y un quicksclect multitabla. Sólo hay que salvar los consultas como objetos y entonces usarlos como fuentes de datos para una gran variedad de renortes.

## $CIIA$

Sin aiustarse mucho a los estándares de Windows, es relativamente fácil de usar.

#### Modo de programación.

PowerBuilder puede definir, compilar y corregir una clase integradas de C++ basadas en el compilador Watcom  $C/C + \tau$  de alto rendimiento, aparte del 4GL nativo que incluve.

#### Lenguaje de programación.

PowerBuilder ofrece un extenso lenguaie orientado a objetos que provee acceso a miles de funciones. Los desarrolladores pueden escribir sus propias funciones o utilizar las va existentes escritas en C o en otros lenguajes. Han sido incluidos un compilador manejador y un debugger completamente novedoso.

#### Tipo.

Lenguaje 4GL similar a C++.

## Tipo de Código Generado.

Código P

## POO.

A través de Watcom C++ incluye toda la gama de programación orientada a objetos, pero es en esta herramienta aparte, v en 3GL.

PowerBuilder soporta la definición de clases para modelados visuales y objetos no visuales. Además, también provee soporte para otras características de la POO, incluvendo herencia. encapsulamiento de datos y procesos lógicos, y polimorfismo. Estas capacidades asceuran consistencia en aplicaciones, incrementando la productividad y minimizando costos,

Es posible usar ventanas de PowerBuilder, menús y objetos creados por los usuarios para definir objetos ancestro con atributos de encapsulamiento, eventos y funciones. Entonces es posible heredar esos objetos para crear objetos descendentes.

## POE.

Todo el ambiente de la aplicación se basa en los eventos de Windows.

#### Biblioteca o repositorio de componentes.

PowerBuilder provee una biblioteca de objetos centralizada y administrador de código fuente, además, una aplicación de administración de configuración e interfaces para los más populares programas de administración de versiones de terceros.

Tiene capacidad de Bitácora del uso del Repositorio de componentes, Provect Painter para mantenimiento y generación de contiguración de aplicaciones.

#### Distribución de aplicaciones.

Genera disco de instalación, mismos que pueden distribuirse libre de regalias. Además, con el producto PowerBuilder Assistant, se cuenta con soporte para lenguajes múltiples en tiempo de corrida.

#### Programación en grupo,

Cuenta con amplias herramientas para desarrollo en grupo.

#### Método de conexión a servidor sal.

Incluye el Watcom SQL ODBC driver que soporta conexiones con bases de datos Watcom SQL creadas con Watcom SQL, PowerBuilder o Infomaker. Este driver es multi-tier, el cual procesa funciones de ODBC pero manda las instrucciones SOL dependiendo de la base de datos usada para que se procesen. De esta forma el código está separado del lenguaje de transacción, ontimando la programación y el aprendizaje de la herramienta

## Facilidad de mioración.

Con Watcom SOL como servidor local, es muy fácil desarrollar en él para después migrar a otro servidor SOL, va sea de Watcom u otros.

## Control del hack-and

Es posible la creación de la base de datos desde PowerBuilder.

#### Desarrollo de aplicaciones con interconexión.

Sonorte para OLE 2.0, a nivel servidor y chente, con sonorte para automatización. DDE, DLLs, VBXs y COX.

#### Anlicaciones de terceros.

## $CASEs$

Existe una herramienta de ERIWIN diseñada exclusivamente para PowerBuilder.

## $3GLs$

Directamente cuenta con un lenguais de programación incluido, el Watcom C++.

#### Escalabilidad.

El CODE (Client/Server Onen Development Environment) expande la tecnología de los productos de PowerSoft que cubren varios aspectos como son llamadas remotas a procedimientos y procesos de transacciones de modelo de datos y pruebas automatizadas.

## Manejo de gráficos.

La inveniería gráfica de PowerBuilder proyec de gráficos de dos y tres dimensiones, de nastel, de harras, columnas, lineas, scatter y gráficas de área.

## 1.6.2.3.4 SOL Windows 5.0 (Grupta).

#### Requerimientos del producto.

Procesador 486 o superior, con memoria de 12 MB (minimo) hasta 16 a 32 MB para una óptima ejecución.

En disco 28 MB de espacio en disco duro para standalone y 45 MB de memoria para SOL Windows Corporativo.

Sólo Windows actualmente, pero se espera una versión para Windows 95, ampliamente integrada a ese nuevo sistema operativo.

## Ventaias.

Permite conectarse con fuentes de datos, manipular datos y generar aplicaciones enteras. todo sin escribir una línea de código. Con los Quick Objects, su librería de controles, es posible el generar aplicaciones robustas muy rápidamente. Quizas es el ambiente con mejor relación poder/facilidad.

Tiene una alianza estratégica con Microsoft, por lo que sus productos pueden llegar a ser los más conocidos del mercado.

#### Desventajas.

Requerimientos de hardware sumamente elevados, que lo hacen poco competitivo. En el futuro se basarán en controles OCX, que han sido vistos como grandes, lentos e inestables.

## Observaciones.

Buscando desbancar a PowerBuilder, SQL Windows es una herramienta que cada vez gana más popularidad, gracias a sus Quick Objects. Sin embargo, la alianza con Microsoft puede no ser del todo buena, al obligarles a usar controles OCX. También requiere una fuerte inversión en hardware.

#### Utilerías extra disponibles con el producto.

Team Windows, que es un programa de control de trabajo en grupo, incluyendo control de versiones y repositorio de componentes, herramientas de control y monitores de la red y del DBMS, compilador de SQL. Windows a C, mismo que mejora enormemente el desempeño, y Report Windows, un pequeño reporteador para usar dentro de las aplicaciones.

## Servidor de DB SOL local.

Incluve el Engine de la compañía. SOL Base, en su versión monousuario, que soporta DB de basta 5 Mb

#### Renorteador.

Quest es una berramienta de búsquedas y reportes orientada para personal directivo, la cual tiene una interface simple, pero una noderosa capacidad.

## $CL4.$

the property of the control of the

No es intuitiva, pero después de usarla un tiempo es fácil aprender su funcionamiento.

#### Modo de programación.

Principalmente visual, quizás es la herramienta que más permite hacer sin escribir código. En caso de necesitar hacerlo, es en forma jerárquica.

#### Lenguaie de programación.

Trata de ser un ambiente de desarrollo completamente visual, permitiendo incluso crear nuevos componentes heredados de otros. También tiene un poderoso 4GL.

#### Tipo.

Canitulo 1

Lenguaie 4GL similar a C++.

Tino de cádico generado.

Código P. requiere de un Run-Frieine

También es posible "compilarlo" a C++, con una herramienta extra.

## POO.

Basándose principalmente en programación visual, tiene la capacidad de POO. Es posible construir componentes nuevos.

## POE.

Soporta los de Windows, pero es posible, con un 3GL, construir Quick Objects que respondan a otros eventos.

#### Biblioteca o repositorio de componentes.

Tiene la capacidad de programación en grupo, siendo uno de los más capaçes para esta labor.

#### Distribución de aplicaciones.

Cuenta con un generador de discos de instalación.

#### Programación en grupo.

Cuenta con amplias herramientas para desarrollo en grupo. Estas se incluven en las versiones corporativa y empresarial de sus herramientas.

#### SQL Windows capacidades de interconexión a servidor SQL.

Soporta, a través de repositorios especiales, drivers nativos para Sybase, Oracle y otras. Además puede conectarse por ODBC.

## *Facilidad de mieración.*

Muy simple, al poder desarrollar en un servidor local y luego migrar a uno remoto.

#### *Co11trol del bu1..•k-e11tl.*

Es posible la creación de la base de datos desde PowerBuilder.

*Desarrollo rle up/icacio,u• ... - cv11 i11tt-•rco1u•xión.* 

Quizás ta más alta integración con aplicaciones OLE y DDE.

#### **Enlace** de productos de terceros.

Puede conectarse a muchas aplicaciones, con repositorios especiales, como la de Lotus Notes.

#### Aplicaciones de terceros.

## *CASEs.*

Existe una herramienta de ERWIN diseñada exclusivamente para SOL Windows y SOL Base.

Adernás con PVCS, que es una herramienta muy popular de control de versiones.

#### $1.6.2.3.5$  Visual Basic  $4.0$  (Microsoft).

#### *Platafor111as de* tfesarrn//o *soportadas.*

Windows 95 o Windows NT (para la versión de 32-bits), 486 CPU, 8MB de RAM (16MB de RAM para Windows NT). 20MB a 80MB de espacio en disco. unidad de CD-ROM.

Sólo puede implantarse en plataformas PC, cuyos requerimientos mínimos son procesador  $386$ SX con  $4$ MB de Memoria. y Windows  $3.x$  (Requiere instalar archivos del sistema).

#### Capitulo l

El run-tirnc de Visual Basic 3 consiste en un conjunto de DLL'S. los cuales van de 350Kh a 2Mb. dependiendo de lo que requiera el programa.

## *Ventajas.*

Visual Basic es el producto que permitió la programación para la plataforma Windows a miles de programadores, fue el primero en su tipo y por ello es el producto más popular en el mercado. Posee una cantidad increible de add-ons y librerías, ya sea de Microsoft o de terceros. El ser un producto Microsoft asegura una perfecta integración con Windows. El dialecto de Basic que utiliza es simple de aprender y de usar. Un tamaño y requerimientos reducidos ayudan a programar rápidamente sin requerimientos de hardware altos. La mayor parte de los demás productos ofrecen, aunque sólo parcialmente, un camino de migración de Visual Basic a ellos. Los controles VBX, que se empezaron a usar con Visual Basic, son ahora el mayor estándar del mercado.

#### Desventajas.

Este producto no está discñado para desarrollo de aplicaciones cliente/servidor, aunque éste fue el uso que se le dio desde un principio. Realmente está orientado para aprender programación en Windows, o prototipos de aplicaciones más grandes, donde la versión real del programa será realizada en un lenguaje de programación más formal (C o Pascal). Es por ello que sólo tiene facilidades básicas de debug y distribución de aplicaciones, y carece por completo de facilidades de control de versiones, programación en grupo y otras características avanzadas de desarrollo. Actualmente, Visual Basic tiene un desempeño bajo y caractcristicas inferiores a cualquier producto posterior nativo de PC. Esto incluye los controles VBX o el uso de 1001 DLL's diferentes como run-time. Basic, aunque fácil de aprender, no es un lenguaje optimo para un desarrollo profesional. Como cualquier otro producto  $\dot{M}$ icrosoft, presenta problemas o "cualidades" las cuales son dificiles de ver y controlar. Depende demasiado de add-ons para desarrollos avanzados, cada uno de los cuales aumenta la posibilidad de que el producto se comporte de forma inesperada.

#### *Ohservaciones.*

La utilidad actual de Visual Basic es como base de comparación para productos posteriores. va que es el producto más conocido externa e internamente. La versión 4.0 incluve cambios fuertes al cambiar de controles VBX a controles OCX (usados por primera vez en Access). v va a traer cambios en la sintaxis del Basic.

#### Utilerías extra disponibles con el producto.

Incluve el "engine" de Access 1.1 (pero lleno de trucos y trampas) junto con dos aplicaciones de ejemplo que permiten una administración básica de las mismas. ODBC trambién con un pequeño "bue" incluido), un ciemplo de una anticación de distribución. soporte para Pen for Windows, Mani (limitado) y Telecomunicaciones (aún más limitado) También incluye una versión "erinpleware" (limitada) de Crystal Renorts for Visual Basic (no opera bien con servidores de bases de datos remotos). Además incluye información (pobre) y ejemplos sobre cómo crear controles VBY con Microsoft Quick C

## Servidor de RD SOL local.

Las bases de datos de Access responden a algunos comandos de SOL (los de consulta), pero no proveen el desempeño o portabilidad de éstas.

#### Reporteador.

El Crystal Reports para Visual Basic es un reporteador simple, pero popular, el cual permite el desarrollo de reportes básicos para bases de datos Access, Paradox, Xbase y Bineve, Pennite el acceso de otros tipos de manejadores o de bases de datos remotas por medio de ODBC, pero su rendimiento en este ultimo caso es muy deficiento

## Interface con el programador.

## CUA.

Se ajusta a la interfaces de Windows, con controles 3-D como agregados en la versión profesional, siendo la base de las interfaces de la mayoría de los productos actuales. Sin

 $121$ 

embargo, al mnpliar el número de controles o de fonnas. la facilidad de uso sufre una degradación importante.

#### *Modo de programación.*

Visual Basic es el primer lenguaje de "programación visual", en el cual se le da una forma visible a cada una de las partes de la aplicación, y en donde el código esta lini.itado a estos "componentes". El resultado es que la distribución y apariencia de los componentes toman precedencia a la creación de un código orientado a eventos dclin1itado a ellos.

#### *Tipo de /c11guaje 1/c pr0Rr"111ación.*

Es un dialecto de Basic, supuestamente compatible con Obasic, de una forma limitada.

#### *Tipo de código generado.*

Código P. Es un código compactado y verificado por sintaxis. el cual es interpretado a tiempo de corrida, restúndole eficiencia, velocidad y detección de errores, pero, facilitando. el desarrollo.

## PDO.

Mínimo, se utiliza la sintaxis de objeto componente, pero no el uso real de métodos. herencia, encapsulamiento o polimorfismo.

#### POE.

Litnitada, se está sujeto a los eventos y parámetros predefinidos en Visual Basic. y carece de respuesta a eventos dentro de métodos.

## Biblioteca o repositorio de componentes.

Incluye una librería limitada de controles VBX, otra más útil en la versión profesional. La creación de controles VBX puede ser difícil por la falta de información, y debe realizarse en un lenguaje scrio de programación.

#### Distribución de aplicaciones.

Presenta dificultades, por el gran número de DLL's que deben ser incluidos, además de falta en control de versiones

## Método de conexión a servidor SOL.

La edición profesional incluye ODBC versión uno con drivers para Microsoft SOL Server y Oracle 6. Para noder usar el primero con Sybase SOL Server, es necesario realizar modificaciones en el servidor. También existe un agregado que nermite conexión nativa a Microsoft SOL Server (v a Sybase con las mismas condiciones que con ODBC).

## Facilidad de mieración.

Fácil, nero es necesario modificar el códivo y recompilar. Así mismo la sintaxis del SOL de Access presenta diferencias con el SOL estándar.

#### Desarrollo de aplicaciones con interconexión.

Sonorte para OLE 2.0, a nivel servidor y cliente, con sonorte para automatización. DDE (Dynamic Data Exchange), DLL's (Dynamic Link Libraries), y VBX's (Visual Basic Controls). Se vende por separado un conjunto de herramientas y documentación para programar aplicaciones de integración de Microsoft Office (Word, Excel, Access, Mail, PowerPoint v Provect).

#### Programación en grupo.

No cuenta con sonorte para programación en grupo.

## Anticaciones de terceros.

Visual Basic tiene la mayor cantidad de herramientas de terceros disponibles actualmente. la mayoría de ellas son add-ons para tratar de paliar las limitaciones inherentes de Visual Basic.

## *CA.SE s.*

Por la falta Je soporte a programación avanzada o administración de bases de dalos del mismo Visual Basic. no hay gran número de Cases que soporten o aprovechen todo su potencial con él.

## *EscalahUiclad.*

No existe.

#### *,\(anejo de gráficos.*

Se realizan por medio de un control VBX incluido, y por gran número de herramientas de terceros. Tienen calidad, pero es muy limitada la importación, exportación y mancio.

## 1.6.2.4 Análisis de las comparaciones.

Hay que señalar que el número de herramientas cliente/servidor es inmenso. y que todas ellas tienen fortalezas y debilidades. Aun así, hay front ends que por su poder y facilidad de uso sobresalen dc1 resto.

Tras la evaluación, la conclusiones sobre cada herramienta son:

## Delphi.

Combina la claboración de ejecutables de alto desempeño con el primer lenguaje de dos vias. siendo una excelente opción para prograrnadorcs de Pascal que no cuenten con un equipo muy poderoso. La tradición de Borland en herramientas de desarrollo se observa en todo su esplendor con este producto.

## Power Builder.

Conceptos

Esta herramienta cruza un momento dificil de su historia, pero actualmente es una garantía de capacidad y soporte. Es muy importante para su futuro lo que Sybasc logre hacer de ella, pues si logra integrarla con SQL Server y además mejorar su desempeño, seria la opción obligada para los usuarios de Sybase.

## Omnis 7:

Pese a que promete ser un ambiente de desarrollo completo, al menos lo que pudimos evaluar de ella dejó mucho que desear. Quizás si se contase con una excelente plataforma de desarrollo, la capacitación necesaria y la necesidad de ejecutar las aplicaciones en Unix, Mac y Windows, pudiese considerarse como una opción.

#### SOL Windows.

Esta herramienta promete ser el futuro para el desarrollo de aplicaciones cliente/servidor, gracias a una facilidad de desarrollo inigualable y alianzas estratégicas. De todas formas, es necesario mantenerse atento a la próxima versión, que con su promesa de apoyo a Windows 95, puede implicar un cambio importante respecto a versiones anteriores. También hay que considerar los altos requerimientos en memoria.

#### Visual Basic.

Esta herramienta inicio el reinado de las herramientas de desarrollo visual, y cuenta con el mayor soporte dispon1hlc en la actualidad. Sin embargo. esta rezagada por amplio margen con respecto a la competencia, tanto en capacidades como en desempeño, situación que pretende remediar en su próxima versión, a liberarse próximamente.

La decisión de la herramienta de desarrollo a utilizar como se menciono anteriormente esta supeditada a los recursos existentes dentro de la Facultad de Derecho, tanto de hardware, software y personal de desarrollo. Los candidatos mas viables son Delphi y PowerBuilder. y dentro de estos últimos se encuentra PowerBuilder, va que al ser adquirido por Sybase presenta una n1ejor integración con este producto.

125

Capitulo 1

 $1.7$ 

# **NORMATIVIDAD**

En cualquier organización las reglas son fundamentales va que define a la misma, por lo que a continuación desglosamos este punto en software y hardware.

# 1.7.1 Software.

# 1.7.1.1 Bases de datos.

El primer sistema que se desarrolló en la facultad de Derecho fue el de reinscripciones de alumnos en ese entonces se evaluaron diversas bases de datos y se declinó por PARADOX  $3.5.$ 

Hoy en día en la Universidad Nacional Autónoma de México ha tomado como norma el manejador de bases de datos SYBASE, podemos mencionar algunas dependencias como DGAE (Dirección General de Asuntos Escolares), DCAA (Dirección de Cómputo para la Administración Académica), DGP (Dirección General de Personal), etc., por lo cual se desea que la Facultad de Derecho se incluya en esta norma...

## 1.7.1.2 Herramientas de desarrollo.

PARADOX además de su base de datos, contiene un lenguaje de desarrollo estructurado (PAL) con el cual se han creado las aplicaciones (Scripts) entre las cuales podemos mencionar:

- Sistema de Inscripciones.
- Sistema de Control de Asistencia Docente.
- Sistema de Exámenes Profesionales.
- Sistema de Seminarios.
- Sistema de Control del Alumnado (Directorio).
- Sistema de Exámenes de Oposición.
- Directorio de Profesores.
- Sistema de Control de Acceso a Estacionanlicnto.
- Sistema de Inventario de Equipo de Cómputo.
- Sistema Automático de Insaculación.
- Sistema <le Control de Usuarios del Centro de Cómputo.
- Sistema de Control de Servicios del Centro de Cómputo.

Ln versión de la herramienta no se ha actualizado hasta nuestros días.
# 1. 7 .1.3 Programas.

El desarrollo de los programas es competencia exclusiva del personal propio de esta facultad, debido a los altos costos externos de manufactura.

Todo el software desarrollado por personal de esta facultad pasa a ser propiedad de nuestra casa de estudios.

Todo programa debe estar debidamente documentado. Nombres de variables. procedimientos, etc., deben ser mnemónicos. También deben contener un encabezado que indique que se lleva a cabo, quien lo desarrollo, fecha de creación. En caso de haber sufrido  $modificaciones$  mencionar quien las realizó y en que fecha.

Cada vez que se realiza una actualización se hace un respaldo del programa original como. prevención a cualquier eventualidad.

Los programas no deben ser mayores a 200 lineas, es decir muy extensos. Debe ser modular. Las variables globales deben ser mínimas.

Los módulos deben caracterizarse por ser reutilizables.

Mientras que el código sea óptimo mejor será el programa.

Para liberar un sistema debe ser soi -etido a pruebas por el propio desarrollador, por terceras personas y finalmente por el usuario. En caso de haber sufrido fallas será perfeccionado y nuevamente pasara por las pruebas antes mencionadas.

La mayoria de las funciones deben ser introducidas a una biblioteca para la cual hay un control.

# 1.7.1.4 Reportes.

La letra del contenido de cualquier reporte debe ser minimo de 1.2 puntos La impresión debe ser en hoja blanca tamaño carta. Debe contener siempre un encabezado con las siguientes características:

- Escudos, tanto de la Un1vc1Sidad como el de! la Facultad.
- Leyendas: UNIVERSIDAD NACIONAL AUTÓNOMA DE MÉXICO

FACULTAD DE DERECHO.

- Titulo del reporte.
- Fecha y hora de emisión.

### Además deben tener:

- Númem de página.
- Posibilidad de salida tanto a pantalla como a impresora.
- Un documento que contenga lo siguiente:

Quien lo creo y fecha de creación.

Para que área(s) fue creado.

Modificaciones que ha sufrido con su respectiva fecha.

# 1.7.1.5 Sistemas operativos.

El sistema operativo como norma en esta institución es el MS DOS de Microsoft para usuarios finales debido a la gran gama de aplicaciones de terceros que hay para este y su amplia difusión internacional.

En cambio para servidores se ha normado UNIX como plataforma, debido a su gran robustez y ndemás a su cualidad de ser abierto.

### 1.7.L6 Interfaces de usuario gráficas (GUI).

Los GUIs han tomado un gran auge, en estos tiempos por ser amigables e intuitivos por lo cual la facultad no ha sido ajena a estas herramientas y se ha elegido Windows de Microsoft como platafonna para aplicaciones de usuario finales por su gran uso y difusión a diferencia OS/2, Next Step, DESQview o el de Machintosh.

Para la administración de servidores los cuales trabajan bajo sistema operativo UNIX (Solarys) el mismo proveedor del cquipo incluye una interface de usuario gráfica llamada OPEN LOOK.

# l. 7.2. Hardware.

### 1.7.2.1 Equipos de usuario final.

Los equipos que se han estandarizado para usuarios finales son computadoras personales compatibles con las siguientes características:

- Procesador 4Só o superior.
- Velocidad 66Mhz o superior.
- Mctnoria 4 Mb o n1ás.
- Capacidad de almacenamiento de 500 Mb o mayor.
- tvtonltor VGA.

Conceptos

- Unidad de diskettes de 3 *'/i.*
- Mouse.
- lmprcsorn de matriz o láser.

# l. 7 .2.2 Servidores.

Los equipos que funcionan como servidores deben ser WorkStation y contar con las siguientes caractcristicas:

- Unidad de CDROM.
- Unidad de Cinta de 8 o 4 mm ..
- Capacidad de almacenamiento del orden de Gigabytes.
- Unidad de diskettes de 3  $V_1$ .

# 1.7.2.3 Redes.

- Tarjetas: Ethernet de 16 bits o mayor. para cable coaxial y/o par trenzado.
- Cableado: Cable coaxial delgado o par trenzado UTP nivel 5.
- Topologia: Estrella yio bus.
- Interconexión mediante IPX y TCP/IP.

# *1.7.3 Generales.*

# 1.7.3.1 Documentación.

Documentación de programas. Se cuenta con información que describe en forma global el funcionamiento de cada modulo y en fonna integral al o los sistemas.

Algunos de los puntos que contiene dicha documentación es:

- Nombre del sistema y/o modulo en particular.
- Objetivo o función.
- Código fuente.
- Notas importantes a cerca de su uso o manejo.
- Inclusión de un manual del sistema para los desarrolladores o bien para su mantenimiento posterior.

### 1.7 .3.2 Manuales de usuario.

Se debe de tener un manual sobre el uso y capacidad de los sistemas en un lenguaje sencillo. apoyandose con ilustraciones del propio sistema que definan claramente la forma de trabajar. Así mismo debe de contener un apartado con soluciones a los problemas más frecuentes sobre el uso del sistema. Además, se proporcionará el nombre y ubicación de lals) pcrsona{s) que pueden brindar apoyo ante alguna \!vcntui'llidad niayor.

# 1.7.3.3 Entradas/salidas de información por úrea.

• Sria. General.

- Srta. Exátnenes Profesionales.
- Sría. Administrativa (Personal Docente).
- Srfa. Académica
- Sria. Asuntos Escolares (Control de Actas).
- Doto, de Mesa de Firmas.

# l. 7 .3.4 Respaldos periódicos.

Se realizarán respaldos de los datos generados durante una jornada de trabajo; los cuales pueden ser semanales o mensuales, e inclusive diarios dependiendo de la importancia de los mismos.

# l. 7 .3.5 Seguridad.

En este rublo se contempla la creación de grupos de trabajo, de asignación de privilegios y recursos. control de acceso. cambio pcnódico de contrnscnas, respaldos. cte.

## l. 7 .3.6 Reportes de fallas.

Equipos. Las fallas presentadas en el equipo deberán ser reportadas a la brevedad posible y se acompañara de un reporte de fallas que le será entregado por parte del centro de computo. El equipo será revisado en el lugar de la falla y en caso de ser necesario será retirado del lugar y si es posible se proporcionará un equipo similar durante el periodo de reparación del equipo reportado.

Sistemas. En el caso de presentarse fallas durante el uso de los sistemas y una yez leido el manual del usuario y consultar el apartado referente "Solución a los problemas mas *frecuentes* ", se solicitará el soporte necesario para poder reparar la falla. Si se trata de un error en la programación esta deberá ser solucionada a la mayor breyedad posible y asi mismo realizar los cambios necesario en los módulos que se verán afectados y en los manuales del usuario.

# 1.7.3.7 Bitácora por equipos.

Se deberá de llevar la historia de operación de los equipos, para programar los períodos de mantenimiento preventivo y/o determinar su tiempo de vida útil.

De esta misma forma el expediente de cada cquipo deberá de ser único, para evitar pérdida de información, varantias, reparaciones, configuración, software instalado, equipo auxiliar. ubicación, números de inventario y cualquier otra característica que ayude a su mejor control.

# CAPITULO  $\mathcal{D}_1$

# PLANTEAMIENTO DEL PROBLEMA Y PROPUESTA DE SOLUCION

Planteamiento del Problema y Propucstn de Solución

# 2.1

# PROBLEMÁTICA ACTUAL

La Facultad de Ocrccho requiere controlar alrededor de 10000 alumnos. más de 700 profesores de licenciatura, 40 de posgrado y cerca de 60 del sistema abierto. Un plan de estudios de 38 materias para el plan anterior y 7ó materias para el nuevo plan. Y cuenta con varias secretarias que :levan a cabo el control de estos recursos.

El sistema de información docente tema de la presente tesis es parte del proyecto que en su conjunto se desarrolla en la Facultad de Derecho, cuyo objetivo es poder resolver los problemas que actualmente se vienen presentando en las secretarias general, académica y administrativa. Entre los cuales podemos mencionar los siguientes:

- Reducir el tiempo de elaboración de los horarios semestrales y administración general de los profesores.
- Mantener la integridad de la información.
- Obtener el control de la cantidad de información que actualmente se maneja.

Por lo tanto se requiere de un sistema capaz y eficiente para poder llevar a cabo las tareas del proceso de administración de los profesores.

En la actualidad la Facultad de Derecho cuenta con algunos sistemas aislados que le avudan a llevar adelante sus actividades esenciales, sin embargo, dichos sistemas o bien trabajan en standalone o bien en una red local aislada. lo cual limita la información a un grupo reducido

Para poder compartir información que generan algunas áreas se deben de realizar actualizaciones constantes de la información de máquina a máquina, lo cual resulta ser una tarea tediosa y sobre todo actualmente no práctica.

Los sistemas en su mayoría se desarrollaron en Paradox que no es propiamente un servidor de base de datos, propiciando una sobrecarga en la red, no contempla mecanismos de respaldo y recuperación, de conectividad, de registro de transacciones, de diagnostico, su confiabilidad y rendimiento se ven decrementados mientras se incrementa su uso y la cantidad de datos a maneiar.

Con el crecimiento de la facultad las actividades se han multiplicado los servicios se han tenido que mejorar y lo que en algún tiempo fue suficiente, actualmente ya no lo es. Se ha invertido en conino de computo, desde computadoras nersonales hasta servidores Unix. además se cuenta desde hace tiempo con el manciador de base de datos Sybase System 10. con canacidad para 32 conexiones, se ha generalizado el uso del ambiente gráfico Microsoft Windows 3.x. y se ha requerido acceder desde cualquier parte de la facultad o inclusive fuera de ella a la información que se maneja, principalmente de tipo escolar y académica.

Dado que se contaba con una infraestructura primaría basada en una red local con un servidor Netware 3.x y con una base de datos relacional Paradox 3.5, bajo un sistema poerativo MS-DOS, en la actualidad este tino de configuración resulta insuficiente por sus características.

Los programas de los sistemas con que se controlan varias de las actividades de esta institución, se almacenan en scripts, los cuales son interpretados por el run-time de Paradox. Como se trata de un interprete en tiempo de ejecución, el desempeño de la aplicación resulta ser muy bajo dadas las condiciones de respuesta requendas actualmente.

Pero no solo es la interpretación de código, aunado a esto es necesario contar con mecanismos de compartición de datos, es decir, elementos que nos permitan administrar los recursos en un ambiente multiusuario, tanto de usuario como de integridad de datos. Paradox solo provee de recursos de compartición de datos básicos, los cuales resultan dificiles de controlar, por lo que las aplicaciones se vuelven complejas y extremadamente lentas en desarrollarse y si se requiere de un cambio en la estructura de la tabla, ésta deberá esperar hasta que se analicen todos los recursos asociados y conocer como afectará el cambio al sistema en general.

Por otra parte los sistemas actuales carecen de documentación por parte del cquipo de desarrollo que las implemento en un principio; se carece de formalidad en la manera de programar; no se llevo a cabo una actualización de la versión de Paradox; no se diseñaron baio un ambiente de red y solo se agregaron a un servidor de archivos, por lo que si dos o mas usuarios comparten el mismo programa o la misma tabla al mismo tiempo alguno de ellos tomara el control de la situación y los demás se verán obligados a renunciar a dicho recurso. Este ultimo problema no ha sido muy grave ya que hasta el momento los usuarios han tenido la precaución de saber que otro usuario esta ocupando o no el recurso que se desca utilizar, o bien se ha optado por solicitarle a la persona que se hace cargo de dicho recurso la información que se requiera, generándose tiempos de respuesta grandes.

Dado que la información se encuentra semi-distribuida y en sistemas semi-monousuario (las aplicaciones se hayan en una red, pero solo las pueden acceder un usuario a la vez), esto ha propiciado que las actividades se vean obstaculizadas por el tiempo disponible de las personas, creándose un esquema de atraso en la obtención y generación de información, repercutiendo grandemente en cada una de las actividades de la institución y generando un alto grado de ineficacia operativa.

Por otra parte el diseño de un sistema integral no fue planeado.

 $\frac{1}{2}$  $\frac{1}{2}$  Los problemas antes planteados pueden resumirse de 1a siguiente manera:

- Redundancia innecesaria. En el sistema tradicional que se maneja actualmente los datos son requeridos por diferentes aplicaciones y se registran en varios archivos en forma repetida. La redundancia conduce a problemas que tiene que ver con la integridad de la infonnación. Cuando existe redundancia. se requieren múltiples procesos de entrada, actualizaciones e informes. Además de la redundancia de datos es común que exista redundancia de procesos.
- Falta de integridad. Es una de las consecuencias de la redundancia. Cuando se realizan cambios en algún campo de un archivo, se tiene que actualizar este dato en todos los archivos que contengan el mismo campo.
- · Datos compartidos de forma limitada. No se puede compartir información entre diferentes archivos de datos, ya que están instalados como unidades separadas.
- Disponibilidad de datos limitada. Los datos no están disponibles a la persona autorizada en cualquier momento.
- Inconsistencia de datos. Existe un desorden en el universo de datos. hay varias versiones de datos.
- Inconsistencia de representaciones y códigos. En alguna tabla un campo clave es de diferente tipo o de diferente longitud de los otros campos en otras tablas.
- Falta de seguridad.
- Documentación deficiente o inexistente.

# *2.1.1 Areas de la Iustitucióu.*

Es importante mencionar las áreas de las cuales esta compuesta la facultad de derecho. asi como de las funciones que desempeña.

140

- Secretaria General: coordina actividades como calendario escolar, asignación de profesores. proceso de titulación.
- Secretaria Académica: controla las actividades propias del personal académico de la Facultad.
- Secretaría de Asuntos Escolares: controla las operaciones propias de los alumnos, en lo referente al control escolar, emisión de cualquier documentacion durante y después de inscrito un alumno.
- Secretaría Administrativa: Ileva el control de las actividades propias de la administración de nersonal adjudicado a esta institución tales como: contrataciones de personal académico, de confianza, o sindicalizado; nómina. contabilidad. etc.
- · División de Universidad Abierta: lkva el control escolar en lo referente al sistema de universidad abierta de la facultad.
- · Centro de Cómputo: Lleva el control y administración de los recursos de cómputo con que cuenta la Facultad así como de promover su uso y mantenimiento.
- Biblioteca: controla todos los aspectos referentes al material de tipo bibliográfico asignado a la Facultad.

Cada día las diferentes áreas de esta facultad exigen más y meior información de otras áreas con la mayor rapidez posible mediante un acceso cada vez mas sencillo para la explotación de la misma. haciendo más cticicntcs las actividades propias de esta facultad.

Debido a tales exigencias el centro de cómputo en un primer esfuerzo buscara la integración de toda la infraestructura de cómputo disponible, es decir, conectar a una red todos aquellos equipos que generen información de interés a otras áreas, e interconectar las redes que existan.

÷ ÷ No existe basta este momento un plan modular de trabajo, en el desarrollo de las aplicaciones por lo que será pecesario crearlo, así mismo no existe un provecto de actualización v/o modificación de los sistemas actuales.

Debido a que se carece de documentación de los sistemas actuales, será necesario realizar todo el proceso de análisis y diseño de un sistema integral que se ajuste a las necesidades actuales y establezca un proyecto de desarrollo a futuro.

En forma paralela se deberá organizar y centralizar la información buscando la unificación de la misma para todas la áreas.

Analizando los recursos de cómputo disponibles logramos observar que la facultad cuenta con más de 400 computadoras personales (en su mayoría con procesador 486 y pentium) distribuidas en todas las áreas. 2 servidores UNIX. 8 redes locales con canacidad naraconcetar 352 nodes

Se cuenta con redes, servidores de UNIX que pueden alojar cualquiera de los 3 mejores manciadores de datos (Oracle, Sybase e Informix) e inclusive se cuenta con una licencia de uno de ellos. PCs con capacidad para trabajar con cualquier software front-end en un ambiente cráfico ameno y sencillo para el usuario final.

Para poder lograr el objetivo es necesario contar con las herramientas adecuadas. Como se puede apreciar en los párrafos anteriores se cuenta con toda la infraestructura necesaria y los recursos suficientes para poder lograr la meta fijada, sin cinbargo hasta este momento no se ha realizado.

Los paradigmas y herramientas nos ayudan a implementar las propiedades de una base de datos para la automatización de actividades. Sin embargo, se requieren conocimientos e ingenio para alcanzar un grado de funcionalidad y eficiencia adecuado en cualquier sistema.

En cuanto a las herramientas, se requiere de alguna que nos permitan trabajar con los datos, que contenga rutinas para poder definir, crear, acceder, respaldar, recuperar y administrar la base de datos garantizando seguridad, integridad y protección de los datos, así como el sincronizar el acceso de múltiples aplicaciones. Esto también nos impone cierta disciplina, tanto para modelar la base de datos como nara poder accederla. Por seguridad debe de entenderse que solo podrán acceder la base de datos los usuarios autorizados y cada uno verá solo la parte que le corresponde: que los valores almacenados son correctos y que la base de datos es consistente (integridad); que en caso de corrunción de la base de datos es posible recuperar los datos correctos (protección); que varias aplicaciones accedan a la base de datos de manera concurrente.

Cabe resaltar que aunque se cuente con las herramientas necesarias para implementar las propiedades anteriormente mencionadas a un sistema de bases de datos, es necesario saberaplicarlas, siendo entonces los administradores de la base de datos y de desarrollar las aplicaciones los que tienen que hacer buen uso de estas rutinas para obtener los beneficios propios de un DBMS.

Capítulo 2

# $2.2$

# ORGANIGRAMA DE LA SITUACION ACTUAL

La popularidad de las redes es indiscutible y en parte se debe a su buena habilidad para interconectar casi cualquier tipo de equipo, localmente o a grandes distancias. La primera generación de conectividad fue el hecho de crear las redes locales. Ahora, tal vez la segunda generación de concetividad se refiere a la habilidad de poder concetar redes con redes.

El departamento de Redes y Soporte Técnico y el de Desarrollo y Mantenimiento de Sistemas del Centro de Cómputo de la Facultad de Derecho dirive sus esfuerzos para emigrar sus sistemas a una arquitectura eliente/servidor

Para lograr esta meta se ha ampliado notablemente la infraestructura de red y se ha estado centralizando la información, para lograr que ésta sea única y que cada área se responsabilico por la actualización de su información. En este caso, el banco de profesores será el mismo para todos los sistemas que requieran información de los académicos evitándose con esto la redundancia de los datos.

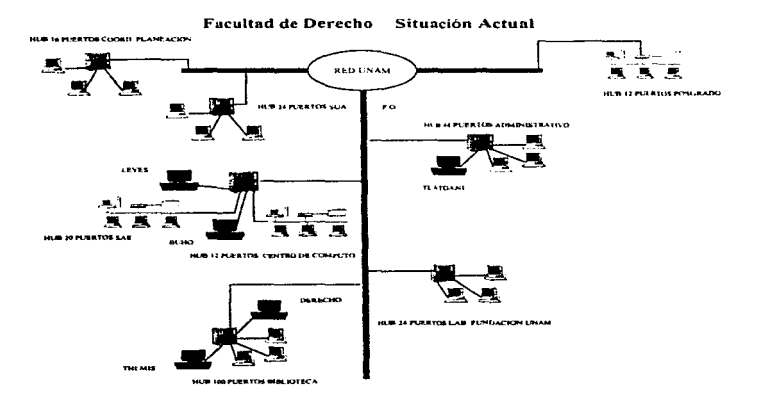

Ilustración 40 Situación actual de la red.

En la Ilustración 40 se muestra el esquema de la situación actual de la red de la Facultad. Actualmente la Facultad cuenta con 2 servidores UNIX  $v$  8 redes locales interconectadas. con capacidad para conectar 352 computadoras personales a la red. Se tiene un segmento principal (backbone) de fibra óptica del qual se desprenden varias conexiones a los hubs. A cada uno de estos hubs se conectan los servidores y las computadoras personales. Para las áreas de Planeación, Poserado, Administrativa, Sistema de Universidad Abierta, Biblioteca y Laboratorios de Fundación UNAM la topología empleada es en estrella (se tiene un controlador central al cual todos los nodos se conectan), mientras que para el Sistema de Administración Académica y Centro de Cómputo se tiene una combinación de topologías en estrella y bus (se trata de un canal de comunicación comün al cual todos los dispositivos se conectan).

El problema para este tipo de conexiones es el congestionamiento ya que al acceder desde cualquier co1nputadora (cliente) a un dctenninado servidor se tiene que llevar a caho un recorrido tal que en un determinado momento se puede llegar a saturar la línea. Como consecuencia se tiene una comunicación poco eficiente y bastante lenta en horas pico.

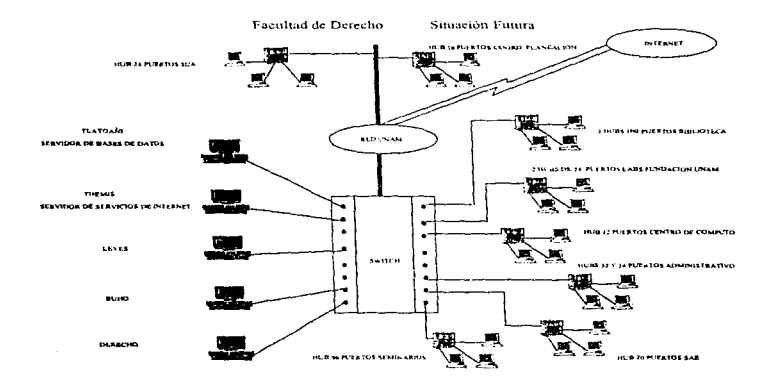

Ilustración 41 Propuesta nueva de diseño do la red.

En la Ilustración 41 se muestra el esquema de la situación propuesta de la red de la Facultad con un enfoque distribuido. En este caso se contará con servidores UNIX y con 8 redes locales con capacidad para conectar 372 computadoras personales a la red. Se mantendrá el backbone principal y se introducirá un switch general que permita distribuir la carga. Cualquier pclición que salga de la computadora se va al llub y de ahí al switch. una vez aquí se podrá acceder a cualquier servidor.

En este esquema las conexiones son en estrella de tal manera que el acceso es mucho más rápido y eficiente y como consecuencia el balanceo de carga se reducirá. En los servidores se pueden utilizar cualquiera de los siguientes manejadores de bases de datos : Oracle, Sybase e Informix. Las computadoras personales tienen capacidad para trabajar con cualquier software para ambientes gráficos. En este caso se utilizará Sybase para el servidor v PowerBuilder para las computadoras personales.

Los servidores Tlatoani (132.248.84.2) y Themis (132.248.84.1) utilizan el sistema operativo SOLARJS 2.5. Buho y Leyes utilizan NETWARE 3.11, mientras que Derecho utiliza NETWARE3.t2.

Tlatoani será el servidor de base de datos. Themis brinda servicios de Internet (correo, web, FTP. telnet. gopher. wise, news. ctc.).

En la llustración 42 se muestra el esquema general de los "sistemas" actuales relacionados con el sector académico de la Facultad de Derecho: Control de Acceso. Contratación <sup>y</sup> Directorio de Profesores. Seminarios. Control de Asistencia Docente, Titulación, Exámenes de Oposición e lnccntivos.

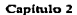

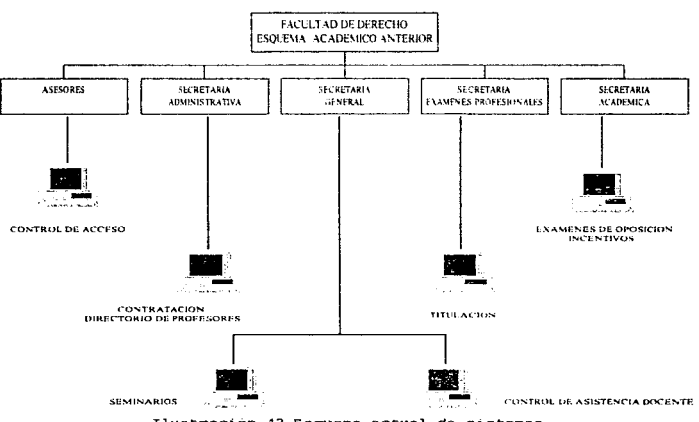

Ilustración 42 Esquema actual de sistemas.

La Ilustración 43 muestra el diagrama del Sistema Integral del Personal Docente a implantar: Inasistencias del Personal Docente, Registro de Tesis y Examen Profesional, Exámenes de Oposición. Rectificación de Calificaciones.

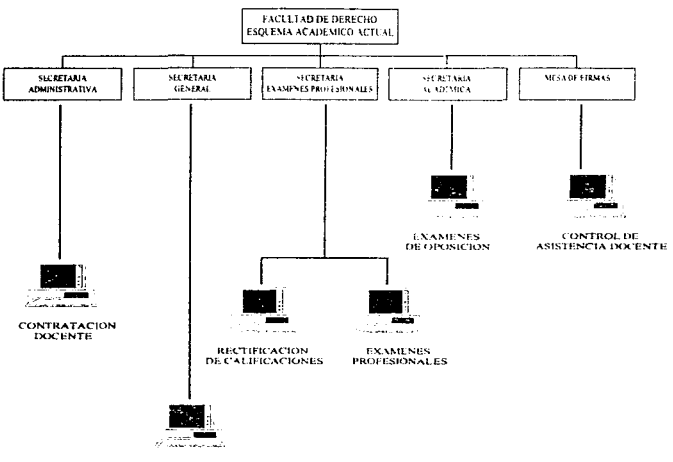

**SEMINARIOS** 

Ilustración 43 Propuesta de solución en sistemas.

# 2.3

# REQUERIMIENTOS DEL USUARIO

En la problemática actual se trato de dar a conocer la necesidad de contar con una modificación de manera radical al sistema integral de información de la Facultad.

Para ello es importante llevar a cabo un proceso de entrevistas con los usuarios y conocer sus requerimientos.

En nuestro caso es necesario tomar en cuenta las características propias de cada actividad. las relaciones que tienen con las dernás áreas y el flujo de información.

El proyecto que se pretende desarrollar toma en cuenta )a entidad profesor. por lo que se requiere analizar los aspectos y atributos que girnn en torno a dicho objeto.

La entidad profesor es una de las mas importantes dentro de un proceso de control escolar. de la Facultad de Derecho.

El objeto profesor se controla desde su creación, es decir, desde su registro y permanece dentro del sistema como parte de un proceso histórico.

Son tres las áreas que se ven involucradas o bien bacen uso principalmente del objeto profesor: la secretaria administrativa. la secretaria académica y la secretaria general.

Las secretarias anteriormente mencionadas necesitan conocer de manera clara y oportuna datos a cerca de cada profesor que ha pasado por la Facultad de Derecho, tal como nombres completos, domicilio o manera de localizar a un profesor, su curriculum académico, su asistencia, su porcentaje de calificación, es decir todo un expediente para poder tomar decisiones como son la contratación periódica del profesor, evaluar su capacidad de enseñanza, proponerlos como candidatos para ocupar las plazas académicas, promoverlos nara meiores nuestos, etc.

En primer lugar la secretaria administrativa recibe la contratación del profesor, por lo tanto dentro de esta área se realizan los procesos de altas, bajas y cambios de profesores.

El proceso es como sigue: se reciben los datos generales del profesor y se procede a su captura. Los datos son controlados a través del RFC de cada profesor,

En este mismo punto se incluyen datos como fecha de contratación, nombre desglosado, fecha de nacimiento, grado académico, categoría, status, domicilio particular, domicilio del trabajo y número de expediente.

Adicionalmente se requieren datos de carácter académico, lo que se encargará de hacer la secretaria académica y se tomarán todos estos datos para formar las plantillas de profesores que impartirán clases durante el semestre.

Con estos antecedentes se entrevisto a los usuarios nara conocer sus preferencias y necesidades, encontrándose lo siguiente:

En la secretaría administrativa se cuenta con una persona que lleva el control de los datos generales de cada profesor, entre sus necesidades principales son el contar con un banco de

#### Capitulo 2

datos único de profesores que laboran o que laboraron dentro de la Facultad de Derecho, con información comoleta como la mencionada anteriormente, contar con acceso a los datos que generan otras áreas y que se relacionen con los profesores, establecer un mecanismo de reportes de diversa indole, contar con servicios de búsqueda de información y la posibilidad de poder agrupar la infonnación para una n1ejor consulta de la rnisn1a.

Adicionalmente se solicita una interfaz amigable, sensilla, rápida, para poder llevar a cabo todo tipo de controles y accesos.

Así nlisrno se requiere que exista una n1ayor coordinación con esta secretaria, debido a que comúnmente no se tiene acceso a la información desde otras dependencias, cayendo en una centralización de datos y actividades.

Se requiere de una mayor interrelación de datos y un mejor conocimiento de los existentes para lograr una mayor coordinación entre los departamentos, evitar trabas en el flujo de datos y agilizar los trámites a nivel administrativo.

La Secretaria Académica entre sus objetivos están el poder llevar a cabo un mejor cumplimiento de las actividades académicas asignadas a los profesores de medio y ticmpo completo en base al Estatuto de Personal Académico de la Universidad Nacional Autónoma de México. Promover y estimular sus investigaciones para la elaboración de libros de texto, publicaciones, círculos de estudio, impartición de cursos, intercambio académico, etc.

Por otra parte lleva el control de los profesores en el aspecto de superación académica, es decir, preparar los exámentes de oposición para mejoramiento en la calidad del profesor y por lo tanto de la enscñanza: así mismo se encarga de evaluar periódicamente a los profesores y promoverlos para categorías superiores.

Llevar un control riguroso de las actividades de docencia y de investigación que están tlcvanUo n e.abo los 1nacstr0s de carrera, a fin de contar con un banco de datos que pcnnita identificar los avances en los proyectos o líneas de investigación y poder detcnninar los medios para apoyarlos en las mismas.

Para lograr este objetivo es necesario contar con un banco de datos general y único donde se pueda consultar los antecedentes académicos y docentes de los profesores, así mismo noder llevar un control de las actividades extracurriculares que desenveñan actualmente.

Se requiere de un sistema que permita llevar un control de los informes anuales de los profesores de carrera, así como de su plan de trabajo y poder estáblecer un mecanismo de evaluación. De conformidad a los resultados obtenidos, se identificarán los aspectos menos desarrollados por el personal docente de carrera a fin de instrumentar los apoyos y mecanismos necesarios para elevar su rendimiento.

De esta forma también se pretende elevar el nivel y formación de cada profesor llevando a cabo cursos permanentes de informática aplicada al derecho, actualización docente en los temas de las diversas áreas del derecho, en la didáctica y pedagogía aplicada al derecho y formación docente, principalmente en las materias del nuevo plan. Se promoverán concursos de oposición abiertos y cerrados, en todas las materias.

En otro sentido es necesario contar con acceso a toda la información referente a profesores y la manera de que ellos mismos puedan establecer contacto con otras personas a fin de establecer mecanismos de intercambio de información y promover el intercambio académico a distancia.

La Secretaría General entre sus diversos objetivos están el llevar el control y la elaboración de los horarios que cada semestre son necesarios dentro de la Licenciatura en Derecho. En este punto cabe aclarar que en la actualidad se trabaja con dos planes de estudio y estarán vigentes 3 años mas.

Generar los horarios cada semestre, de manera que los profesores de carrera y los de mayor antigüedad se vean beneficiados al poder cumplir con sus clases en horas seguidas o consecutivas, en el horario más favorable para ellos y de acuerdo a los requerimientos de la facultad.

En este punto hay que tomar en cuenta que la elaboración del horario correspondiente a cada semestre deberá cumplir con el objetivo planteado en el párrafo anterior. Y tomar en cuenta los siguientes puntos:

- · Llevar un control estricto a cerca de la seriación y del maneio de dos planes de estudio, siendo el plan viejo de cuatro materias y el nuevo de ocho por semestre. La ultima generación con el plan anterior esta en el décimo semestre de la licenciatura
- Tomar en quenta que se requerirá sustituir a algún profesor en alguna mateira.
- Que el sistema propondrá un grupo de académicos para la impartición de la asignatura y que la elección responderá al curriculum y a la preparación dentro del canno docente.

Otra de las actividades de la Secretaria General es la titulación de los abunnos donde establece los mecanismos de control para el desarrollo de un tema de seminario y su conclusión con la presentación del examen profesional.

Para ello es necesario tener controlados los temas que generan cada uno de los 17 seminarios con que cuenta la Facultad de Derecho. Es necesario que se lleve un control de los alumnos que están inseritos en cada seminario, del tema de tesis que se esta desarrollando, del avance del mismo y del director de la tesis. Un control adicional sobre los temas de tesis es que antes de aprobar un tema este no deberá ser un "fusil" de alguna otra propuesta anteriormente registrada y/o concluida. En este punto cabe destacar que será necesario contar con un banco de datos histórico para solventar dicha necesidad.

En este rubro es necesario llevar un control del avance de los tramites que son necesarios y de la documentación que se requiere para poder flevar a cabo el registro del tema de tesís. va que muchos de los temas son abandonados o bien el alumno registra otro tema de tesis. siendo este ultimo el que se concluve.

Una vez terminado el proceso de registro de tesis, se requiere que el seminario apruebe junto con el director de la misma su impresión y emitir un comunicado a la Secretaria de Exâmenes Profesionales para que asigne el aula, la hora y los sinodales, que examinaran al sustentanto.

En este ultimo punto se requiere que la selección sea automática, que además sea de manera aleatoría y que el grupo de sinodales que examinan sean del mismo seminario del qual suria la tesis. Que tome en cuenta el número de exámenes profesionales en los cuales ha participado cada uno de los sinodales, de tal manera que la distribución de los exámenes por cada sinodal sea similar entre los miembros de cada seminatio. Y finalmente que el cargo de cada sinodal será asignado en base a la antigüedad y categoría del mismo dentro de la Facultad de Depelus.

Otras de las actividades que coordina la Secretaria General es el control de las asistencias de los profesores a las diversas asignaturas de las enales es titular. Y no solo de los profesores de asignatura, sino además de los profesores de medio tiempo, tiempo completo y jefes de seminario.

En este aspecto es necesario contar con un control histórico de las faltas en que ha incurrido cada profesor, en que asignatura, en que fecha y cual fue el motivo por el cual falto. En este sentido se establecer un menú de reportes y consultas de diversa índole, nor ejemplo: asignaturas a las cuales ha faltado el profesor durante un determinado período, cual es su porcentaie de asistencia, que días a faltado y cual fue el motivo, comparativo de asistencia de los diferentes profesores que imparten la asignatura, comparativo con los profesores del mismo seminario o de toda la Facultad, reportes de asistencia por semestres, etc.

En cada una de las entrevistas llevadas a cabo con las diferentes secretarias involucradas, se pudo concluir que uno de los puntos que se mencionaba con mayor frecuencia era la implementación de un esquema de interacción con la computadora que les proporcione de una manera fácil y sencilla la información que necesiten, ya que en la mayoría de los casos se carece de una preparación en el campo computacional.

Otros de los puntos relevantes es la posibilidad de tener acceso a infonnnción generada por otras áreus.

Planteamiento del Problema y Propuesta de Solución

2.4

# ESTRATEGIA DE SOLUCION

# *2.4.1 Análisis.*

El proceso del análisis esta dividido en 3 arcas:

- Investigación inicial.
- Estudio de viabilidad y
- Definición de requerimientos.

Este proceso contempla proporcionar el manejo con suficientes datos para pennitir una decisión inteligente apreciando ta justificación económica y la viabilidad técnica del desarrollo e implementación del proyecto propuesto. junto con la definición funcional. modelo ambiental. modelo conceptual y modelo de datos.

## 2.4.1.1 Investigación inicial.

Lo primero en el proceso de análisis es la investigación inicial, cuyo resultado será la identificación de necesidades, en este caso el analista tendrá contacto con el cliente o usuario el cual puede ser un técnico, sin embargo en general resulta ser personas totalmente ajenas al área de sistemas por lo cual se debe de buscar el mejor entendimiento posible.

La investigación inicial es la base de un sistema que se va a desarrollar por lo que si llegara haber alguna confusión influiría en todas las etapas del sistema.

El analista se asegura de distinguir entre lo que "necesita" el cliente (elementos críticos para la realización) y lo que el cliente "quiere" (elementos deseables pero no esenciales) [PRE93).

La investigación inicial permite manciar el potencial estimado del sistema propuesto en ténninos de costos y beneficios\_ Este proporciona un estado de problemas existentes. costos de provectos y esquemas para desarrollo y operación del sistema propuesto y produce un plan de trabajo con un estudio de viabilidad. La investigación inicial se divide en 3 actividades:

#### 2.4.1.1.1 Evaluar los requerimientos del proyecto.

El objetivo de esta actívidad es evaluar el problema, necesidad y validar que los costos y beneficios indicados en los requerimientos del proyecto son realizables. Los pasos de la actividad son:

- · Evaluar ci tiempo de desarrollo del proyecto propuesto para que éste no interrumpa las actividades de la empresa.
- Evaluar los conflictos potenciales que pueden afectar hostilmente la implementación exitosa del sistema propuesto.

Evaluar si los requerimientos del proyecto son compatibles con el plan y objetivos de la empresa.

### 2..4.1.1.2 Preparar la conducción de la investigación inicial.

El objetivo de esta actividad es para organizar entrevistas y preparar materiales para ser usados en la conducción de estas actividades y son:

- Establecer listas para conducir las entrevistas.
- Identificar las unidades individuales y organizacionales para ser entrevistadas.
- Formular las preguntas acecca del problema.
- Listar documentación existente para obtener infonnación.
- Llevar a cabo las entrevistas.
- Colectar información validada.

### 2.4.1.1.3 Analizar los datos colectados.

Et objetivo de esta actividad es analizar los datos recolectados en orden para hacer determinaciones preliminares relativas a los costos del proyecto, los pasos son:

- Analizar los datos que se necesitan.
- Analizar los datos con problemas.
- Analizar anticipadamente los beneficios.

# 2.4.1.2 Estudio de viabilidad.

Cuando una empresa necesita un sistema la primera consideración .por lo general~ es la del costo. con el cual muchos clientes desisten del proyecto. Es por ello que el analista debe de

### Capitulo 2

realizar el estudio e indicarle dctalladarncnte al cliente;: además de su costo. los beneficios que obtendría. Por n1uy caro que sea el ststcrna si en un ticrnpo razonable para la empresa se recupera la inversión (podria incrementar su producción. mejorar el servicio al cliente, tomar decisiones rápidamente, etc.) seria viable el sistema.

El estudio de viabilidad esta comprometido con proporcionar al administrador suficientes datos para pcrrnitir decisiones inteligentes valorando la justificación cconónlica y viabilidad técnica del proyecto propuesto. La documentación se enfoca sobre la definición de características del sistema actual y los requerimientos del sistema propuesto. El estudio de viabilidad se divide en S actividades:

### 2.4.1.2.1 Conducir entrevistas a los usuarios.

El objetivo de esta actividad es recoger información que pueda hacer posible el procesamiento y el control del usuario para evaluar los costos y beneficios del proyecto propuesto. Los pasos son:

- Identificar el 1nancjo de opcracioncs y personal responsable de las áreas que intervienen en el sistema para ser entrevistado.
- Preparar cuestionarios para entrevistas.
- Listar *y* conducir las entrevistas de estudio de viabilidad.
- Recolectar inforn1ación.

### 2.4.1.2.2 Revisar el sistenm nctual.

El objetivo de esta actividad es ganar entendimiento de lo que el sistema actual realiza y como lo hace. Los pasos son:

• Revisar las funciones organizacionales y sus relaciones.

- Revisar Jos tipos y volúmenes de entradas y salidas.
- Revisar el ambiente técnico (hardware, plataformas, facilidades de red. y objetos potencialmente rcut1lizablcs).
- Analizar los procedimientos de control (acceso a red. acceso a base de datos. backup y recuperación, y programa de control de procedinuentos).
- · Identificar componentes los cuales pueden ser reutilizados en el sistema propuesto.

#### 2.4.1.2.3 Definir los objetivos del sistema.

El objetivo de esta actividad es resumir los requerimientos del sistema propuesto, los pasos a seguir son:

- ldcnti ficar los objetivos funcionales.
- Identificar objetivos de arquitectura.

### 2.4.1.2.4 Identificar alternativas.

El objetivo de esta actividad es para identificar soluciones alternativas que puedan satisfacer los requerimientos del usuario.

- Identificar alternativas para satisfacer los objetivos funcionales.
- Identificar alternativas para satisfacer los objetivos de arquitectura.

### 2.4.1.2.5 Evaluar costos y beneficios.

El objetivo de esta actividad es comparar costos y beneficios para detenninar la viabilidad cconómica de cada alternativa de desarrollo, los pasos son:

- Evaluar beneficios para ser derivados del sistema propuesto.
- Revisar los costos operativos corrientes y el desarrollo de éstos.
- Comparar desarrollo y costos de operación para identificar beneficios.

# 2.4.1.3 Definición de requerimientos.

El objetivo de la fase de definición de requerimientos es definir los requerimientos físicos y funcionales del sístema propuesto. La definición de requerimientos se divide en 7 actividades.

### 2.4.t.3.l Conducir entrevistas para definición de requerimientos.

- Lista de entrevistas para definición de requerimientos.
- Conducir entrevistas para definición de requerímientos.
- Recolectar documentación validada.

#### 2.4.1.3.2 Definir los requerimientos del sistema.

El objetivo es definir las funciones para realizar el sistema, los pasos son:

- Investigar y llevar a cabo los diagramas de funcionalidad o de operación.
- Definir el modelo ambientat.
- Desarrollar los diagramas de fluio de datos.
- Desarrollar el diccionario de datos
- Definir requerimientos de interface.

### .2.4.1.3.3 Definir los requerimientos del cliente y del servidor.

El objetivo es definir los requerimientos para establecer el ambiente Cliente/Servidor el cual pueda soportar los requerimientos arquitectónicos y funcionales del sistema. Los pasos

- · Definir requerimientos de hardware del cliente.
- · Definir requerimientos de software del cliente.
- · Definir requerimientos de hardware del servidor.
- · Definir requerimientos de software del servidor.

### 2.4,1.3.4 Definir los requerimientos sobre los servicios de la red.

- · Definir tiempos de respuesta.
- · Definir requerimientos de salida.
- · Definir los requerimientos de confiabilidad y disponibilidad.
- · Definir topología y componentes de la red.

#### 2.4.1.3.5 Definir los requerimientos de implementación.

El objetivo es definir los requerimientos físicos que deben ser satisfechos en la implementación del sistema propuesto, los pasos son:

- · Definir los requerimientos del performance del sistema propuesto, requerimientos de tiempo, requerimientos de contingencias ante fallas, y requerimiento de interface.
- Definir los requerimientos de ambiente del sistema propuesto(e i requerimientos de equino, sonorte del software, de interface, seguridad y privacidad, control.).

 $\frac{1}{2}$ 

- Definir los requerimientos org:mizacionalcs del sistema propuesto (ej. canibios de posición, capacitación, cambios en la clasificación del trabajo).
- Definir los requerimientos de desarrollo del sistema propuesto ( herramientas CASE. capacitación y tiempo).

### 2.4.L3.6 Identificar alternativas.

El objetivo es identificar cada alternativa práctica para diseñar el sistema, los pasos son:

- Identificar los paquetes de software potenciales, redes y/o computadoras que puedan satisfacer los requerimientos.
- Conducir investigación y contactar vendedores para infonnación adicional.
- Analizar el potencial de cada alternativa.
- Establecer criterios para evaluar alternativas.

### 2.4.1.3.7 Construir el modelo de requerimientos.

El objetivo de esta actividad es construir un modelo que extrapole requerimientos de los resultados de las actividades realizadas durante la definición de requerimientos.

# 2.4.2 Diseiio.

La función del diseño es completada en *2* fases;

- Discito externo v
- Disciío intcmo.

## 2.4.2.1 Diseño externo.
La fase de diseño externo proporciona la transición del modelo de requerimientos a un conjunto de modelos de diseño orientado-a-usuarios. Las actividades realizadas están enfocadas a la capacidad de las organizaciones de usuarios para monitorear el diseño interno y la implementación subsequente del sistema para asegurar que los requerimientos havan sido conocidos. El diseño externo se divide en 6 actividades principales.

#### 2.4.2.1.1 Revisar los requerimientos de definición de datos.

Los pasos son:

- · Revisar la definición de requerimientos de los resúmenes de entrevistas.
- · Revisar los documentos soportados y otros recolectados durante la definición de requerimientos.

#### 2.4.2.1.2 Definir subsistemas.

El objetivo es diseñar los subsistemas y asignar actividades a cada subsistema. Los pasos son:

- · Definir las funciones de la interface.
- Definir los subsistemas funcionales.

#### 2.4.2.1.3 Definir las funciones cliente/servidor y asignar actividades a procesadores.

El objetivo es definir las funciones del ambiente cliente/servidor y asignar actividades a los procesadores. Los pasos son:

- Asignar las funciones a los clientes.
- Asignar las funciones a los servidores.

2.4.2.1.4. Definir sistema de controles de seguridad.

Los pasos son:

- Definir los métodos de seguridad fisica.
- Definir los métodos de control procedural.

#### 2.4.2.1.5 Evaluar alternativas de diseño.

Los pasos son:

- Evaluar alternativas para satisfacer requerimientos de performance.
- Evaluar alternativas para satisfacer los requerimientos de datos.
- Evaluar alternativas para satisfacer los requerimientos del medio.
- Evaluar alternativas para satisfacer los requerimientos organizacionales.

#### 2.4.2.1.6 Terminación preliminar del modelo de diseño.

La ultima actividad del diseño externo es la construcción de un modelo de diseño preliminar. El modelo considera los requerimientos para la metodología estructurada y la arquitectura cliente/servidor. Los aspectos del modelo muestran la distribución de la conducta específica en el uso de descripciones para formar subsistemas. Los aspectos cliente/servidor del modelo muestran como las actividades de subsistemas son asignadas la los elientes y servidores. Los segmentos de modelos estructurado y cliente/servidor están combinados para crear un modelo preliminar de diseño integro para el sistema cliente/servidor a ser implementado. Las salidas de esta actividad son descripciones altonivel (High-level) de todos los subsistemas y esquemas de cada subsistema mostrando la ubicación de funciones.

#### 2.4.2.2 Diseño interno

El diseño interno establece la estructura para la implementación y pruchas del sistema. Durante esta fase, los documentos están produciendo una especificación precisa de como los elementos funcionales definidos durante el diseño externo pueden ser transformados en una arquitectura física nara un sistema. Todas las especificaciones necesarias nara códivo de programas de anticación están incluidas en los campos entregados. El diseño interno se divide en 5 actividades

#### 2.4.2.2.1 Diseño de la arquitectura del sistema.

El objetivo es diseñar los elementos técnicos que deben ser integrados en el diseño del sistema. Los pasos son:

- · Diseñar la arquitectura del sistema.
- · Diseñar la arquitectura cliente/servidor.
- · Diseñar la arquitectura de recursos compartidos.
- Definir la arquitectura de base de datos relacional.
- · Discñar ta arquitectura de procesamiento distribuido.

#### 2.4.2.2.2 Especificar estructuras de datos.

El objetivo es terminar las especificaciones de datos para proporcionar entradas y salidas al sistema. Los pasos son:

- Especificar transacciones..
- Especificar presentaciones.
- Especificar reportes.
- Prenarar salidas indexadas.

#### 2.4.2.2.3 Diseñar In base de datos.

El objetivo es diseñar los requerimientos de la base de datos para implementar el diseño del sistcn1a.

• Transformar funciones en un discño de base de datos.

2.4.2.2.4 Consideraciones especificas del discño.

El objetivo es definir las consideraciones especiales pertinentes para el diseño del sistema. Los pasos son:

- Terminar los procedimientos de control de usuarios.
- Terminar los procedimientos de control de acceso.
- Terminar los procedimientos de mantenimiento de archivos.
- · Terminar los procedimientos de control de recuperación.
- · Preparar los manuales de procedimientos.

#### 2.4.2.2.5 Definir planes de implementación y pruebas.

El objetivo es desarrollar planes de trabajo para la implementación y pruebas del sistema. Los pasos son:

- · Definir planes para extraer componentes reutilizables.
- Definir planes para la creación de nuevos componentes.
- · Desarrollar el plan para implementar el sistema cliente/servidor.
- · Definir el plan para instalar el sistema manejador de base de datos (CBV(S),
- · Definir el plan de trabajo para crear la base de datos
- · Desarrollar el plan para instalar la aplicación.
- · Desarrollar los planes de trabajo para probar la red, aplicación y DBMS.

### 2.4.3 Implementación.

El diseño interno establece la estructura para la implementación y prueba del sistema. Durante esta fase los elementos especificados en el modelo del diseño son transformados en una arquitectura física para un sistema estructurado bajo eliente/servidor. El proceso de implementación se divide principalmente en 10 actividades.

#### 2.4.3.1 Revisar el diseño interno de datos.

El objetivo es revisar las especificaciones de mantenimiento almacenadas en el repositorio. Los paso son:

- · Revisar el modelo de diseño interno
- · Revisar la documentación soportada y otros documentos recolectados durante la fase del diseño externo.

#### 2.4.3.2 Extraer componentes reutilizables.

El objetivo de esta actividad es reducir costos de implememntación por utilizar código escrito que sca reutilizable. Los pasos son:

- · Extraer componentes reutilizables del sistema actual.
- Generalizar los componentes extraídos.
- Personalizar los componentes generalizados.

#### 2.4.3.3 Conducir las pruebas de unidad e integridad.

El objetivo es conducir las pruebas de unidad para asegurar que las operaciones individuales y métodos se comporten como se espera y conforme a las especificaciones de diseño, y conducir la integración de pruebas. Los pasos son:

- · Actualizar el nian de nuchas de unidad-
- · Actualizar el plan de pruebas de integración.
- Crear especificaciones de prueba.
- Conducir pruebas.
- Corregir errores e iterar.

#### 2.4.3.4 Preparar manual de usuario.

El objetivo es preparar el manual de usuario. El contenido del manual esta dividido en :

- Información General (información que explica el propósito de la guía de usuario y los términos y referencias que son sustantivas para la interpretación por el usuario.).
- Resumen del sistema( ej. explica las operaciones del sistema, la configuración del sistema, y las capacidades de ejecución).
- Procedimientos de consulta y actualización (el cual incluye escenarios e instrucciones paso-paso para consultar las bases de datos.).

#### 2.4.3.5 Preparar documentación técnica.

El objetivo es recolectar y organizar la documentación necesaria para las operaciones personales para el soporte del sistema. Los pasos son:

- $\bullet$  Preparar documentación de operaciones que proporciona el  $\bullet$ utupo de operaciones con la información requerida para soportar la aplicación.
- Preparar documentación del sistema que proporcione soporte al cquino con la información necesaría para mantener y/o mejorar la aplicación.

171

#### 2.4.3.6 Instalar el sistema cliente/servidor.

El objetivo es implementar el discño del sistema cliente, servidor. Los pasos son:

- Adquirir los componentes de red.
- Preparar para instalación.
- Instalar el servidor de red, cables y software.
- Instalar y probar el sistema operativo de la red, utilerías y directorios de usuario.
- Convertir los sistemas de usuario simple a sistemas multiusuario.
- Capacitar usuarios.

#### 2.4.3.7 Instalar el DBMS.

El objetivo es instalar el DBMS scleccionado para facilitar la creación y mantenimiento de la hase de datos.

- Instalar el engine del DBMS.
- Instalar el subsistema de herramientas de definición.
- Instalar la interface de procesamiento.
- Instalar las herramientas de desarrollo de aplicaciones.
- Instalar el diccionario de datos.
- $\cdot$  Instalar el administrador de datos.

#### 2.4.3.8 Crear la base de datos.

El objetivo es implementar la base de datos del diseño. Los pasos son:

- Definir la estructura de la base de datos en el DBMS.
- Asignar espacio.
- Crear los Uatos de la hase de datos.

#### 2.4.3.9 Instalar la aplicación.

El objetivo es instalar la aplicación en el ambiente cliente/servidor. Los pasos:

- Crear discos.
- Cargar archivos sobre el servidor.
- Cargar archivos sobre los clientes.

#### 2.4.3.10 Verificar y validar aplicaciones.

El objetivo por Ultimo es verificar y validar que las aplicaciones reúnan los requerimientos del sistema.

# 2.5

## ALTERNATIVAS DE SOLUCION

Para cubrir los requerimientos descritos en los puntos anteriores es necesario desarrollar un modelo de información que permita explotar los datos, compartir la información y tener un control amplio sobre los mismos.

Para poder evaluar las alternativas se debe de pensar en la infraestructura existente, el tiempo de respuesta que se llevaría el realizar las modificaciones necesarias, los recursos hurnanos y físicos con que se cuenta, las necesidades de crecimiento, la facilidad de mantenimiento y su funcionalidad.

Debido al tipo de información que se maneia es necesario contar con clementos de seguridad para casi cualquier eventualidad que implique algún tipo de pérdida de datos.

A continuación se presentan las diferentes alternativas a tomar en cuenta analizadas en el presente proyecto·

- Reulizar un mantenimiento a los programas existentes.
- Actualizar la versión de Paradox y mantener la red Netware.
- Utilizar SalAnyware como base de datos, algún software cliente y una red punto a punto (p.c. windows para trabajo en grupo).
- Diseñar e implcrncntar un nuevo sistema bajo un ambiente cliente/servidor en un ambiente gráfico para un ambiente multiplataforma.

## 2.5.1 Realizar un Mantenimiento Mayor a los *Programas Existentes.*

#### 2.5.1.1 Descripción.

El objetivo es lograr que los programas actuales (scripts) que se tienen en paradox puedan ejecutarse en un ambiente de red. para ello es necesario agregar lineas de bloqueo y desbloqueo para las aplicaciones existentes.

Es necesario contar con una centralización completa de la información actual. Adicionalmente será necesario realizar una depuración exhaustiva de los programas existente para reducir el tiempo de ejecución de los mismos, tratando de agilizar los procesos actuales.

Será necesario realizar un diagnóstico de los nuevos procesos a ser automatizados e integrar a la mayor cantidad de gente para que intervenga en dichas actividades para un mejor manejo de la infonnación.

Establecer los mecanismos necesarios para que Jos usuarios tengan acceso a la información que se encuentra dentro de la red. es decir. otorgarles una clave. pem1isos. configurar su c4uipo. instalar el software necesario. capacilarlo sobre su uso, cte.

175

#### 2.5.1.2 Equipo y recursos disponibles.

Los recursos materiales necesarios para llevar a cabo este cambio son pocos o casi pulos. Pero no es así, en los recursos humanos, va que se requiere de varias personas para noder llevar a cabo el desarrollo de las nuevas aplicaciones en un tiempo de resquesta relativamente corto, además de que se requiere de capacitarlos ya que en la actualidad existe en el mercado poca gente que sabe utilizar Paradox para DOS, incrementándose dramaticamente la curva de aprendizaje de los desarrolladores.

#### 2.5.1.3 Ventaias.

La inversión es baía, no se requiere nimiún desembolso orande va que la capacitación correría por parte del personal que va conoce el sistema y Paradox, no se compraría pin-nin software de desarrollo, de cliente o de red.

Los recursos que consume las aplicaciones clientes son muy básicas que cualquier equino existente actualmente cubre por nucho sus específicaciones.

#### 2.5.1.4 Desventaias.

De las personas que participan en el proyecto actualmente solo dos conocen el funcionamiento de Paradox para DOS 3.5; por lo que sumado al tiempo de desarrollo se debe agregar el tiempo de capacitación para desarrolladores.

El ambiente de desarrollo es pesado y difícil de encontrar los errores existentes. Se deben de programar muchas funciones de tipo estándar, por lo que se deben de realizar primero la programación de utilerías básicas para las aplicaciones generales.

Con la experiencia de los sistemas actuales, no se sugiere la utilización de Paradox para DOS en el desarrollo de aplicaciones, va que son lentas.

La interacción con las aplicaciones de oficina como un procesador de palabras o una hoja de cálculo, es difícil para usuarios no experimentados y en el caso de que se realizara una conexión a las bases de datos esta carecería de seguridad ya que cualquier usuario podría borrar o alterar el contenido de las bases de datos a las cuales tiene acceso.

No se cuenta con un esquema de seguridad para el control de la información de manera efectiva, solo se cuenta con seguridad de acceso a nivel archivos.

Con respecto a la integridad de datos, se cuenta con un esquema básico de validación de datos, la integridad referencial se limita al maneio de llaves primarias.

Se invierte mucho en horas-hombre para el desarrollo.

La claboración de los reportes es precaria, por lo que para los actuales momentos no es suficiente los reportes que se pueden claborar con el reporteador melaido,

## 2.5.2 Actualizar la versión de Paradox y Mantener la **Red Netware.**

La versión existente en el mercado de paradox es la 7.0 para ambiente gráfico windows.

#### 2.5.2.1 Descripción.

Las aplicaciones se desarrollaran en ambiente gráfico. Se actualizará el formato de la versión anterior ya que Paradox 7.0 tiene un formato de almacenamiento diferente.

#### 2.5.2.2 Equipo y recursos disponibles.

Para los desarrolladores se requiere computadoras lo mas veloces posible (pentium a 120 Mhz), de 12 a 16 Mb de memoria RAM, cerca de 40 Mb de espacio en disco y Windows95.

Los equipos para las aplicaciones cliente requiere de utilizar \Vindows95 con 8 Mb de RAM minimo. Se requiere comprar Paradox  $7.0 \times$ obtener una licencia de uso de aproximadamente 20 usuarios.

#### 2.5.2.3 Ventajas.

Se tiene un ambiente de desarrollo gráfico y rápido análogo a los ya existentes por lo cual se asegura su permanencia en el mercado, por un largo tiempo.

Como existe una rotación permanente de personal que se encarga de desarrollar las aplicaciones y dar mantenimiento a los sistemas, es importante notar que el mercado de trabajo actualmente provee de desarrolladores para ambientes gráficos, por lo que pasar de un software cliente a otro es relativamente fácil y el tiempo de adaptación para el ambiente de desarrollo es cortn.

Se tiene un grado mayor de seguridad en las bases de datos, mediante la utilización de claves para las tahlas.

#### 2.5.2.4 Desventajas.

Para el manejo de grandes volúmenes de datos el motor de tiempo de corrida de Paradox se vuchve lento y se requiere de más memoria para obtener un ticmpo de respuesta aceptable.

Se requiere comprar dos o tres licencias de Paradox para desarrollo y cerca de veinte licencias de uso para el motor de tiempo de corrida.

La seguridad se limita al uso de las hases de datos y no por el uso de la información.

El control de seguridad de los archivos que contienen las bases de datos sigue siendo a nivel archivo, por lo que la seguridad es baia.

Netware no ofrece un control sobre los atributos de la base de datos, es decir a nivel información, sino que simplemente a nivel archivo de datos.

El equipo que contiene la base de datos deberá ser bastante poderoso para soportar la carga  $\overline{d}$ e petición de archivos y al propio sistema operativo de red (Netware).

Mediante el uso de Netware como sistema operativo de red. combinado con un manejador de bases de datos como Paradox no evitarían la sobrecarga del canal físico de comunicación y como ya se menciono el canal no será o.cupado solo por aplicaciones de la base de datos.

## 2.5.3 Utilizar SqlAnyware como Base de Datos, *algzín Soft:ware Cliente y una Red Punto a Punto.*

#### 2.5.3.1 Descripción.

Se utilizará SqlAnyware como administrador de la base de datos, dejándole toda la carga de seguridad e integridad de datos. Se desarrollaran las aplicaciones cliente en cualquier programa de desarrollo visual, tal como Visual Basic. PowerBuilder o Delphi. Se instalará una red punto a punto con ambiente gráfico windows para trabajo en grupo y se crearán grupos de trabajo para un mayor control sobre el acceso a los recursos.

#### 2.5.3.2 Equipo y recursos disponibles.

Se requiere de que todos los equinos de cómputo cuenten con Windows para trabajo en grupo y que estos se encuentren interconectados por medio de la red.

El equipo donde se instalará SqlAnyware tiene que ser lo mas veloz posible, con una cantidad de memoria de al menos 16 Mb de RAM y de preferencia que sea una máquina dedicada como servidor de bases de datos.

Si se quisiera tener mayor control sobre los accesos compartidos será necesario contar con Windows NT, nor lo que se requerira de un equino con mejores características y más memoria que el administrador de bases de datos.

#### 2.5.3.3 Ventajas.

Si se utiliza windows para trabajo en grupo éste viene instalado de fábrica en todos los equipos actuales por lo que no se requerirá de licencias o de algún desembolso por éste concepto.

Todos los equinos están interconectados físicamente por lo que no hay ningún costo por concento de interconexión.

Con SolAnywore se podrán implementar fácilmente medidas de seguridad e integridad de datos. Se evitará la sobrecarga del canal nor evitar las transmisión de informacion innecesaria.

Se nodra utilizar cualquier software de desarrollo visual independientemente de la plataforma en que se encuentre, ya que SolAnyware contiene los controladores necesarios para cualquier herramienta visual.

#### $2.5.3.4$  Desventaias.

SqlAnyware se vende por número de licencias por lo que la compra de una versión con 20 licencias resulta un poco elevado. El desempeño de SolAnyware para una organización de tamaño pequeño o mediano es bueno pero cuando se maneja un gran volumen de datos y con muchos usuarios al mismo tiempo se vuelve lento y la seguridad disminuve dramáticamente

La seguridad por parte de windows para trabajo en grupo es solo a nivel acceso por lo que si algún usuario quiere ver los archivos de la base de datos este podrá ocasionar algún daño a los datos.

## 2.5.4 Diseñar e Implementar un Nuevo Sistema Gráfico bajo un Ambiente Cliente/Servidor.

#### 2.5.4.1 Descripción.

Al joual que otras promiestas mencionadas la información se contralizaría, en éste caso en una verdadera base de datos relacional, como nuede ser Oracle. Sybase o Informix. El servidor en donde se instalaría la base de datos debería de tener gran canacidad de proceso y de almacenamiento nor lo que se sugiere una computadora con procesador RISC y sistema operativo UNIX que se caracterizan por ser muy robustos.

Los eltentes deben de tener interface gráfica para que el manejo de las apinaciones sea lo más concillo, el conipo debe ser de lo más común en la facultad para evitar comprar compos de computo que incrementen el costo del sistema.

Para la conexión del chente con el servidor se sugiere sea un manejador de red (drive) del propietario de la base de datos elegida, en lugar de utilizar librerías ODBC (conexión de base de datos abiertas), para lograr una mayor rapidez.

#### 2.5.4.2 Equipo y recursos disponibles.

La facultad de derecho cuenta actualmente con 2 Workstation marca SUN modelos SpareStation y UltraSpare, los cuales trabajan con procesadores RISC y sistema operativo Solarts (Unix de SUN), La UltraSpare que sería la seleccionada fiene gran capacidad 6 Ghytes en disco duro, a 143 Mhz y 64 Mbytes de Memoria.

En la facultad de derecho se cuentan con más de 400 computadoras personales la mayoria con procesador 486 y pentium compatibles con IBM, con monitor VGA a color, minimo  $4$ Mbytes en RAM y son utilizadas en gran medida por el personal de esta dependencia. Como en la mayoría de la universidades y el país la interface gráfica más usada es Windows de Microsoft. Este tipo de computadoras y la interface gráfica se sugieren para utilizarse corno tnaquinas cliente.

La facultad adquirió una licencia del manciador de base de datos Sybasc SOL Server 11 con permiso para 32 conexiones a la vez, donde actualmente se corren ya algunas aplicaciones. por lo que es deseable que el sistema utilice el propio Sybase.

También se cuenta con una licencia de desarrollo de PowerBuilder Enterprise 5.0 la cual fue donada por la Dirección General de Administración Escolar. Aunque se había pensado utilizar otro front-end como Delphi de Boriand, podemos decir que ambos front-ends son los meior evaluados la elección de cualquiera de los 2 será acertada.

Al comprar la licencia de Sybasc tarnbién se contó con los manejadores de red (drives) nativos denominados dblibrary que conectan al servidor de base de datos (Sybase) con el cliente.

#### 2.5.4.3 Ventajas.

Entre las ventajas más importantes esta la centralización de la información en una base de datos robusta.

Con la arquitectura cliente/servidor podemos asegurar la menor carga en la red debido a que el cliente solo envía su petición al servidor, este la procesa y devuelve la respuesta al cliente.

La interface grafica Windows resulta ser muy familiar para los usuarios del sistema por lo cual para ellos será fácil el manejo de la misma y no se capacitará en este ámbito.

En cuanto a invertir recursos en software podemos mencionar que lo que se requiere se tiene por lo que no se gastará ni un centavo más en este rubro.

En equipos PC que servirán como clientes tampoco hace falta una inversión en nuevo equipo o ampliaciones ya que el actual equipo puede ejecutar satisfactoriamente aplicaciones desarrolladas en PowerBuilder.

En lo que se refiere a comunicaciones las diversas áreas de la Facultad de Derecho involucradas en el alcance del sistema cuentan con las conexiones necesarias a la red de la facultad.

#### 2.5.4.4 Desventaias.

La única desventaja que posce esta propuesta es la falta de conocimiento del front-end PowerBuilder, con el cual se desarrollarán las aplicaciones, pero contamos con los manuales y conocimientos esenciales para llevar a cabo este desarrollo. Sin embargo como se tiene cierto conocimiento en herramientas de desarrollo visual las diferencias esenciales con PowerBuilder son pocas.

Capitulo *2* 

2.6

## DIAGRAMAS DE FUNCIONALIDAD

Un sistema o proccdünicnto es un conjunto de operaciones o de etapas que en fonna cronológica se establecen para Hcvar a caho un dctem1inado tipo de trabajo.

Los diagramas de funcionalidad u operacionales son diagramas que representan en forma gráfica la secuencia en que se realizan las operaciones de un determinado procedimiento y/o el recorrido de las formas o materiales. Con el fin de tener una visión de conjunto de un sistema o procedimiento se utilizan los diagramas de flujo donde se muestran las unidades orgánicas o puestos que intervienen en el procedimiento. las operaciones que realizan~ la secuencia de las mismas y el equipo utilizado en cada caso.

## 2.6.1 Técnicas de Simplificación de Operaciones.

El análisis 1el sistema o procedimiento in1plica descomponerlo en sus partes para conocer la naturaleza, los objetivos, los responsables de su ejecución, el lugar y tiempo en que se debe realizar.

Para analizar la información que permita después llevar a cabo un proceso de simplificación de operaciones se debe buscar las respuestas a las siguientes preguntas:

- ¿,QuC trabajo se hace?. Se pretende dctcnninar el propósito y objetivo de la naturaleza o tipo de labores que se realizan en la unidad orgânica y los resultados que se obtienen.
- $\bullet$  : Ouién lo hace?. Se intenta definir qué unidades orgánicas o personas intervienen en el procedimiento y además las aptitudes del personal para la realización de una tarea especifica y la actitud que adopta en la relación de la misma.
- : Cómo se hace?. Se busca determinar los medios con los que se cuenta para realizar la tarea, que comprende los métodos y técnicas aplicados y adaptados a la dependencia y a los equipos e instrumentos utilizados.
- $\bullet$  ¿Cuando se hace?. Se determina el orden o secuencia en que se desarrollan las actividades de la unidad orgánica. es decir, la ubicación geogrúfica y domicilio de las oficinas, la funcionalidad de estás y la distribución del espacio de las mismas.
- ¿Porqué se hace?. Se busca la justificación de la existencia de ese trabajo o úe su procedimiento. Se pretende conocer los objetivos de las acciones que integran el trabajo o procedimiento al igual que la primera pregunta.

El analista establece como resultado no sólo la descripción de las operaciones del sistema o procedimiento en fonna más precisa y definida. sino también la posibilidad de mejorarlo y para ello se tienen las siguientes alternativas:

- Eliminar el trabajo innecesario. Se parte del principio de que todo sistema o procedimiento es pcrfcctib1c y por e11o es necesario mejorarlo. eliminando esfuerzos y tareas innecesarias. Por ejemplo, el exceso en .el Hcnado de formas. de firmas, registros, etc.
- Modificar las operaciones o partes de ellas. Es conveniente subdividir el trabajo pero no tan detalladamente que haga ineficiente el procedinliento o sistema, al someterlo a repetidas revisiones que repercutan en pérdida de tiempo y energia. Por ejemplo se pueden cambiar dos operaciones en una sola o bien modificar el procedimiento al incorporar operaciones que lo hacen más lógico. completo y congruente.
- Cambiar el orden de las operaciones. El simple cambio en el orden de las operaciones puede hacer más eficiente un procedimiento; por ejemplo climinar el desplazamiento inútil de documentos.
- Simplificar las operaciones necesarias. Aquí es necesario estudiar más detalladamente cada una de las operaciones del procedimiento para determinar posibilidades de simplificación. Pueden aplicarse los estudios de tiempo y movimientos. de esquemas del lugar de trahajo. cte.
- Modificar las actividades de los puestos y equilibrar cargas de trabajo. Cuando se observa en nlgunos puestos que se consignan los asuntos por negligencia, falta de adiestramiento del personal o mula distribución de la carga de trabajo. Es necesario en los dos primeros casos controlar, motivar y capacitar al personal y en el último caso, replantear las actividades entre los empleados que participan en los procedimientos.

Para llevar a cabo la simplificación de operaciones se necesita establecer un programa que pueda contener los temas siguientes:

- · Seleccionar un trabajo importante. El seleccionar un trabajo requiere de una consideración detenida, ya que sólo un trabajo de gran volumen o técnica difícil ofrecerá la oportunidad para efectuar una simplificación de trabajo considerable.
- Dividirio. Es el proceso de clasificar los detalles o componentes de un trabajo. sistema o procedimiento, de tal manera que pueda examinarse en detalle. Para ello, es posible utilizar un diagrama.
- · Hacer preguntas sobre los detalles, con una mente abierta. Constituyo un requisito absolutamente necesario para la preparación de los diagramas, ya que sólo un completo conocimiento puede producir una visión total de las operaciones parar pasar luego al análisis que conduce a las mejoras.
- · Desarrollar las mejoras que se propondrán. Constituye el resultado final de la división, cuadros e interrogatorios y requiere una buena dosis de ingenio, imaginación y lógica.
- · Instalar las mejoras. Requiere la participación y cooperación de los empleados para que se pueda instalar la o las mejoras del sistema o procedimiento.

### 2.6.2 Diagramas.

Para el sistema que se pretende desarrollar en la presente tesis se tienen los siguientes diagramas de funcionalidad o flujo de operaciones. Las diagramas muestran el flujo de actividades que deben realizar las áreas para obtener su información así mismo las demás áreas involucradas para cada caso.

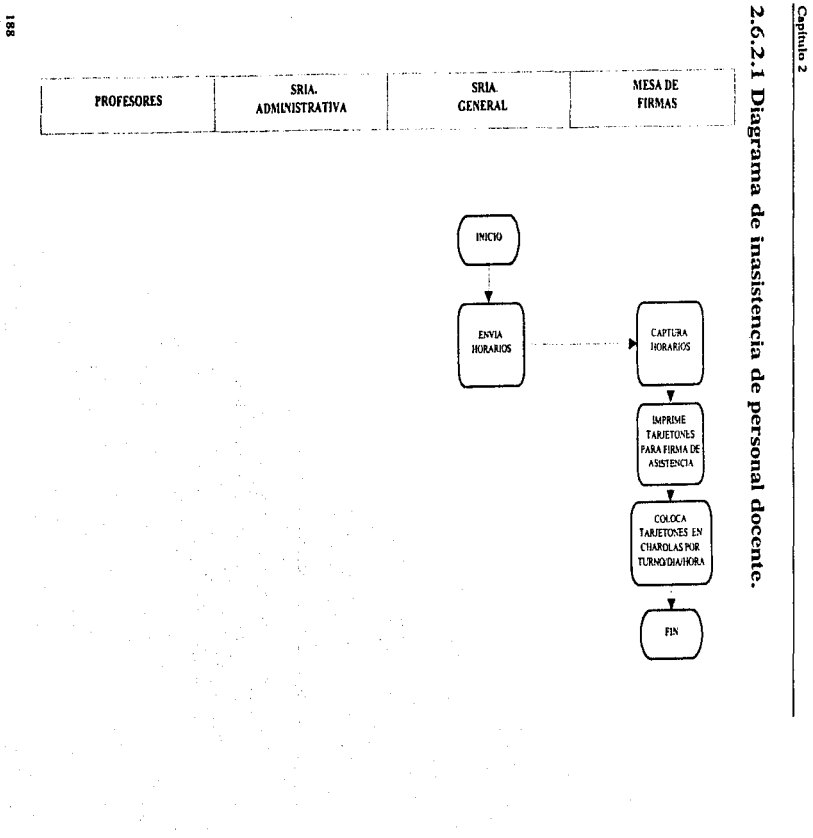

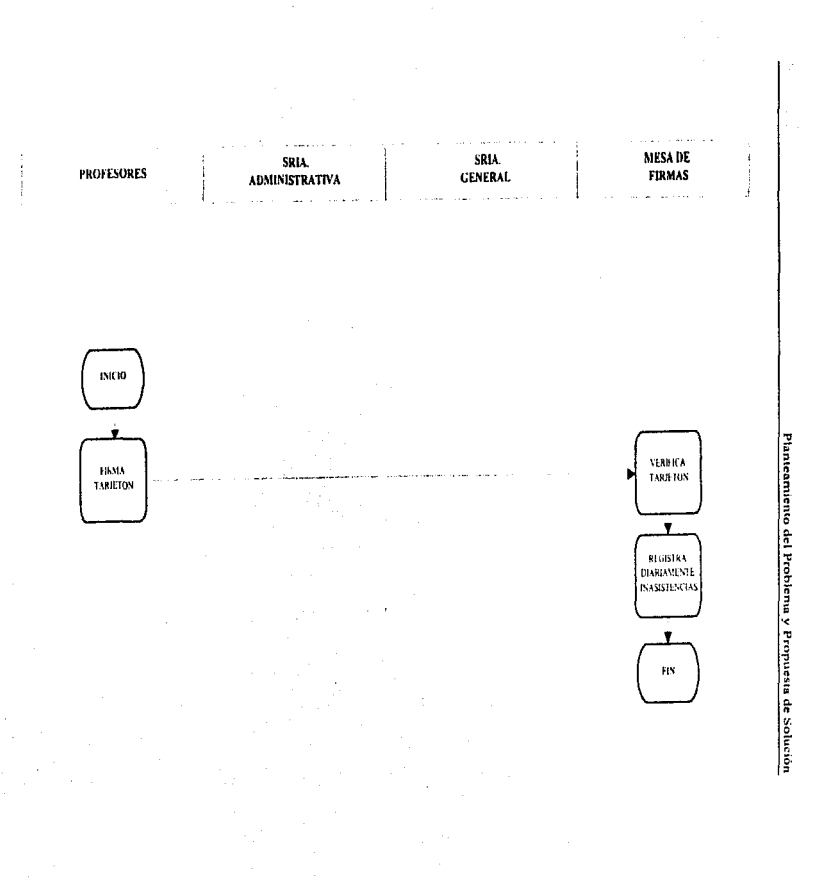

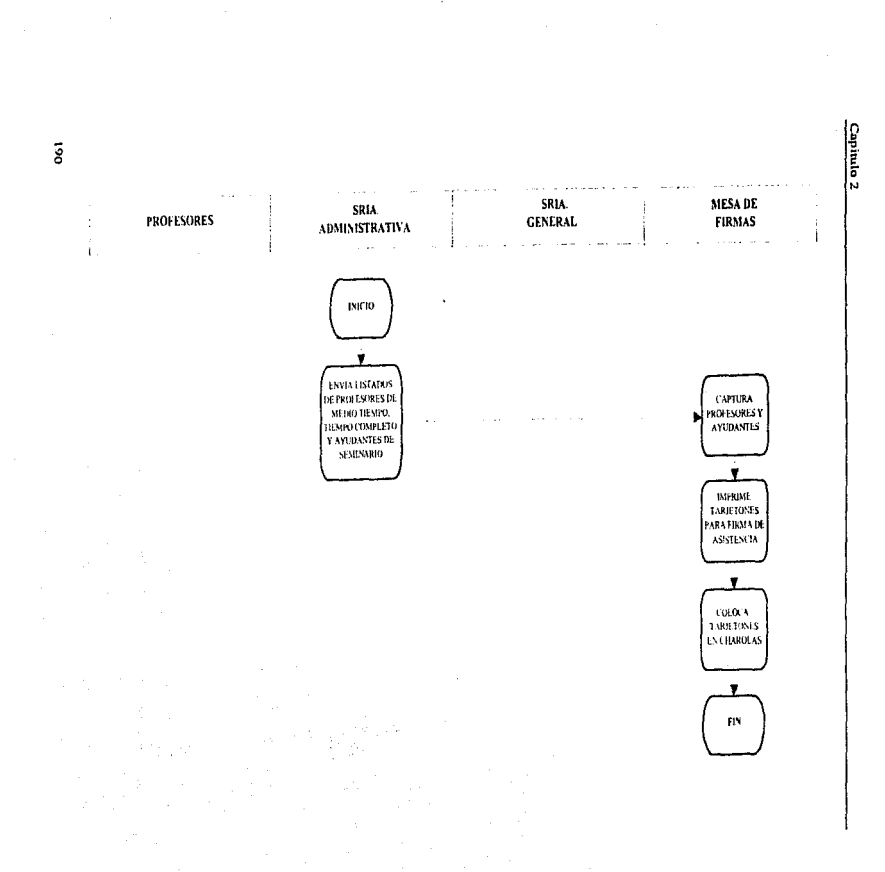

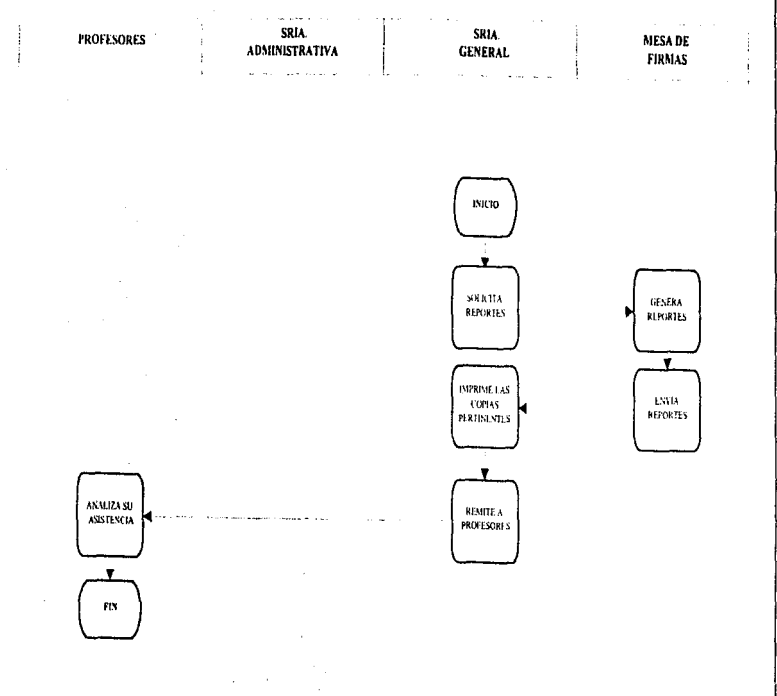

Planteamiento del Problema y Propuesta de Solución Planteamiento del Problema y Propuesta do: Solución

191

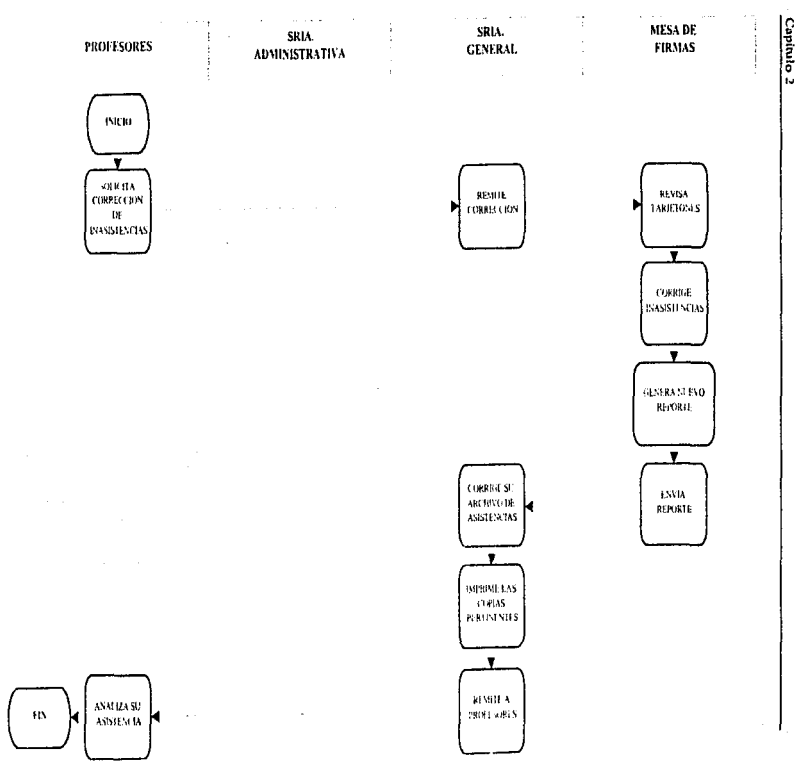

the company of the company of the

 $\overline{5}$ 

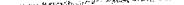

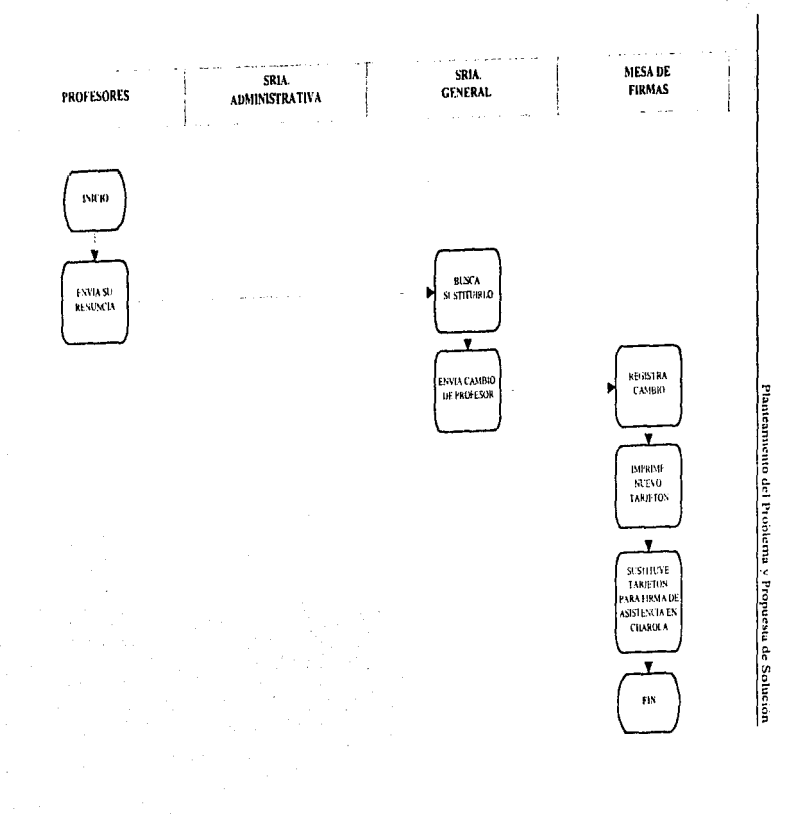

ន

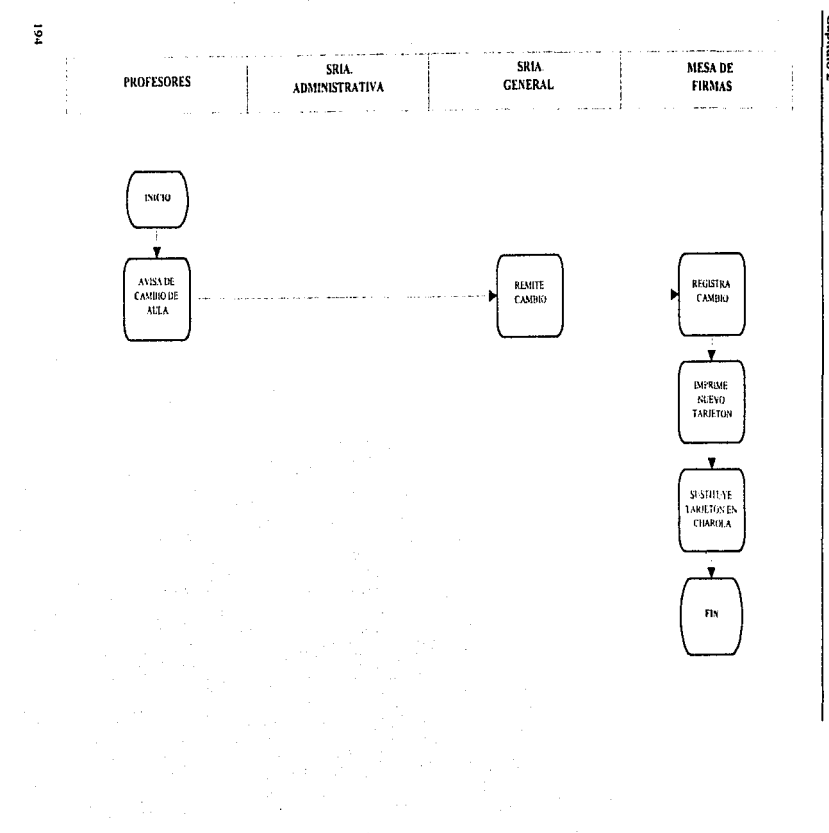

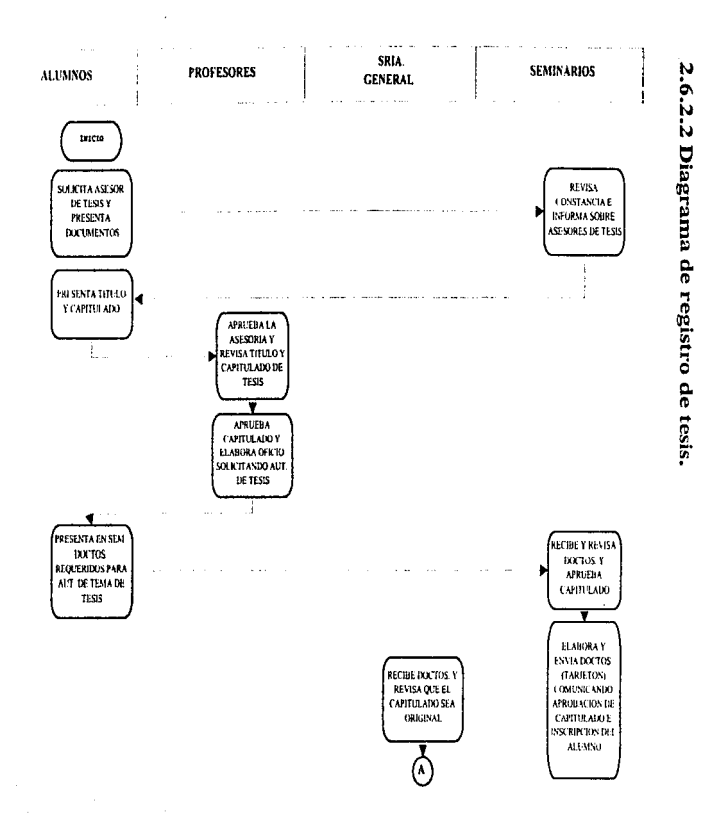

Planteamiento del Problema y Propuesta de Solución

š

 $\overline{5}$ 

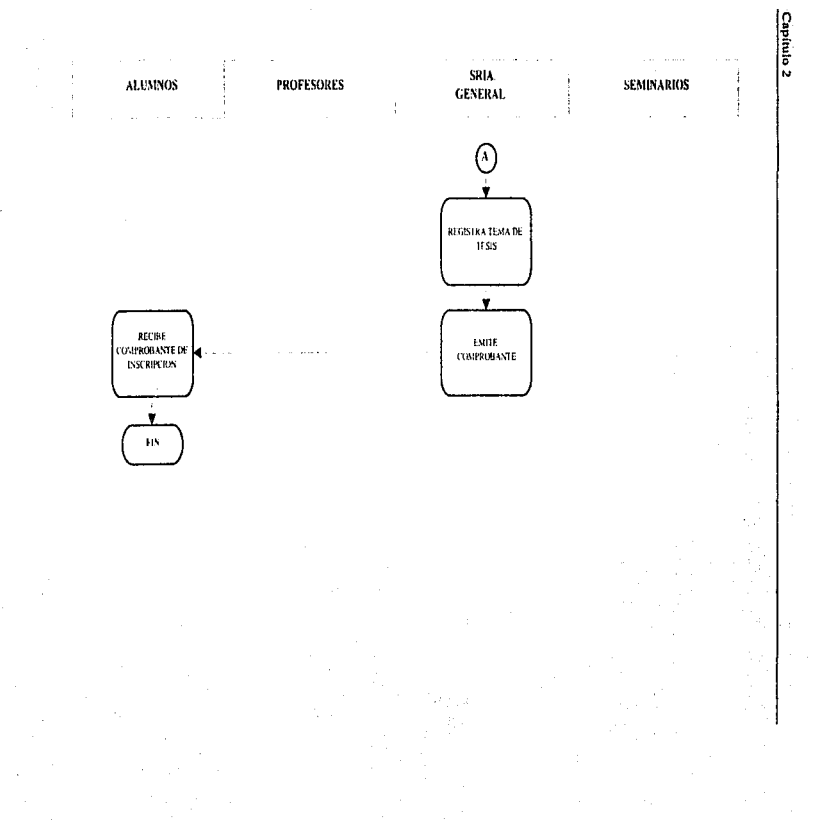

1%

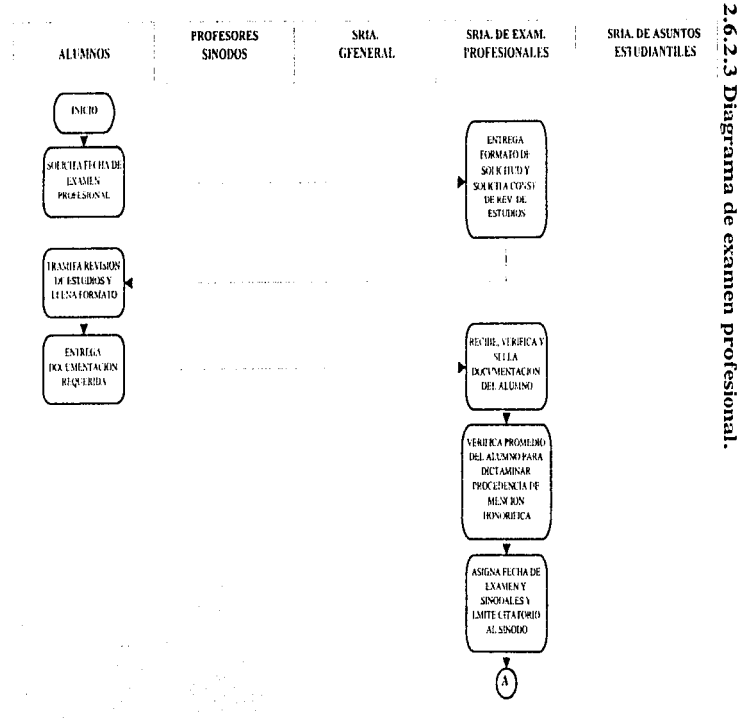

ļ

Planteamento del Problema y Propuesta de Solución

 $\ddot{5}$ 

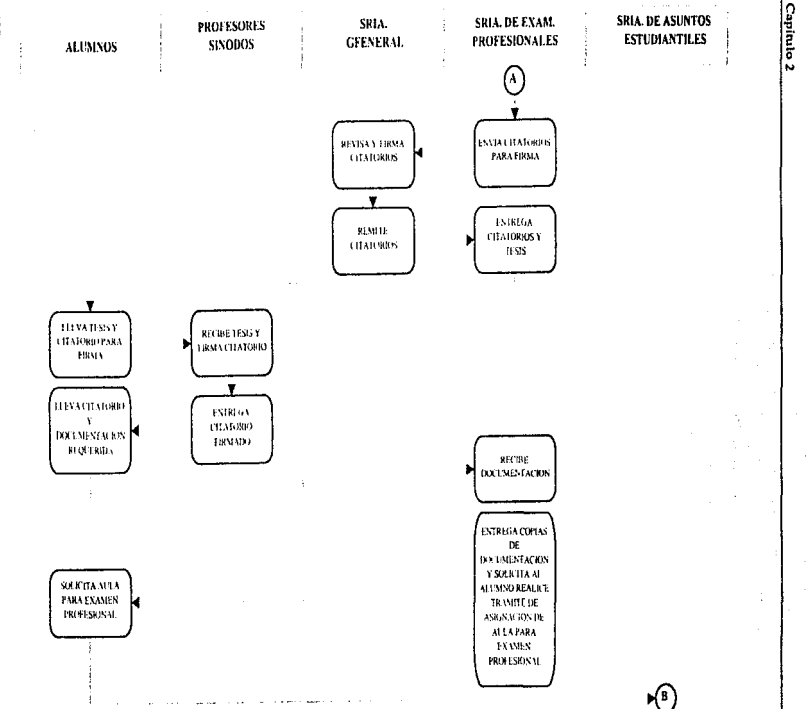

108

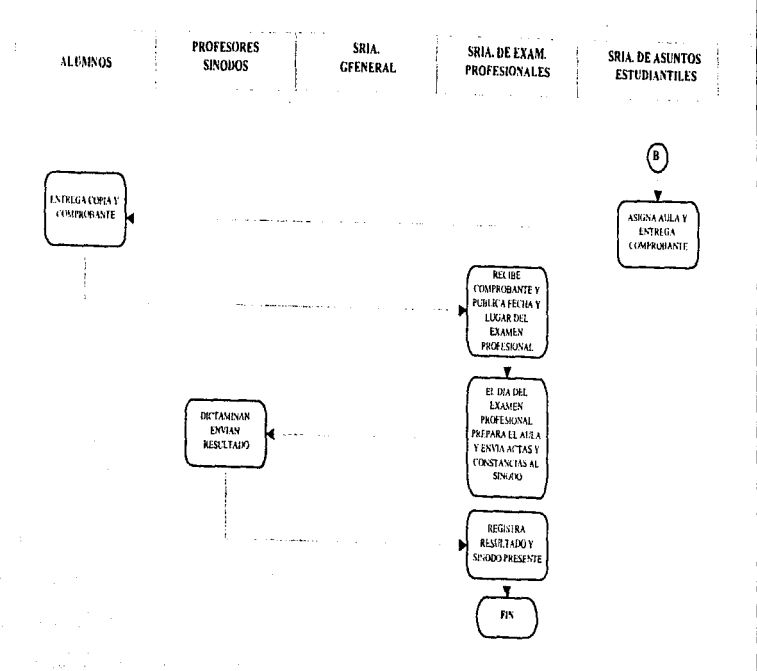

ğ

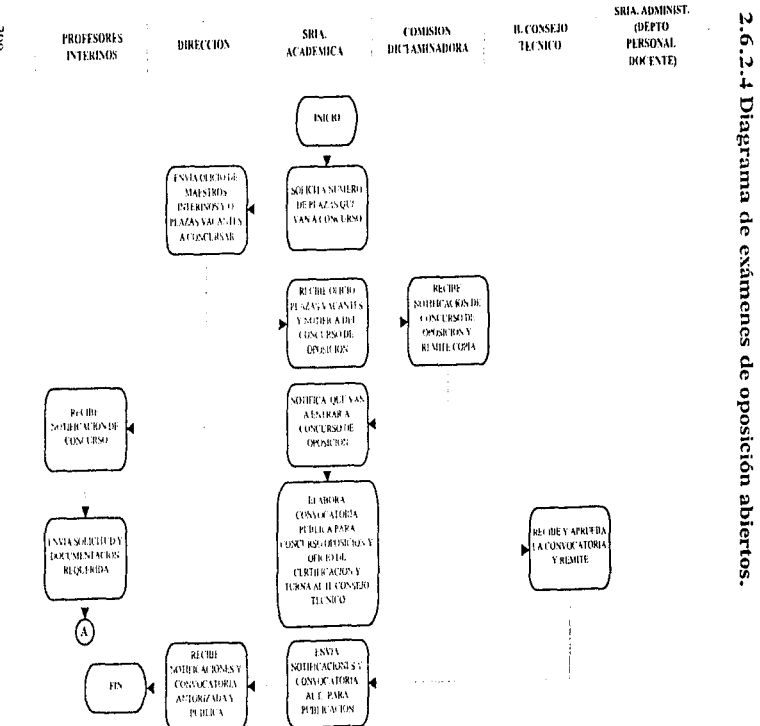

the control of the con-

**Capítulo 1** 

**200**
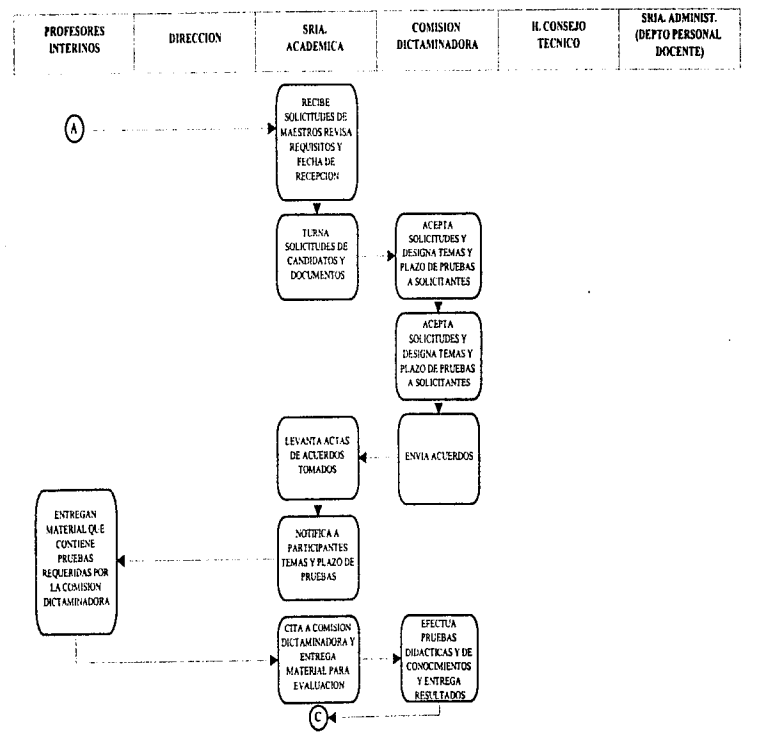

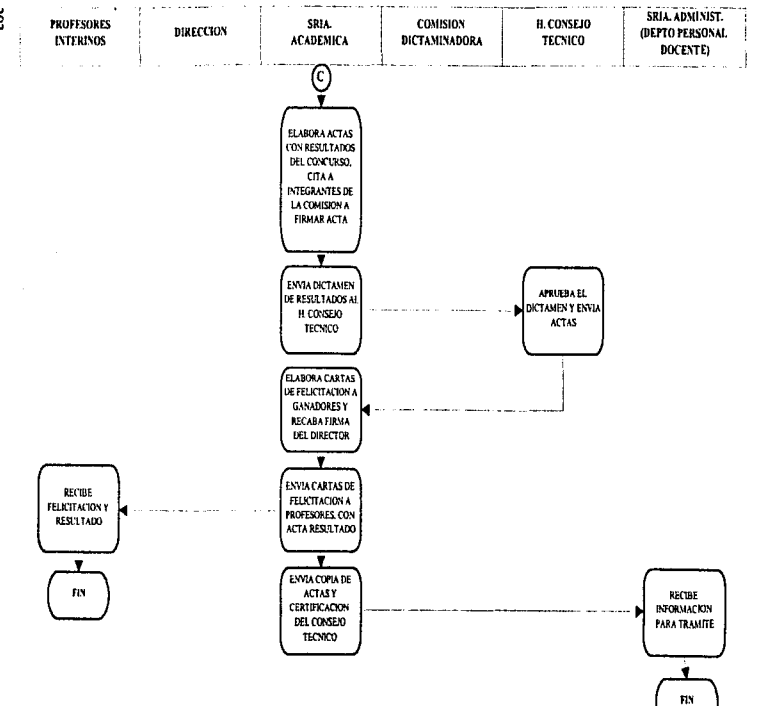

the contract of the second contract of the second contract of the second contract of the second contract of the second contract of the second contract of the second contract of the second contract of the second contract of

Capitulo<sub>2</sub>

202

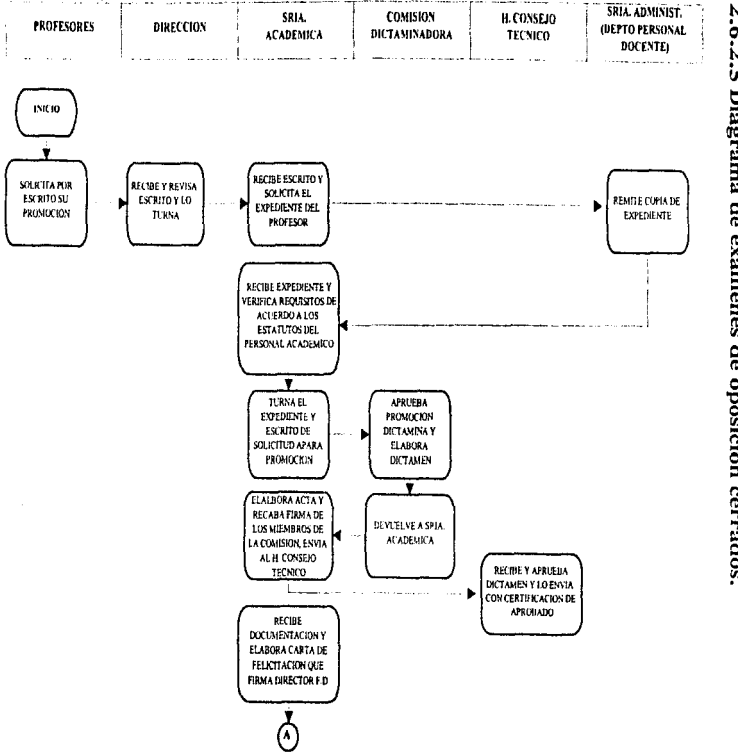

2.6.2.5 Diagrama de exámenes de oposición cerrados

Planteamiento del Problema y Propuesta de Solucion

č

 $\mathbf{t}$ 

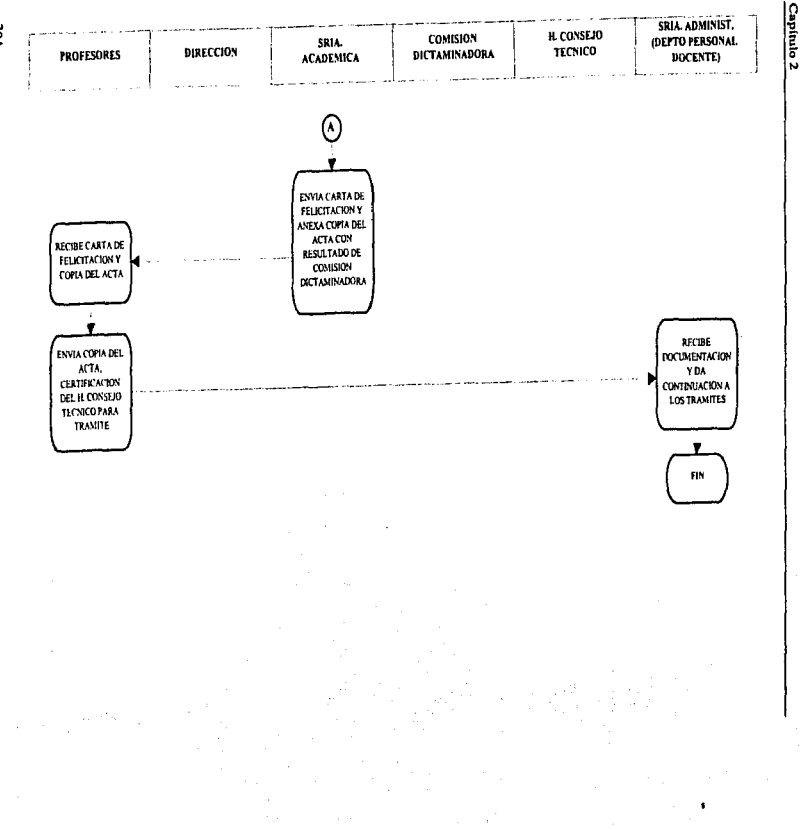

ĕ

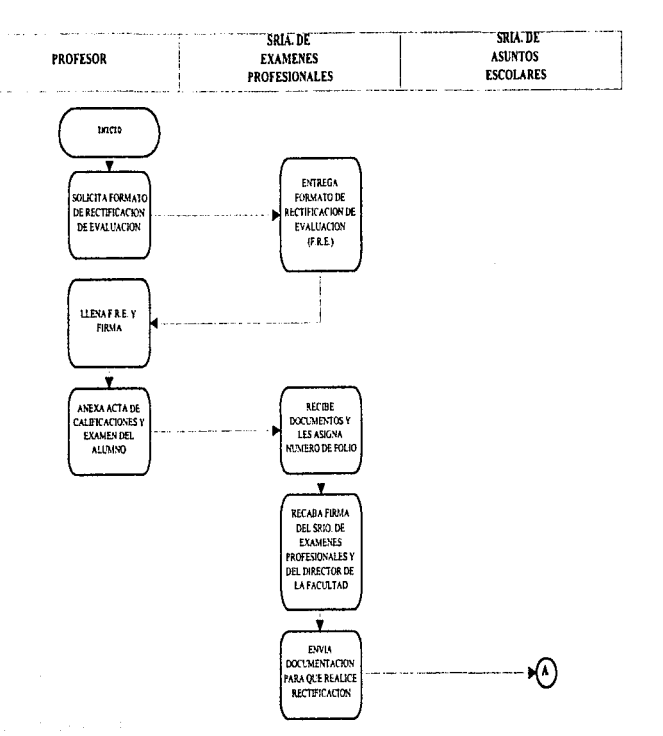

# 2.6.2.6 Diagrama de rectificación de calificaciones.

and the State

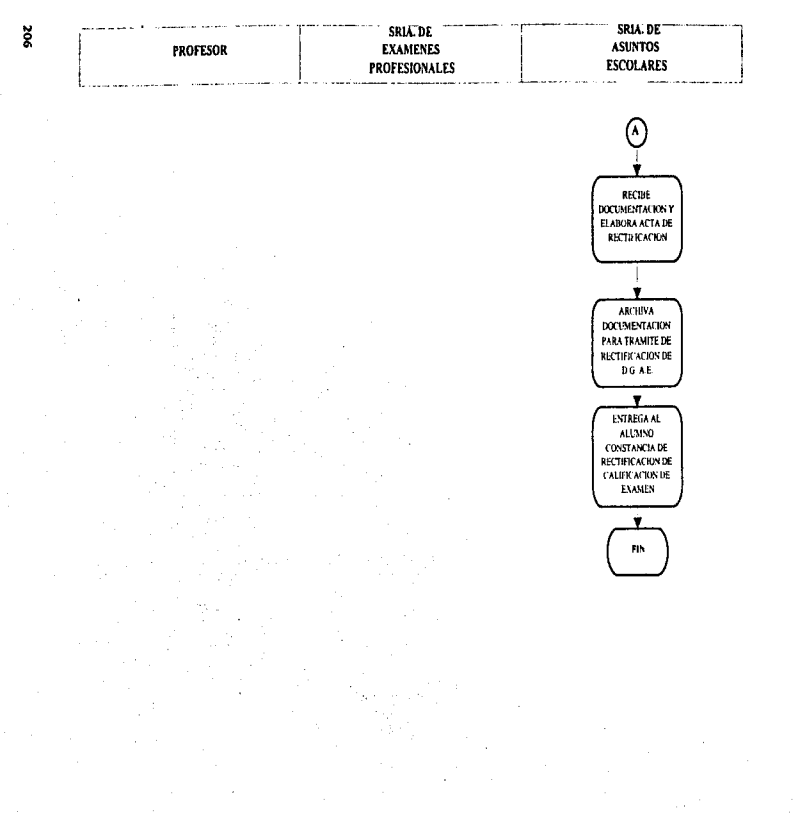

Capitulo<sub>2</sub>

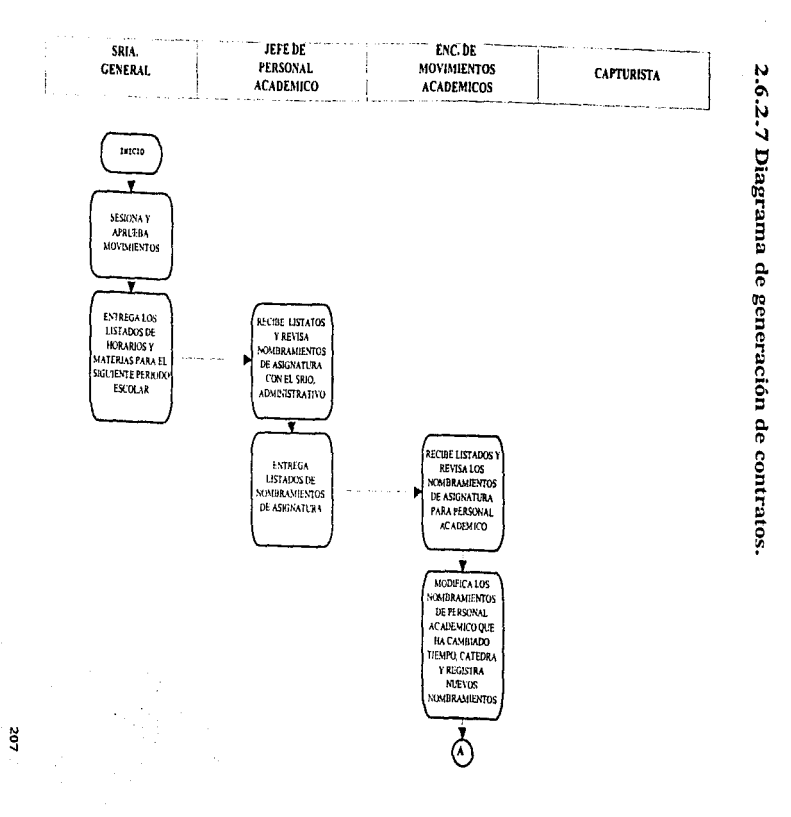

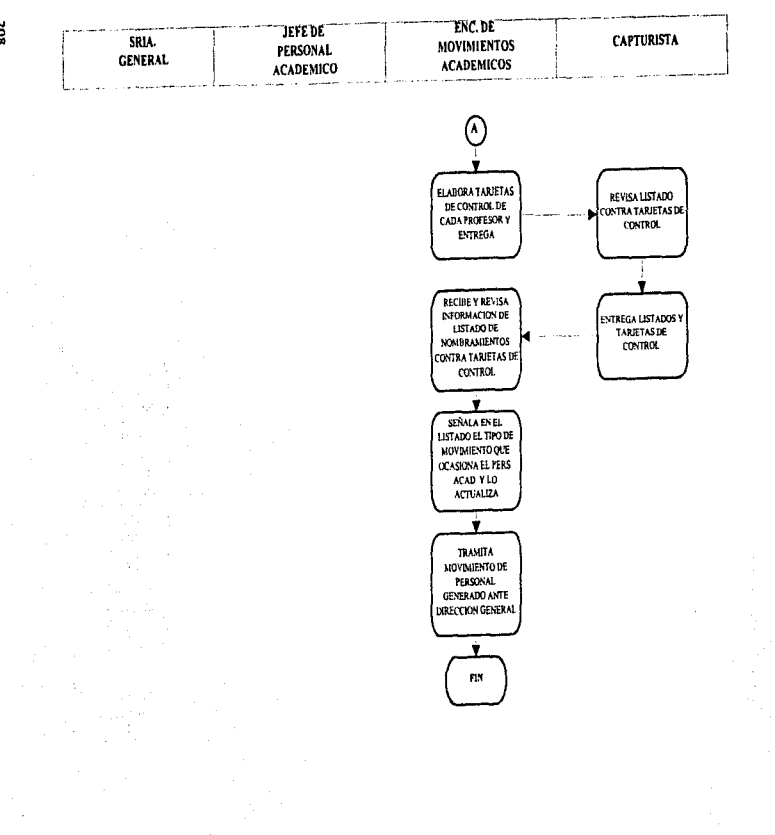

503

Capitulo<sub>2</sub>

2.7

# DEFINICION DE REQUERIMIENTOS

Una de las principales necesidades es poder compartir infbrmación y contar con una interfaz sencilla *y* amigable.

 $\mathbb{R}^2$ 

Este subcapitulo nos ayuda para poder llevar a cabo una adecuada selección de los requerimientos físicos y funcionales de un sistema de información eficiente que permita satisfacer las necesidades planteadas en este proyecto.

En la estrategia de solución se planteo la manera de como poder solucionar el problema; y mas aún se analizaron varias alternativas para obtener una solución efectiva. en base a dicho análisis se tomo la decisión de desarrollar el sistema en el manejador de base de datos Sybase y utilizar Powerbuilder como interfaz con el usuario.

Esta solución se detennino a panir de proponer la arquitectura cliente/servidor como espina dorsal de dicha alternativa.

Las estadísticas analizadas del desempeño de Sybase comparadas anteriormente con Oracle e Informix principalmente demuestran que se trata de un producto con un alto nivel de ejecución y seguridad, aspectos importantes en la elección de un producto.

La metodología estructurada utilizada para el desarrollo del sistema provecrá de un alto grado de eficiencia y fiabilidad, aunado a las ventajas de trabajar con un producto de desarrollo visual como lo es PowerBuilder reduciendo enormemente el tiempo de desarrollo y dejando n1as espacio para el análisis y diseño. Estas dos ultimas etapas solo se presentaran durante el inicio de vida del sistema y posteriormente se tomara todo el tiempo restante para poder desarrollar y mantener lo ya existente, por lo cual a mediano plazo se verán reflejados los beneficios.

Para el usuario promedio contar con una interface gráfica y que permita interactuar con los diferentes productos existentes en el mercado para la misma plataforma, representa un ahorro enorme en el desarrollo de sus actividades.

Los sistemas desarrollados contaran con dos niveles de seguridad. El primero respecto a la integridad de los datos de la cual se encarga el servidor de la base de datos y controlada por el Administrador de Sybase. en este nivel se contempla la posible perdida y recuperación de los datos durante una eventual caída del sistema o bien cuando algún proceso no fue concluido nom1almente.

El segundo se refiere a la seguridad correspondiente a cada usuario y contempla el uso de claves de usuario, contraseñas y derechos sobre cada objeto de la base de datos. Evitando así un mal uso o empleo de la información contenida. Este nivel de seguridad debe estar reflejado en las actividades propias de cada área. por lo que el sistema en general no tendrá disponibles todas las opciones de\ sistema y solo hasta que el usuario se identifique <sup>y</sup> proporcione su contraseña le serán asignados los derechos sobre cada modulo del sistema y sobre alguna información en particular.

Este ultimo nivel será definido en base al diagrama de funcionalidad e implementado durante la generación de tas aplicaciones gráficas.

Por otra parte los requerimientos necesanos para poder implementar el sistema a los usuarios son:

- Una conexión a red.
- Una computadora personal con 8 Mb de memoria RAM.
- Ambiente gráfico windows versión 3.x o superior.
- Contar con mouse (preferentemente).

Cabe aclarar que los equipos con que se cuenta actualmente superan los requerimientos óptimos necesarios para poder utilizar el sistema...

Se pretende conjuntar la actividad de seminario con la de titulación. ya que actualmente son dos las personas encargadas de llevar a cabo dichas actividades; y durante el análisis se observo que no es conveniente el dividir un proceso tan relacionado como éste.

Asi mismo se llevará a cabo un proceso de capacitación en cuanto al uso y cambios en el control de sus actividades por medio del sistema, indicando la importancia de la veracidad y responsabilidad con que se usen los datos a los que se tiene acceso.

Se contará con herramientas visuales de apoyo a la administración de Sybase tal como SQL Server Manager. Erwin para el diseño de los diagramas entidad - relación y generación de bnses de datos y tablas en Sybasc. Cada uno de ellos proporcionará una manera más ágil para poder desarrollar las aplicaciones del sistema.

SQL Servcr Manager. pcnnitirá administrar la base de datos Sybase en aspectos tales como tablas, claves y atributos de usuarios, grupos de usuarios, dispositivos de almacenamiento. dispositivos de almacenamiento temporal. dispositivos de respaldo y seguridad.

Envin es una herramienta CASE para el discilo de estructuras de bases de datos en ambientes cliente/servidor para diferentes manejadores de bases de datos...

211

Se han analizado por separado las características y requerimientos del hardware necesario para la ejecución satisfaclona de anihos productos; arnhos requerimientos se tienen cubiertos con la infracstntctura existente de la Facultad de Derecho. asi que solo queda definir el desanollo del sistema.

Los módutos con que constará el sistema de académicos serán los siguientes:

- Inasistencias del personal docente.
- Registro de tesis y examen profesional.
- Exámenes de oposición.
- Rectificación de calificaciones.
- Generación de contratos.

El módulo de inasistencias del personal docente deberá ser capaz de llevar el control de asistencia de cada profesor - asignatura - grupo. pennitir consultar los horarios del semestre actual o bien de anteriores, contar con reportes de estadísticas por periodo, por profesor, por asignatura, cte.

Para el módulo de registro de tesis y exwncn profesional es necesario tornar en cuenta varios aspectos tales como que un tema de tesis no se debe de repetir y proporcionar una lista de los temas parecidos para que el usuario decida si se acepta la propuesta de tesis o no. Revisar si un alumno no ha registrado un tema de tesis anteriormente o bien si ya cumplió con todos los requisitos necesarios para propcncr un tenia especifico. Una vez registrado el terna el alumno regresara para que le sean asignados los sinodales y fecha correspondientes a su examen profesional. La asignación deberá ser automática. pero contetnplara. la posibilidad de hacerlo de manera manual para el personal autorizado.

En lo concerniente a exámenes de oposición se llevará el control de comisiones dictaminadoras por área. es decir, se integrarán comisiones revisoras que se encargarán de asignar y evaluar algún tipo de trabajo a cada uno de los participantes del concurso. Así mismo se registrará el resultado y se emitirán los documentos necesarios para su certificación oficial.

La rectificación de calificaciones es el resultado del recurso de inconformidad al cual recurren los alumnos para pedir la revisión de una evaluación asignada en un período ordinario o en un examen extraordinario. También el motivo muede ser una calificación asentada erróneamente por lo cual el profesor solicita la rectificación.

Finalmente en el módulo de veneración de contratos se elaborarán los contratos que se envian a la Dirección General de Personal por cada una de las clases impartidas. Cabe mencionar que también se generan los contratos de los profesores que tienen plazas de medio tiempo y tiempo completo.

# **CAPITILO**

# DISEÑO E IMPLEMENTACIÓN **DEL SISTEMA**

Oiscfto e Implementación del Sistema

3.1

## MODELO AMBIENTAL

Este modelo define las interfaces entre el sistema y el resto del universo, es decír, modela el exterior del sistema. Consta de tres componentes:

- La declaración de propósitos que se trata de una declaración textual breve y concisa del propósito del sistema.
- El diagrama de contexto que es un ca.so especial del diagrama de flujo de datos, en donde en una sola burbuja se representa todo el sistema.
- La lista de acontecimientos que es una lista narrativa de los ••estímulosº que ocurren en el mundo exterior a los cuales el sistema debe responder.

### *3.1..1. Declaración de propósitos.*

.. El propósito del sistema de infonnac1ón docente es lograr 1a integración de la infom1ación académica, buscando eliminar la información redundante y compartir los recursos de red. programas y bases de datos, para simplificar actividades y agilizar trámites."

### 3.1.2 Diagrama de Contexto.

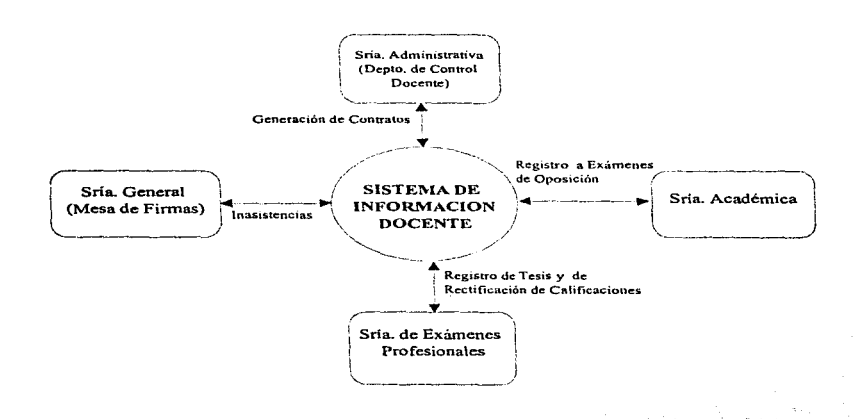

### 3.1.3 Lista de Acontecimientos.

La mayoría están dirigidos por flujo. Los acontecimientos se listan a continuación: los temporales se marcan con una "T" luego de su descripción.

### 3.1.3.1 Inasistencias del personal docente.

El registro digrio de inasistencia se regliza en base a la lasignación del profesor, es decirmedio tiempo, tiempo completo o seminario, o bien en exámenes finales, exámenes profesionales, períodos de exámenes extraordinarios o acuerdo de pasantes.

Se contempla además la captura de inasistencias instificadas que están respaldadas por un documento.

Registran los cambios de profesores que se den a lo largo del semestre en la tabla de clases.

Se realizan calendarios de control de asistencia

Impresión de tarietones para control de asistencia.

Se generan reportes diarios, semanales, mensuales, semestrales, medio tiempo, tiempo completo o seminarios.

A continuación presentamos el listado de acontecimientos relacionados a este proceso.

- · Mesa de Firmas solicita horarios del semestre correspondiente a Secretaría General (T).
- · Mesa de Firmas solicita lista de profesores de medio tiempo, tiempo completo y avudantes de seminario a Secretaria Administrativa (Departamento de Control Docente) (T).
- $\bullet$  Mesa de Firmas solicita plantilla de profesores y fechas de exámencs extraordinarios (T).
- Mesa de Firmas solicita plantilla de profesores y fechas de exámenes por acuerdo de pasantes (T).
- Mesa de Finnas imprime tarjetones para control de asistencia en base a los horarios del semestre correspondiente (T).
- Mesa de Firmas imprime tarietones para control de asistencia para profesores de medio tiempo, tiempo completo y seminarios (T).
- Mesa de Finnas registra inasistencia diaria de profesores con grupo durante el período de clases.
- Mesa de Firmas registra inasistencia diaria de profesores de medio tiempo y tienno completo durante todo el semestre.
- Mesa de Firmas registra inasistencia diaria de ayudantes de seminario durante todo el serncstrc.
- Mesa de Firmas registra inasistencia de profesores con grupo durante el periodo de exámenes finales.
- Mesa de Firmas registra inasistencia de profesores con grupo durante el período de exámenes extraordinarios y acuerdo de pasantes.
- Mesa de Firmas registra los cambios de profesores que se dan durante el semestre corrcspomtientc.
- Mesa de Firmas localiza profesores.
- t'V1csa de Firmas solicita impresión de reportes de asistencia por profesor semanales (T).
- Mesa de Firmas solicita itnpresión de reportes de asistencia por profesor mensuales (T).
- Mesa de Firmas solicita in1prcsión de reportes de asistencia por profesor semestrales (T).
- Mesa de Fim1as solicita impresión de reportes de asistencia de profesor diarios por asignatura (T).
- Mesa de Finnas solicita impresión de reportes de asistencia de profesor semanales por asignatura (T).
- I'vtesa de Firmas solicita impresión de reportes de asistencia de profesor mensuales por asignatura (T).
- Mesa de Firmas solicita impresión de reportes de asistencia de profesor semestrales por asignatura (T).
- Mesa de Finnas solicita impresión de reportes de asistencia de profesores de medio tiempo y tiempo completo diarios (T).
- Mesa de Firmas solicita impresión de reportes de asistencia de profesores de medio tiempo y tiempo completo semanales (T).
- Mesa de Firmas solicita impresión de reportes de asistencia de profesores de medio tiempo y tiempo completo mensuales (T).
- Mesa de Finnas solicita impresión de reportes de asistencia de profesores de medio tiempo y tiempo completo semestrales (T).
- Mesa de Firmas solicita impresión de reportes de asistencia de ayudantes de seminario diarios (T).
- · Mesa de Firmas solicita impresión de reportes de asistencia de ayudantes de seminario semanales (T).
- Mesa de Firmas solicita impresión de reportes de asistencia de ayudantes de seminario mensuales (T).
- Mesa de Fim1as solicita in1presión de reportes de asistencia de ayudantes de seminario semestrales (T).
- Mesa de Firmas solicita impresión de reportes de asistencia de profesores en exámenes extraordinarios (T).
- Mesa de Firmas solicita impresión de reportes de asistencia de profesores en exámenes por acuerdo de pasantes (T).

### 3.1.3.2 Registro de tesis y examen profesional.

En este punto se divide la lista de acontecimientos en dos partes. la primera propia del registro de tesis y la segunda de examen profesional.

La inscripción a seminario para registro de tesis se basa en la situación académica del alumno, es decir. se verifica que los alumnos hayan concluido todas las materias~ que no tenga materias reprobadas, que por lo menos tenga el 90% de las materias aprobadas, que aún esté activa su inscripción en la Facultad.

Existe lo que se llanta registro condicionado provisional donde el alumno tiene que concluir las materias pendientes en el siguiente periodo inmediato.

Cuando un alumno debe materias, el sistema no permitirá su inscripción.

Se realizarán diferentes tipos de búsquedas con el objetivo de detectar temas duplicados.

Control sobre temas cancelados, si se requiere modificar el nombre del tema o cambiar de provisional a definitivo, se asignará un nuevo número de folio.

Se verifica también, que haya correspondencia entre materia y tema de tesis.

Se debe controlar que no se inscriban dos veces los alumnos y se tiene que cancelar el registro anterior antes de procesar uno nuevo.

Se permite que un maestro tenga un mismo tema de tesis, lo que no es permitido es que dos maestros tengan a su cargo un solo tema de tesis.

El maestro asesor de tesis deberá ser profesor de la Facultad. El tema de tesis deberá. ser autorizado por el Director del Seminario. El asesor de tesis deberá ser designado por el Director de Seminario. El tiempo límite de claboración de tesis deberá ser 6 meses.

Los alumnos presentarán al Seminario informe sobre el desarrollo de la tesis.

Se deben generar reportes de alumnos inscritos, temas de tesis registrados y sinodales.

*En base a lo anterior el listado de aconzecimienros es como sigue:* 

- Alumno solicita director de tesis a Seminario.
- Alumno entrega tema y capitulado al director de tesis.
- Director de tesis analiza y aprueba terna y capitulado de tesis.
- $\bullet$  Director de tesis emite oficio de aprobación de tema y capitulado de tesis.
- Seminario recibe tema de tesis y capitulado y emite visto bueno.
- Alumno solicita a Secretaría General registro de tema de tesis.
- Secretaria General verifica situación escolar del alumno.
- Secretaria General revisa que el tema y capitulado sean originales.
- Secretaría General registra tema de tesis.
- Secretaria General entrega al alumno comprobante de inscripción.
- Alumno solicita a Secretaría General modificaciones relacionadas a su tenia de tesis.
- Secretaria General cancela registro de tesis n los alumnos que no hayan curnplido con tos requisitos.

Para la segunda lista de acontecimientos se necesita que la propuesta del Jurado deberá ser designada por la Secretaria de Exámenes Profesionales. El Jurado deberá contener corno mínimo 3 maestros especialistas en la materia de la tesis.

Los comprobantes del voto aprobatorio de la tesis, de la Biblioteca de la Facultad y la Central de no adeudo de libros deberán entregarse cuando menos un día antes de la celebración del examen profesional.

El alumno dcherá confinnar la asistencia de sus sinodales. sino te será cancelado el examen. El alumno deberá presentarse media hora antes del examen y esperará a los sinodales.

Los puntos siguientes forman el listado de acontecimientos relativos al proceso de *exámenes profesionales.* 

- Alumno solicita fecha de examen profesional.
- Secretaria de Exámenes Profesionales entrega solicitud de fecha de examen al alumno.
- Secretaria de Exámenes Profesionales solicita revisión de estudios al alumno.
- Alumno tramita la constancia de revisión de estudios.
- Alumno llena solicitud de examen profesional.
- Alumno entrega solicitud de cxan1cn profc:sional, constancia de revisión de estudios y ejemplares del trabajo de tesis a Secretaría de Exámenes Profesionales.

○ 中国の のはん

- · Secretaria de Exámenes Profesionales recibe, verifica y sella constancia de revisión de estudios y ejemplares de tesis.
- · Secretaria de Exámenes Profesionales verifica promedio del alumno para dictaminar procedencia a mención honorífica.
- · Secretaria de Exámenes Profesionales asigna fecha de examen profesional y sinodales.
- · Secretaría de Exámenes Profesionales emite ettatorio al sínodo.
- Alumno se encarga de llevar citatorios al sínodo y de recabar firmas.
- · Alumno Heva citatorios firmados a Secretaria de Exámenes Profesionales
- · Secretaría de Exámenes Profesionales recibe documentación y entrega copias de documentación.
- · Secretaria de Exâmenes Profesionales solicita al alumno realice trâmites de asignación de aula.
- · Alumno solicita aula para realizar examen profesional a Secretaria de asuntos estudiantiles.
- Alumno entrega copia de comprobante de asignación de aula a la Secretaría de Examence Profesionales
- Secretaria de Exámenes Profesionales recibe comprobante y publica fecha y lugar del examen profesional.
- · Secretaria de Exámenes Profesionales envía actas y constancias al sínodo.
- Sinodo dictamina y envía resultado a Secretaría de Exámenes Profesionales.
- · Secretaria de Exámenes Profesionales registra el resultado del examen profesional.
- Secretaria de Exámenes Profesionales registra asistencia del sinodo.
- Secretaría de Exámenes Profesionales emite reportes mensuales de estadísticas de exámenes profesionales presentados (T).

### 3.1.3.3. Exámenes de oposición.

Los profesores interinos con antigüedad mayor a 1 año en la Facultad deberán presentarse a los concursos de oposición.

Los profesores que no participen en el concurso o no sean seleccionados no tendrán derecho a que se les asigne grupo.

Solamente podrán participar aquellos profesores que tengan título de licenciado en Derecho, que demuestren aptitud para la docencia y que efectúen las pruebas que señala la Comisión y sean aprobadas por el Consejo Técnico.

Si un participante está inconforme del resultado podrá interponer inconformidad ante el Consejo Técnico, siendo la Secretaria General quien realizará el proceso hasta su termino.

Los tipos de exámenes de oposición se dividen en dos categorías: abiertos y cerrados en cada uno de ellos se describe su listado de acontecimientos.

Para el examen de oposición abierto:

- Secretaría Académica solicita al Departamento de personal docente el número de plaza que va a concursar.
- Departamento de Personal Académico envía a Secretaría Académica oficio de los maestros interinos y/o plazas vacantes a concursar.
- · Secretaria Académica recibe plazas vacantes y notifica a la Comisión Dictaminadora correspondiente que abrirá concurso de oposición en el área de su disciplina.
- La Comisión Dictaminadora recibe notificación de concursos de oposición.
- Secretaría Académica notifica a los maestros interinos que sus horas de clase van a entrar a concurso de oposición.
- · Secretaría Académica elabora convocatoria pública para concurso y oficio de certificación para su publicación, la turna a Consejo Técnico.
- · Conseio Técnico reciba y antucha la convocatoria y envía a Secretaría Académica.
- · Secretaría Académica envía las notificaciones y convecatorias autorizadas a la Dirección de Asuntos de Personal Académico para su publicación,
- · Secretaria Académica recibe la solicitud de los macetros interesados en el concurso, revisa los requisitos que marca la convocatoria y las fechas de recepción.
- · Secretaría Académica supervisa que los maestros interinos participen en el concurso.
- · Secretaria Académica turna a la Comisión Dictaminadora correspondíente, las solicitudes de candidatos y los documentos presentados por los mismos.
- · Comisión Dictaminadora acepta las solicitudes y designa a los concursantes temas y plazo de las pruebas correspondientes.
- Secretaría Académica levanta acta de los acuerdos tomados por la Comisión
- Secretaría Académica notifica a los participantes temas y plazo de prochas.
- Secretaría Académica cita a la Comisión Dictaminadora y entrega material para la evaluación a cada miembro de la comisión.
- Comisión Dictaminadora efectúa pntcbas didácticas y de conocimientos a Jos candidatos y entrega a la Secretaría Académica los resultados.
- Secretaría Acadénlica elabora las actas con los resultados correspondientes ni concurso (dictamen) y cita a los integrantes de la comisión para firmar actas.
- Secretaria Acadi::mica envía dictamen de resultados al H. Consejo Técnico de la Facultad para su aprobación.
- Consejo Técnico de la Facultad aprueba el dictamen de las comisiones y lo envía a Secretaria Académica.
- Secretaría Académica elabora cartas de felicitación a profesores que ganaron concurso y recaba finna del director (T).
- Secretaria Académica envía al profesor carta de felicitación acompañada de una copia del acta con el resultado de la comisión respectiva.
- Secretaría Acadérnica envía copia de las actas y la certificación del Consejo Técnico a la Secretaría Administrativa de la Facultad para los trámites correspondientes.

### Para examen de oposición cerrado.

- Profesor solicita por escrito a la Dirección de la Facultad su promoción por ser profesor definitivo.
- Dirección recibe. revisa escrito y lo tun1a a la Secretaría Académica.
- · Secretaría Académica solicita al Departamento de Personal Académico de la Facultad el expediente del profesor.
- Secretaria Académica verifica que los requisitos estén de acuerdo a los estatutos del personal académico.
- Secretaria Académica tunm el expediente y la solicitud a la Comisión Dictaminadora para la evaluación de su promoción.
- Comisión Dictaminadora del personal académico aprueba promoción, dctem1ina pruebas y/o elabora dictamen y lo devuelve a la Secretaría Académica.
- Secretaría Académica elabora el acta y recaba firmas de: la Coinisión y lo envía al H. Consejo Técnico de la Facultad, entrega el expediente del profesor al Departamento de personal académico.
- Consejo Técnico recibe y aprueba dictamen y lo envia a la Secretaría Académica. con la certificación de aprobado.
- Secretaría Académica recibe documentación y elabora carta de felicitación que firma el director de la Facultad (T).
- Secretaria Acadén1ica envía al profesor carta de felicitación y anexa una copia del acta con el resultado de la Comisión Dictaminadora respectiva.
- Profesor recibe carta de felicitación y copia del acta.
- Secretaría Académica cnvia copia del acta y certificación del H. Consejo Técnico a la Secretaria Administrativa de la Facultad para el tránütc correspondiente.

### 3.1.3.4 Rectificación de calificaciones.

La solicitud de rectificación de calificación deberá ser tramitada por el profesor titular de la asignatura. No será atendida ninguna solicitud de rectificación de calificación hecha por alumnos.

Capitulo 3

La rectificación de calificación deberá basarse en las normas establecidas por la Legislación Universitaria vigente.

Para la rectificación de calificación de exámenes extraordinarios, la solicitud deberá ser firmada también por los dos profesores que efectuaron el examen.

A continuación se describe el listado de acontecimientos:

- Profesor pide fom1ato de rectificación de evaluación en la Secretaria de Exámenes Proícsionalcs.
- Secretaria de Exán1cncs Profcs1onalcs entrega solicitud al profesor.
- $\bullet$  Profesor llena la solicitud, firma y entrega acta de calificaciones y examen del alumno a Secretaria de Exán1cnes Profesionales.
- Secretaría de Exámenes Profesionales recibe documentos y asigna número de folio.
- Secretaría de Exilrnencs Profesionales finna documentos. recaba finna de VO. BO. En solicitud del director de la Facultad.
- Secretaría de Exámenes Profesionales envía la documentación a la Secretaria de Asuntos Escolares para hacer la rectificación correspondiente.
- Secretaria de Asuntos Escolares recibe documentación y elabora acta de rectificación.
- Secretaría de Asuntos Escolares archiva documentación que entregará posteriormente a Dirección General de Administración Escolar para que realice el trámite de rectificación.
- Secretaria de Asuntos Escolares entrega al alumno, constancia de rectificación de calificación de examen.

### 3.1.3.5 Generación de contratos.

Cada vez que inicia un nuevo semestre para los profesores de asignatura es necesario generarles un contrato para cada materia que imparten, para lo cual se sigue todo un procedimiento que lleva desde la generación de la plantilla del nuevo semestre hasta la sustitución de algún profesor por otro generando así, una baja y una nueva alta en una materia dada.

El kurdex de control de personal académico, el listado de nomhranücntos y la lista original entregada por Consejo Tecnico deberán contener la misma información.

El profesor de nuevo ingreso deberá entregar original de los documentos solicitados, con dos copias legibles.

No deberá proceder ningún movimiento de personal sin la aprobación del Director de la Facultad y el H. Consejo Técnico.

Todo movimiento de personal deberá tramitarse ante Dirección General de Personal, una vez que ha sido aprobado.

Este proceso se encarga de elaborar e imprimir los contratos a partir de los datos laborales y los horarios.

Es posible la cancelación de contratos cuando por alguna razón el profesor es dado de baja.

A continuación se presenta la lista de acontecimientos para este proceso.

- Consejo Técnico sesiona y aprueba nombramientos de profesores de asignatura con base en el Estatuto de Personal Acadétnico.
- Consejo Técnico entrega listados de horarios y materias por impartir para el siguiente período escolar o acta de aprobución para los profesores de nuevo ingreso al Jefe de personal académico.
- Jefe de personal académico le solicita al profesor su documentación completa para formar su kardex.

231

- Jefe de personal académico modifica los nombramientos del personal acadétnico que han cambiado su tiempo de cátedra y registra los nuevos nombramientos o movimientos:
	- a) Nuevo ingreso.
	- b) Por reingreso.
	- e) Por reanudación.
	- d) Por prórroga
	- e) Por aumento o disminución de horas.
	- O Licencia con o sin sueldo.
	- g) Licencias por año sabático.
	- h) Por renuncia.
	- i) No reanudó licencia.
	- j) Término del contrato.
	- k) Por rescisión.
	- 1) Por jubilación.
	- m)Defunción.
	- n) Otro nombramiento dentro de la Facultad o de la U.N.A.M.
- Director de la Facultad da Vo.Bo. en el caso de nuevo ingreso.
- Secretarla Académica tramita el movimiento de personal generado ante la Dirección General de Personal.
- Secretaria Académica solicita los siguientes documentos: minuta 8 con núntcro de control. minuta 6 con credencial del proícsor y minuta 7 con número de expediente del profesor a la Dirección General de Personal, para el caso de nuevo ingreso.
- · Jefe de personal académico llena forma única para dar aviso de baja de personal académico incluyendo en forma breve motivo y proporciona su VO. BO. enviando éste a la Secretaría Administrativa.
- · Secretaría Administrativa revisa y firma de VO. BO., envía al director de la Facultad.
- · Director de la Facultad autoriza la baja de nombramiento de personal académico y envía a Secretaria Académica.
- · Secretaria Académica registra en kardex y envía la forma única indicando baja a la Dirección General de Personal.
- · Dirección General de Personal recibe documentación y envía notificación de aceptación de documentos.
- · Secretaría Administrativa archiva documentación en kardex.

# $3.2$

# DIAGRAMA DE FLUJO DE **DATOS**

Hoy en día la información es un factor sumamente importante a nivel operativo y funcional en cualquier tino de comoración.

Tanto los programas de aplicación como las técnicas empleadas para la correcta explotación de la información han estado evolucionando constantemente. Actualmente, existen diferentes técnicas o herramientas que nos ayudan a manipular los datos de una forma eficiente.

Una de las herramientas más frecuentemente utilizadas para el análisis estructurado es el diagrama de flujo de datos (DFD). Esta es una herramienta que permite visualizar un sistema como una red de procesos funcionales, conectados entre sí por conductos y tanques de almacenamiento de datos. Consta de cuatro componentes:

· El proceso que muestra cómo es que una o más entradas se transforman en salidas. Se representa por medio de un circulo.

- · El flujo que se usa para describir el movimiento de bloques o paquetes de información de una parte del sistema a otra. Se representa con una flecha que entra o sale de un proceso.
- · El almacén que se utiliza para modelar una colección de paquetes de datos en reposo. Se denota por un rectángulo con los vértices curveados.
- · El terminador que representa entidades externas con las cuales el sistema se comunica. Se representa como un rectángulo.

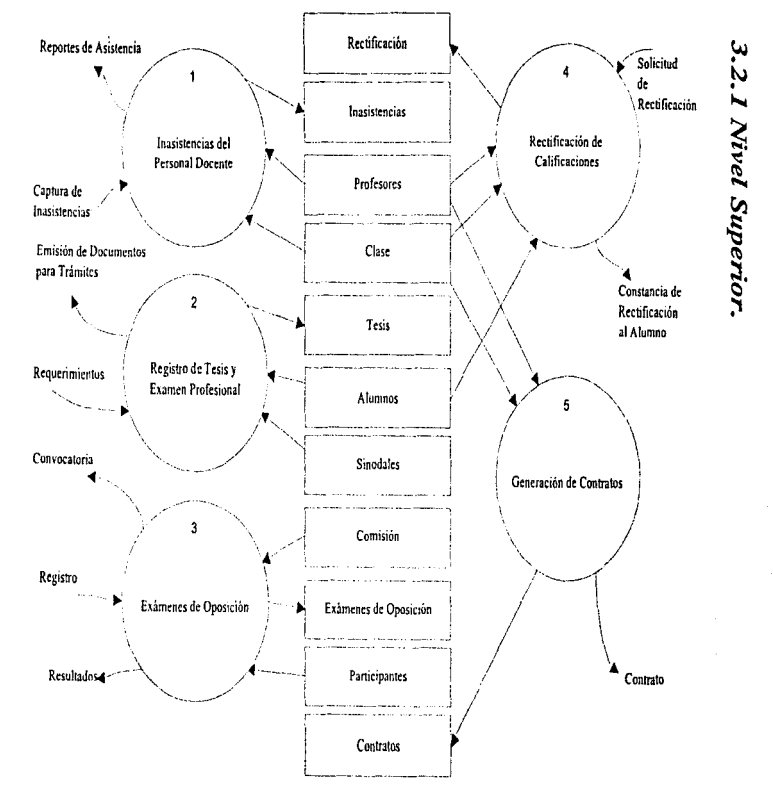

ΣΣ

Captura de Inasistencias

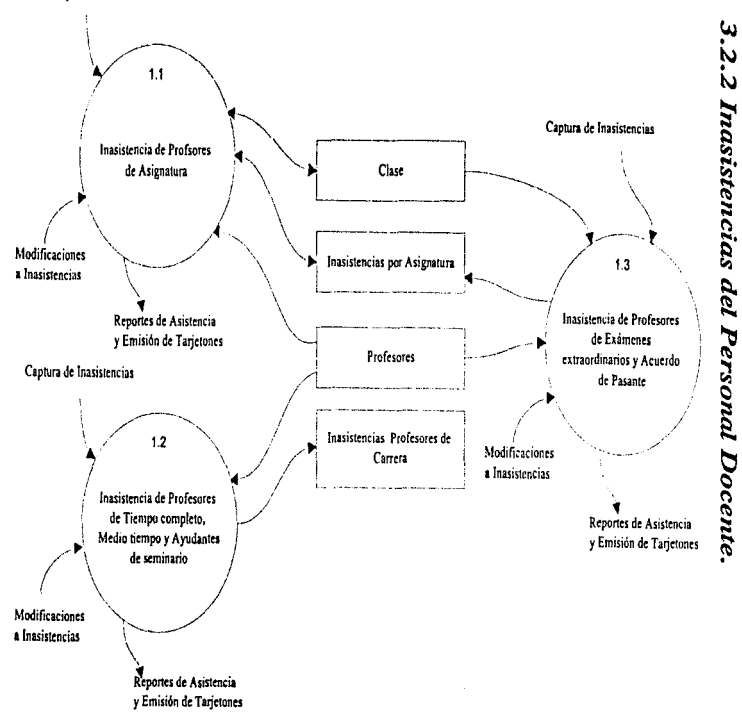

Diseño e Implementación del Sistema

237

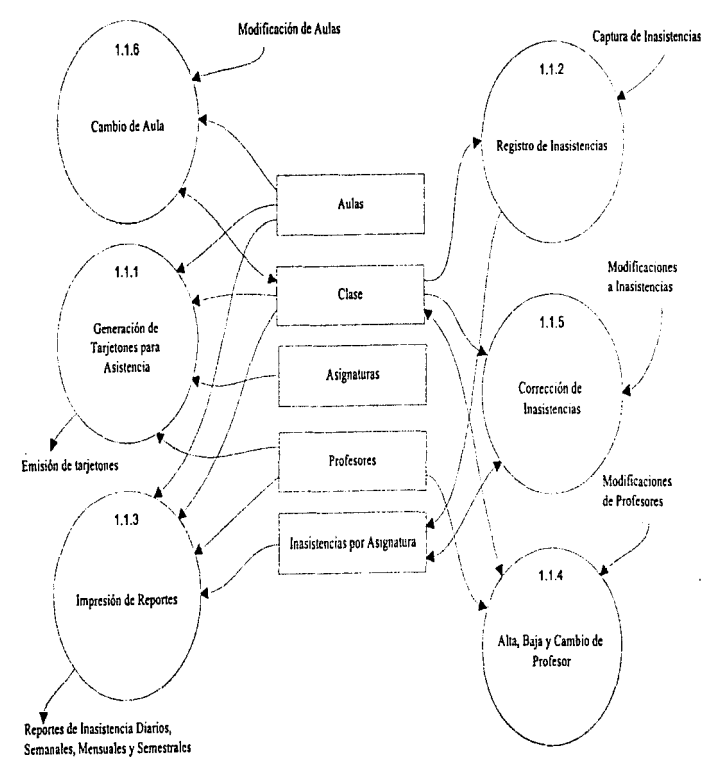

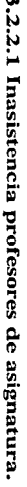

**Capitulo)** 

238
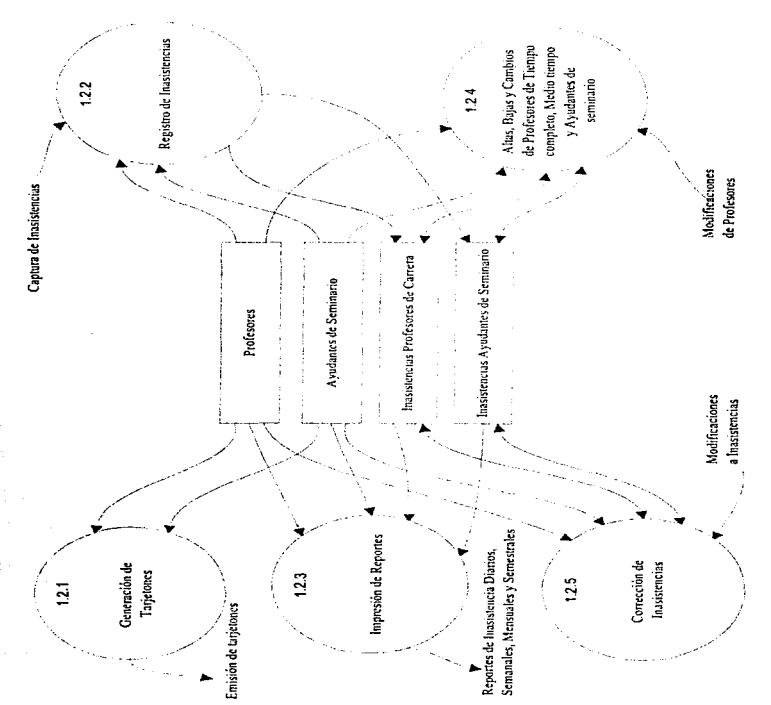

### 3.2.2.2 Inasistencia profesores de carrera.

239

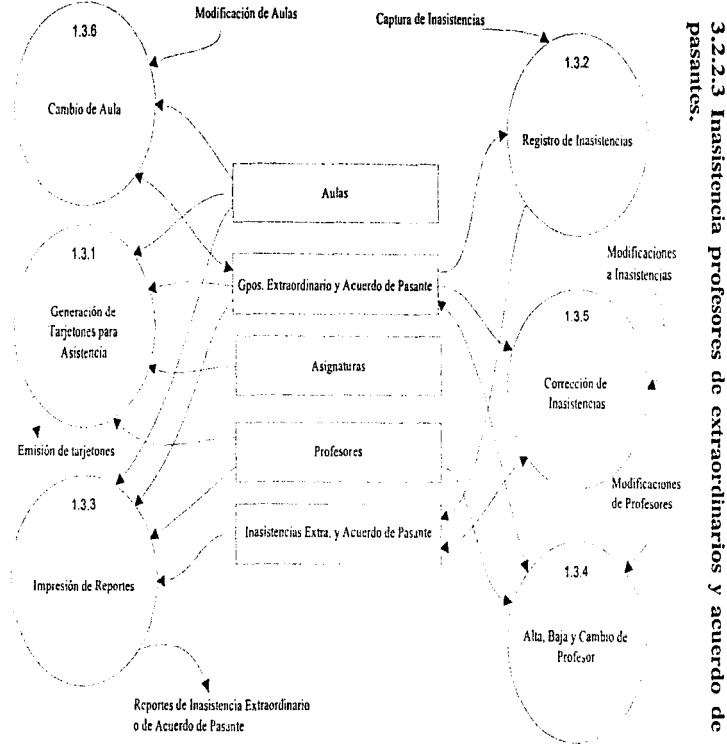

240

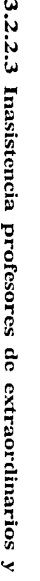

Capitulo<sub>3</sub>

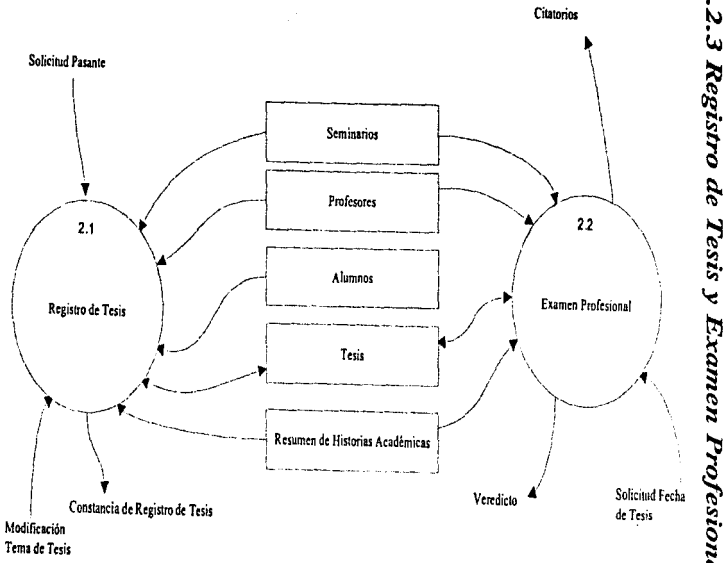

3.2.3 Registro de Tesis y Examen Profesional.

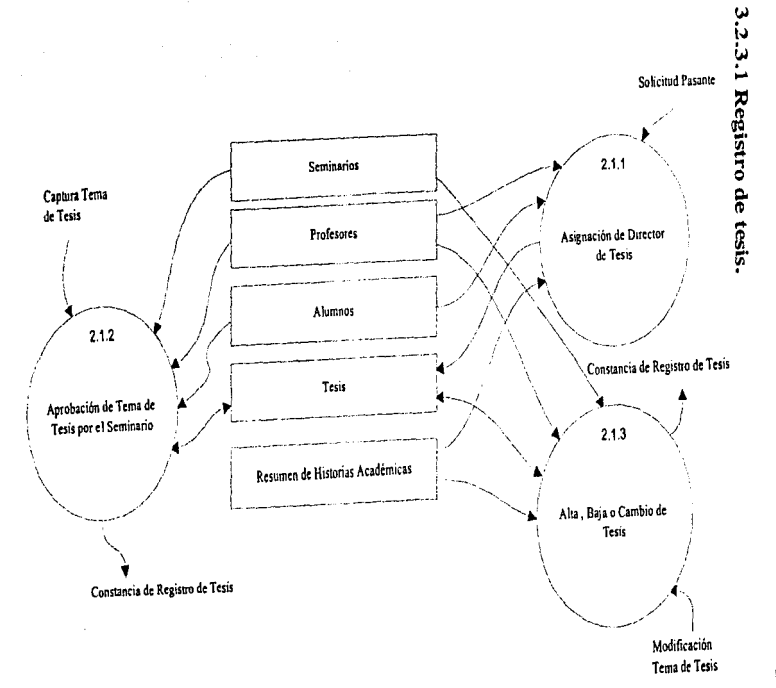

 $\sim$ 

242

Capitulo 3 **Capitulo 3** 

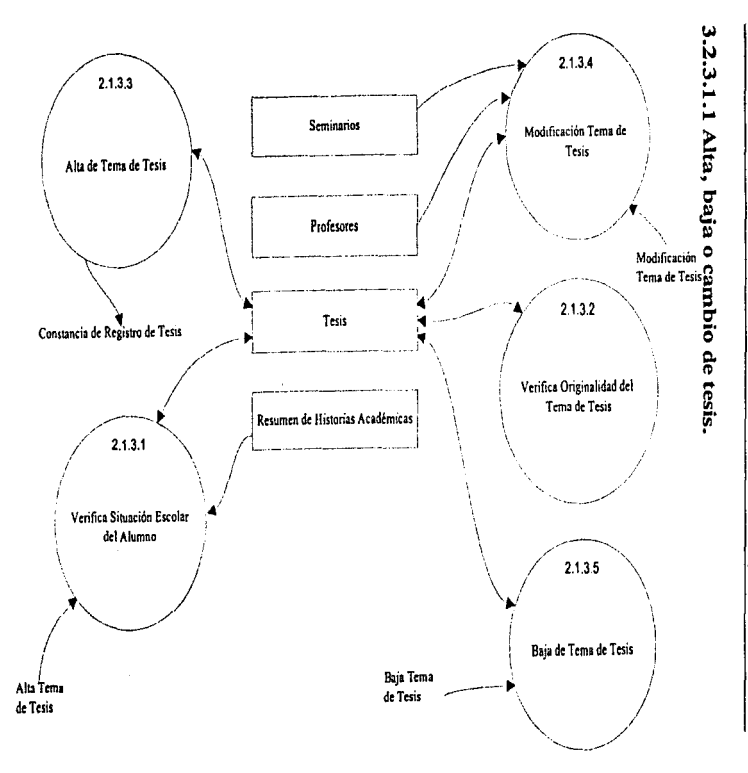

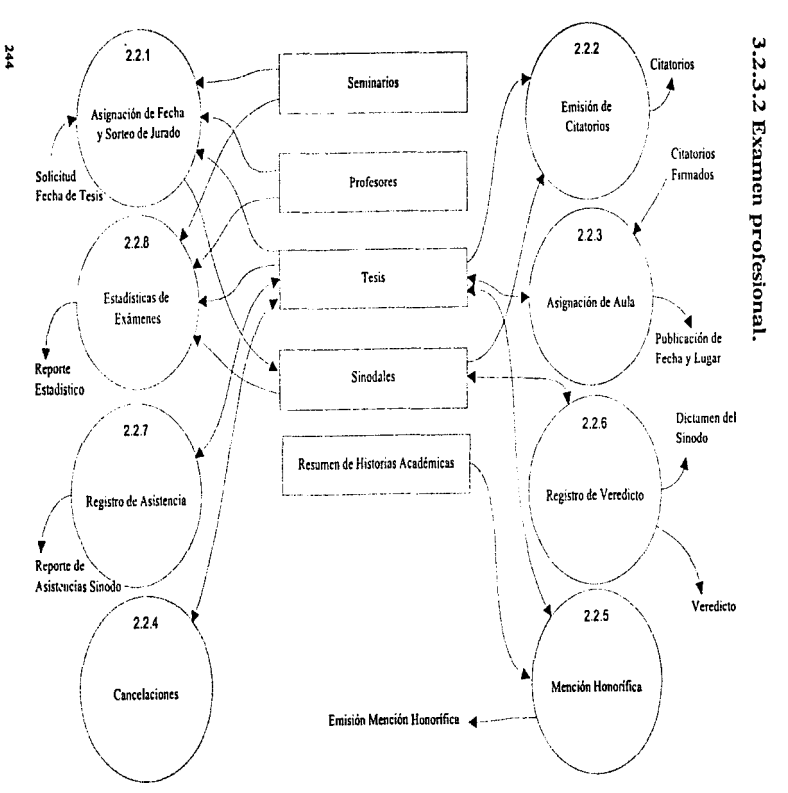

Capitulo<sub>3</sub>

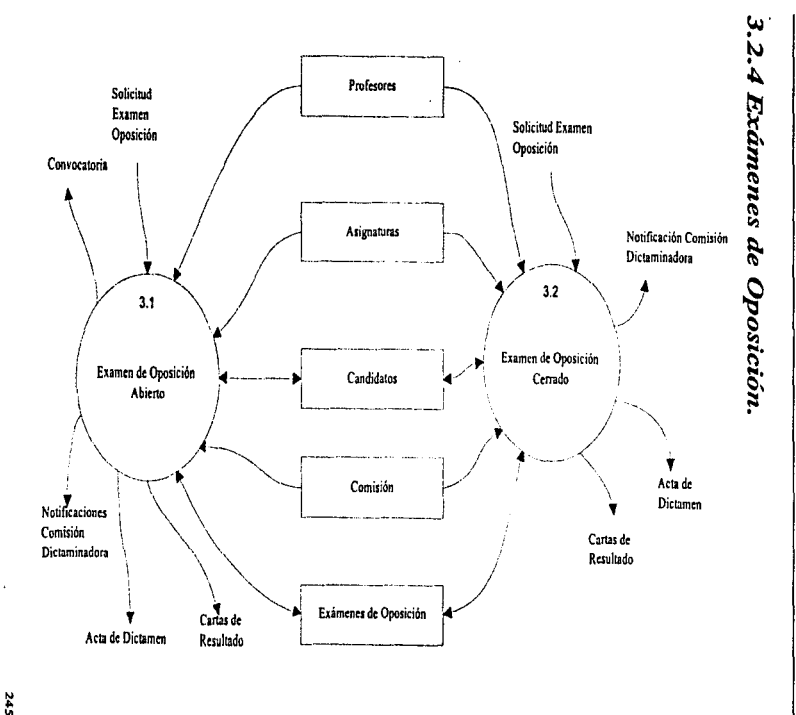

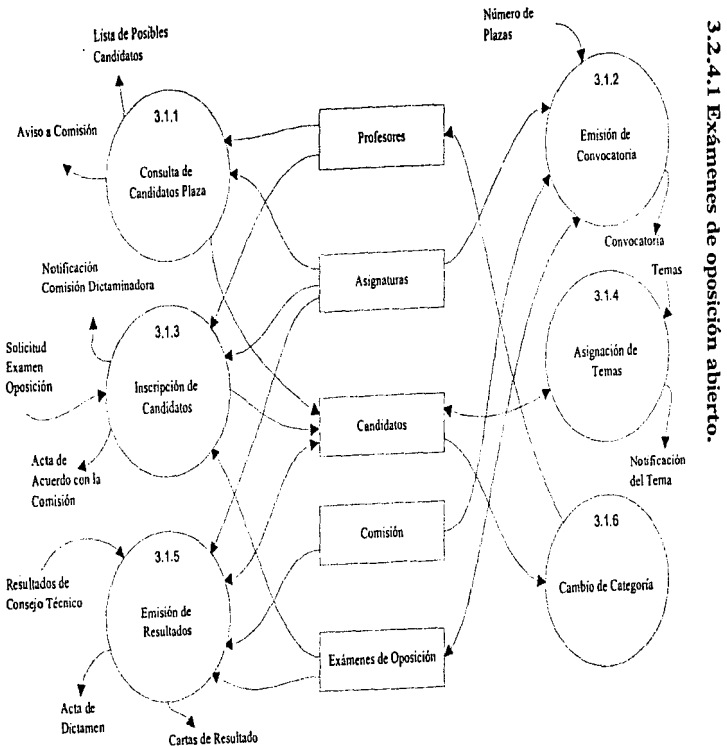

Capitulo<sub>3</sub>

 $\ddot{x}$ 

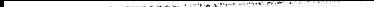

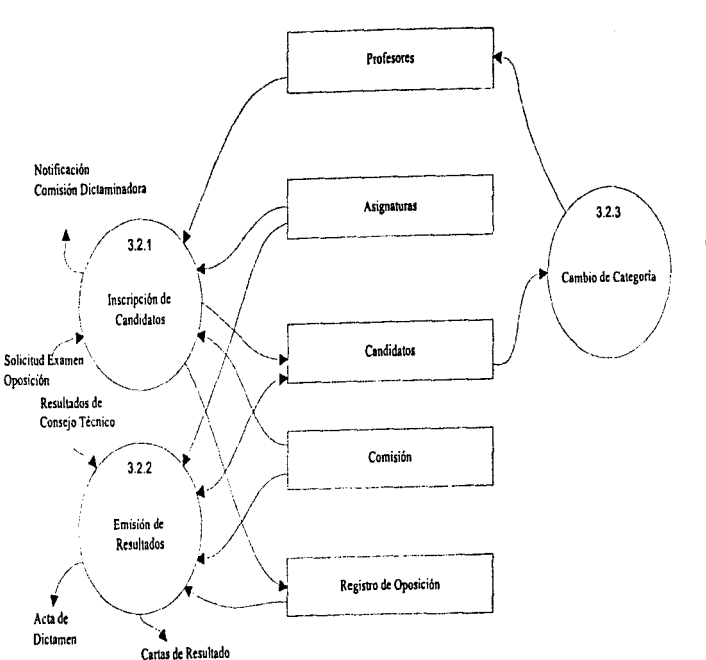

## 3.2.4.2 Exámenes de oposición cerrado.

Discño e Implementación del Sistema

 $1 + 7$ 

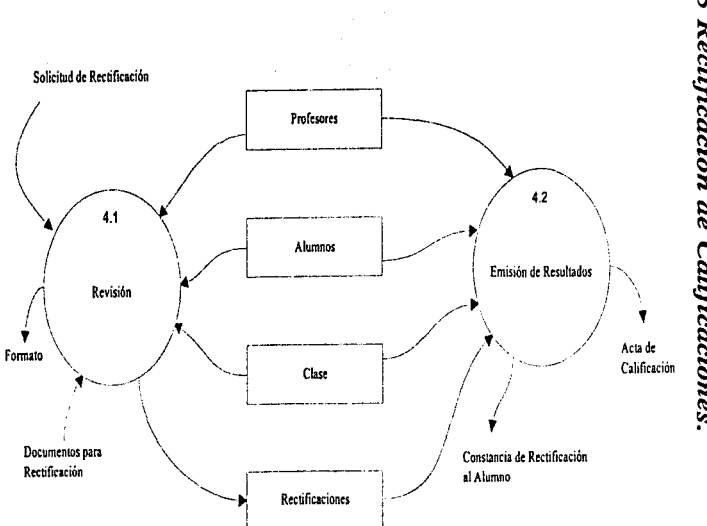

3.2.5 Rectificación de Calificaciones.

Capitulo 3

 $348$ 

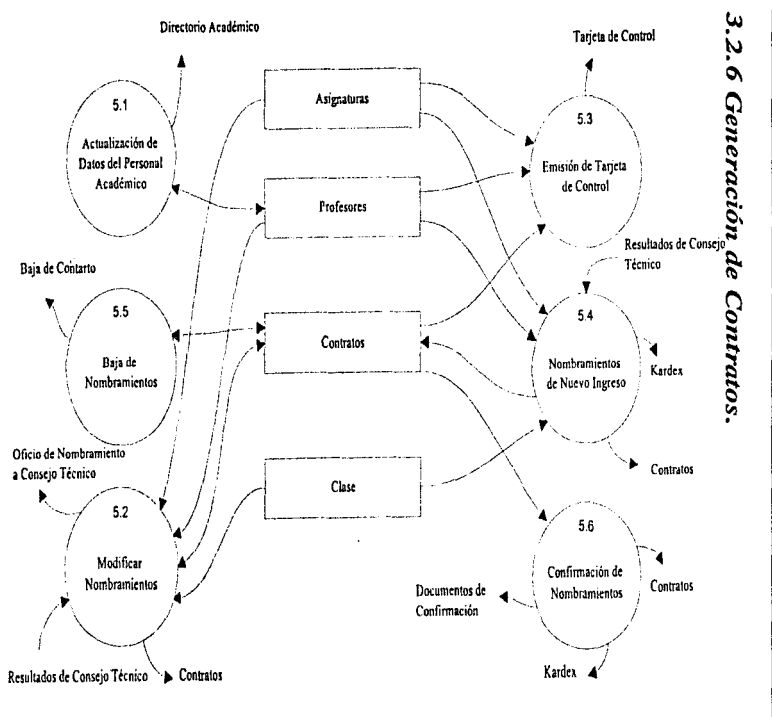

6tZ

### 3.3

### DICCIONARIO DE DATOS

Utilizando la metodología de Edward Yourdon para el análisis estructurado los almacenes y flujos deberán ser descritos en una forma sencilla. pero detallada, para lograr una homogeneidad en las descripciones de los datos se hace uso de un conjunto de herramientas denominadas "Diccionario de Datos".

Estas herramientas fueron explicadas en el primer capitulo de "Conceptos" en la parte de º"Metodologías de Diseño" por lo cual lo damos por entendido

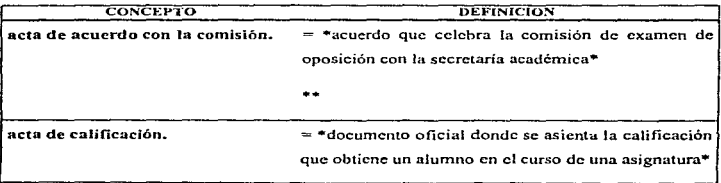

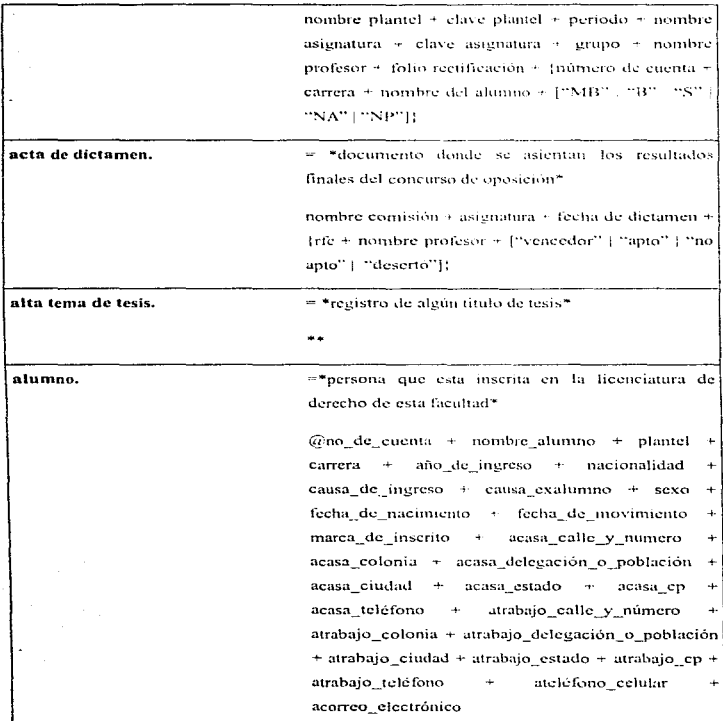

---

 $\frac{1}{2}$ 

 $\ddot{\phantom{a}}$ 

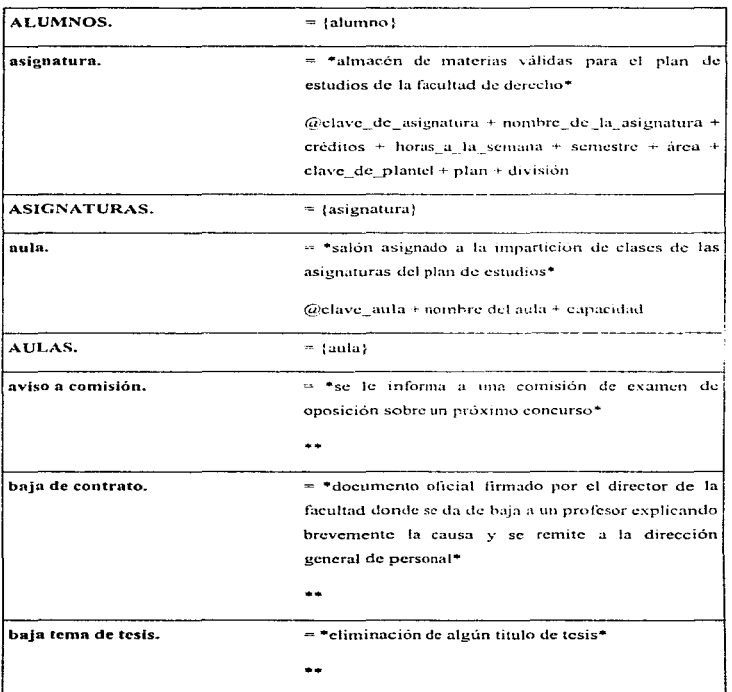

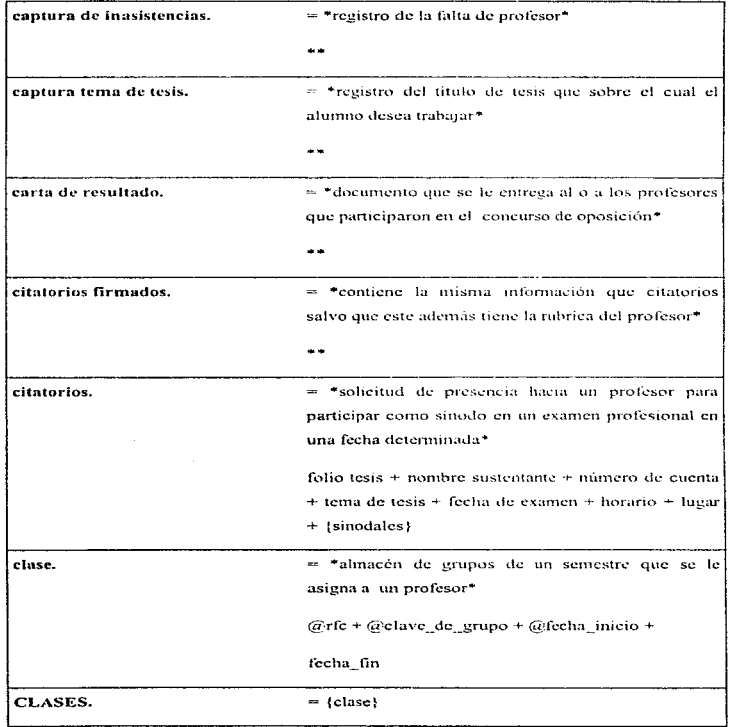

Capitulo 3

J.

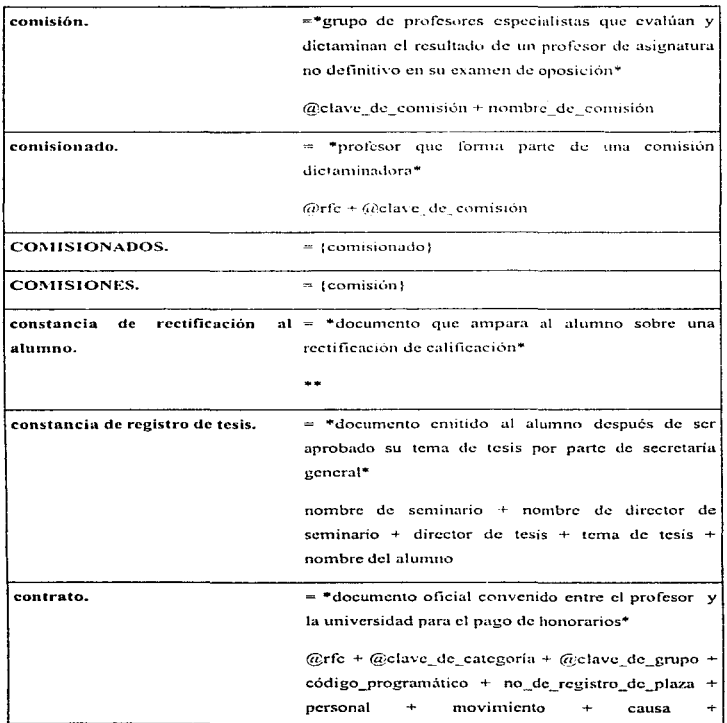

 $\sim$ 

 $\sim$ 

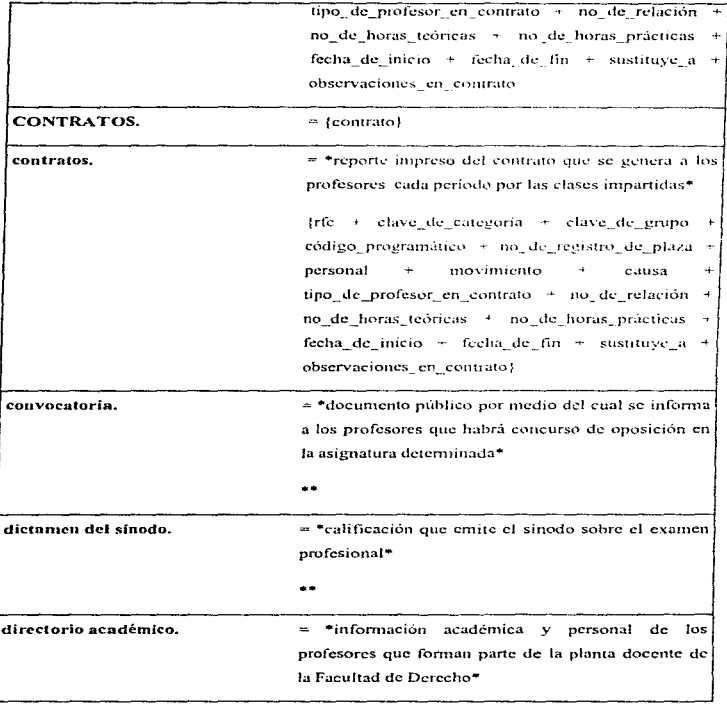

 $\hat{\mathcal{L}}$  $\overline{\overline{z}}$ Í

### Capítulo 3

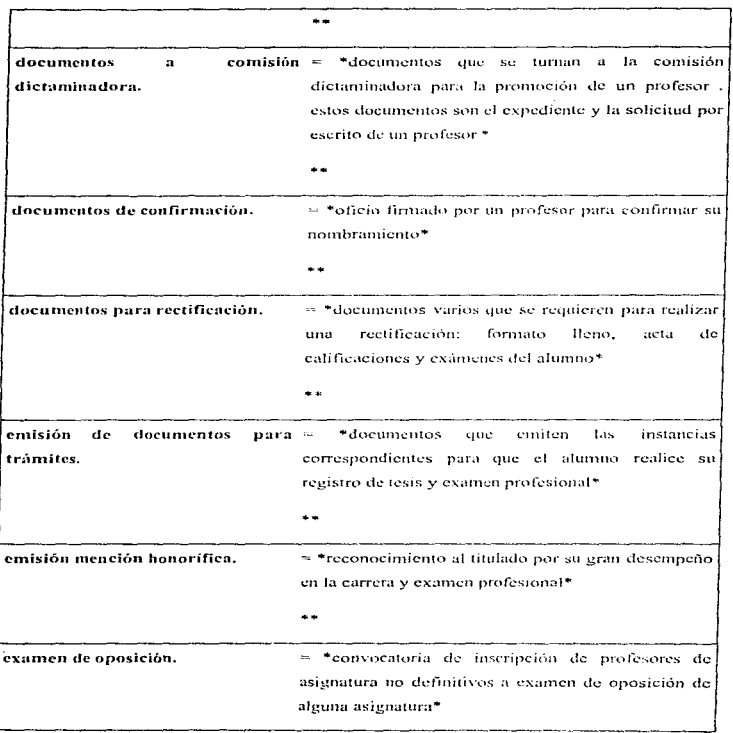

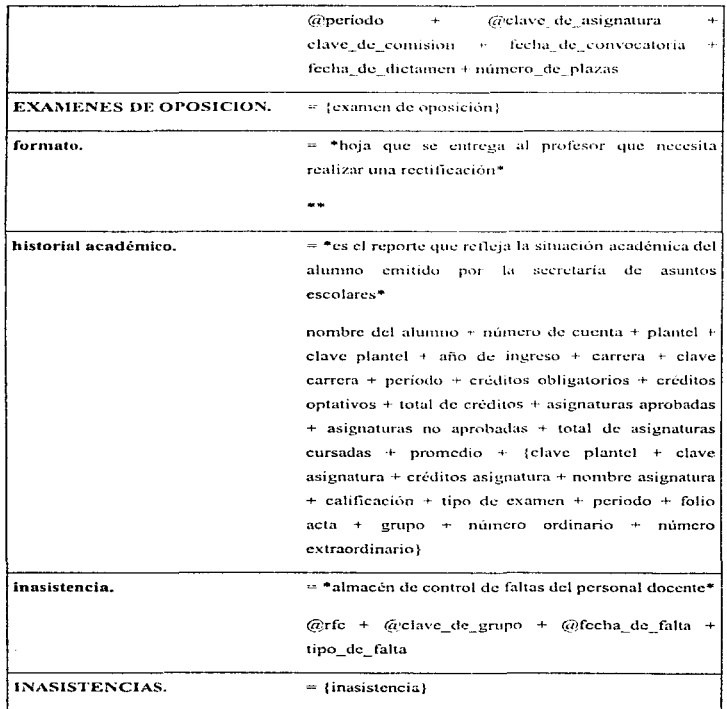

Capítulo 3

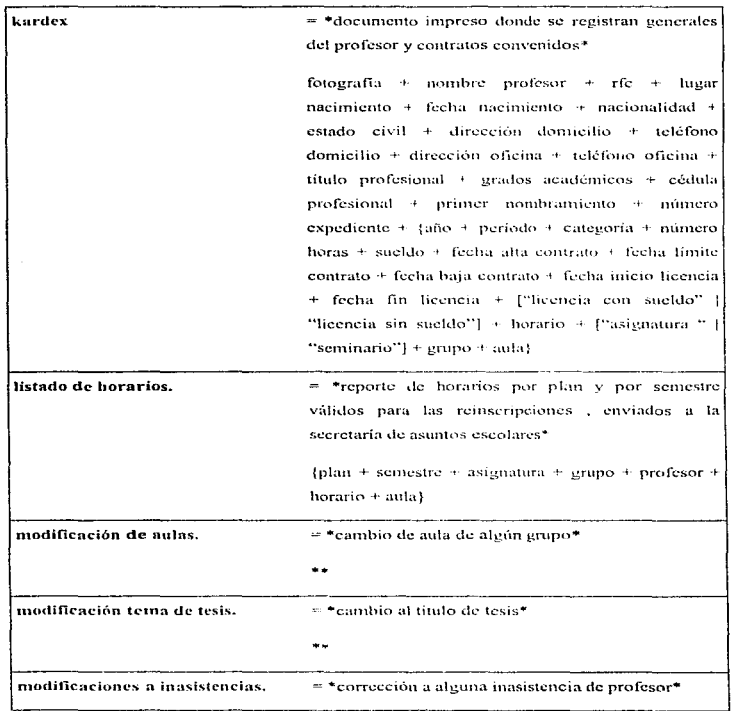

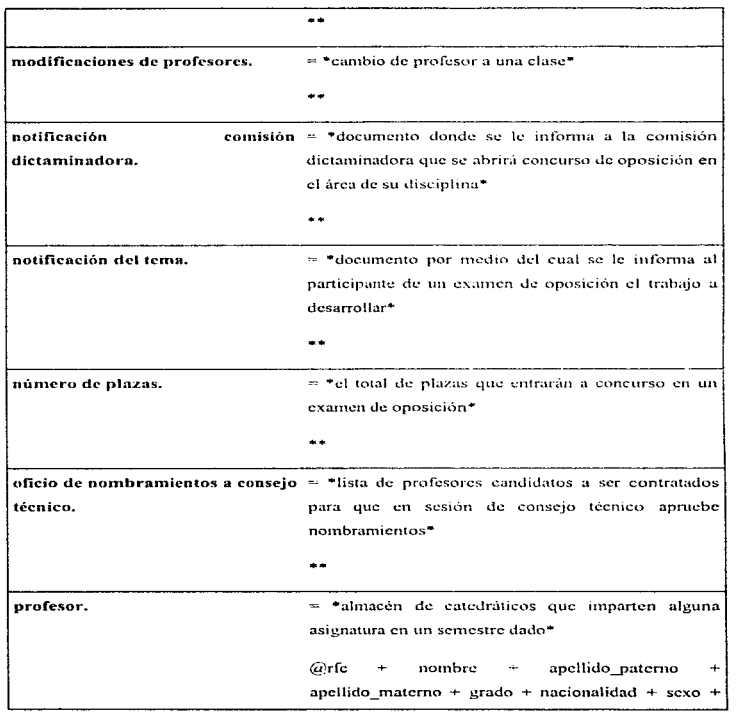

 $\sim$   $\sim$ 

 $\frac{1}{4}$ 

j.

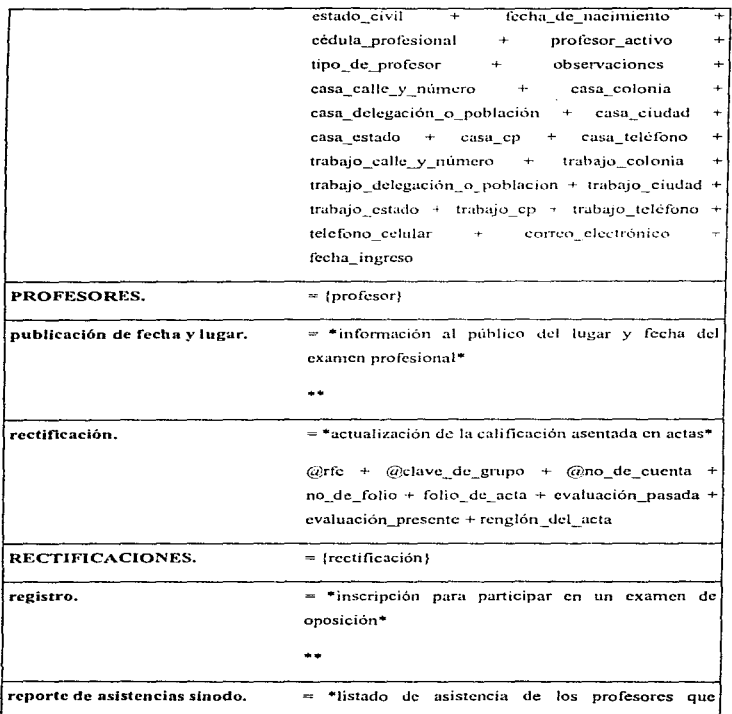

 $\sim$ 

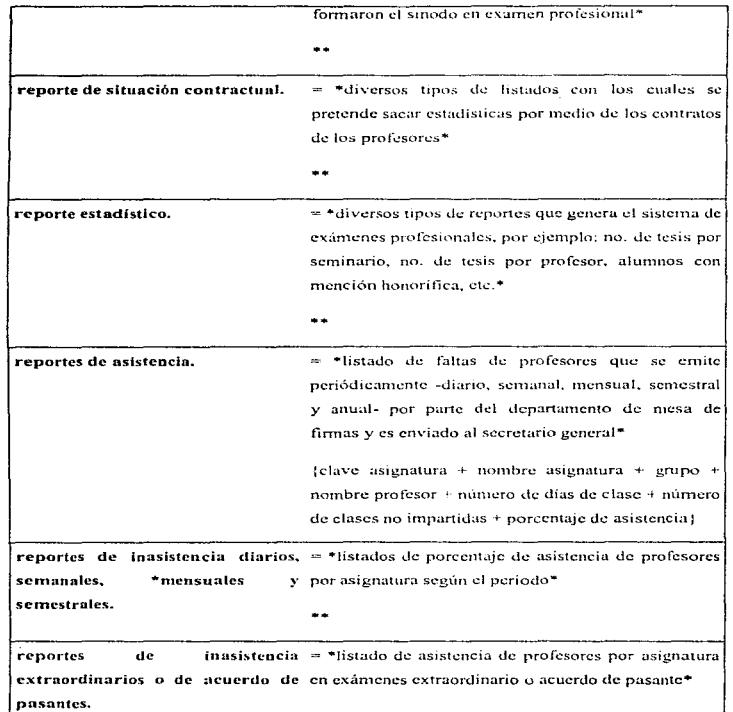

------

 $\mathbf{A}_1$  ,  $\mathbf{A}_2$  , and  $\mathbf{A}_3$  , and  $\mathbf{A}_4$  ,  $\mathbf{A}_5$ 

ś  $\ddot{\epsilon}$ ł t J. ÷

huber ra

**State State** 

Capitulo 3

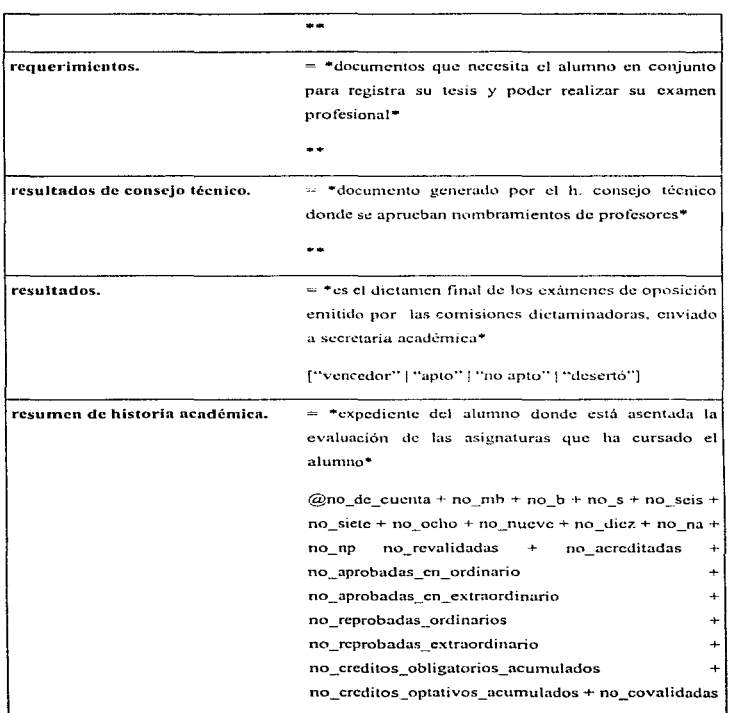

. .

Î

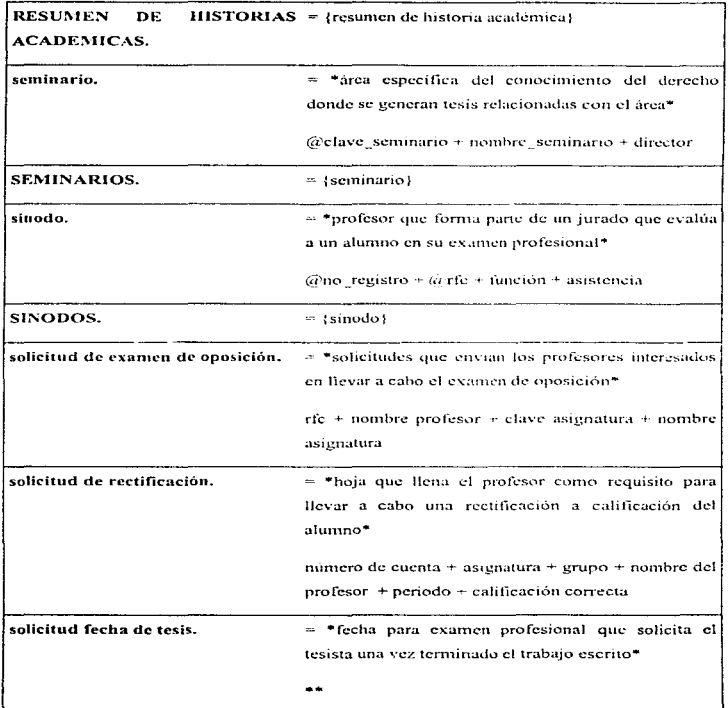

Noted March

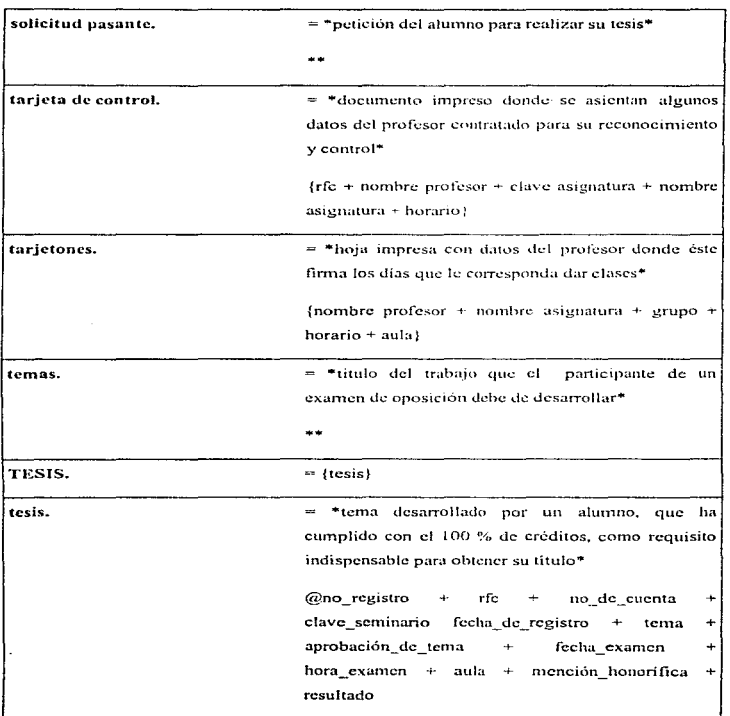

 $\cdot$ 

### veredicto.

 $\sim$   $^+$ 

 $=$  \*resultado que emiten los sinodos una vez que el s sustentante realiza su examen profesional\*

["aprobado" | "no aprobado"]

### 3.4

### NORMALIZACIÓN DE LA BASE DE DATOS

Edgar F. Codd [COD90] desarrolló una teoría de normalización. Toda relación de base de datos esta en una particular forma normal si y sólo sí cumple con algunas reglas.

Codd definió algunas formas normales aunque originalmente fueron la primera (1 FN), la segunda (2FN) y la tercera (3FN) debido a ciertas insuficiencias en estas formas normales, Codd en compañía de Boyce perfeccionaron la 3FN y a esta nueva regla le nombraron Forma Normal de Boyce y Codd (FNBC). Tiempo después Fagin desarrollo la cuarta forma normal (4FN) y por último la quinta forma normal (5FN) o también llamada FN/PR.

Estas formas o reglas están hechas de tal forma que si se cumple la 1 FN, las siguientes formas cumplen con la 1FN.

La 2FN es más deseable que la 1 FN, a su vez la 3FN es más deseable que la 2 FN y así succsivamente. Por lo tuenos debe cumplirse con la 3FN para diseñar una base de datos.

### 3.4.1 Primera Forma Normal.

Una relación esta en primera forma normal sí y sólo sí todos los dominios subvacentes solo contienen valores atómicos.

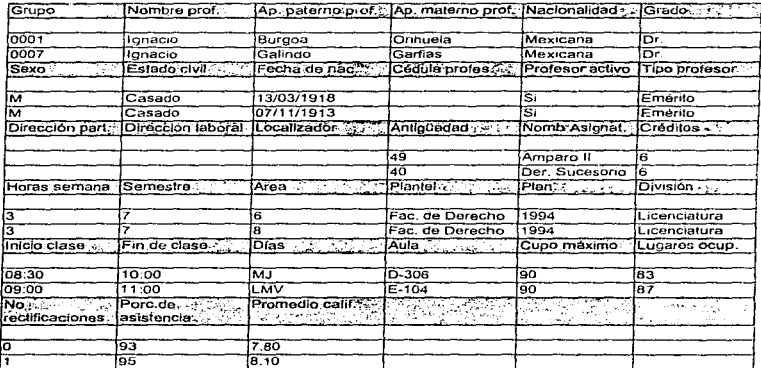

Figura A. Tabla de Grupos en primera forma normal

En la intersección de una fila x con una columna y debe haber sólo un valor indivisible.

### 3.4.2 Segunda Forma Normal.

Codd define a la segunda forma normal 2FN como: " Una relación esta en segunda forma normal si y sólo si esta en 1FN y cada atributo no primo es completamente dependiente de la llave primaria"

Los atributos no primos son todos aquellos que no forman parte de la llave primaria.

A continuación se muestran las tablas resultantes de la 2FN:

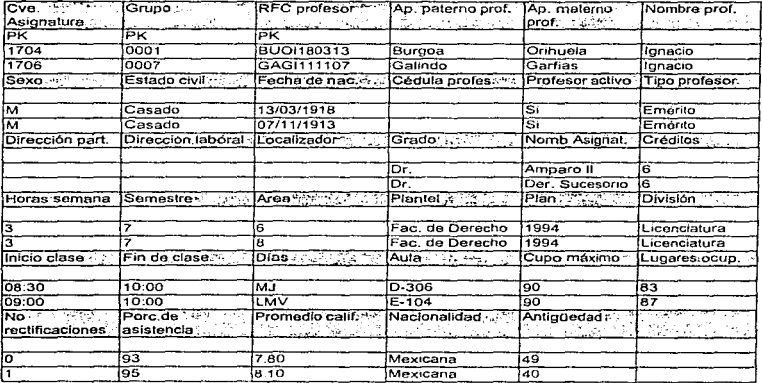

Figura B. Tabla de Grupos en segunda forma normal

### 3.4.3 Tercera Forma Normal.

÷,

à.

 $\overline{a}$ Î,

The property of the con-

k,

Definición de Codd para esta forma: " Una relación esta en tercera forma normal si y sólo sí esta en segunda forma normal y todo atributo no primo es dependíente no transitivamente de la flave primaria".

Como podemos observar en la tabla anterior los datos de profesor no dependen directamente de la llave de la tabla de Grupos por lo cual se crea una nueva relación indenendiente cuva flave es el RFC del profesor.

Otros datos como los referentes a asignaturas tampoco dependen directamente de la llave primaria por lo que sucede lo mismo del nunto anterior creándose una nueva tabla.

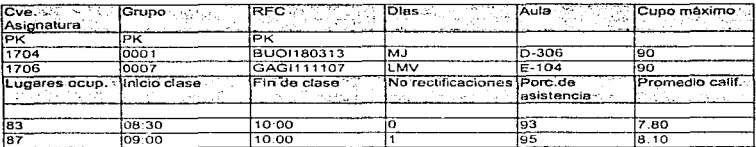

Figura C. Tabla de Grupos en tercera forma normal

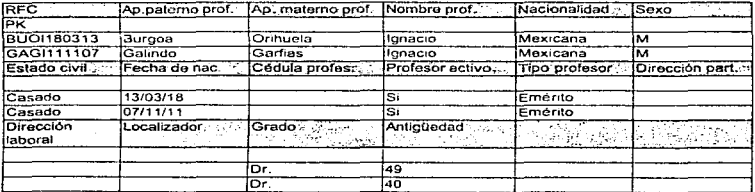

Capitulo 3

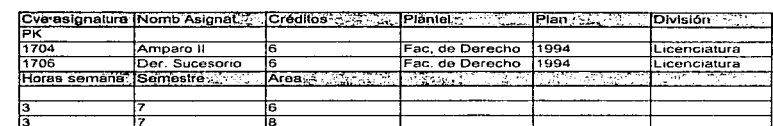

### Figura D. Tabla de Profesores

Figura E. Tabla de Asignaturas

3.5

### DIAGRAMA ENTIDAD-**RELACION**

En este capitulo mostramos gráficamente la base de datos mediante el modelado Entidad-Relación previamente definido en el primer capitulo.

Empezaremos mostrando modularmente el diagrama Entidad-Relación y al final los integraremos para formar el diagrama del sistema completo.

Para desarrollar el diagrama Entidad-Relación se utilizó la herramienta CASE ERwin versión 2.1, este CASE no utiliza exactamente la misma nomenclatura que definimos en el primer capitulo, sin embargo el concepto es el mismo.

La nomenclatura que varía es la de las relaciones o entidades asociativas la que comúnmente es representada mediante un rombo, en ERWin son representadas mediante rectángulos con vértices ligeramente redondeados además les pintamos un fondo gris para poderlos diferenciar de las entidades.

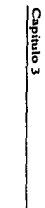

### 3.5.1 Módulo de Inasistencias del Personal Docente. *3.5.1 Módulo de I1Zasistencias del Personal Doce1Zte.*

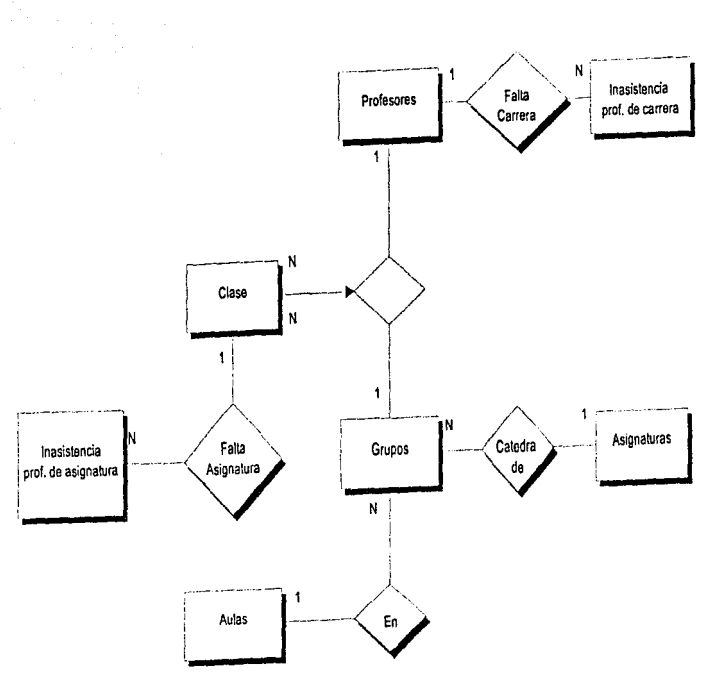

272

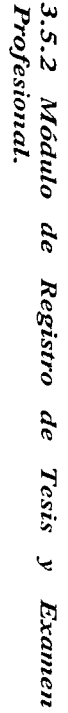

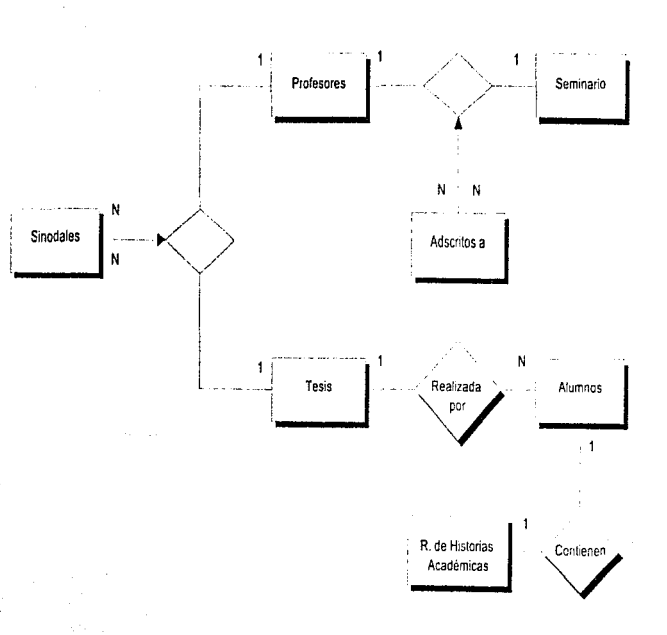

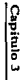

# 3.5.3 Módulo de Exámenes de Oposición.

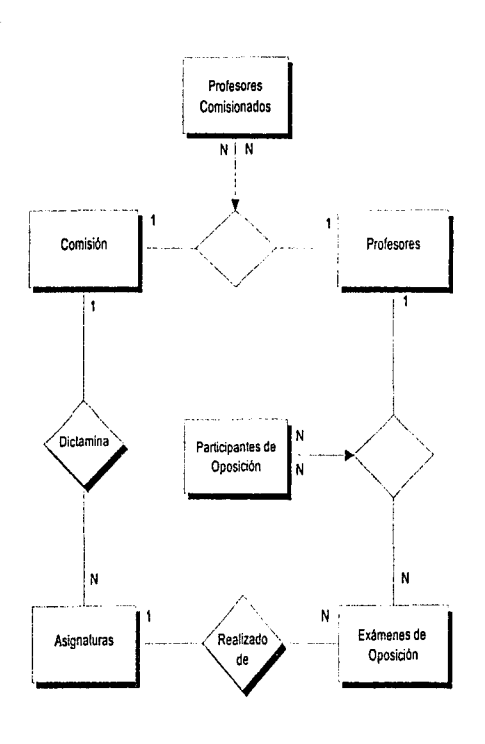

 $\overline{\mathbf{z}}$
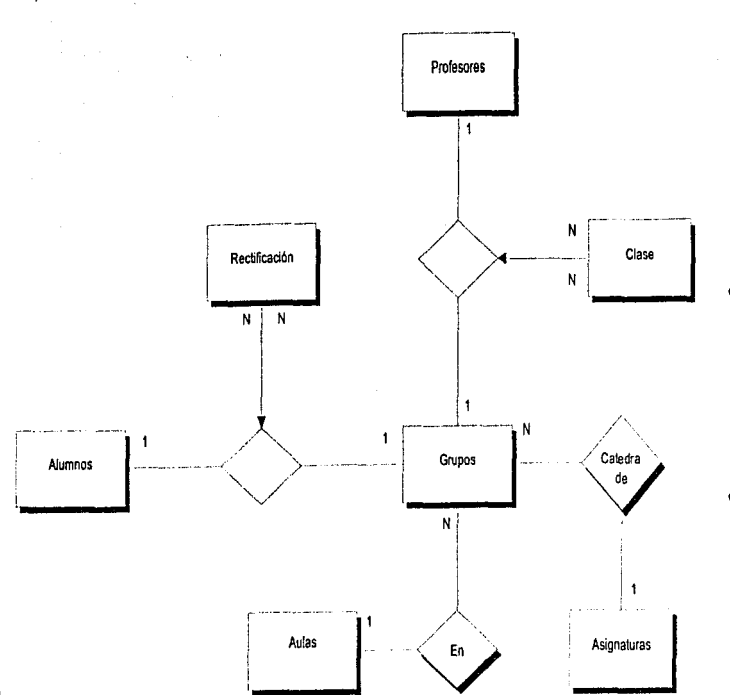

3.5.4 Módulo de Rectificación de Calificaciones.

计可变变

 $\frac{1}{2}$ 

Diseño e implementación del Sistema

275

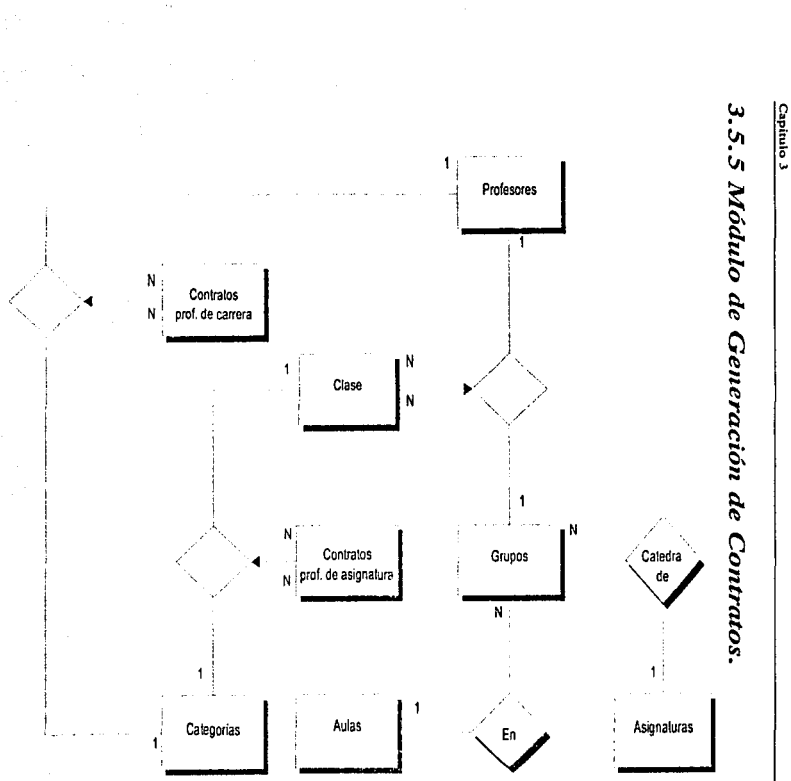

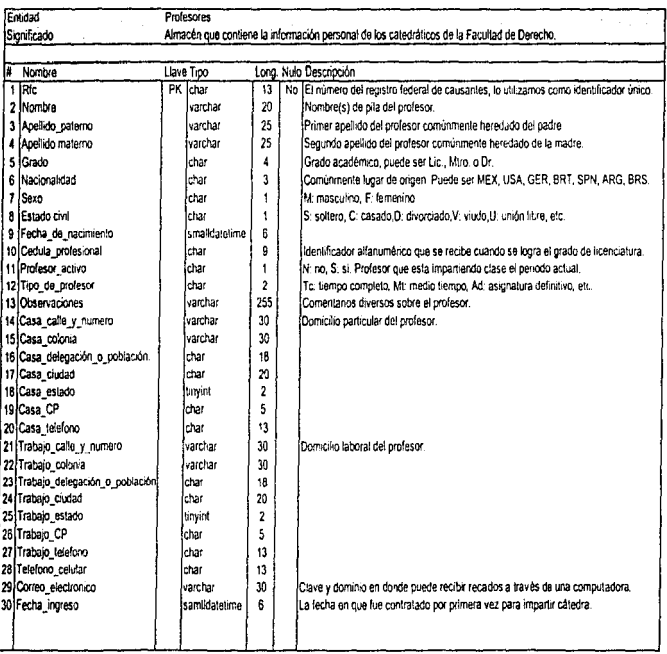

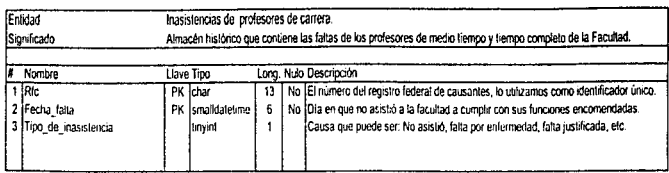

the control of the control and the

and the second state

**Service** 

a sur con

dia 1979.<br>Ny faritr'ora dia GMT+1.

Capitulo 3

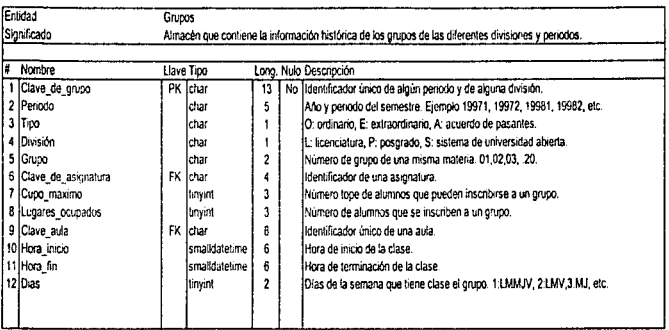

 $\frac{1}{2}$ 

a stational

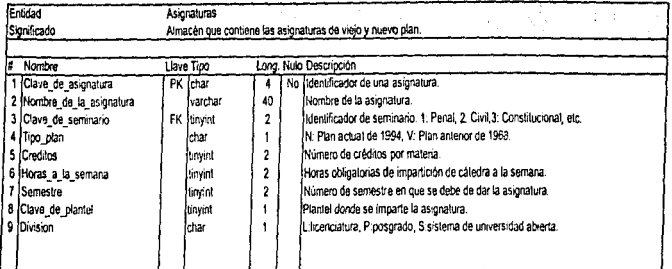

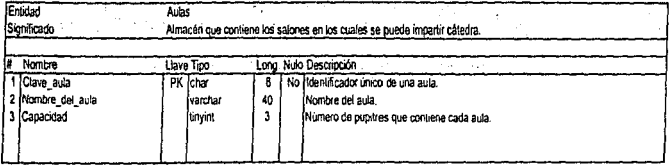

 $\label{eq:1} \frac{1}{2} \left( \frac{1}{2} \left( \frac{1}{2} \sum_{i=1}^{n} \frac{1}{2} \sum_{j=1}^{n} \frac{1}{2} \sum_{j=1}^{n} \frac{1}{2} \sum_{j=1}^{n} \frac{1}{2} \sum_{j=1}^{n} \frac{1}{2} \sum_{j=1}^{n} \frac{1}{2} \sum_{j=1}^{n} \frac{1}{2} \sum_{j=1}^{n} \frac{1}{2} \sum_{j=1}^{n} \frac{1}{2} \sum_{j=1}^{n} \frac{1}{2} \sum_{j=1}^{n} \frac{1}{2$ 

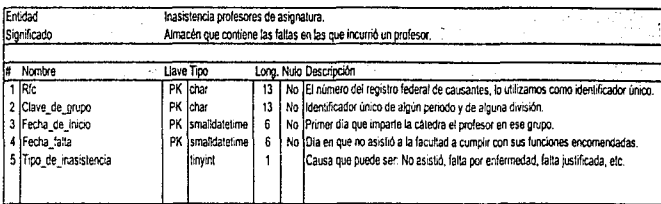

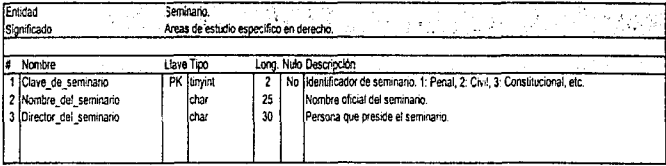

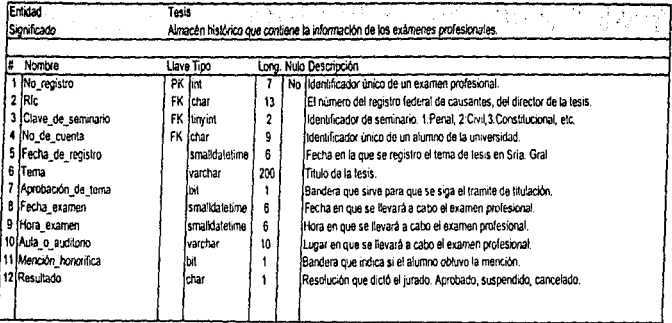

Diseño e Implementación del Sistema

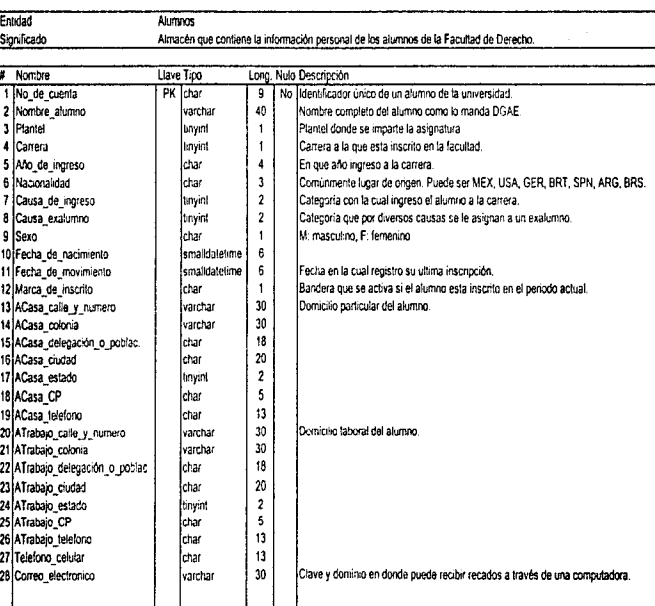

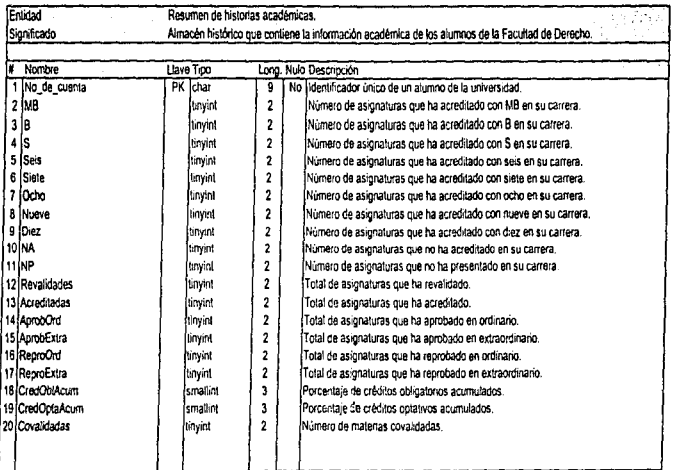

383 .

**Continued in the continued of the continued in the continued of the continued in the continued of the continued in the continued of the continued of the continued of the continued of the continued of the continued of the** 

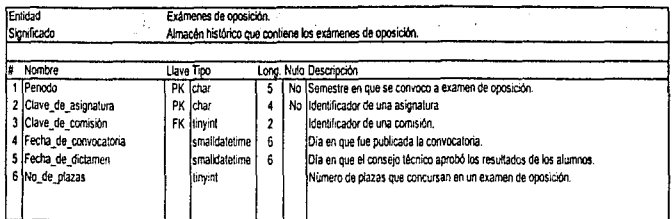

 $\epsilon$ 

Capitulo 3

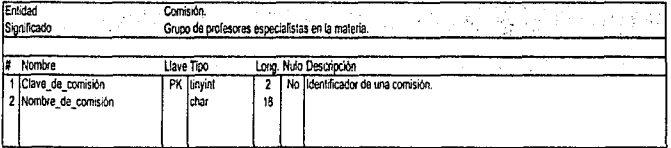

284

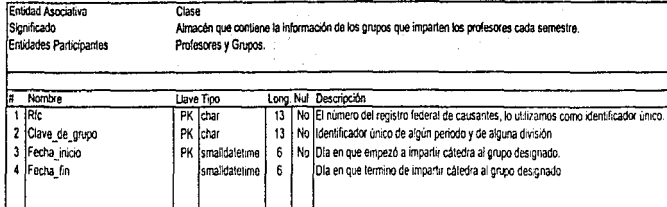

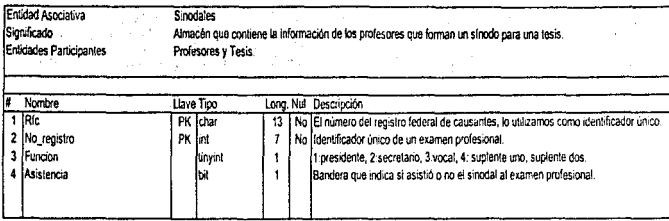

Discho e Implementación del Sistema

 $\frac{1}{2}$  ,  $\frac{1}{2}$  ,  $\frac{1}{2}$  ,  $\frac{1}{2}$  ,  $\frac{1}{2}$  ,  $\frac{1}{2}$  ,  $\frac{1}{2}$  ,  $\frac{1}{2}$  ,  $\frac{1}{2}$  ,  $\frac{1}{2}$ 

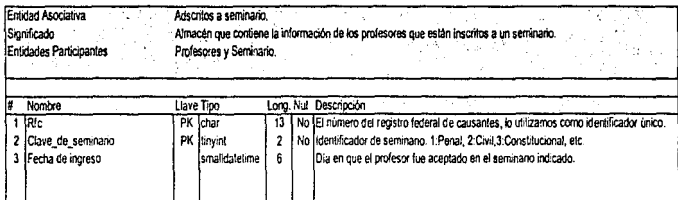

Capítulo 3

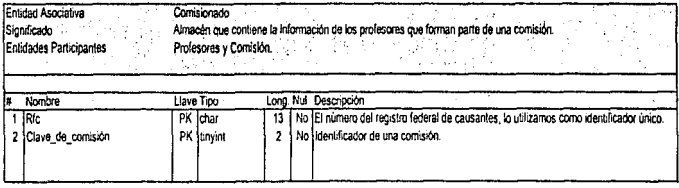

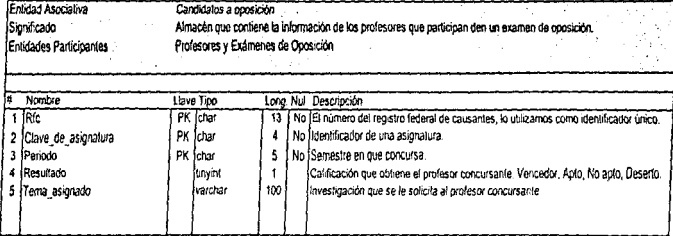

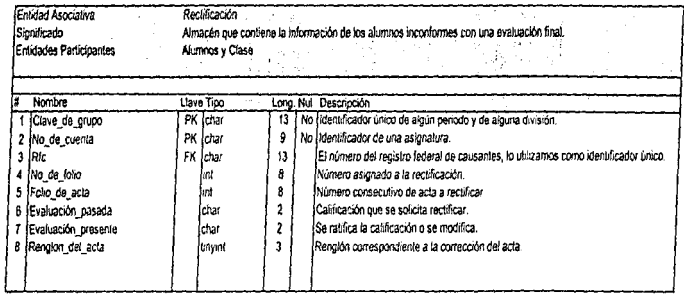

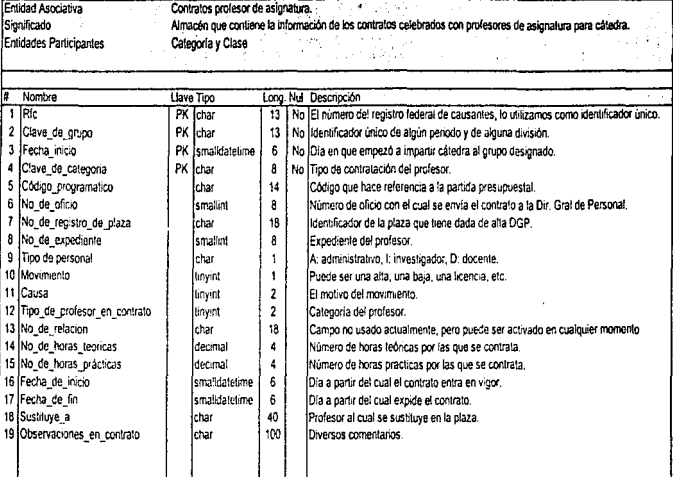

Capitulo 3

**288** 

3.6

# DEFINICIÓN DE LA BASE DE **DATOS EN SYBASE**

## 3.6.1 Generación de las Bases de Datos en Sybase.

Dentro de la generación de la base de datos y la creación de las tablas que describirán completamente la forma en que operará el sistema es necesario tomar aspectos que garanticen de manera confiable y segura que los datos que se almacenaran son los correctos, estos aspectos son:

#### Integridad de datos.

Para preservar la consistencia en los datos que se almacenan en la base de datos es necesario implementar una serie de reglas que restrinian los valores que pueden tomar los diferentes campos dentro de la base de datos. Los aspectos a considerar dentro de la integridad de datos son:

#### Datos requeridos.

Algunas columnas en la base de datos deben de contener algún valor en todos los registros.

Cuando un campo es declarado NOT NULL se evita que ese campo.quede vacío y por lo tanto sea requerido al usuario como condición para que pueda ser agregado el nuevo registro o bien sea actualizado.

#### Validación.

Cada campo de la base de datos tiene un dominio, es decir un conjunto de valores para los cuales el contenido del campo es válido. Dentro de Sybase la creación de RULES permite la validación de los valores para un campo determinado.

#### Integridad de la entidad.

Las llaves primarias de una tabla son utilizadas para garantizar la inclusión de un valor ünico en cada registro. los dcn1ás campos podrtln contener distintos valores. Para la base de datos es importante tener llaves primarias ya que a través de ellas se podrá identificar de manera única el registro dentro de la base de datos.

#### Integridad referencial.

Una llave foránea es una liga entre bases de datos que liga cada registro con la llave foránea de la base de datos hija, con el registro de la base de datos padre que contiene el valor idéntico para su llave primaria.

Dentro de esta parte es necesario implementar diversas medidas que garanticen ta existencia de Ja entidad padre para cualquier actualización o inserción de la entidad hija.

#### Reglas de transacciones.

Cuando se actualiza una base de datos es necesario tomar en cuenta las reglas de transacciones que rigen el manejo de información- Es decir. cada vez que se agrega o se

actualiza información es necesario verificar la información que se agrega, por lo que se rechaza la información que no es válida.

Las reglas de transacciones son implementadas por los TRIGGERS, para los diferentes movimientos de una base de datos: inserción, actualización y eliminación.

### Consistencia.

La consistencia se refiere a la necesidad de que exista un revistro en la entidad nadre para todos los registros que se agregan en la entidad hija. Cuando se desee eliminar un registro en la entidad padre es necesario que la entidad hija no contenga ningún registro que sea asociado a la entidad padre.

Una vez definidos los aspectos a considerar es necesario tomar en cuenta los tipos de datos con que se cuenta en Sybase a continuación se describen dichos tipos:

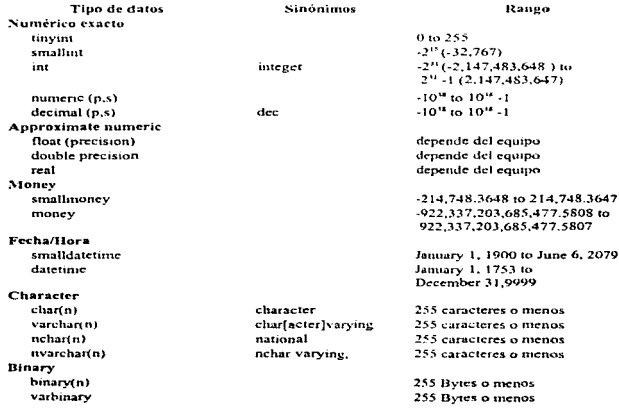

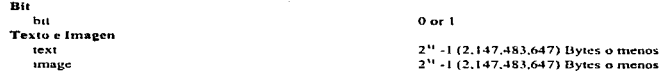

A continuación se describen cada una de las entidades con sus campos y los tipos utilizados, así como los campos que forman la llave primaria y los campos que son llaves foráncas

Ahora bien debemos tomar en cuenta las estructuras que podemos utilizar dentro de Sybase y cuya implementación es a través de SOL.

Si bien, la implementación y generación de las estructuras fue realizada con las herramienta gráfica Erwin y SQL Server Manager se incluye en el Apéndice A el listado completo de la sintaxis utilizada

## 3.6.2 Implementación Física de la Base de Datos.

La generación de la base de datos "Derecho" en Sybase fue utilizando una herramienta gráfica denominada Sybase SOL Server Manager incluida en la versión 11 de Sybase.

El administrador del servidor SOL es una herramienta de administración de sistemas y bases de datos para el servidor SOL. Consiste en una colección de características e interfaces visuales que hacen fácil la elecución de tareas.

El administrador del servidor de SOL realiza tareas tales como:

- $\bullet$  Administrar servidores SOL.
- Administrar los recursos físicos del SOL.
- Administrar los objetos de las bases de datos y las bases de datos.

• Administrar el acceso a los servidores y a los objetos de las bases de datos

v nermite ejecutar fácilmente tareas compleias como:

- La representación ierárquica de obietos en bases de datos y servidores SOL.
- La navegación entre objetos relacionados.
- La creación de nuevos objetos de bases de datos y del servidor SOL.

Lo primero que se definió fueron los tamaños de los dispositivos para el maneio del servidor Sybase, nara ello se debe de especificar el nombre físico, fógico, tamaño y tipo del mismo.

Pero antes hay que conectarse al servidor Sybase donde deseamos que nuestra base de datos se encuentre. Es importante hacer notar que la creación de dispositivos es una tarea que debe de realizar el administrador del servidor de base de datos, nor lo que se requiere utilizar un nombre de usuario con tal rango o privilegios.

Conexión al servidor SOL:

- · Dar click en el icono de conexión del servidor SOL.
- · Elegir un servidor para conectarse.
- · Si la caja del nombre del servidor està vacía o se quiere cambiar a un servidor diferente, seleccionarlo de la lista de nombres de servidores.
- · Introducir el nombre de usuario en la caja de login para conectarse al servidor SOL.
- · Introducir el password.
- $\bullet$  Click OK.

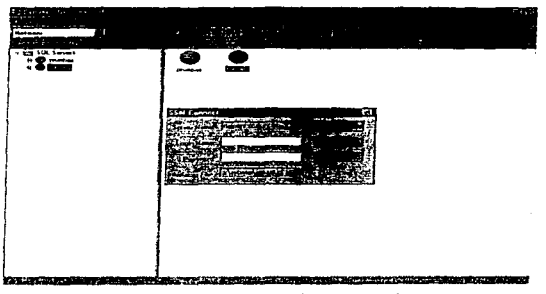

Ilustración 44 Conexión al servidor de base de datos.

Una vez establecida la conexión al servidor se procede a crear el dispositivo de la base de datos, para ello se requiere ciertos conocimientos del sistema operativo sobre el cual correrá el servidor Sybase.

Creación de un dispositivo de la base de datos:

- Dar click en el teono del servidor SOL.
- · Flegir las onciones Server/Create/Database Device.
- · Introducir el nombre del dispositivo.
- · Introducir el nombre completo del dispositivo físico. Un host UNIX puede ser el nombre de la partición de un disco duro o un archivo de sistema operativo.
- Introducir el número del controlador del disco o aceptar el de default.
- · Introducir el tamaño en megabytes si el dispositivo físico es un archivo. Si el dispositivo físico es una partición dura, introducir el tamaño de la partición.
- · El administrador del servidor SOL proporciona el próximo número secuencial disponible nara el número de dispositivo virtual
- · Si se desea el dispositivo nuede ser el de default, verificar la onción Default Device.
- Si se requiere refleiar el dispositivo, introduce el nombre del dispositivo físico reflejado en la opción Mirror Name y clegir serial o paralelo para definir como se va a escribir la ocurrencia.
- Elegir la opción Create.

Como se puede observar la creación de un dispositivo de la base de datos es una tarea importante va que se esta definiendo el tamaño de la base de datos a contener, aunque posteriormente se puede incrementar el espacio designado a la base de dutos es conveniente tener toda la base de datos en un solo segmento, va que con eso se evita la fragmentación en diferentes dispositivos. Para nuestro caso solo se nueden definir dispositivos menores a 1GB nor lo que se definieron dos dispositivos denominados "data1" y "data2". Finalmente haciendo cálculos aproximados sobre la cantidad de información y su ritmo de creemiento se tomó la decisión de ocupar un solo dispositivo (datal) con un espacio de 1GB; lo que nos lleva a una duración de la información sobre este esquema de cerca de 10 años, es decir. que tendrán que pasar 10 años para que se acabe el espacio destinado. Sin embargo como se mencionó anteriormente se definieron dos dispositivos, el segundo llamado "data2" y también con un tamaño de 1GB, se utiliza temporalmente para mantener funcionando algunas aplicaciones que ya existen y que forman parte del modelo global de información de la facultad de derecho.

Una vez definidos los dispositivos se procede a crear la base de datos, que en nuestro caso se Ilamará "DERECHO", y que para ello se debe el dueño, el tamaño la base de datos, en que dispositivo se eneuentra, si es de datos o logs, el tamaño de buffer a utilizar, etc.

Creación de una base de datos:

ò.

- Elegir las opciones del menú Scrvcr/Crcatc/Databasc.
- Introducir el nombre de la base de datos.
- Introducir el "dueño" de la base de datos.
- Si se está creando la base de datos, ésta puede ser restaurada de un backup (este no es nuestro caso).
- Para crear un usuario en la base de datos verifíe ar la opción Guest User.
- Reservar el espacio en uno o más dispositivos para almacenar la base de datos.
	- Seleccionar el nombre de un dispositivo.
	- Introducir el tamaño del espacio que se requiere reservar. Si no se introduce ningún tamaño, el servidor SOL reserva 2 MB o el tamaño del modelo de la base de datos, dependiendo cual es el más grande.
	- Si se tiene el espacio limitado y se debe poner el lag de transacciones y los datos en el mismo dispositivo verificar la opción With Override para almacenar el log y los datos en fragmentos separados del dispositivo.
- Si esta almacenando el log de transacciones en un dispositivo por separado y esta reservando el espacio para el log y no para la hase de datos, seleccionar la opción Lag.
- Dar click en Add para dar de alta la reservación del dispositivo. Parn cambiarla, seleccionar un registro del dispositivo y cambiar los datos en las cajas de edición. Dar click en Change para ejecutar la función. Para deshacer la reservación, seleccionar el registro del dispositivo y dar click en Remove.
- Para especificar el tamaño del buffer del log, se selecciona un valor de la lista de tamaños de buffers de log. Los valores disponibles en la lista reflejan el tamaño

del buffer que existe en el log cache actual. Esta opción está disponible en la versión 11.0.

- El tamaño del buffer del log determina el tamaño de I/O que puede ejecutar el servidor SOL para el buffer de la memoria, en la memoria cache designada para la I/O del log de transacciones.
- Dar eliek en Create  $\bullet$

Cabe mencionar que se sugiere una tamaño de logs igual a 20 o 25% del tamaño de la base de datos, esto es para un mejor rendimiento en el manejo de las transacciones.

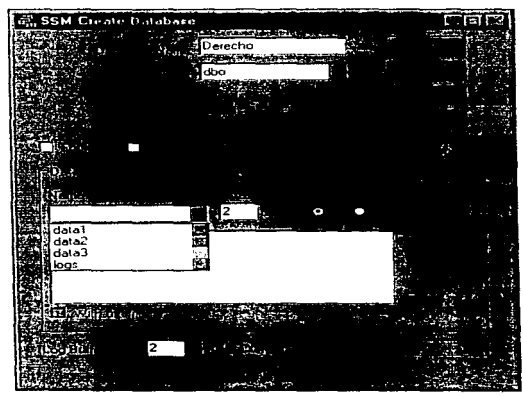

Ilustración 45 Creación de la base de datos.

Una vez creada la base de datos se puede consultar la estructura tal como aparece en la figura siguiente, es decir, se muestra el contenido de las diferentes estructuras con las cuales Capitulo 3

se llevará a cabo el control de la integridad y el manejo de los datos a través de las aplicaciones cliente.

Como se puede ver se tienen varias caroctas que facilitan la visualización de las diferentes

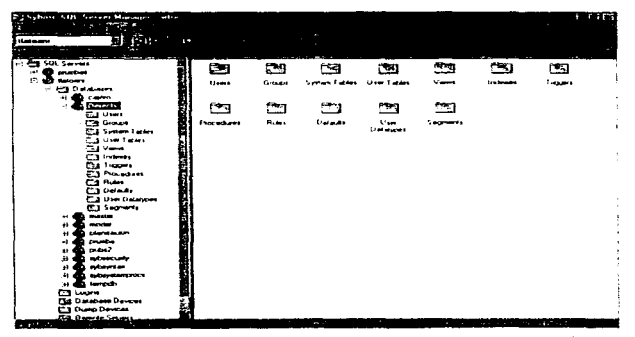

Ilustración 46 Las diferentes estructuras que se crean para una mejor administración de la base de datos.

estructuras creadas para una mejor administración de la base de datos.

USERS, contiene a todos los usuarios que tienen acceso a la base de datos.

GROUPS, contiene a los diferentes conjuntos de usuarios en que se divide para un mejor control de los mismos.

SYSTEM TABLES, contiene las tablas necesarias para el sistema.

USER TABLES, contiene las tablas definidas por el usuario.

VIEWS, contiene las vistas definidas por el usuario.

INDEXES, contiene los índices generados por el usuario.

TRIGGERS, contienen los procedimientos para reforzar la integridad referencial en operaciones de inserción, borrado, y actualización.

PROCEDURES, contiene procedimientos para poder implementar una serie de acciones a nivel SQL y de control de flujo.

RULES, contiene las definiciones de los valores que puede aceptar un campo de la base de datos.

DEFAULTS, contiene las definiciones de los valores por omisión que pueden adoptar algunos campos de las tablas.

USER DATATYPES, contiene los tipos de datos definidos por el usuario.

SEGMENTS, contiene las áreas que esta utilizando la base de datos y pueden ser desde un solo dispositivo o más.

Ya que las carpetas que contendrán las diferentes estructuras a utilizar son fijadas, es necesario generar dichas estructuras.

Para nuestro caso solo se crearon reglas, defaults, tablas, triggers e indices.

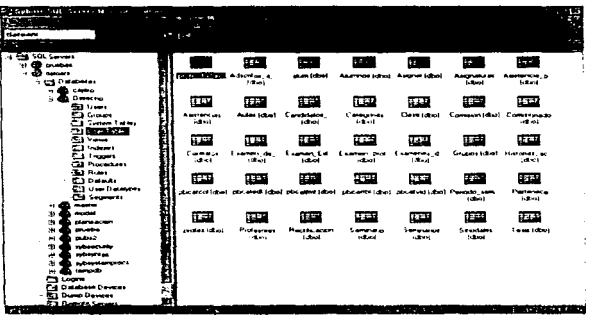

Ilustración 47 Tablas de la base de datos Derecho.

## 3.6.3 Generación del Modelo de Datos Lógico y Físico.

Como se mencionó anteriormente el diseño de la base de datos se realizó con Erwin/ER. que es un software de desarrollo visual para la creación de modelos de datos en el diseño de hase de datos dentro de esquemas de organización de información. Permitiendo el desarrollo, análisis y generación de documentación en lansos cortos de tiempo y durante el ciclo de desarrollo. Utiliza el esquema IDEEIX desarrollado por la fuerza aérea estadounidense.

Este software solo permite el desarrollo del esquema de datos físico a nartir de la definición del esquema lógico por parte del usuario; por lo que no se requiere escribir ni una sola instrucción a nivel SOL para crear una nueva base de datos incluyendo tablas, índices procedimientos almacenados, triguers de integridad referencial y demás componentes que nermiten un meior maneio de los datos.

Adjoinalmente Fryen puede conectarse a un esquema de base de datos existente, extraer el modelado y generar el modelo lógico, donde se puede agregar, eliminar o rediseñar el esquema recuperado y volverlo a desarrollar dentro de la misma plataforma o una diferente.

Dentro del modelado lógico de datos nara nuestro proyecto se utilizaron las diferentes herramientas con las que cuenta ERwin, que a continuación se mencionan:

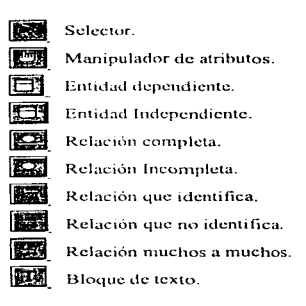

A continuación describiremos como hicimos uso de ERwin/ER para el desarrollo del modelos de datos lógico y postcrionnentc el modelo fisico de datos.

Lo primero que se desarrolla son las entidades mdcpcndientes, con sus atributos, los campos que forman la llave principal y los campos que no son llave.

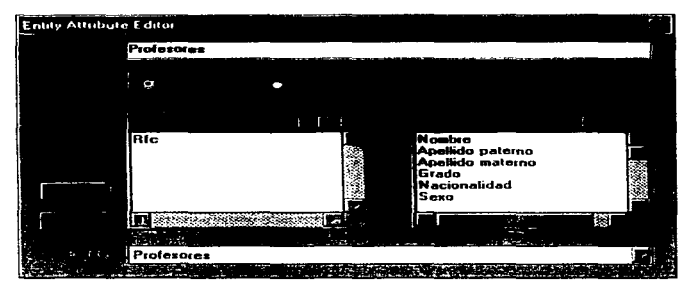

Ilustración 48 : Definición de una entidad independiente y sus atributos.

Una vez definidas cada una de las entidades independientes se procede a definir las entidades dependientes, de la misma manera que las independientes solo que hay que cambiar el tino

Una vez terminada la definición de las entidades se debe de definir el esquema de la base de datos, es decir los tipos, nombres, reglas y valores por default que adoptará cada uno de los campos de las entidades.

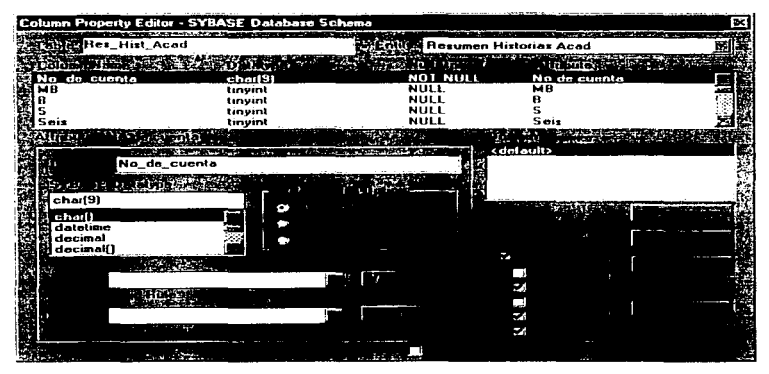

Ilustración 49 Establecimiento de los atributos para los campos de cada entidad.

Cabe mencionar que dentro de la definición de los atributos de los campos de cada entidad es necesario establecer que tipo de diccionario se empleará para el diseño lógico, para questro caso es Sybase System 10, va que en base a este diccionario se podrán utilizar los tipos de datos y demás estructuras para el manejo de los datos.

Posteriormente hay que definir el tipo de relación que existe entre las entidades ya sea que identifica o que no identifica.

Dependiendo del tipo de relación que se elija se añadirá a la entidad hija una llave foránea que corresponderá a la llave primaria de la entidad padre y que puede o no formar parte de la llave primaria de la entidad hija.

Como se nuede observar en la figura siguiente existe una telación que identifica a una clase con un profesor.

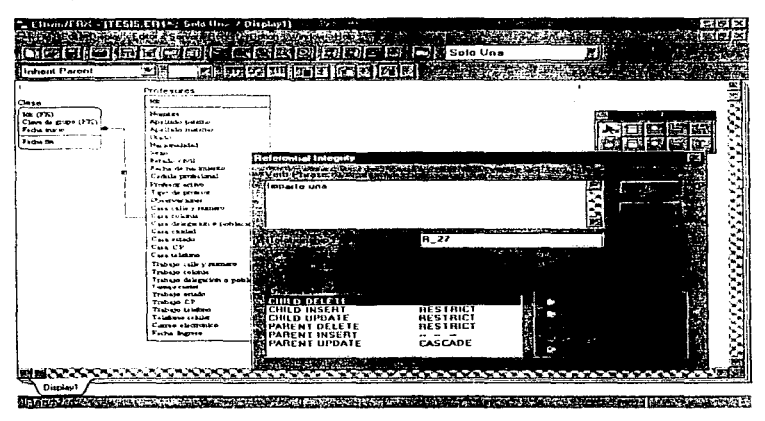

Ilustración 50 Generación de las relaciones entre entidades.

Adjeionalmente se pueden observar los tipos de movimientos que se realizarán por medio de triggers para cada una de las acciones en las tablas padre e hija. Estás pueden ser:

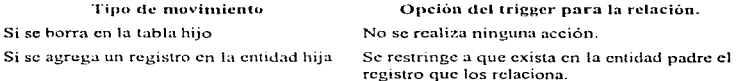

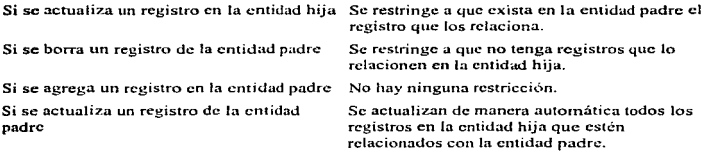

De esta manera se van estableciendo las relaciones entre las diferentes entidades que forman parte de nuestro diseño lógico de los datos.

En el siguiente esquema se muestra el n1odelo lógico de datos que se desarrollo para el proyecto que comprende nuestro trabajo. Este esquema es solo una representación a nivel entidad, las líneas continuas representan una relación que identifica a la entidad hija, las lineas discontinuas representan una relación que no identifica y ambas incluyen una llave foránea en la entidad hija.

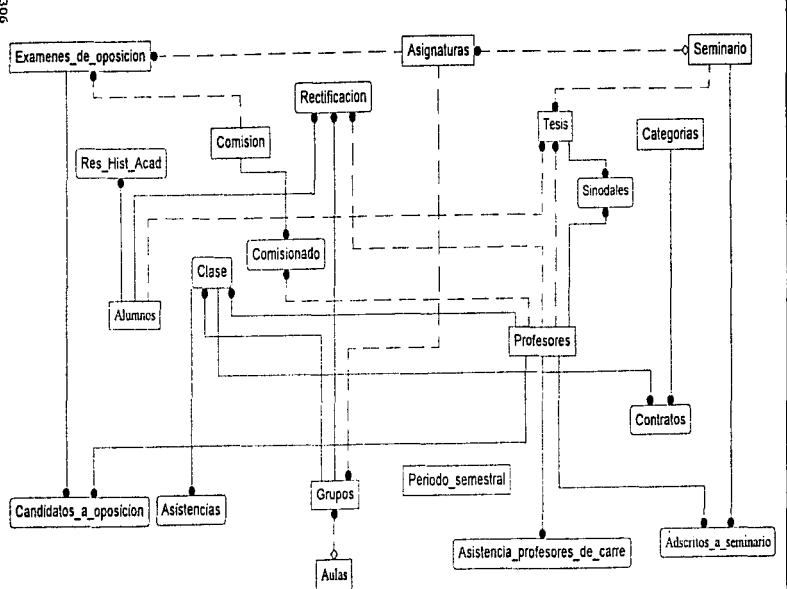

poc

Capitulo 3

El siguiente esquema muestra el diagrama a nivel físico del modelo de datos lógico, es decir, es el modelo tal y como se va a generar en la base de datos va definida.

Como se podrá observar en el esquema se tienen una serie de anotaciones que se utilizan para describir de una manera física el modelo de datos. Una de las nomenclaturas para el manejo de integridad referencial en Erwin/ER es la definición de las relaciones.

Cuadro descriptivo de las relaciones:

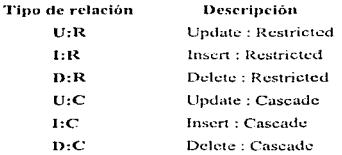

Además se utiliza una numeración en las relaciones existentes, p.c. R\_6, R\_7, etc. esto es para un meior control en cada una de las relaciones de nuestro modelo de datos.

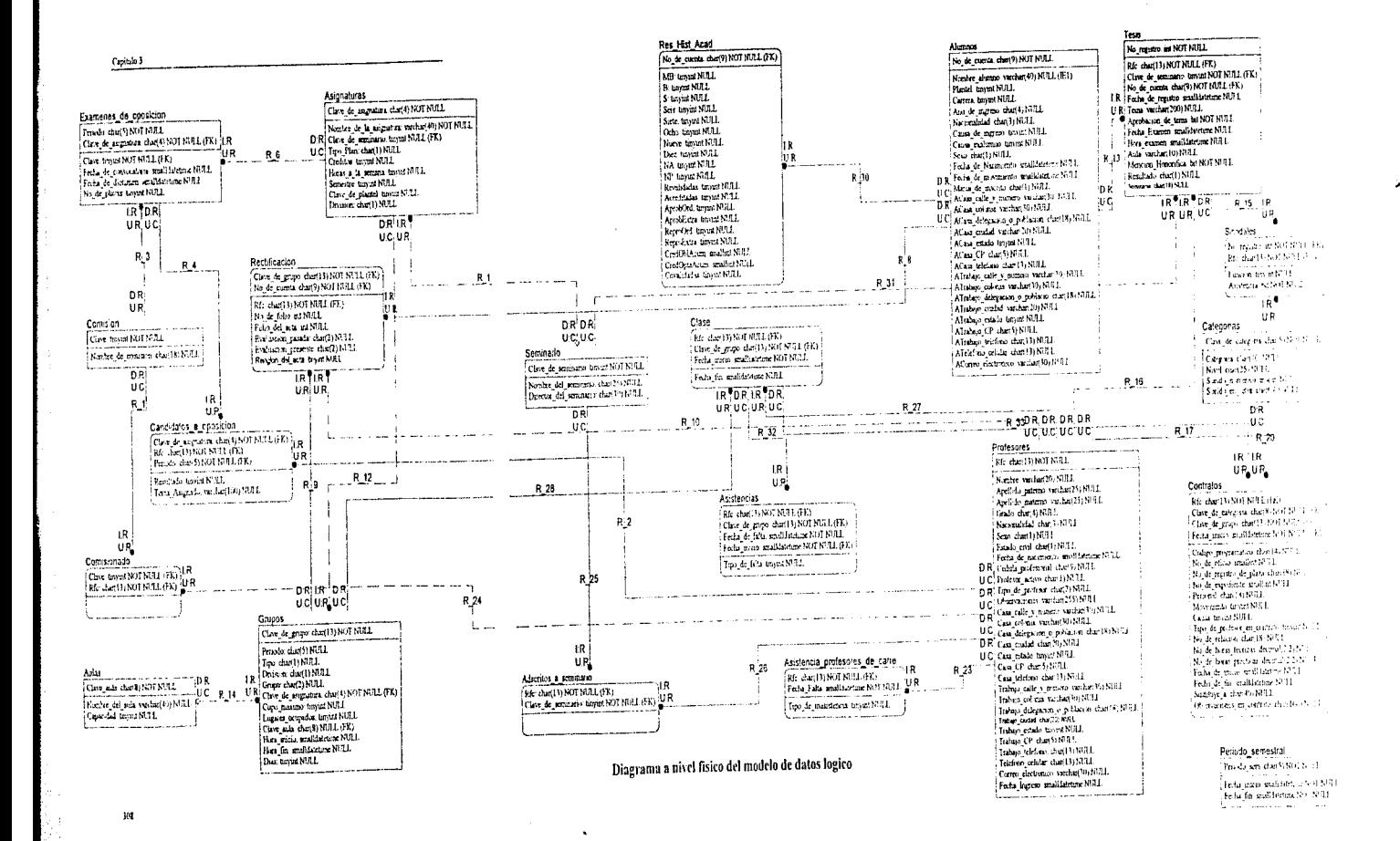

mitation.

랑

وكلانا

-1

Una vez concluidas todas las relaciones con sus respectivas entidades se puede generar el código para el modelo físico, para ello se establece la conexión adecuada para la plataforma en que se va a implementar de manera real, es decir, se elige la plataforma destino que para puestro caso será Sybase. Esto se logra accediendo al menú Server y la onción Target Server.

| SYBASE Schema Generation Beginst - Solo Una | . .  | $\sim$  | बर    |
|---------------------------------------------|------|---------|-------|
| <b>Scheme Generation Heport</b>             |      |         | $-11$ |
|                                             |      |         |       |
|                                             | m ve |         |       |
| <b>ROCKET</b>                               |      | v       |       |
| z<br>v<br>n.                                |      | ×<br>۰. |       |
| v                                           |      |         |       |
| S                                           |      |         |       |
| P.                                          |      |         |       |
| $\sim$                                      |      | ۰       |       |
| E.<br>S.                                    |      |         |       |
| Ë                                           |      | ٦       |       |
|                                             |      |         |       |
| ٠                                           |      |         |       |
| I                                           |      |         |       |
|                                             |      |         |       |
| __                                          |      |         |       |
| ٠Ŵ                                          |      |         |       |

Ilustración 51 Opciones para la generación del modelo físico.

Posteriormente se elige la opción Server/SYBASE Connection para establecer la conexión física al servidor Sybase. Dentro de esta opción es importante decir que la clave de usuario que se utilice para generar el esquema físico debe de tener derechos de administrador sobre el servidor Sybase. Si se cuenta con los permisos suficientes entonces se procede a generar el esquema a través de la opción Server/SYBASE Schema Generation. A continuación se presenta una figura con las opciones que pueden emplearse en la generación del modelo de datos físico.

Como se puede observar, se presentan diferentes opciones entre ellas la generación de las tablas. la generación de las llaves tanto primarias como foráneas, la sentencia de vinculación de las llaves, la creación de la reglas, los defaults, los procedimientos almacenados, los triguers, etc.

 $\mathbf{r}$ 

 $\mathbf{\hat{z}}$ 

Aquí mismo se puede generar un reporte con las sentencias SQL en un archivo de texto y poderse ejecutar en el servidor como un archivo batch. Este archivo se puede consultar en el Anéndice A.

Finalmente se muestran los resultados de la creación de las tablas y triguers para la base de datos "Derecho", en nantallas de Sybase SOL Server Manager.

Los nombres de los triveirs están basados en el nombre de la tabla y el tipo de movimiento que se pretende utilizar, p.e. (D. Alumnos, se refiere al trigger de la tabla Alumnos en la

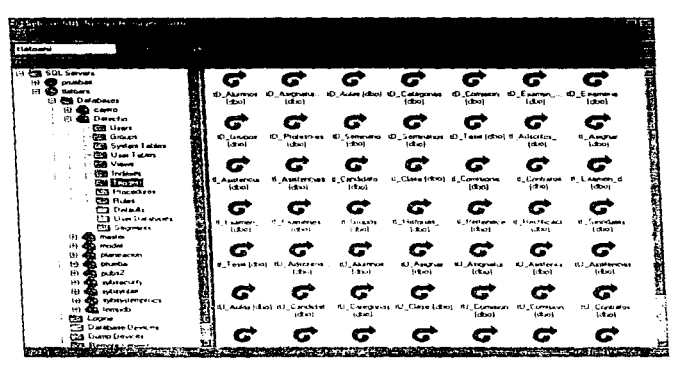

Hustración 52 Pantalla que muestra la designación de Triggers en los pencesos de inverción. actualización y eliminación de registros para cada una de las tablas.

modatidad de etiminación de registros.

Hasta este momento se ha generado la estructura completa y su implementación física de acuerdo a las especificaciones dentro del diagrama entidad-relación y diccionario de datos desarrollado con anterioridad.
## 6.3.4 Migración de datos.

Como se mencionó en la problemática actual, se contaba con un sistema atrasado y con el conjunto de datos distribuidos en ne's independientes.

Uno de los logros que se habían obtenido hasta ese momento era la centralización de manera parcial de los datos, al menos de los más importantes o de los que la mayoría de la gente utilizaba con mayor frecuencia.

Dado que todo esquema de cambio de plataforma o mejora de esquema de manejo de la información debe contemplar que si existe un sistema previo deben de rescatarse en la mayor cantidad posible los datos ya existentes para no empezar de nuevo, nuestro caso no fue la excepción por lo cual se procedió a una migración de datos.

PowerBuilder cuenta con una utilería llamada "Pineline", la cual nermite exportar los datos contenidos en una tabla origen a otra tabla contenida en una plataforma igual o diferente a la existente.

Para nuestro caso se exportarán los datos de Paradox 3.5 a Sybase System 11.

Lo primero que se hace es preparar ambas tablas con los mismos campos que utilizarán y con los tipos de datos de preferencia de la tabla destino.

Después se establece la conexión entre el origen y destino de los datos, así como el origen de los datos.

Capitulo 3

| <b>New Data Pipeline</b>  |                        |                        |                                  |                          |  |
|---------------------------|------------------------|------------------------|----------------------------------|--------------------------|--|
|                           |                        |                        |                                  |                          |  |
| alërare.                  | <br>- 3                |                        |                                  |                          |  |
|                           |                        |                        |                                  |                          |  |
|                           | Quick Selectrician LEC |                        |                                  | ored <i>Liberationen</i> |  |
|                           |                        |                        |                                  |                          |  |
| D atanasa Come cho        |                        |                        | etton Connec                     |                          |  |
| Paradox inscrip<br>2≹Peat |                        | <b>SEC</b><br>یں موقعا | Paradox Inscup                   |                          |  |
| PFC.<br>Texto             | Powersoft Derno DB V5  |                        | ● Powersolt Demo LiB V5<br>Texto |                          |  |
| tlatoani                  |                        |                        | <b>Gilbroam</b>                  |                          |  |
|                           |                        |                        |                                  |                          |  |
|                           |                        |                        |                                  |                          |  |

Ilustración 53 Conexión el entre el origen y destino de los dajos.

Existen cuatro tinos de fuente de datos:

Quick Select, los datos están en forma de tablas y están relacionados por medio de una llave, y donde solo nos interesa obtener los datos de la tabla origen.

SOL Select, cuando se quiere un mejor control de los datos a través de una sentencia Select que relaciona a tablas que no contienen llaves que las unan.

Ouery, cuando los datos son definidos a través de una consulta.

Stored Procedure, cuando los datos están definidos por medio de una procedimiento almocenado

Una vez seleccionado el origen de los datos así como la conexión origen y destino, se elige la tabla, las columnas que se van a exportar y sobre estás ultimas algún tipo de ordenamiento, y algún eriterio de selección.

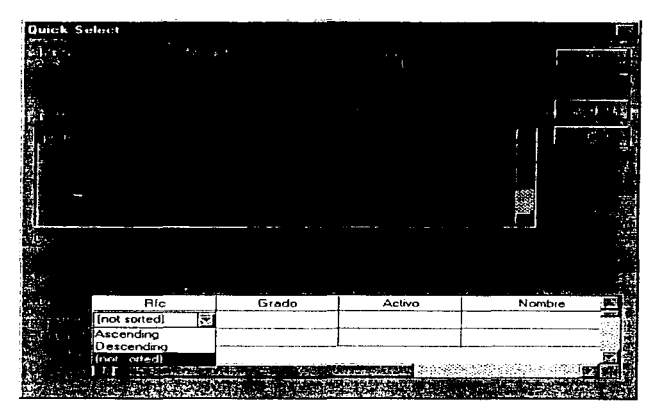

Hustración 54 Selección de tablas y columnas a exportar.

Y por ultimo se clige el tipo de operación que se realizará con los datos obtenidos de la tabla origen entre algunos de ellos están:

- · Crear la tabla y agregarle los registros del origen.
- Remplazar la tabla existente y agregar los registros del origen.
- Remplazar los registros existentes por los del origen.
- Abrir la tabla destino y agregar los registros del origen.
- Actualizar los registros existentes en el destino.

Además se puede elegir el aborto de la operación después de cierto número de errores, la ejecución de la sentencia commit después de un número de registros operados.

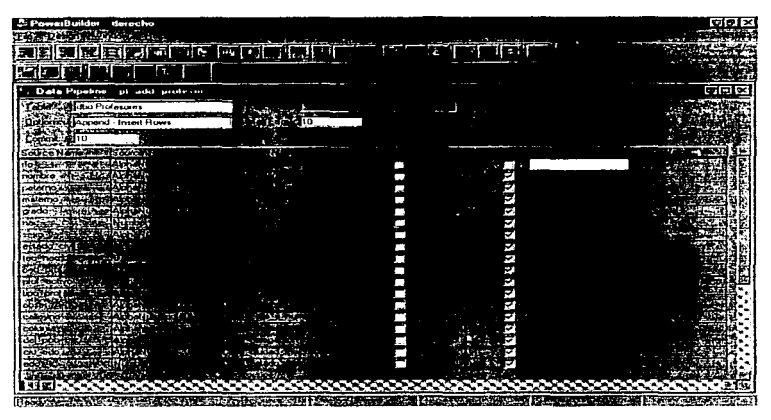

Ilustración 55 Exportación de datos.

Es unportante mencionar que en nuestro caso debido a que se realizó un cambio en la estructura de la información en general, las tablas origen y destino no correspondían de manera exacta, por lo que se tuvo que preparar la información previamente a la mieración.

Con este progedimiento de migración de datos en la plataforma existente se evito tener que pasar los datos en formato ASCH y utilizar alguna otra herramienta para exportarlos y evitar problemas de conversión de datos.

3.7

# GENERACIÓN DE LAS APLICACIONES GRÁFICAS EN POWERBUILDER

Se puede ver lo que hace un programa realizado en un lenguaje tradicional leyendo el programa. Todas las operaciones relativas a la presentación y uso del fonnato se encuentran en el programa. Las sentencias, que se pueden imprimir y leer, describen todas las operaciones.

Una aplicación PowerBuilder no tiene un único lugar donde se pueda leer. No existe un listado que se pueda imprimir y leer para comprender la operativa de la misma.

Con PowerBuilder normalmente se realiza poca programación. Lo que se programa son los proccdinlicntos de los eventos asociados a un objeto.

La mayor parte del trabajo consiste en crear objetos para la aplicación, no en programar cómo reaccionaran los objetos. Las herramientas del entorno de desarrollo PowcrBuilder permiten crear los objetos y escribir los procedimientos.

Al iniciar una sesión en PowerBuilder se abre una ventana como aparece en la Ilustración 56.

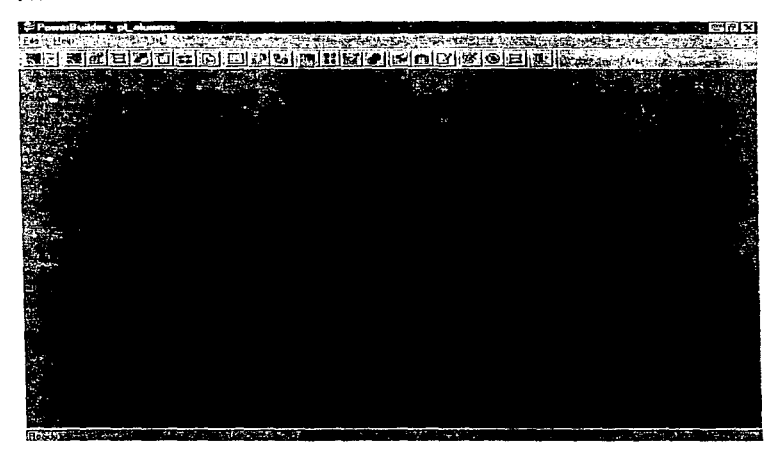

Ilustración 56 Ventana de inicio de sesión en PowerBuilder.

PowerBuilder tiene una serie de Painters. Cada painter es una herramienta con un propósito particular. Cada icono situado en el PowerBar permite el acceso a un painter diferente.

El marco general para cualquier cosa que se construya con PowerBuilder es la aplicación. La aplicación que se construya puede contener muchos objetos, todos estos objetos se encuentran dentro de una aplicación.

Para iniciar el painter de aplicación hay que hacer clic en el icono de Application en el PowerBar. En la Hustración 57 se muestra una painter de aplicación en ciecución.

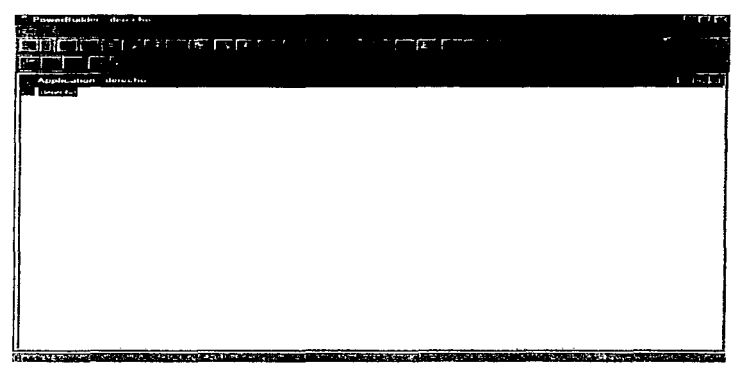

Ilustración 57 Painter de aplicación.

Para crear una nueva aplicación seleccione la opción New del menú File.

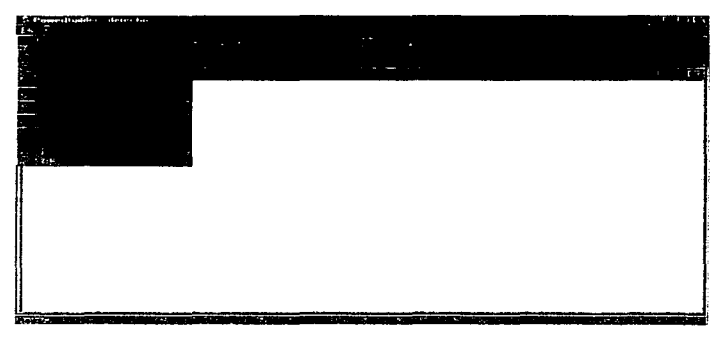

Ilustración 58 Opciones de archivo del Painter de Aplicación.

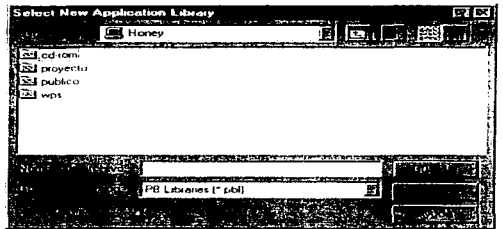

Una vez realizada esta operación aparecerá el selector de librerías de aplicaciones.

Ilustración 59 Ventana de selección de librerias para nuevas aplicaciones.

Es necesario navegar entre las unidades y subdirectorios existentes hasta localizar el lugar en que se quiera realizar la aplicación. Esto se consigue haciendo doble elic en el subdirectorio deseado.

| <b>Select New Application Library</b> |                                     |
|---------------------------------------|-------------------------------------|
| <b>Service Contractor</b><br>Ĩ        |                                     |
| Ga provecto                           | Œ.                                  |
| .                                     |                                     |
| al Nueva carpeta                      |                                     |
| ad Resp                               |                                     |
| a) Arturo pist                        |                                     |
| a) Mara pia                           |                                     |
| tesupbl                               |                                     |
|                                       |                                     |
|                                       |                                     |
|                                       |                                     |
| materia                               | ---<br><b><i><u>Advance</u></i></b> |
| tous<br>m<br><b>PERSONAL PROPERTY</b> | -----------                         |
| (IPB Librares (* pbl)                 |                                     |
|                                       |                                     |
|                                       |                                     |
|                                       |                                     |

Ilustración 60 Librería seleccionada para incluir nueva aplicación.

Una vez seleccionada la librería indicada se abre la ventana de aplicaciones, se tiene que escribir el nombre de la nueva aplicación para poder ser creada y salvada, hecho esto se oprime el botón OK.

| ave Audenation<br>E                                                                                                    |                |
|----------------------------------------------------------------------------------------------------|----------------|
| --<br>derecho<br>Ž<br>pl_agregaprol                                                                                       | ----           |
| pl_akawo p<br>pl_contratos<br>of_oposicion                                                                                |                |
| <b>COMMERCIAL COMPUTER</b>                                                                                                |                |
|                                                                                                    |                |
| Microsofprojecto Media cod<br>b                                                                                           |                |
|                                                                                                    |                |
| <b>South and the company's and a series of the company's and all of the company's and a series of the company's and a</b> | <b>BERTHER</b> |

Ilustración 61 Ventana para elegir y salvar nueva aplicación.

Ya creada la nueva aplicación, PowerBuilder vuelve al painter de aplicación. El nombre de dicha aplicación aparece en la parte superior de la pantalla del painter.

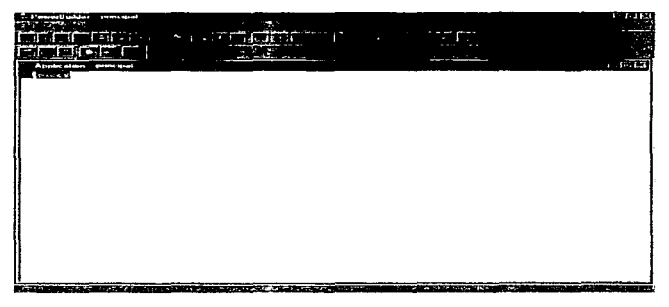

Ilustración 62 Painter con la nueva aplicación.

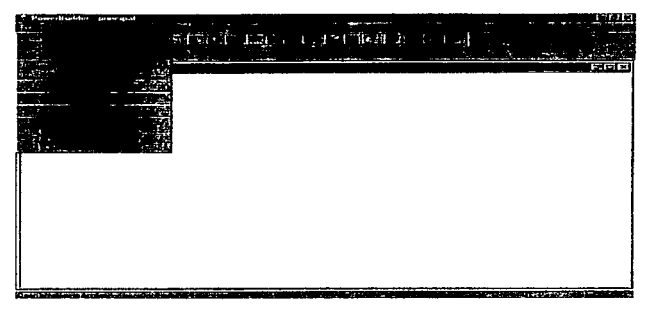

Para abrir una aplicación ya existente seleccione la opción Open del menú File.

Ilustración 63 Opciones de archivo del Painter de aplicación.

De la misma manera que para crear aplicaciones se selecciona la librería.

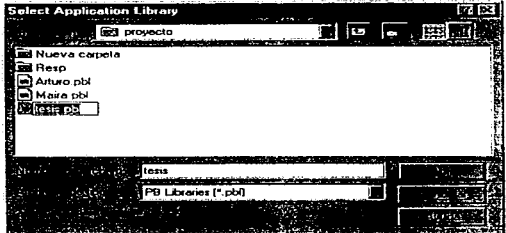

Ilustración 64 Ventana de selección de librerías.

Seleccionar, de las aplicaciones disponibles en la ventana de selección, la aplicación que se quiera abrir haciendo doble clic en el nombre o seleccionando la aplicación y después presionando OK.

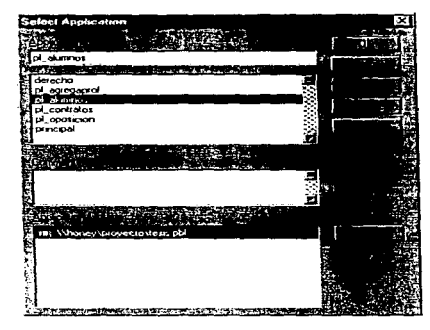

Ilustración 65 Ventana de selección de aplicación.

Al jeual que sucede cuando se erea una aplicación nueva, el painter de aplicación ahora tiene en uso la que fue seleccionada y su nombre aparece en la parte superior de la pantalla.

Otro painter con el que cuenta PowerBuilder es el painter de DataWindow. Las DataWindow presentan, manipulan, actualizan e imprimen informes de datos. Una DataWindow automatiza la interfaz a la base de datos fuente. También automatiza la interfaz entre una aplicación en ejecución y el usuario.

Para crear un objeto DataWindow es necesario hacer clic en el icono DataWindow, esta acción arrancará el painter de DataWindow con la ventana de selección de DataWindow.

321

 $\frac{1}{2}$ 

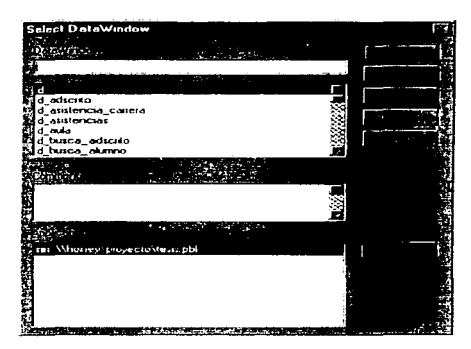

Ilustración 66 Ventana de selección de DataWindow.

Al hacer clic en el botón New aparecerá la ventana New DataWindow.

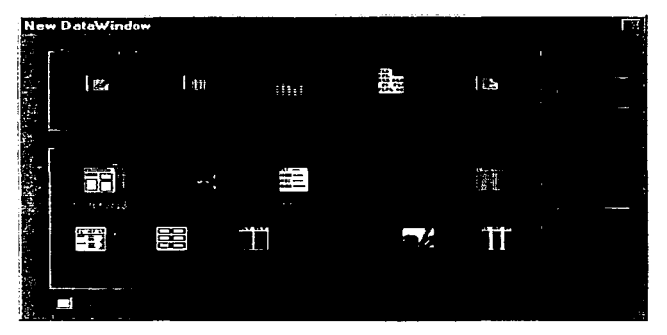

Ilustración 67 Ventana de fuente de datos y estilo de presentación de la nueva DataWindow.

Se selecciona la fuente de datos y el estilo de presentación de las opciones mostradas en la ventana. Para este ejemplo seleccionaremos la fuente de datos SOL Select y el estilo Freeform

Una vez hecho esto, se hace clic en el botón OK para iniciar el diseño de esta DataWindow.

La siguiente ventana que aparece sirve para seleccionar tablas, y en ella se muestran las tablas existentes va creadas con anterioridad.

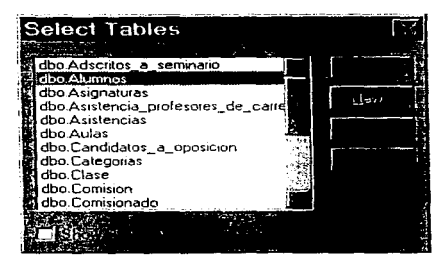

Itustración 68 Ventana de selección de tablas.

Para seleccionar marque una o más de las tablas haciendo clic sobre ellas y posteriormente haga clic en el botón Open. Para este ejemplo solo seleccionaremos la tabla de alumnos.

Una vez hecho esto en el painter de DataWindow se muestra la tabla seleccionada y el detalle de todos sus campos.

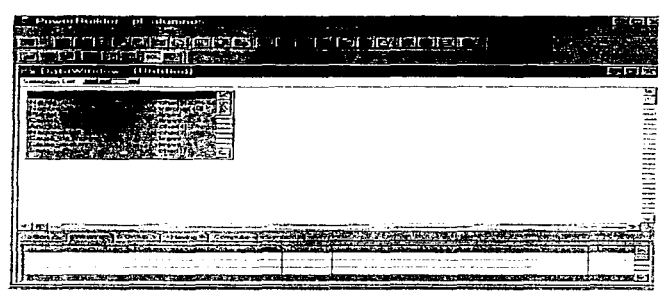

Hustración 69 Despliegue de tablas seleccionadas con el detalles de sus campos.

Seleccione las columnas con las que se desca trabajar haciendo clic sobre ellas, observe que cada nombre de columna aparece en la parte superior de la ventana cuando se selecciona la columna de la tabla. El orden de hacer che en los nombres es importante. De esta forma se está determinando el orden en el que se mostrarán las columnas en el obieto DataWindow una vez finalizado.

| PowerHustar - pl atumnos<br>⊷<br><b>State of the Second State</b><br><b>Australia</b><br><b>Fisher</b>                            | Market Market<br>----                                                                 |
|----------------------------------------------------------------------------------------------------|---------------------------------------------------------------------------------------|
| <b>DISCIPLICITY</b><br>ш                                                                                                    | ----                                                                                  |
| (Untilled)<br>Ps Databantum                                                                                                    | ■南方市                                                                                  |
| Million Car Current Proves manne Partel Canad (4-to as vorso Provessional Canada provessional and sentence<br>Selection Let,<br>乭 |                                                                                       |
|                                                                                                    | îl<br>E                                                                               |
|                                                                                                    |                                                                                       |
| <b>Administration Departs</b><br><b>POST OF</b>                                                                                   | ÷                                                                                     |
|                                                                                                    |                                                                                       |
|                                                                                                    |                                                                                       |
|                                                                                                    |                                                                                       |
| <b><i><u>Attential VII SC creation</u></i></b>                                                                                    |                                                                                       |
|                                                                                                    | <b>CONTRACTOR</b><br>474391<br><b><i>Charles Mark Lands</i></b><br><b>But Lifting</b> |
| has a station that it is a small than the station of the mail<br><b>CONTRACTOR COMPANY AND INCOME.</b><br>                        | <b>DESCRIPTION OF PROPERTY</b><br>--<br><b>STATISTICS</b>                             |

Itustración 70 Selección de columnas de la tabla Atumnos.

Si se requiere restringir o modificar la selección SOL del objeto DataWindow, se selecciona una de las opciones de la caja de herramientas de SOL. Vamos a utilizar la opción Where para limitar al momento de ejecutar esta DataWindow dentro de una Window a que sea necesario capturar un número de cuenta para poder capturar o modificar el resto de las columnas. Se selecciona la columna No, de cuenta.

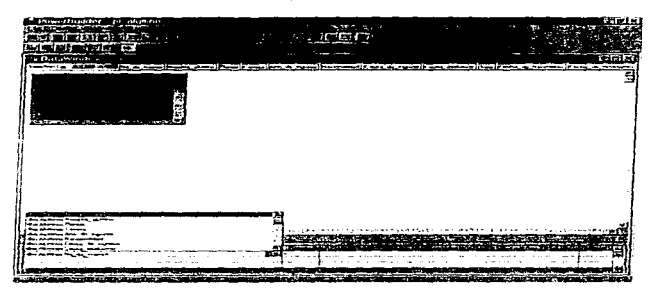

Ilustración 71 Selección de columna de la opción Where de la caja de herramientas de SQL.

Se selecciona el operador "=" y se iguala a una variable "no cta".

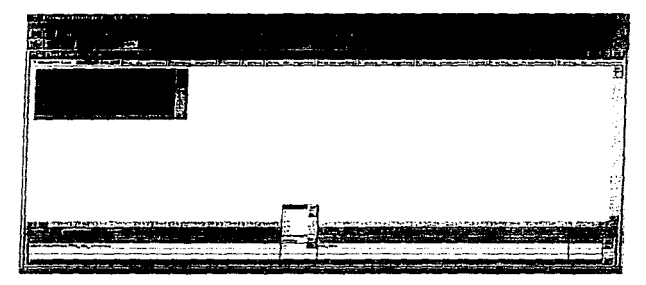

Ilustración 72 Selección de operadores de la opción Where de la caja de herramientas de SOL.

Posteriormente se declara la variable seleccionando la opción Retrieval Arguments del menú Design, donde se escribe el nombre de la variable y su tipo. Al terminar se hace elic en el botón OK.

| <b>Specify Retrieval Arguments</b> |  |
|------------------------------------|--|
|                                    |  |
|                                    |  |
| no_ota                             |  |
|                                    |  |
|                                    |  |
|                                    |  |
|                                    |  |
|                                    |  |
|                                    |  |

Hustración 73 Ventana de declaración de variables.

Ahora que las columnas estan seleccionadas y la variable declarada haga clic en el botón de Select. La pantalla de painter de DataWindow aparece con las columnas y los nombres de estas.

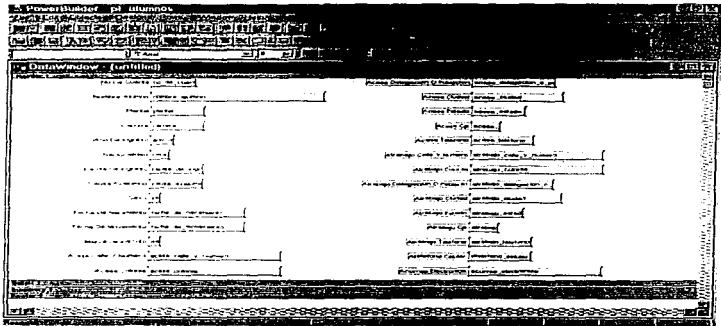

Ilustración 74 Painter de DataWindow que despliega las selecciones hechas.

Para cambiar la presentación original del objeto DataWindow se arrastran las columnas en el lugar deseado así como los nombres de las columnas. Para poder modificar el texto del nombre de las columnas es necesario colocarse en el objeto a modificar y presionar el botón derecho del ratón seleccionando la opción Properties.

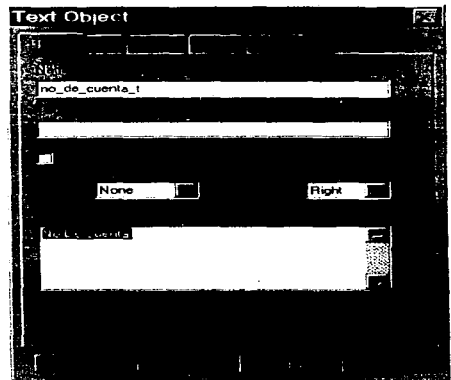

Ilustración 75 Ventana de definición de texto.

Una vez acomodadas las columnas y los textos modificados, nos da como resultado la Ilustración 76.

| <b>There</b><br>هي<br>. .<br>. .<br><br>- Colorado establecer<br>$d = 1000$                                                 | <b>Foreign and construction of the Co</b><br>m<br>ना ज                                                                                                    |
|----------------------------------------------------------------------------------------------------|----------------------------------------------------------------------------------------------------|
| <b>START PRIM WAS IN A 21 FOR THE</b><br>the state complete three parts and complete the complete<br>the decay the beams of | nang<br>The content of the commitment of the state of the State of the State of the commitment of the con-<br>compared to the company of the company of the<br>الدقائقات<br>where the product is complete<br><b>Par #8 140</b><br>$\overline{\phantom{a}}$<br>----- |
| --<br>a a curti forest dere<br><b>ALC US</b><br>------<br>$- 1 - 1 - 1 - 1$<br>---<br>-----                                 | --<br>.<br><b>Provident Company</b><br>$\cdots$<br>the company's state<br>.                                                                                                    |
| <b>All All Angeles</b><br>$\sim$                                                                                            | comment of completion of<br>. General Art 1<br>$1.7 - 1.7$<br><b>Low county</b><br>4.44.999<br><b>COMPANY</b>                                                                                                    |
| <b>Common Street, Section</b><br>$-$ - $  -$<br>.                                                                           | .<br>1,000<br>.<br>the common<br>--- ----<br><b>Alberta Company</b>                                                                                                    |
| <b>Contract Contract Contract</b>                                                                                           | <b>FRANCIS ARABET DE CONTRADO DE LA PRODUCTIVA DE LA CALIFANA DE LA CALIFANA DE LA CALIFANA DE LA CALIFANA DE LA</b><br><b>CONTRACTOR</b><br>the prices with the state and the state of the president of the con-<br><b>CONTRACT</b>                                |
|                                                                                                    |                                                                                                    |
| artest : -                                                                                                    | . .                                                                                                    |

Hustración 76 Painter de DataWindow con textos y columnas ordenadas.

Para cambiar el color del frente y el fondo de las columnas y textos es necesario seleccionarlos en conjunto o en particular y cambiar colores presionando los botones Background o Foreground del PainterBar.

| <b>Company of the Company's Company of the Company's Company of the Company of the Company of the Company of the Company of the Company of the Company of the Company of the Company of the Company of the Company of the Compan</b>                                                                                                    | <b>Service</b><br>www.communication.com                                                                                                    | comes their process in contemporary on<br>--<br><b>ARTISTS</b><br><b>CONTRACTOR</b> | 1111111 |
|----------------------------------------------------------------------------------------------------|----------------------------------------------------------------------------------------------------|-------------------------------------------------------------------------------------|---------|
| d lantest autoritation facts de<br><b>Company's</b><br>$\mathbf{1} \cdot \mathbf{1} \cdot \mathbf{$ | æ<br>. .                                                                                                    |                                                                                     |         |
| <b>A March 200</b><br>---<br>.<br>_______                                                                                                    |                                                                                                    |                                                                                     |         |
| the Chattachership<br>$\overline{\phantom{0}}$<br>413473<br>. .                                                                                                    |                                                                                                    |                                                                                     |         |
| ستتسبب<br>the company of the company of the company<br><b>PERSONAL</b>                                                                                                    | i<br>Kabupatèn Kabupatèn<br>ļ                                                                                                    |                                                                                     |         |
| ------<br><b><i><u>ALCOHOL: 2000</u></i></b><br>_____<br><b>CONTRACTOR</b> AND INTERNATIONAL                                                                                                    | <b>Service Service</b>                                                                                                    |                                                                                     |         |
| والمستقار والإنتقال متعنب<br>------                                                                                                    | diameters and contact the contact of<br>- <del>--</del> -                                                                                                    |                                                                                     |         |
| and the company's state of the company's<br><b>COLOR</b>                                                                                                    | <b><i><u>Property and the company's property of the company's property of the company's property of the company's property of the company's property of the company's property of the company's property of the company's property o</u></i></b><br>استعمل مستعددا |                                                                                     |         |
| ---<br>$-$                                                                                                    | <b>CONTRACTOR</b><br><b><i><u>Property</u></i></b>                                                                                                    |                                                                                     |         |
| <br>is kits t<br>---------                                                                                                    | . <del>.</del> .                                                                                                    |                                                                                     |         |
|                                                                                                    |                                                                                                    |                                                                                     |         |
| --------<br>.<br>---                                                                                                    | . .<br>                                                                                                    |                                                                                     |         |
|                                                                                                    |                                                                                                    |                                                                                     |         |
| <b>Condition</b>                                                                                                    |                                                                                                    |                                                                                     |         |
|                                                                                                    | .<br>$\overline{\phantom{a}}$<br>-1980-                                                                                                    |                                                                                     |         |
|                                                                                                    |                                                                                                    | of Landscapes of the State of Contract of the State of the                          | $-5$    |

Ilustración 77 Definición de colores de frente y fondo.

Para incluir mas textos se hace clic en el botón Text del PainterBar, y se hace clic en el lugar de la pantalla donde se desee dejar.

| PowerBunder - of pharmet,<br><b>Magazing magazine</b><br><b>Middle Company</b><br><b>ATES MOVE</b><br><b>CONTRACTOR</b><br>气质性质<br>m                                                                                                    | 医开泡工夫            |
|----------------------------------------------------------------------------------------------------|------------------|
| as the fraction of a final with material and                                                                                                    |                  |
| Description of creating toward with an in-<br><b>Motivan Long Firest</b><br>$-1$<br>÷<br>                                                                                                    |                  |
| <b>Triaction</b><br><b>Direct</b><br><b>Take</b><br>P.<br>н<br><b>BE DATA VEH ?!</b><br><b>GHUNTS</b>                                                                                                    | का र             |
| <b><i>College State</i></b><br>the Program and the post will be to the control of<br>and the subsequent of the control terms. There<br>$\sim$<br><b>COL</b><br><b>START START COMPANY</b><br>æ                                                                                                    | <b>Second Co</b> |
| <b>SALES AND ARRANGEMENT</b><br>. .<br><b>STEP</b>                                                                                                    | nasi             |
| <b>STATISTICS</b><br>ACREA<br>------<br><b>REACTIVE</b><br>--<br>.<br>with the signal with a contract and the contract of<br>- 14.00<br>____                                                                                                    |                  |
| 2012/05/22 07:55<br><b>CONTRACT ACCOMMENDATION</b><br><b><i><b>A</b> <u>B</u></i></b><br>City,<br><b>STATE</b>                                                                                                    | . .              |
| and a second contract of the second contract of<br>a mana ji ase iyo ya wann<br>tist.<br>-------<br><b>WHELENG</b>                                                                                                    |                  |
| ment appropriate such as productions.<br><b>Commercial constitution of the Commercial Constitution of the Commercial Commercial Commercial Commercial Commercial</b><br><b>Section</b><br>RA 11<br><b>Case Income</b><br>فتعقبه رجعت<br>. .                                                                |                  |
| . .<br>٠<br><br>and a surge of the state of<br>oraz.                                                                                                    |                  |
| .<br>. <del>.</del><br>www.communication<br><b>Security Construction</b><br>e.                                                                                                    | an san atèn      |
| market and start<br><b>Burger and the company's company's company's</b><br>P.<br>œ<br><b>STEWART COMPONENT</b>                                                                                                    |                  |
| .<br><b>SERVICE CORPORA</b><br>-----<br><b><i><u>Property</u></i></b><br>----<br>$-0.001$<br>$\sim$                                                                                                    |                  |
|                                                                                                    |                  |
|                                                                                                    |                  |
|                                                                                                    |                  |
|                                                                                                    |                  |
|                                                                                                    |                  |
| <b>COLOR</b>                                                                                                    |                  |
| <b>DESCRIPTION OF A PROPERTY</b><br>and the state of the basic<br>with the control of the second control of<br>. V. - 400<br>survive control of the building and<br>is considered them objects that there are the complements of a consideration of the considerable of Marzon considered the construction |                  |

Ilustración 78 Opción de texto del PainterBar.

Ya creados estos textos se modifica su contenido y se cambian sus colores.

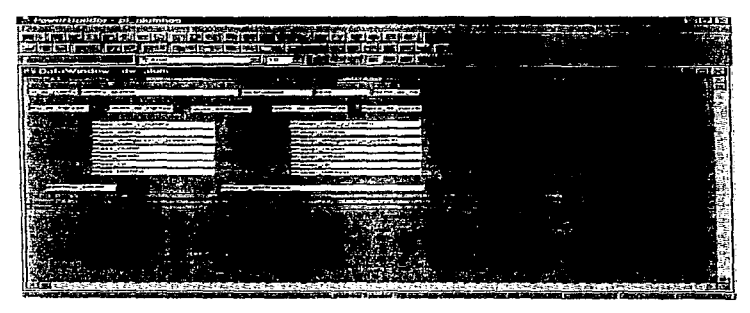

Ilustración 79 Textos creados y modificados en contenido y diseño.

Para modificar el orden de tabulación de los objetos mostrados en la DataWindow es necesario seleccionar la opción Tab Order del menú Design.

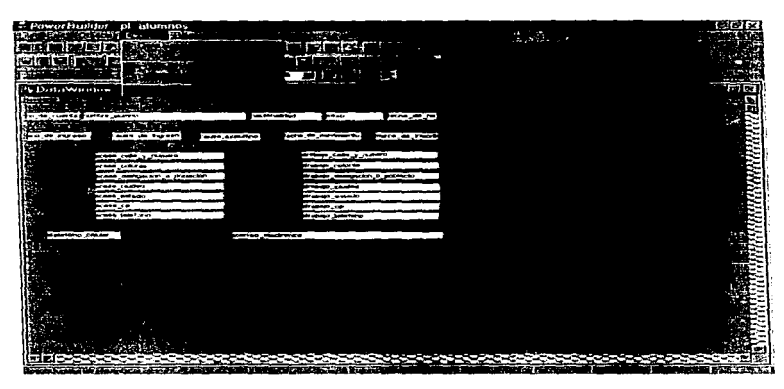

Ilustración 80 Selección para editar el orden de tabulación.

Una vez hecho esto, todas las columnas aparecen con un número que significa el orden de tabulación al momento de la ejecución. Las columnas que aparecen con "0" no son susceptibles a cambios. Se escribe el orden que se desee en estos números. Es necesario poner el número mas pequeño en la columna No de cuenta, va que aquí es donde está la restricción de entrada definida anteriormente.

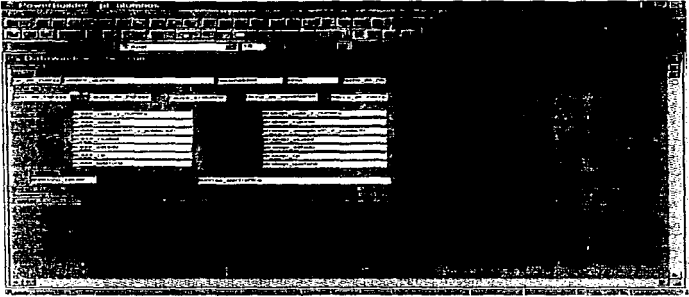

Ilustración 81 Definición de orden de tabulación.

Para desactivar la opción de orden de tabulación se selecciona nuevamente la opción Tab Order del menú Design. Abora, para hacer que al momento de la ejecución la información de la tabla pueda ser modificada, se selecciona la opción Update Properties del menú Rows.

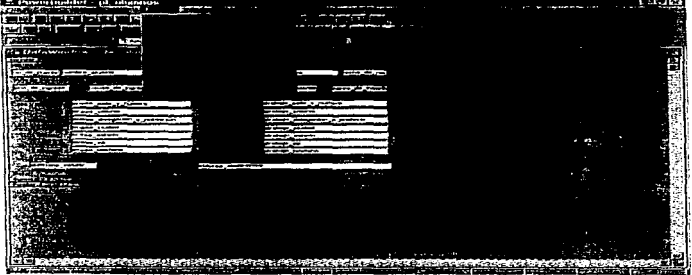

Ilustración 82 Selección para editar las propiedades de actualización.

La ventana que aparece está desactivada.

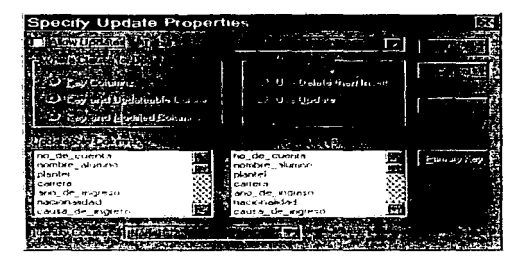

Ilustración 83 Ventana de especificación de propiedades de actualización.

Para activarla se hace clic en la opción Allow Updates y se marcan las columnas que deban actualizarse haciendo elte con el ratón en estas, de la misma manera se marca la columna llaye. Si no esta marcada seleccione la tabla que se modificará en la opción Table to Update.

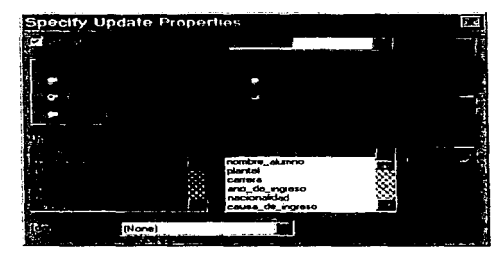

Ilustración 84 Propiedades de actualización definidas.

Temlinada esta operación el botón OK se activará y podrá ser presionado para guardar los cambios.

El objeto Dala Window está terminado y solo falta ser salvado. seleccioné Ja opción Savc del menú File y escriba el nombre del objeto DataWindow.

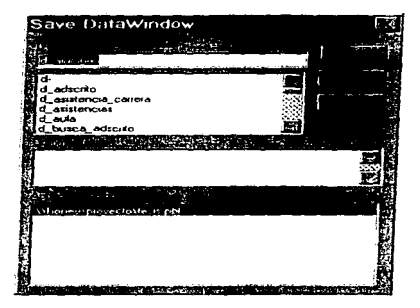

Ilustración 85 Ventana para salvar la DataWindow creada.

Ahora se presiona OK y la DataWindow quedará salvada.

Ya creado el objeto DataWindow es necesario incorporar a una ventana un control DataWindow y asociarle el objeto ya creado de alumnos.

Para poder realizar esto es necesario conocer otro nuevo painter que es el painter de \Vindow. Se necesita crear una nueva Window, y esto se consigue haciendo clic en eJ botón \Vindow del PowerPanel lo que abrirá la ventana de selección de Windows y posfcrionncntc haciendo clic en el botón Ncw -si lo que se desea es abrir una Window existente solo haga dobJc clic *en* la Window deseada-.

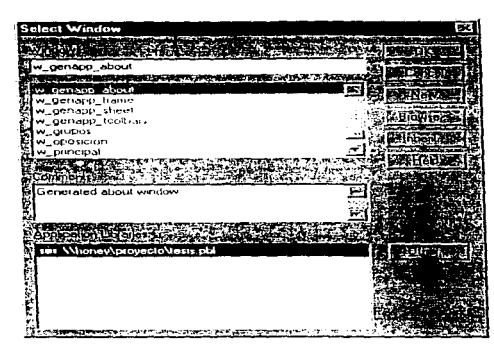

Hustración 86 Selector de ventanas.

Esta acción crea una nueva ventana vacía. Seleccione la opeión DataWindow del menú Controls.

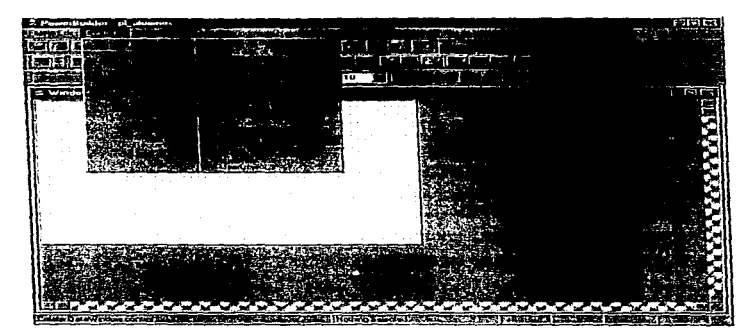

Ilustración 87 Onciones del menú Controls.

El aspecto del cursor cambiará al de una cruz cuadrada. Situando el cursor en la esquina superior izquierda de la posición en donde se desea situar el control DataWindow <sup>y</sup> haciendo clic, aparece el correspondiente control DataWindow.

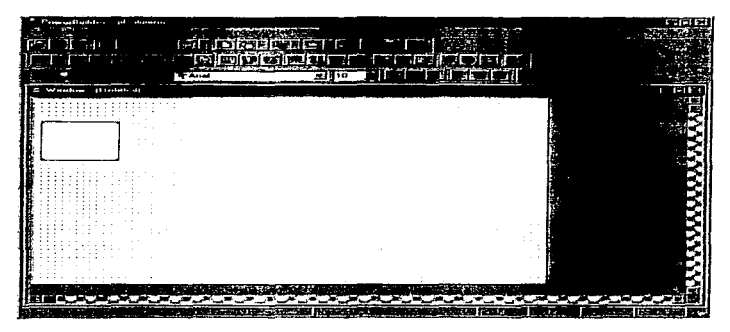

Ilustración 88 Painter de Window con la sección del control Data Window creada.

Situando el cursor dentro del área del control, haciendo clic y manteniendo pulsado el botón izquierdo del ratón. es posible arrastrar el control hasta la posición deseada.

Situando el cursor en alguna de las esquinas u orillas del control, el cursor cambiará de aspecto a una flecha bidireccional, y haciendo clic en el botón izquierdo del ratón y manteniéndolo pulsado, puede modificar el tamaño del control al arrastrar el ratón.

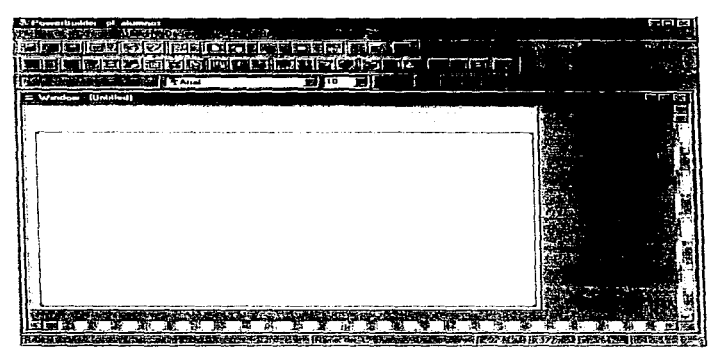

Ilustración 89 Definición de tamaño y posición de la sección del control DataWindow.

Para asocjar un objeto DataWindow, se hace clic con el botón derecho del ratón dentro del área que ocupa el control, y entonces se selecciona la opción Properties del menú.

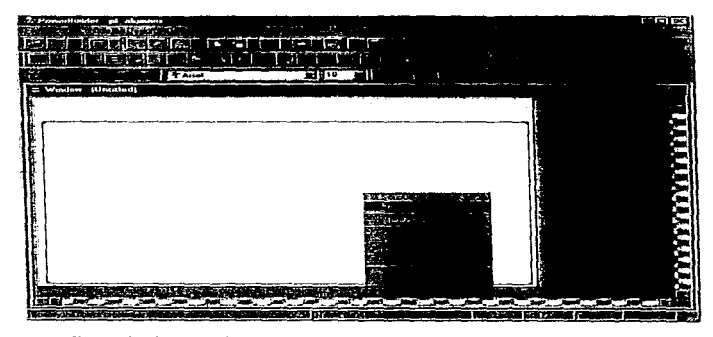

Ilustración 90 Selección de las propiedades de la sección del control DataWindow.

En las propiedades del control se escribe el nuevo nombre del control dentro de la opción Name, en la opción DataWindow Object Name se escribe el nombre del objeto DataWindow. Posteriormente se hace clic en el botón OK.

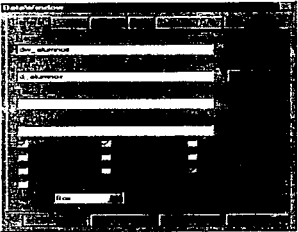

Ilustración 91 Ventana de propiedades del control DataWindow.

Una vez hecho esto se asocia el obieto DataWindow d'alumnos al correspondiente control. y de esta manera va es visible en el painter de Window.

| <b>C. Promostlando</b>          | and companies and<br>٠ |                                       | $\mathbf{r}$ and $\mathbf{r}$ |
|---------------------------------|------------------------|---------------------------------------|-------------------------------|
| <br>Ιū                          | किम जेहिन किसी पर      |                                       |                               |
|                                 | stre.                  | $\cdots$<br>z                         |                               |
|                                 | <b>TANK</b>            | $\overline{\mathbf{10}}$<br>_________ |                               |
| <b>Mandon</b><br>J              | <b>Indian Folder</b>   |                                       |                               |
|                                 |                        |                                       |                               |
| <b>STARS</b>                    | æ<br>$\sim$            | . .                                   | z                             |
| 981. Juli                       |                        |                                       |                               |
|                                 |                        | <b>DOLLARGE</b>                       | <b>Sacred</b>                 |
|                                 | 6757<br>m              | Contractations                        |                               |
|                                 |                        |                                       | ×                             |
|                                 |                        |                                       | 医腹膜炎                          |
|                                 |                        |                                       |                               |
|                                 |                        |                                       | ъ                             |
|                                 |                        |                                       |                               |
| en era                          |                        |                                       |                               |
| ъ                               | <b>The Fa</b>          | п                                     |                               |
| <b>FOR A STATE OF DEATH AND</b> |                        |                                       | <b>MAY TANK MAY</b>           |

Ilustración 92 Painter de Window con el control DataWindow creado.

Para agregar un texto a la ventana se actúa de la misma manera que en el painter de DataWindow. Eligiendo el botón de texto del PainterBar y haciendo clic en el lugar donde. se desee colocar dicho texto y escribiendo la leyenda. También cambiar el color de frente o fondo es cl mismo procedimiento.

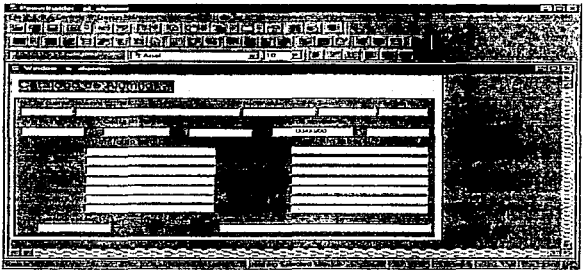

Ilustración 93 Inserción de texto en el Painter de Window.

Para cambiar el color de fondo de la ventana al mismo que tiene el control DataWindow se elige la opción Properties de menú que resulta de hacer clic con el botón derecho del ratón y cambiando el color en la opción Window Color en la ventana que aparece.

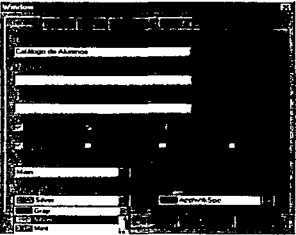

Ilustración 94 Propiedades de Ja ventana donde se sclcccfona el color de esta.

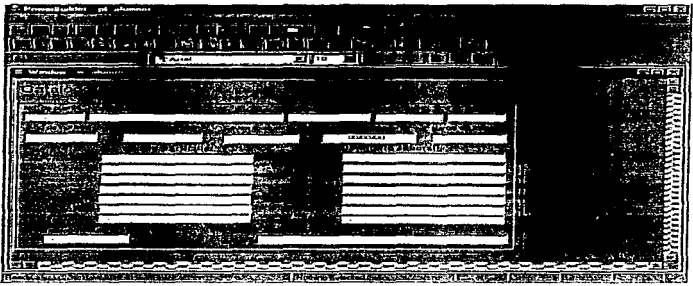

Con esta acción la ventana cambia al color seleccionado.

 $\sim$ 

Hustración 95 Ventana con el color definido.

Se necesita incluir botones de control en la ventana para poder manipular la información grabada en la tabla de alumnos. Haciendo clie en el icono CommandButton la forma del cursor cambia a una cruz cuadrada.

| <b>SACTO</b><br>and installer and<br><b>CONTRACTOR</b><br>ł<br>100000<br>$\overline{\phantom{a}}$                                                                                                    | 大臣的                                    |
|----------------------------------------------------------------------------------------------------|----------------------------------------|
| <b>CONTRACTOR</b><br>The ARE of ALCOHOON<br><b>Indiana</b> Prince<br>÷<br><b>PREST</b><br>- Sign<br>ومس<br>и<br>۰.                                                                                                    | m                                      |
| ক্সার্টি-<br>m<br><b>Council</b>                                                                                                    |                                        |
| v<br>ь<br>w.<br>المنتقلا<br>w.<br>w<br>Commerciator                                                                                                    |                                        |
| <b>STATISTICS</b><br>æ<br><b>TAIM</b><br>æ.                                                                                                    |                                        |
| W underwa<br>U                                                                                                    | 性能管                                    |
| Ī<br>. .<br><b>CONTRACTOR</b><br>. .<br>×<br>ų<br>c<br>. .                                                                                                    | i ku<br>m                              |
| ᆕ<br>,,,,                                                                                                    |                                        |
| <b>Hooks</b><br>w                                                                                                    |                                        |
| 124225                                                                                                    |                                        |
| $\mathcal{L}$<br>ute d <sup>a</sup> r<br>000000<br>шø                                                                                                    |                                        |
| <b>AEXIST</b><br>m ZV<br>onten Franc<br>÷.<br>m.<br>.                                                                                                    |                                        |
| ÷.                                                                                                    |                                        |
|                                                                                                    |                                        |
|                                                                                                    |                                        |
| ÷ф.<br>÷                                                                                                    |                                        |
| œ                                                                                                    |                                        |
| <b>SHARE</b><br><b>CONTROL SUPPLIES</b><br>$10 - 10$                                                                                                    |                                        |
| $\frac{1}{2} \frac{1}{2} \frac{$<br>e e |                                        |
|                                                                                                    |                                        |
| <b>Service State</b><br>ite t<br>J<br>w.<br>حقيد<br>--                                                                                                    | S.                                     |
| Distance Strategies and Concrete Calculation<br><b>Secretary</b><br><b>International Constitutions</b><br>lass<br>فتعقب والتوالي<br><b>External State</b><br>----<br>m<br>ran B<br>k et<br><b>British</b>                                                                                                    | e e v<br>AS YOUR SERVICE TO A PROPERTY |

Ilustración 96 Opción CommandButton del PainterBar.

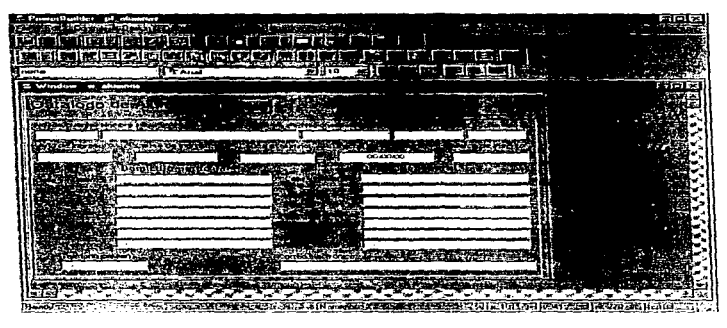

Haciendo clic aparece el botón en el lugar de la ventana donde se desee.

Bustración 97 Botón recién creado dentro de la ventana.

Colocando el cursor dentro del área del control y presionando el botón derecho del ratón se elige la opción Properties. Dentro de la ventana de CommandButton en la opción Name se escribe el nombre con el que se va a identificar el control, y en la opción Text el texto que va a aparecer en el botón -el carácter "&" se utiliza para subrayar la letra que precede con el fin de activar el acceso rápido-.

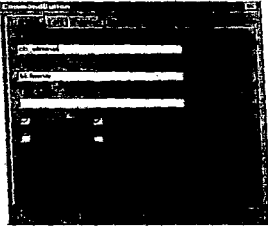

Ilustración 98 Ventana de propiedades del CommandButton.

Después de haber hecho esto se hace clic en el botón OK y ya en el painter de Window los cambios quedan registrados.

Para agregar más botones de control a la ventana basta con presionar el botón derecho del ratón dentro del área del botón va creado y seleccionar la opción Duplicate del menú.

| <b><i><u>A Powerburker</u></i></b><br><b>SHERWORK</b><br><b>The United</b><br>m<br>i de | adamento y<br>m.<br><b>SAN PROP</b><br>2000<br>医尿血管<br>الفيل يتخ<br>۰<br>е                                                        |                                                                                                    |     | ē.<br>- 33 |
|-----------------------------------------------------------------------------------------|----------------------------------------------------------------------------------------------------|----------------------------------------------------------------------------------------------------|-----|------------|
| ---                                                                                     | <b>TEAme</b>                                                                                                    | 10                                                                                                    |     |            |
| a/ brutteres<br>É.<br>P.<br>÷                                                           | dispositor.                                                                                                    |                                                                                                    |     |            |
| SHOW.                                                                                   | л<br>an stastica                                                                                                    | 00400400<br>. .<br>t                                                                                            |     |            |
|                                                                                         |                                                                                                    |                                                                                                    |     |            |
| æ<br>۰.<br>ě.<br>-<br><b>Company of the Property</b><br>---                             | <b>PRODUCT</b><br>dige.<br>m<br>compared to the compared of the company of the company of the<br>۰.,<br>į<br><b>Containstance</b> | m<br>×<br><b>No. of Action of Property Address</b>                                                              |     |            |
| æ                                                                                       |                                                                                                    | d'hochere de complement de sous pour production de l'architecture de l'architecture de l'architecture (Partie d | n m | . .        |

Ilustración 99 Opción para duplicar el CommandButton.

Al hacer esto aparece otro botón, el cual se coloca en el lugar que el usuario designe para él, esto se hace ubicando el cursor en el área del nuevo botón y haciendo elic y manteniéndolo presionado se arrastra el objeto hasta dicho lugar.

Se actúa de la misma forma para crear los demás botones de control que se necesiten. El procedimiento para modificar el nombre y el desplegado de cada botón es el mismo que se aplicó para el primer botón. De tal manera que la ventana queda como en la Ilustración 100.

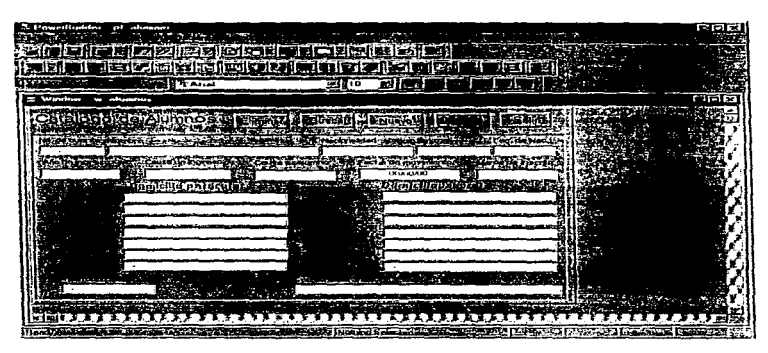

Hustración 100 Botones creados y definidos en la ventana.

Colocando el cursor en el área del botón Nuevo y haciendo clic en el botón derecho del ratón se elige la onción Seript del menú. En ese momento aparece el painter del seript el cual está vacío. Se escriben las siguientes líneas:

dw alumnos.reset()

dw alumnos.insertrow(0)

La primera linea borra cualquier dato que aparezea en el control DataWindow y la segunda reemplaza con un registro en blanco. Se cierra el painter del Seript guardando las modificaciones, en ese momento PowerBuilder ejecuta la compilación de las líneas del Script, si no hay errores, el sistema regresa al painter de Window, si hay errores, el sistema pide corregirlos. De manera que al hacer elic en el botón Nuevo se limpian las columnas del control DataWindow y lo deja listo para otro registro.

Editando ahora el script del botón Eliminar se escriben las siguientes líneas:

### dw alunmos.deleterow(0)

dw\_alumnos.update()

commit;

La primera línea borra el registro y la segunda lo actualiza, Jo que hace la tercera linea es indicar que la transacción ha sido completada y que se registre el cambio definitivamente. El botón Eliminar borra registros de la tabla Alumnos.

En el script del botón Guardar se escriben las siguientes lineas:

```
dw_alumnos.update()
```
commit;

La primera linea actualiza c1 alta o los cambios hechos en el registro y la segunda confirnta la transacción y la hace definitiva.

Para el botón Salir solo se escribe la siguiente línea:

clase (parcnt)

Esta línea cierra la aplicación del objeto ascendente del botón salir, en este caso, la ventana <sup>w</sup>\_alumnos, durante la ejecución.

Colocando ahora el cursor en un lugar libre de objetos de la ventana y editando su script, de la misma manera que en los botones, se escriben las siguientes líneas:

dw alumnos.settrans(sqlca)

cb\_nuevo.triggcrevent(Clicked!)

La primera sentencia nsocia el objeto transacción por defecto; SQLCA. al objeto DataWindow dw\_alumnos. La segunda sentencia realiza un clic automático en el botón Nuevo, ejecutando las instrucciones que contiene este.

#### Capitulo 3

Colocando el cursor en cualquier lugar del área del control DataWindow y editando su script escribimos las siguientes líneas:

string is no de cuenta

if GetColumnName()="no\_de\_cucnta" then

 $ls$  no de cuenta = GctText()

retricvc(ls\_no\_dc\_cucnta)

if RowCount()<1 then

ch\_nucvo.triggercvcnt(clicked!)

sctColumn("no de cuenta")

SetText(ls\_no\_de\_cuenta)

setColumn(l)

end if

end if

Este proccditniento inicia declarando unn variable -ls\_no\_dc\_cucnta-. posteriormente la decisión exige sea capturado algún dato en la colutnna no\_de\_cucnta. una vez dentro de esta decisión el dato es asignado a la variable declarada y se hace una recuperación de dicho registro. De no haberse recuperado ningún registro es como se entra a la segunda decisión, en la cual se hace un clic automático en el botón Nuevo que limpia totalmente el control DataWindow, por lo que las siguientes líneas asignan el valor de la variable a la columna no\_dc\_cucnta y las dcrnás columnas quedan liberadas para poder ser escritas en ellas.

El único botón que falta por describir es el llamado Buscar, la linea que se escribe en su script es la siguiente:

### open(w busca alumno)

ではどれか

La razón por la cual este botón se dejó al último es que la sentencia asociada a dicho objeto abre otra ventana llamada w busca alumno. Los procedimientos de creación de esta ventana, desde el obieto DataWindow hasta la misma ventana, son similares a los utilizados en la ventana w alumnos por lo que solo se describirán los controles aún no mencionados. La ventana que se solicita abrir se observa en la **Hustración 101** 

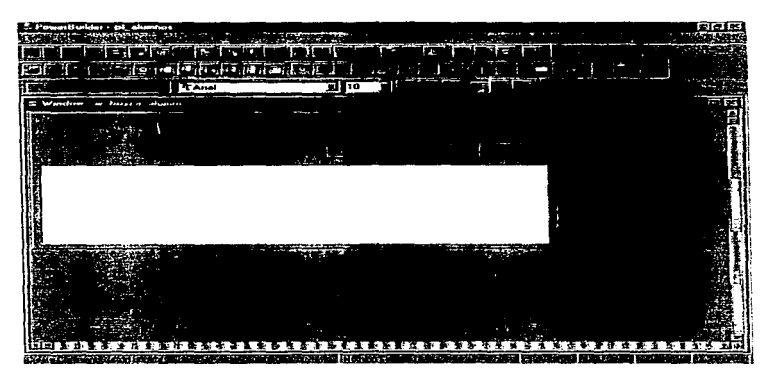

Ilustración 101 Ventana w busca alumno.

Se hace clic en el icono SingleLineEdit del PainterBar.

| 超慢地的<br>فاتقا<br>■図像/電源Ⅲ<br>izniez:<br>医尼尼<br>м<br>$-1767$<br>qil.<br>Мł<br>g.<br>Ò<br>تستعل<br>÷<br>÷.<br>в<br>÷<br>a<br>L.<br>о.,<br>S.<br>TAIL<br>в<br>西回区<br>U<br>Wandow<br>of GRADE<br>bust a<br>- 1<br>$\overline{\mathbf{r}}$ of $\overline{\mathbf{r}}$<br>E<br>EH<br>रा<br>四<br>c<br>ឝ<br>.32<br><b>March 2008 Street Street</b> | C. PowerBuilder - pl_alumnos<br>w<br>FG.<br>-1974 | SC CHI WALKAH<br>ă,  |  |                                          | <b>MARINE</b> |
|----------------------------------------------------------------------------------------------------|---------------------------------------------------|----------------------|--|------------------------------------------|---------------|
|                                                                                                    | 長尾側                                               |                      |  |                                          |               |
|                                                                                                    | М                                                 |                      |  |                                          |               |
|                                                                                                    |                                                   |                      |  |                                          |               |
|                                                                                                    |                                                   |                      |  |                                          |               |
|                                                                                                    |                                                   |                      |  |                                          |               |
|                                                                                                    |                                                   |                      |  |                                          |               |
|                                                                                                    |                                                   |                      |  |                                          |               |
|                                                                                                    |                                                   |                      |  |                                          |               |
|                                                                                                    |                                                   |                      |  |                                          |               |
|                                                                                                    |                                                   |                      |  |                                          |               |
|                                                                                                    | 医療装置を確認されます。                                      | <b>MARINEZIA</b> SER |  | <b>Controlled State Controlled State</b> |               |

Ilustración 102 Opción SlngleLincEdit del Palnterllar.

Se coloca el cursor en la ventana y se hace clic. Se modifica la posición y el tamaño, y en la parte superior se le agrega el texto Buscar a:.
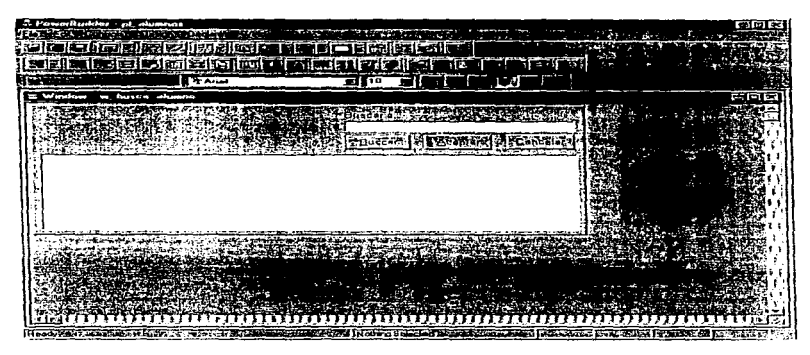

Ilustración 103 SingleLineEdit ubicado en la ventana.

Es necesario incluir dos controles más a la ventana. Estos se obtiene haciendo che en el icono GroupBox del PainterBar.

| <b>ST PowerBurlder - of alwayse</b>                                                                                                    | डाल |
|----------------------------------------------------------------------------------------------------|-----|
| and Korean <del>en de Comunemento</del> en 1964.<br>Josef Pierre in de la Romana en Carlo III.<br>m                                                                                                    |     |
| $-1.36$ and $2.22$<br>ar professor and the following the first state of the first state of the first state of the first state of the<br>Institution of the first state of the first state of the first state of the first state of the first state of |     |
| <b>HERIDAY</b>                                                                                                    |     |
|                                                                                                    |     |
| 副胞膜动物<br>en e<br>27.000                                                                                                    |     |
| Тś<br><b>Private</b>                                                                                                    |     |
|                                                                                                    |     |
|                                                                                                    |     |
|                                                                                                    |     |
| (2) 活動的市场 经银行的债务                                                                                                    |     |
|                                                                                                    |     |
|                                                                                                    |     |
|                                                                                                    |     |
|                                                                                                    |     |
|                                                                                                    |     |
|                                                                                                    |     |
|                                                                                                    |     |
|                                                                                                    |     |
|                                                                                                    |     |
|                                                                                                    |     |
|                                                                                                    |     |
|                                                                                                    |     |
|                                                                                                    |     |
|                                                                                                    |     |
|                                                                                                    |     |
|                                                                                                    |     |

Ilustración 104 Opción GroupBox del PainterBar.

Posteriormente se hace clic en el lugar de la ventana donde se quiera colocar el GroupBox, se modifica el tamaño y la posición. Ahora se ubica el cursor en el área del GroupBox y se hace clic con el botón derecho del ratón eligiendo la opción Duplicate del menú, creándose de esta manera otro control igual que se coloca en la posición que se quiera designar para él.

En la ventana de propredades de cada uno de los controles se define el nombre del objeto y el texto a desplegar.

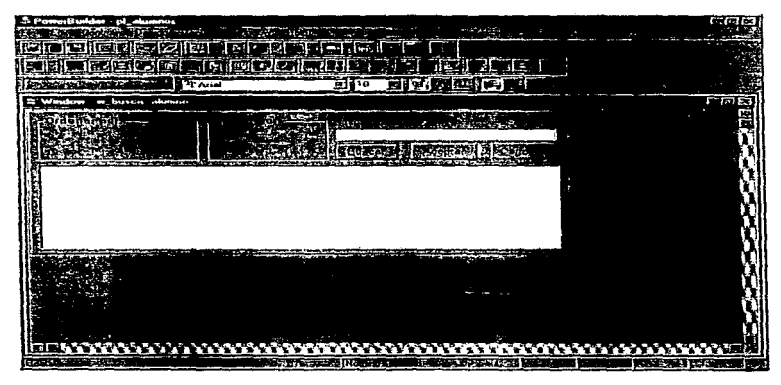

Ilustración 105 GroupBox definidos en la ventana.

Ahora se hace clic el icono RadioButton del PainterBar.

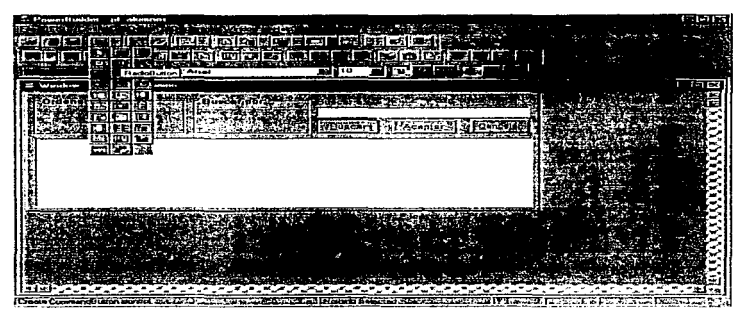

Ilustración 106 Opción RadioButton del PainterBar.

Se coloca el cursor en el GroupBox. Hamado Ordenado por y se hace che, se crea otro RadioButton para el mismo GroupBox y otros dos para el otro GroupBox. En la ventana de propiedades de cada uno de los RadioButton se cambia el nombre y el texto a desplegar.

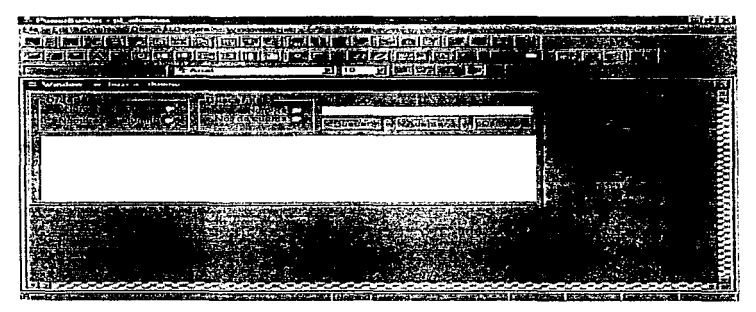

Ilustración 107 RadioButton definidos en la ventana.

Colocando el cursor en el RadioButton llamado Nombre se presiona el botón derecho del ratón y se elige la opción Properties del menú. Una vez dentro de la ventana de propiedades del control RadioButton, se hace clic en la opción Checked y se presiona el botón OK.

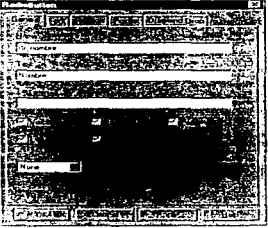

Hustración 108 Ventana de propiedades del RadioButton (b. nombre con la opción Checked activada. Al hacer esto queda la onción Nombre marcada, y cada que se inicie la ciccución de la ventana w busca alumno este botón así aparecerá, hasta que se haga elic en el otro botón del GroupBox.

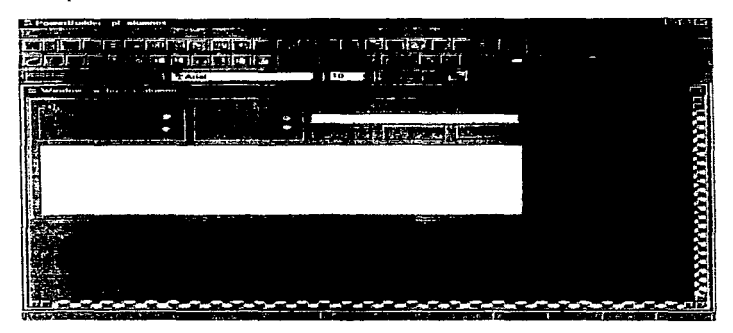

Ilustración 109 Painter de Window con el RadioButton Nombre marcado.

Para poder completar esta ventana es necesario definir los procedimientos asociados a cada obieto. Colocando el cursor en el área descubierta de la ventana (zona punteada) se abre el painter del script, en el cual se escribe la siguiente linea:

d\_busea\_alumno.settrans(sqlca)

Esta sentencia asocia el objeto transacción por defecto: SOLCA, al objeto DataWindow d busca alumnos.

Ahora se edita el script del control DataWindow y se escribe el siguiente procedimiento:

if RowCount()>0 then

if IsVahd(w alumnos) then

w alumnos.dw alumnos.retrieve(GetItemString(getrow(),"no de cuenta"))

elseif IsValid(w rectificacion) then

w rectificacion.dw rectificacion.Object.no de cuenta[1,1]=GetItemString(getrow(),"no de cuenta")

elseif IsValid(w\_titulacion) then

w titulacion.dw\_tesis.Object.no de cuenta[1,1]\*GetItemString(getrow(),"no de cuenta")

w\_titulacion.dw\_tesis.Object.nom\_alumno.text=GetItemString(getrow(),"nombre\_alumno")

end if

end if

close (parent)

La primera decisión de este procedimiento requiere de que exista por lo menos un registro en la tabla de Alumnos. Una vez adentro, existen tres decisiones más, la primera regresa el registro del número de cuenta seleccionado al control DataWindow dw alumnos de la ventana w alumnos al hacer doble clie en algún registro, si dicha ventana se encuentra abierta en ese momento. La segunda y tercera decisiones regresan campos específicos si es que las ventanas por las que preguntan dichas decisiones están abiertas. Este procediniiento se creó de esta manera para que la ventana w busca alumno pueda ser llamada para recuperar datos por ventanas diferentes.

En el script asociado al botón Buscar se escriben las siguientes líneas:

d\_busca\_alumno.reset()

if rb nombre.Checked then

d\_ busca\_ alu1nno.rctricvc(sle\_ **l** .tcxt."")

elsc

d\_busca\_alumno.rctricvc("",sic\_1.text)

end if

```
if d_busca_alumno.RowCount()<1 then
```
MessagcBox("Enor ". "No se cncontro ningun registro")

cndif

La primera línea limpia el control DataWindow. La primera decisión pregunta si el RadioButton rb\_nombre tiene la condición Checked, de ser afirmativo se despliegan en el control DataWindow lus registros encontrados, los cuales fueron buscados de acuerdo con lo que se capturó en el SinglcLincEdit, ya sea parte del nombre o el nombre completo. De no cumplirse esta condición, significa que el RaJiollutton que se encuentra en estado de Checked es el de número de cuenta y que va a buscar por la parte o número de cuenta completo que se capturó en la SingleLineEdit. La segunda decisión revisa si se han encontrado registros con estos parámetros de búsqueda, y de no ser así, despliega un mensaje de error.

352

Por lo que es posible hacer que se despliegue un conjunto de registros menor o jeual al total de la tabla Alumnos solo escribiendo una narte o todo el nombre o número de cuenta en el SingleLineEdit, es debido a la cláusula Where definida en el diseño del objeto DataWindow. Esta selección declara dos variables, en la primera posición se fimita al campo nombre alumno a lo que se le asigne a la variable Nom bus, en la segunda posición se límita al campo no de cuenta a lo que se le asigne a la variable Num eta. Las variables se completan con el carácter """" por si solamente se captura una parte del campo solo se busque esa parte del campo indistintamente del resto.

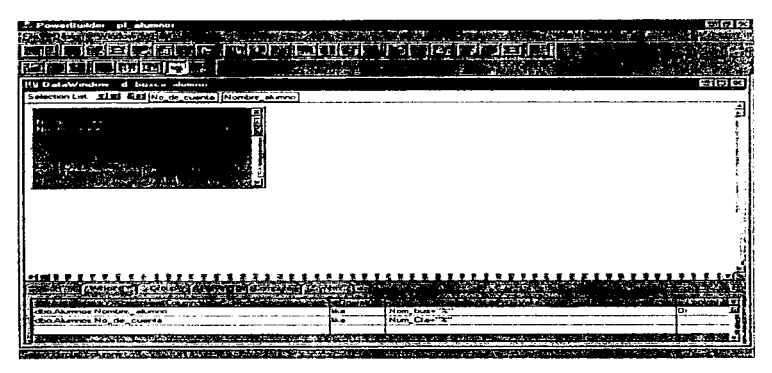

Ilustración 110 Onción Where de la cala de herramientas de SOL del objeto DataWindow d husea alumno.

En el seriot del botón Aceptar se escribe la siguiente linea:

d busca alumno.triggerevent(doubleclicked!)

Esta línea toma el registro que está marcado en el control DataWindow y ejecuta un doble clic sobre éL

En el script asociado al botón cancelar se escribe la siguiente linea:

closc (parcnl)

Esta linea cierra la apheación del objeto ascendente del botón Cancelar, en este caso, la ventana w busca alumno, durante la cjecución.

En los scripts asociados a los RadioButtons Número de cuenta y Nombre del alumno se escriben las siguientes lineas:

Número de cuenta;

if checked then

d\_busca\_alumno.setsort("no de\_cuenta")

d\_busca\_alumno.sort()

cndif

Nombre del alumno:

i f checkcd lhen

d\_busca\_alumno.sctsort("nombre\_alumno")

d\_busca\_alumno.sort()

## cnd if

En el primer procedimiento se pregunta si está marcado el RadioButton Número de cuenta.. de ser asi, se realiza un ordenamiento por este campo.

En el segundo procedimiento se pregunta si está marcado el RadioButton Nombre del alumno, de ser así, se realiza un ordenamiento por este carono.

Para salvar esta o cualquier ventana se elige la opción Save del menú File y se escribe el nombre de la ventana.

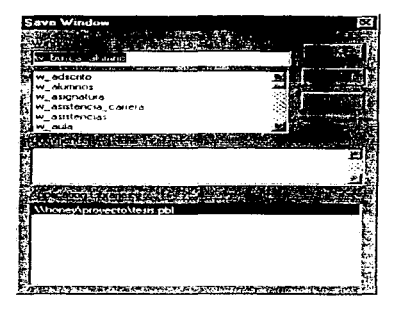

Ilustración 111 Ventana para solvar la Window creada.

Para poder ejecutar esta aplicación se necesita regresar al painter de aplicación que se eligió con anterioridad. Se hace clic en el icono Application para situarnos en el paínter y ahora se hace elic en el icono Seript del PainterBar. Una vez en el seript de la aplicación se escribe la siguiente linea:

## Open (w alumnos)

Al momento de salvar el seript es compilado indicando si existen errores. Ya salvado y cerrado el script se clige el icono Run del PowerBar, al hacer clic sobre el se inicia la ejecución de la aplicación creada.

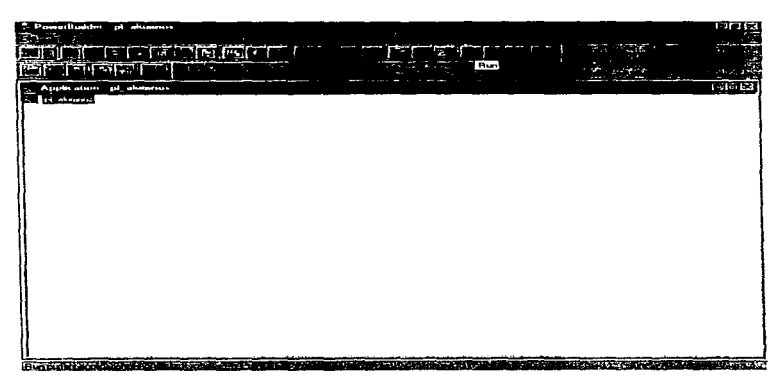

Ilustración 112 Opción Run del PowerBar.

# **CONCLUSIONES**

Actualmente, la tecnologia se ha estado desarrollando de manera impresionante y aunque la industria de computación no está incrementándose en la misma proporción que en años anteriores, cada vez más van surgiendo equipos de cómputo con gran canacidad y velocidad de procesamiento. El área de comunicaciones ha crecido de tal manera que ahora cualquier persona desde un determinado punto se puede comunicar con muchas otras via red, de esta misma forma se pueden compartir recursos e información, evitando así la redundancia de datos y la perdida de información. La adecuada administración o uso de los recursos hace óptimo y amigable el desempeño de los sistemas tanto educacionales como de la industria de las grandes empresas.

La arquitectura cliente/servidor ha abierto la nauta a muchas empresas para migrar sus sistemas, con la firme intención de poder mejorar su desempeño laboral.

El nivel de seguridad actual en los sistemas es una gran ventaja ya que controla el acceso a información de tipo confidencial y además, se restringen los privilegios de acceso y actualización a cualquier base de datos.

En la Facultad de Derecho se maneia nucha información de los estudiantes y el personal docente (domicilios, contratos, exámenos profesionales, exámenos de oposición, asistencia de personal académico, etc.) esta información hasta el momento se maneja de manera aislada en computadoras personales o, en algunos casos, solo en papel. La información se procesa de manera independiente en cada una de las áreas y para que las demás áreas estén actualizadas con dicha información tienen que esperar a ser enteradas para poder poner al tanto su archivo independiente. Debido a la lentitud de esta forma de trabajar y el margen de error que esto provoca, fue necesario concebir un sistema integral que uniera todas estas áreas independientes con una sola fuente de datos y así garantizar la integridad de la información y aumentar la velocidad de los trámites.

Esta tesis fue creada debido a esas limitaciones. Las necesidades que se manifiestan en atgunas de sus páginas son el reflejo de las mismas necesidades que tiene esta Facultad. Se investigaron estas necesidades, se analizaron, se les dio el trato y la prioridad que merecían.

350

se resolvieron dentro de las canacidades técnicas de los equinos y las limitaciones de tiempo, y se llegó a un trabajo con la capacidad suficiente para maneiar toda la información de forma adequada y subsanar las limitaciones administrativas que la falta de un sistema de anovo provocan.

En un principio se planteo la necesidad de poder tener un sistema que conjugara la capacidad de tratar los datos de una manera organizada y confiable.

Dadas la situación actual en la cual se encontraban los sistemas de la Facultad de Derecho y por nuestra experiencia dentro de la misma institución, todo indicaba a que se debía realizar una análisis profundo para encontrar un esquema que resolviera el problema planteado en este trabaio.

Sin embargo dado que se carecía de todo tipo de documentación y antecedentes que anovaran en algo el análisis del sistema, nos dimos a la tarca de llevar a cabo de manera práctica el uso de una metodologia. Sobre el tema de modelado de sistema existe mucha información, en este trabajo se utilizó la metodología de Yourdon.

El desarrollo del esquema lóvico de datos se realizó en base a la metodología mencionada. por el conocimiento de esta, pero dado a lo extenso de la misma solo se utilizaron algunos aspectos y se complementaron con el uso de herramientas especializadas, ambos puntos fueron complementados en eran medida con las bases teóricas.

De ahí que la implementación física de un esquema de datos lógico se puede resolver de manera más práctica cuando se cuenta con herramientas de desarrollo que faciliten su creación, sin embargo no libera al analista de su responsabilidad.

En la actualidad se requiere de mayor rapidez para desarrollar aplicaciones, dado que el tiempo del ciclo de vida de un sistema se ve afectado por los cambios constantes que demanda una sociedad tan dinámica. Debido a esta necesidad de respuesta rápida y confiable se han puesto a disposición de los analistas y desarrolladores de sistemas una cantidad tan variada de herramientas visuales que facilitan y apovan la implementación y desarrollo de sistemas completos en un lanso de tiempo relativamente corto.

360

Con la tecnología de la programación orientada a objetos, que permite la reutilización de código, el polimorfismo, los eventos, métodos, herencia y encapsulación, hace posible que surian nuevas formas y maneras de analizar los problemas y en consecuencia presentar la solución

Con el presente trabajo, logramos adquirir grandes experiencias al conjuntar tres tinos de programas diferentes: un sistema operativo (Unix, Sun Solaris 2.5.1), un manejador de bases de datos (Sybase system 11) y un desarrollador de aplicaciones gráfico (PowerBuilder 5.0), todos ellos en un ambiente de red. El primero corriendo casi en cualquier plataforma de hardware siguiendo la filosofía de los sistemas abiertos, el segundo, un manejador que tiene la capacidad para interactuar con otros manejadores de bases de datos, y el último que con su interfaz de usuario gráfica hace mas amigable la interacción con el usuario y que permite la reutilización de las aplicaciones en un ambiente multiplataforma. También utilizamos herramientas de apovo en el análisis y desarrollo del modelo de datos. Finalmente al conjuntar todos éstos elementos nodemos decir que realizamos un ejemplo de interoperabilidad.

Es evidente que logramos integrar en una aplicación varios conceptos tales como: arquitectura eliente/servidor, redes, ambientes máficos y bases de datos. Sin embargo esto, no se hubiera locrado sin contar con los conocimientos adquiridos en la Facultad de Ingeniería los cuales fueron la base fundamental a nartir de la cual logramos resolver un problema con nuevos esquemas de modernización, ranidez y automatización de procedimientos.

Pero los logros no solo fueron a nivel de integración de conocimientos ya que nuestra tarea no se limita solo a poder utilizar las diferentes tecnologías y esquemas de desarrollo de sistemas, sino a lograr que estas herramientas sirvas como medio nara lograr un mejor avance en las actividades o funciones de una empresa.

Tales avances se ven refleiados en lo que hoy en las actividades de las áreas administrativas de la Facultad de Derecho, pues se tiene un mejor control de acceso y actualización de la información, traduciéndose en un mejor desempeño de las funciones y mejor toma de

### Conclusiones

de isiones, por ejemplo se tiene mayor centrol sobre la asistencia de los profesores a las asignaturas de la carrera, se cuenta con un banco de datos del personal académico, confiable y actualizado. Se mejoró la asignación de sinodales para los exámenes profesionales, se disminuvó la carga de trabajo en algunas áreas por evitar la duplicación de información: se acabó con la nérdida de información por carcoer de un esquema de respaldo: se consiguieron simplificar procesos redundantes y realizar de manera más rápida y amigable actividades que antes resultaban tediosas y repetitivas.

Esto solo es el principio pues quedan algunas actividades que aún no han sido actualizadas; sin embargo las pautas y los principios están presentes.

## BIBLIOGRAFIA

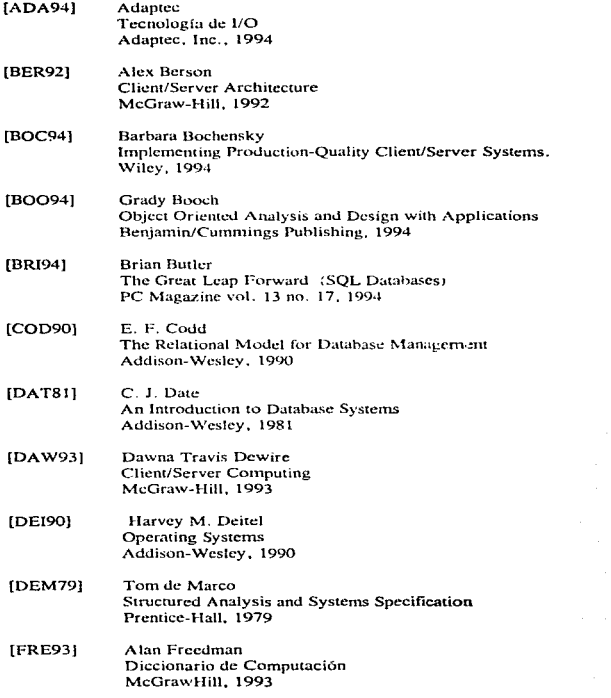

## **Bibliografia**

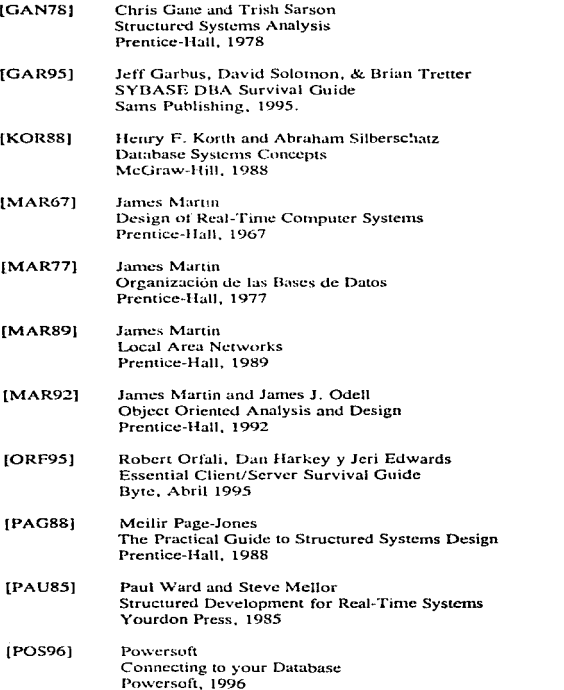

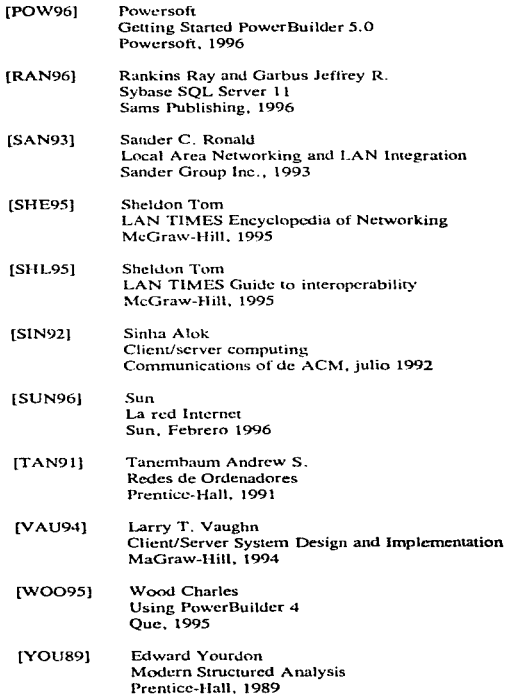

367

## APENDICEA Código de la Base de Datos

**CREATE DEFAULT Def\_carrera AS21** go **CREATE DEFAULT Def Falta**  $AS<sub>2</sub>$ œo CREATE DEFAULT Def. Grado **AS 1.10** Casu CP go **CREATE DEFAULT Det Nac** AS 'MEX' go **CREATE DEFAULT Def Plan** Trabajo CP AS 'N' eo. **CREATE DEFAULT Def Plantel**  $AS7$ go  $\lambda$  $\alpha$ **CREATE TABLE Categorias** (Clave de categoria chart 81 NOT NULL. Categoria charge(b) N1111 Rfc  $ch<sub>2</sub>(25) NTHT$ **Nivel**  $\overline{a}$ Sueldo numerico money NULL. Sueldo en letra char(50) NULL. PRIMARY KEY (Clave de entegoria)  $\lambda$  $\overline{a}$  $50$ exec so primarykey Categorias. (Clave auta Clave de categoria Canacidad go **CREATE TABLE Seminario** (Clave de seminario mivint NOT NULL. éo Nombre dei seminario char(25) NULL, Director del seminario, char(30) NULL PRIMARY KEY (Clave\_de\_seminario) Clave aula o o  $\rightarrow$ go exec sp. primarykey Seminario, Clave de seminario Plantel  $\overline{\phantom{a}}$ Carrera **CREATE TABLE Profesores** chart IAI NOT NULL CR Go. varchar(20) NULL Notes and the con-Anellido, paterno varchar(25) NULL. varchar(25) NULL Apellido materno Sexa chard) NULL. Grade  $chard33$  NHIL Nacionalidad chart 1) NULL. Sexo Estado coal chart D. NULL.

smalldatetime NULL,

Fecha de nacimiento

Cedula\_profesional chart 91 NULL. Profesor\_activo chart 13 N11LL Tipo de profesor chart 2) NULL. varchan 255) NULL. Observaciones Casa calle y numero varchan 30) NULL. Casa, colonia varchan 301 NULL. Casa, delegación, o población char(18) NULL. Casa ciudad chart20) NHLL Casa estado tinvint NULL. chart SYNTH T. Casa telefuno chart 13) NHLL. Trabajo calle y numero varchar(30) NULL, Trabajo colonia varchar(30) NULL Trabajo delegación o población chart (8) NULL. Trabato crudad char(20) NULL, Trabajo estado novint ST3.L. chart \$1 NTH L. Trabajo telefono elant DY SHLL. Telefono celular chare (3) NULL. Correo, electronico carchar(30) NULL. smalldatetime NULL. Fecha Ingreso PRIMARY KEY (RIC) exec sp. primarykey Profesores, exec sp. bindefault Def. Grado, 'Profesores.Grado' exec so bindefault Def Nac. 'Profesores.Nacionalidad' **CREATE TABLE Aulas** char(8) NOT NULL. Nombre del aula varchart40) NULL. tinvint NULL. PRIMARY KEY (Clave auta) exec sp\_primarykey Aulus. CREATE TABLE Alumnos (No de cuenta char(9) NOT NULL. Nombre alumno varchar(40) NULL. tinvint NULL tinvint NULL. Ano\_de\_ingreso char(4) NULL. Nacionalidad chart 3 : NULL Causa de ingreso tinvint NULL. Causa exalumno tinyint NULL. chart 1) NULL Fecha de Nacimiento smalldatetime NULL. Fecha de movimiento smalldateume NULL. Marca de inscrito char(1) NHLL. ACasa calle y numero varcher 30) NULL ACasa colonia varchart30) NULL.

```
Anéndice A
```

```
ACasa delegación o población el: 318) NULL.
                                                            CREATE TABLE Contratos
    ACasa ciudad
                         varchan 201 NULL.
    ACasa estado
                         tinvint NULL.
                                                               (Rfc
                                                                                ch.... 15) NOT NULL.
    ACasa_CP
                        chair 51 NULL.
                                                                Clave de categoria
                                                                                      char(8) NOT NULL.
     ACasa telefono
                         chart 13) NULL
                                                                Clave de grupo
                                                                                     chart (3) NOT NULL.
    ATrabajo calle v numero varehari30) NULL.
                                                                Codigo programatico
                                                                                       chart 14) NULL.
    ATrabajo colonia
                          varchar(30) NULL,
                                                                No de uficio
                                                                                   smallint NULL,
    ATrabajo_delegacion o poblacio char(18) NULL,
                                                                No de registro de plaza char(18) NULL,
    ATrabaio ciudad
                          varchart20) NULL.
                                                                No de expediente
                                                                                      smallint NULL.
    ATrabajo estado
                         tinvint NULL.
                                                                Personal
                                                                                 char(18) NULL,
    ATrabaio CP
                         char(5) NULL.
                                                                Movimiento
                                                                                   tinvint NULL.
    ATrabajo telefono
                          char(13) NULL.
                                                                Causa
                                                                                tinvint NULL.
    ATelefono celular
                          chart 131 NULL.
                                                                Tipo de profesor en contrato tinyint NULL,
     ACorreo electronico
                          varchart30) NULL.
                                                                No de relacion
                                                                                    char(18) NULL,
    PRIMARY KEY (No. de. cuenta)
                                                                No de horas teoricas decunal(2.2) NULL,
\lambdaNo de horas practicas decimal(2,2) NULL.
go
                                                                Fecha de micio
                                                                                    smalldatetume NULL.
                                                                Fecha de fin
                                                                                   smalldatetime NULL.
exce sp. primarykey Alumnos,
                                                                Sustituve a
                                                                                  chard 01 S131 1.
   No. de cuenta
                                                                Observaciones en contrato char(100) NULL,
go.
                                                                PRIMARY KEY (Rfc, Clave_de_categoria, Clave_de_grupo),
                                                                FOREIGN KEY (Clave de grupo)
exec sp_bindefault Def_Plantel, 'Alumnos.Plantel'
                                                                    REFERENCES Grupos,
exec sp. bindefault Def. carrera, 'Alumnos.Carrera'
                                                                FOREIGN KEY (Clave de categoria)
œ.
                                                                    REFERENCES Categorias,
                                                                FOREIGN KEY (Rre)
CREATE TABLE Asistencias
                                                                    REFERENCES Profesores
                    chart 13) NOT NULL.
    (Rfc
                                                            \lambdachar(13) NOT NULL.
    Clave de grupo
                                                           go.
                         smalldatetime NOT NULL,
    Fecha de falta
    Tipo de falta
                        tinvint NULL.
                                                            exce sp. primarykes Contratos.
    PRIMARY KEY (Rfc, Clave de grupo,
                                                              RG.
Fecha de falta).
                                                              Clave de categoria.
    FOREIGN KEY (Clave_de_grupo)
                                                              Clave_de_grupo
         REFERENCES Grupos.
                                                           go.
    FOREIGN KEY (Rfc)
         REFERENCES Profesores
                                                            CREATE TABLE Adscritos a seminario
                                                                               char(3) NOT NULL.
\lambda(Rfc
go
                                                               Clave de seminario
                                                                                      tinvint NOT NULL.
                                                                PRIMARY KEY (Rfc, Clave de seminario),
exec sp-primarykev Asistencias,
                                                               FOREIGN KEY (Rfc)
                                                                    REFERENCES Profesores,
   Rfc.
   Clave de grupo,
                                                                FOREIGN KEY (Clave de seminario)
   Fecha de falta
                                                                    REFERENCES Seminario
go
                                                            \lambdago
exec sp. bindefault Def. Falta, 'Asistencias Tipo de falta'
øo.
                                                            exec sp. primarykey Adscritos a seminario,
                                                              R fc
CREATE TABLE Periodo semestral
                                                              Clave_de_seminario
    (Periodo sem
                        char(5) NOT NULL,
                                                           v.
                       smalldatetime NOT NULL.
    Fecha inicio
    Fecha fin
                      smalldatetime NOT NULL.
                                                            CREATE TABLE Examenes_de_oposicion
    PRIMARY KEY (Periodo sem)
                                                                                 chan 5) NOT NULL.
                                                               (Periodo)
<sup>1</sup>
                                                                Clave de asienatura - char(4) NOT NULL.
                                                                Clara"
                                                                                tinviat NOT NULL.
gо
                                                                Fecha de convocatoria smalldaterime NULL.
exec sp. primarykey Periodo, semestral,
                                                                                      smalldatetime NULL.
                                                                Fecha de dictamen
   Periodo sem
                                                                                    tinvint NULL.
                                                                No de plazas.
gо
                                                                PRIMARY KEY (Periodo, Clave de asignatura),
```

```
FOREIGN KEY (Clave_de_asignatura)
                                                                                       tingint NULL.
                                                                Horas a la semana
                                                                                  nem NULL
         REFERENCES Asignaturas.
                                                                Semestre
    FOREIGN KEY (Clave)
                                                                Clave de plantel
                                                                                     tinvint NULL.
         REFERENCES Comision
                                                                Division
                                                                                  chart 1) NUI.L.
                                                                PRIMARY KEY (Clave de asignatura).
\lambdaFOREIGN KEY (Clave de seminario)
go
                                                                     REFERENCES Seminario
exec so primarykey fixamenes de oposicion.
                                                            \lambdag_0Periodo.
   Clave de asienatura
                                                            exec sp. primarykey Asienaturas.
                                                              Clave_de_asignatura
CREATE TABLE Tess
    tNo revistro
                        int NOT NULL.
                    chart 13) NOT NULL.
                                                            exec sn. bindefault Def. Plantel, 'Asignaturas.Clave de plantel'
    Rfe
    No de cuenta
                         chan9) NOT NULL.
                                                            co
                          smalldateline NULL.
    Fecha de registro
    Tema
                      varchaet2003 NULL
                                                            CREATE TABLE Res. Hist. Acad.
                            bit NOT NULL.
                                                               tNo de cuenta
                                                                                    chat(9) NOT NULL.
    Aprobación de tema
    Fecha Examen
                          smalldatetime NHLL.
                                                                N113
                                                                                 mivint NULL.
                                                                               tinyint NULL.
    Hora_examen
                         smalldatelime NULL.
                                                                в
                                                                \overline{\mathbf{s}}tinvint NULL.
    Auto
                     varchar(10) NULL.
    Mancion, Hannisfieu
                           hit NOT NULL.
                                                                Seis
                                                                               tinvint NULL.
                                                                                tinyint NULL.
    Resultado
                      chart D NULL.
                                                                Siete
                                                                                 myint NLLL
    PRIMARY KEY (No registro),
                                                                Ocho
                                                                                 tinvoit NULL.
    FOREIGN KEY (No de cuenta)
                                                                Nueve
                                                                Diez
                                                                                tinvint NHI L
         REFERENCES Alumnos.
    FOREIGN KEY (Rfc)
                                                                NA
                                                                                tiny int NULL.
                                                                \mathbf{X}turent NULL.
         REFERENCES Profesores
                                                                                   tinxint NULL.
                                                                Revalidados
\cdotAcceditadas
                                                                                  tiny int NUBLE
\sigmaer
                                                                AprobOrd
                                                                                   BRYIN NULL
                                                                AprobExtra
                                                                                   tovint NULL.
exec so primarykey Tesis.
                                                                ReproOrd
                                                                                   tinvint NULL.
   No_registro
                                                                ReproExtra
                                                                                   tinvint NULL.
                                                                CredOblAcum
                                                                                     smallint NULL,
                                                                                     smalling NULL.
CREATE TABLE Sinodales
                                                                CredOptaAcum
                       int NOT NULL.
                                                                Covalidadas
                                                                                   tinvint NLILL.
    (No_registro
                    char(13) NOT NULL.
                                                                PRIMARY KEY (No de cuenta).
    R<sub>fc</sub>
                      unvint NULL.
                                                                FOREIGN KEY (No de cuenta)
    Functon
                                                                    REFERENCES Alumnos
                      bit NOT NULL.
    Asistencia
    PRIMARY KEY (No. registro, Rfc).
                                                            \lambdaFOREIGN KEY (Rfc)
                                                           go
         REFERENCES Profesores,
    FOREIGN KEY (No registro)
                                                            exec sp_primarykey Res_Hist_Acad,
         REFERENCES Tests
                                                              No de cuenta
                                                           go
\mathbf{r}co
                                                            CREATE TABLE Grupps
                                                               (Clave de erupo
                                                                                     char(13) NOT NULL.
exec sp. primarykey Sinodales,
                                                                Periodo
                                                                                 char(5) NULL.
  No_registro.
  Rfc
                                                                Tino
                                                                                char(1) NULL.
                                                                Division
                                                                                 chart 11 NULL.
\overline{a}chart 2) NULL.
                                                                Gruno
                                                                Clave de asienatura.
                                                                                      charta) NOT NULL.
CREATE TABLE Asignaturas
                                                                                     tinvint NULL.
    (Clave de asionatura
                           charter NOT NGLL.
                                                                Cupo maximo
    Nombre de la asignatura varchar(40) NOT NULL.
                                                                Lugares_ocupados
                                                                                      tinvint NULL.
                                                                                   chart 81 NHL.
    Clave de seminario
                           tinyint NULL,
                                                                Clave aula
                                                                                   smalldateurne NULL.
    Tine Plan
                       chart D NULL.
                                                                Hora intero
                                                                                  smalldaterinie NL9.1.
    Creditos
                      tinvint NULL.
                                                                Hora_fin
```
Dias tinvint NULL. Rfc. PRIMARY KEY (Clave de grupo), FOREIGN KEY (Clave auto)  $\mathbf{a}$ **REFERENCES Aulas.** FOREIGN KEY (Clave de asignatura) **REFERENCES Assentituras**  $\lambda$  $\mathbf{a}$ йo exec so primarykey Grupos. Clave de grupo  $\mathbf{v}$ **CREATE TABLE Comisionado** go. (Clave tinvint NOT NULL. Rfc chart 131 NOT NULL. PRIMARY KEY (Clave, Rfc), FOREIGN KEY (Clave)  $\sigma$  theorem REFERENCES Comision FOREIGN KEY (Rfc) **REFERENCES Profesores**  $\lambda$ vo. exce so primarykey Comisionado. Clave. **R**fe  $\mathbf{v}$ CREATE TABLE Candidatos, a oposicion (Clave de asignatura char(4) NOT NULL, R fe  $char(13) NOT NUL$ char St NOT NULL Periodo **Hoved NULL** Residedo Tema Asignado varchar(100) NHLL PRIMARY KEY (Clave\_de\_asignatura, Rfc, Periodo), P. FOREIGN KEY (Periodo, Clave de asignatura) go REFERENCES Examenes de oposicion, FOREIGN KEY (Rfc) **REFERENCES Profesores** <sup>1</sup> e o  $\mathbf{e}$ exec sp. primarykey Candidatos a oposicion. Clave de asignatura, Rfc. Periodo go CREATE TABLE Asistencia profesores de carre **CRG**  $ch<sub>2</sub>H$  (3) NOT N (11)Fecha Falta smalldatetime NOT NULL. Tipo de inasistencia travint NULL. PRIMARY KEY (Rfc Fecha Falta)  $\lambda$ **FORFIGN KEY (RG)** кo **REFERENCES Profesores**  $\lambda$  $\overline{\mathbf{r}}$ exec sp. primarykey Asistencia, profesores de carre,

Fecha Falta exec so bindefault Def. Falta. 'Asistencia profesores de catre Tipo de inasistencia' **CREATE TABLE Comision** tinvint NOT NULL. (Clave Nombre de comision chart (8) NULL. **PRIMARY KEY (Clave)** exec so nomarykey Comision. Clave **CREATE TABLE Recuficacion**  $char(3) NOT NULL.$ r R fe  $chard3) NOT NULL.$ Clave de grupo. No de cuenta chart 9) NOT NULL. mt NULL. No de folio Folio del acta int N111 L.  $char(2)$  NULL. Evaluación pasada Evaluación presente char(2) NULL. Rengion del seta tinvint NULL. PRIMARY KEY (Clave de grupo, No de cuenta), FOREIGN KEY (No de cuenta) **REFERENCES Alumnos. FOREIGN KEY (Rfc) REFERENCES Profesores. FOREIGN KEY (Clave de grupo) REFERENCES Grupos** exec sp. primarykey Rectificacion, Clave de grupo. No de cuenta **CREATE TABLE Clase** char(13) NOT NULL.  $100<sub>0</sub>$ Clave de erupo char(13) NOT NULL. smalldatetime NOT NULL Fecha inicio Fecha fin smalldatetime NULL. PRIMARY KEY (Rfc. Clave de grupo Fecha inicio). **FOREIGN KEY (Rfc) REFERENCES Profesores** FOREIGN KEY (Clave de grupo) **REFERENCES Grupos** exec sp\_primarykey Clase, Rfc. Clave de grupo,

Fecha inicio

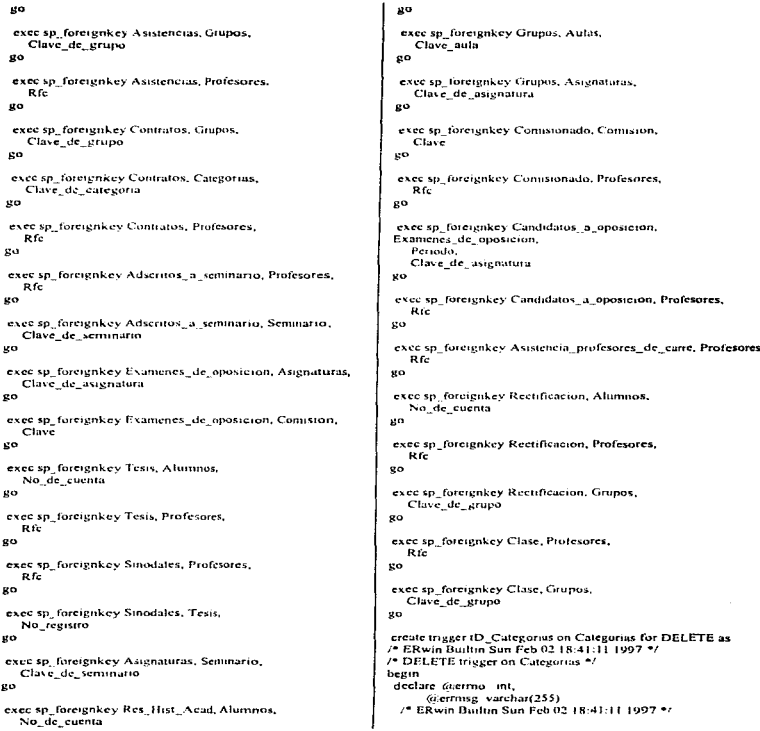

### Anéndice A

```
/* Categorias Es parte de Contratos ON PARENT
DELETERESTRICT *:
  if evists t
    select * from deleted Contratos
    where
     /* %JoinFKPK(Contratos,deleted," = "," and") */
     Contratos.Clave, de categoria -
deleted.Clave de categoria
  begin
   select (derrno = 30001,
       Gerrmsg = 'Cannot DELETE "Categorias" because
"Contratos" exists "
   goto crror
  end
  /* ERwin Builtin Sun Feb 02 18:41:11 1997 */
  return
-----
  raiserror (a errno (a errinse
  milback montaction.
end
go
create trigger tU. Categorias on Categorias for UPDATE as
2. ERwin Builtin Sun Feb 02 18:41:11 1997 */
/* UPDATE trigger on Categorias */
beain
declare Graumrows int.
      minullent int.
      @valident int.
      GlinsClave de categoria chart&L
      Germa int
      (ajerrinsg varchar(255)
 select @numrows = @ra rowcount
 /* ERwin Builtin Sun Feb 02 18:41:11 1997 */
 /* Categorias Es parte de Contratos ON PARENT UPDATE
CASCADE<sup>*/</sup>
  /* %ParentPK(" or",update) */
  undate(Clave de categoria)
 begin
  if @ numrows = 1
  beein
   select @insClave_de_categoria <
inserted Clave de categoria
    from inserted
   undate Contratos
   cet.
    "* %JoinFKPK(Contratos/wins," = ".".") **
    Contratos.Clave de categoria «
GinsClave de categoria
   from Contratos inserted deleted
   where
    /* "idomFKPK(Contratos.deleted." * "." and") */
    Contratos.Clave de categoria e
deleted.Clave de categoria
  cnd.
  dec
  beein
```
select overrno = 30006. a crosse = 'Canaot cascade "Categorias" UPDATE because more than one row has been affected." raiserror in errito in erritise end and. /\* ERwin Builton Sun Feb 02 18 41:11 1997 \*/ **CONTRACTOR** error: raisetror (aerrno /a errnise tollback transaction end иo create theser tD. Scannario on Seminario for DELETE as \* ERwin Builtin Sun Feb 02 18 41:11 1997 \*\* <sup>78</sup> DELETE trigger on Seminario \*/ begin declare fajermo int. iterrinsg, varchart255) /\* ERwin Builtin Sun Feb 02 18:41.11 1997 \*/ <sup>18</sup> Seminario Esta formado por Asignaturas ON PARENT DELETE **RESTRICT \*/** if exists t select \* from deleted.Asunaturas where /\* "slounEKPK(Asionaturas.deleted." = "." and") "/ Asignaturas Clave de seminario - deleted.Clave de seminario begin select  $\hat{a}$ eerino = 30001. scermise - 'Cannot DELETE "Seminario" because "Astenaturas" exists " goto error rnd. /\* FRwin Builton Sun Feb 02.18.41.11.1997.\*/ /\* Seminario Contiene Adseritos a seminario ON PARENT **DELETE RESTRICT \*/** if exists ( select \* from deleted Adscritos a seminario where /\* %IoinFKPK/Adseritos a seminario.deleted." = "." and") \*/ Adsentos a seminario.Clave de seminario deleted.Clave de seminario begin select (a errno + 30001. Greense - 'Cannot DEI FTE "Seminario" hocause "Adscritos\_a\_seminario" exists." goto error end /\* ERwin Builtin Sun Feb 02 18:41:11 1997 \*/ return error: ranserror *at*errno *la err*insit rollback transaction end  $\mathbf{e}$ 

create irigger (U. Seminario on Seminario for UPDATE as

/\* ERwin Builtin Sun Feb 02 18-41-11 1997 \*/ /\* UPDATE trigget on Seminario \*/ begin declare @numrows mt. Graullent int. Givalident int. GinsClave de seminario tinvint.  $\omega$  error  $\overline{m}$ duerrinse varchari 255). select @nunitows 9 to acrowcount 25 FRyen Builton Sun Feb 02 18 41:11 1997 % /\* Senanatio Esta formado por Asienaturas ON PARENT LIPDATE CASCADE \*\* ۱Ē /\* SaParentPK(" or",update) \* undate/Clave de seminario) beein  $\overrightarrow{B}$  of momentairs  $\overrightarrow{v}$ . bevin select of institute de seminations inserted Clave de seminario from inserted medate Asiananotas set 7\* SaloinEKPKCAsismaturas.@ ins." @ ".".") \*/ Astenaturas Clave de seminario olinsClave de senimario from Asignaturas inserted deleted where /\* AutomEK PK (Assemances detered " = " " and 1 \*/ Asienaturas Clave, de seminario " deieted.Clave de seminario end clse begin select (a ermo + 30006. @ermise.v. 'Cannot eascade "Seminario" UPDATE because more than one row has been affected." raiserrot @errno @erimsk end end. /\* ERwin Builtin Sun Feb 02 18.41:11 1997 \*\* /\* Seminario Contiene Adseritos\_a\_seminario ON PARENT UPDATE CASCADE \*\* `if ",\* \*=ParentPK(" or",update) \*/ update(Clave de seminario) bears.  $i$ Communes  $n +$ begin select (minsClave de seminario » inserted.Clave de senimano from inserted update Adscritos\_a\_seminatio set /\* \* SloinFKPK(Adsentos a seminario Grins," \* ".".") Adseritos a seminario.Clave de seminario =

```
ciinsClave de seminario
```
from Adscritos a seminario inserted deleted where /\* \*WoinFKPK(Adsentos: a semimario deleted " = "." and") \*/ Adserttos a seminario.Clave de seminario ~ deleted.Clave de seminario cod. cise heem  $select(a, error \sim 30006)$ derrise e Cannot cascade "Seminario" UPDATE because more than one row has been affected. **EU serror** su erron su errosse  $\cdots$ end /\* ERwin Builtin Sun Feb 02 18 41:11 1997 \*/ return error raiseiror (cermo sicerma) milhack transaction end  $\mathbf{a}$ create theger (D. Profesores on Profesores for DELETE as 27 ERicin Builton Sun Feb 02 18 41:11 1997 \* .\* DELETE trigger on Profesores \*\* begin declare aterrno int. Scenmse, vorchan 255). /\* ERwin Builtin Sun Fen 02 18:41:11 697 \* /\* Protesores Es Sinodales ON PARENT DELGTS RESTRICT \*/ **Cevisted** select \* from deleted Sinodates where /\* hulomFKPK(Sinodates.deleted," + "," and") \*/ Sinodales Rfc = deleted Rfc beein select sizetrno - 30001. (dierrinse = 'Cannot DELETE "Profesores" because "Sinudales" exists." ento error انشد 7\* ERwin Builtin Sun Feb 02 18:41:11 1997 \*/ /\* Profesores Realiza una Rectificación ON PARENT DELETE **RESTRICT \*/** if exists t select \* from deleted, Rectificacion where /\* Scloin EMPK (Recuficación detered " = "." and"). \*/ Rectificacion Rfc = deleted Rfc begin select (aerrno = 30001. werrinsg - 'Cannot DELETE' "Profesores" because "Rectificación" exists." voto crror  $\sim$ /\* FRyen Builton Sun Feb 02 18:41 11 1997 \*/ <sup>1</sup> Profesores Imparte una Clase ON PARENT DELETE **RESTRICT \*/** 

### Anéndice A

**CENTIMES** select \* from deleted.Clase where 75. % fount K PK (Clase deleted " = " " and") "/ Clase R fc = deleted R fc h begin select (avermo ~ 30001). (a errinse e 'Cannot DELETE "Profesores" because "Clase" exists." voto error end. 25 FR with Boilton Sup Feb 02 18:41:11 1997 \*\* <sup>2</sup> Profesores Contiene Tesis ON PARENT DELETE RESTRICT \*/ if exists ( select \* from deleted. Tesis where /\* \*SiounFKPK(Tesus deleted " = " " and") \*/ Texts R fo a deleted R fo ï begin select @erriio =  $30001$ . (alerrinse = 'Cannot DELETE "Profesores" because "Testi" exists" ROLD CTTOP  $\sim$ /\* ERwin Budtin Sun Feb 02 18:41:11 1997 \*/ /\* Profesores Tiene Asistencia profesores de carre ON **PARENT DELETE RESTRICT \*/** if exists ( select<sup>\*</sup> from deleted Asistencia neofesores de carre  $where$ 12 %JoinFKPK(Asistencia profesores de carre.deleted." = "." and") \*/ Asistencia profesores de carre.Rfc = deleted.Rfc begin select (alerrno =  $30001$ . Zuerrinse = 'Cannot DELETE "Profesores" because "Asistencia profesores de carre" exists." goto error end /\* ERwin Bultin Sun Feb 02 18:41:11 1997 \*/ <sup>1</sup> Profesores Se encuentra en Comisionado ON PARENT DELETE RESTRICT \*/ d'exists ( select \* from deleted Comisionado where (\* % lowEKRK/Comisionado deleted " \* " " and") \*/ Comisionado Rfc = deleted Rfc beein select  $(7.0)$ mo = 30001. tit errinse = 'Cannot DELETE "Profesores" because "Comisionado" exists " ento error ---/\* ERwin Builtin Sun Feb 02 18:41:11 1997 \*\*

/\* Professies Debe ser Candidatos: a opusición ON PARENT DELETE RESTRICT. if exists ( select \* from deleted Candidatos a onosicion where /\* \* \* aloin FKPK(Candidatos a oposicion deleted," ~ "," and") \*/ Candidator is considered R.G. deleted R.G. been select ( $\ddot{a}$ ierrno = 30001. Germse = 'Cannot DELETE "Profesores" because "Candidatos a oposición" exists" POIO CITOT  $rac{1}{2}$ /\* CRacia Builton Sun Feb 02 18:41 11 1007 \*/ Profesores Tiene Asistencias ON PARENT DELETE **PESTRICT \*/** if exists ( select \* from deleted. Asistencias where /\* SaloinEKPK(Asistencius deleted." = "." and") \*/ Asistencias. $Rf_c =$  deleted  $Rf_c$ herman select (d'errno = 30001. Gerrmsg . "Cannot DELETE "Profesores" because "Asistencias" exists " Poto error -33 (\* EDwin Builtin Sun Reb 07 18:41-11 1997 \*/ <sup>4</sup> Profesores Se encuentra Adseritos a seminario ON PARENT DELETE RESTRICT \*/ if exists f select \* from deleted Adscritos a seminario where /\* \* SloinFKPK(Adscritos a seminatio.deleted." = "." and") \*/ Adscritos a seminario.Rfc = deleted.Rfc begin select @errno = 30001. @ errmse = 'Cannot DELETE "Profesores" because "Adscritos a seminario" exists." goto error end. /\* ERwin Builtin Sun Feb 02 18:41:11 1997 \*/ /\* Profesores Es Contratos ON PARENT DELETE RESTRICT \*/ if exists t select \* from deleted Contratos where " %JoinFKPK(Contratos deleted." = "." and") \*/ Contratos Rfc a deleted Rfc begin select firerrno = 30001. @ermise = 'Cannot DELETE "Profesores" because "Contratue" evident voto error end. /\* ERwin Builtin Sun Feb 02 18:41:11 1997 \*/ centers.

```
conce
 . raiserror (a errna (a errnise)
   rollback transaction
                                                                    where
-eo.
                                                                   end
create trieger tU. Profesores on Profesores for UPDATE as
                                                                   e<sub>sc</sub>
7. ERwin Builtin Sun Feb 02 18:41:12 1997 */
                                                                   begin
/* UPDATE trigger on Profesores */
beein
 declare a numirows int.
      Goullant int
      Gaustictions in
                                                                   and.
      GrinsR fe chan 13)
                                                                 \sima error int.
      Stermise varchart2551
 select a numerows - or dirow count
                                                                 ٠£
 :* ERwin Builtin Sun Feb 02.18-41.12.1997 **
 Profesores Es Smodales ON PARENT UPDATE
                                                                  undate Rfet
CASCADE */
                                                                 bein
 \cdot.<br>7* *»ParentPK(" or",update) */
                                                                   herin
  update(Rfc)
                                                                     from inserted
 begin
                                                                    undate Class
  \sqrt{2} and \sqrt{2}heain
                                                                    eet.
   select GrandR for a montage R for
    from incerted.
   Historic Suspetation
   وشعر
                                                                    where
    19 School EK PK (Sportates views 7 m ft ft ft ft
    Sinodales Rte - @insRfc
   from Sinodales.inserted.deleted
                                                                  end.
                                                                  else.
   where
     /* "sfoinFKPK(Sinodales.deleted," = "." and") */
                                                                  herin
     Sinodales Rfc = deleted.Rfc
  end
  else
  beein
   select (a errno = 30006.
                                                                  end.
       ta cirmise > 'Cannot cascade "Profesores" UPDATE
                                                                 -0.1because more than one row has been affected."
   raiserror @ errno @ errmsg
  end
                                                                 i£
 end
 /* ERwin Builtin Sun Feb 02 18.41:12 1997 */
                                                                  undate(Rfc)
 /* Profesores Realiza una Rectificación ON PARENT
                                                                 beem
LIPDATE CASCADE */
                                                                  hadin
 if
  :* %ParentPK(" or" undate) */
  undate Rfc)
                                                                     from inserted
                                                                    undate Texis
 begin
  \frac{1}{2} for numerous = 1
                                                                   \overline{\phantom{a}}beein
   select (a.msRfc = inserted Rfc
     from inserted
    undate Restificación
                                                                    where
   ser
```
Rectificacion.Rfc = alunsRfc from Rectificacion inserted deleted "" "WomFKPK(Rectificacion.deleted." = "." and") \*/ Rectificación Rfc y deleted Rfc. select  $\alpha$  errno = 30006. a errose » 'Cannot cascade "Profesores" UPDATE because more than one row has been affected." raiserior alerrno la empie (\* ERsen Builton Sun Feb (17.18. 11-17.1997.\*) <sup>1</sup> Professies Imparte una Clase ON PARENT UPDATE CASCADE .<br>25 SSP arendP K (" or" undate) \*/  $if$  (a<sup>2</sup>nummy s = 1 select *ii*i.insRfc + inserted Rfc -<br>/\* \*aloinFKPK(Clase, @.ins," = ",",") \*/ Class Rife = 6i msRie from Clase inserted deleted. (\* \* SloinEK PK) Clase deleted " = " " and") \*/ Clase.Rfc = deleted.Rfc  $e$ lect *idermo* = 30006 Greenist = "Cannut cascade "Profesores" UPDATE because more than one row has been affected." raiserror @ettno @errmse /\* ERwin Builtin Sun Feb 02 18:41:12 1997 \*/ /\* Profesores Contiene Tesis ON PARENT UPDATE CASCADE \*/ /\* %ParentPK(" or".undate) \*/  $if a' number  $\theta$  1$ relect (illneRfc a incorpot Rfc ..<br>/\* %JoinFKPK(Tesis,@,ins," = ",",") \*/ Tesis Rfc = in insRfc from Tesis inserted deteted /\* "SloinFKPK(Tesis deleted." w "." and") \*/ Tests Rfc = deleted Rfc

end clse begin select  $\langle \hat{a} \rangle$ enno = 30006. Gerrmsg = 'Cannot cascade "Profesores" UPDATE because more than one row has been affected." raiserror @ermo @errmsk end end /\* ERwin Builtin Sun Feb 02 18:41:12 1997 \*/ /\* Profesores Tiene Asistencia profesores de carre ON **PARENT UPDATE CASCADE \*\***  $\ddot{ }$ /\* \*sParentPK(" or".update) \*/ undate (Rfc) begin  $if G$ begin select (a)insRfc = inserted Rfc from insetted update Asistencia\_protesores\_de\_carre set /\* \* »JoinFKPK(Asistencia profesores de carre,(aiins," e nata na Asistencia, profesores de carre.Rfc = @insRfc from Asistencia profesores de carre, inserted deleted where \*MomFKPK(Asistencia profesores de carre deleted," < "," and  $\rightarrow$ Asistencia profesores de carre.Rfc - deleted.Rfc end cise begin select (alermo = 30006, @errnsg = 'Cannot cascade "Profesores" UPDATE because more than one row has been affected." raiserror Germo @errmsg end. end. /\* ERwin Builtin Sun Feb 02 18.41:12 1997 \*/ <sup>e</sup> Profesores Se encuentra en Comisionado ON PARENT **UPDATE CASCADE \*/** 16 /\* %ParentPK(" or",undate) \*/ update(Rfc) begin  $if  $anumows = 1$$ begin select @insRfc = inserted.Rfc from inserted undate Comisionado set 75. %JoinFKPK(Comisionado.@.ins." = ".".") \*/ Comisionado Rfc = @insRfc from Comisionado, inserted deleted where /\* \*JoinFKPK(Comisionado,deleted," = "," and") \*/ Comisionado Rfc = deleted.Rfc end

else beein select (dermo = 30006. @ermsg = 'Cannot cascade "Profesores" UPDATE because more than one row has been affected.' raiserror @ermo @errmsg end end /\* ERwin Builtin Sun Feb 02 18:41:12 1997 \*/ /\* Profesores Debe ser Candidatos\_a\_oposicion ON PARENT **UPDATE CASCADE \*/** /\* \* ParentPK(" or",undate) \*/ update(Rfc) **bourn** if (a numrows = 1 beuin select @ansRfc = inserted.Rfc from inserted undate Candidatos a oposicion set Candidatos a oposicion Rfc = 7 insRfc from Candidatos, a oposicion, inserted, deleted where /\* 5iJoinFKPK(Candidatos a oposicion,deleted," = "," and") \*/ Candidatos a oposicion.Rtc - defeted Rfc end el se bevin select @errno = 30006. (derrinsg = 'Cannot cuscade "Profesores" UPDATE because more than one ruw has been affected." raiserror @errno @errmsg end end /\* ERwin Builtin Sun Feb 02 18:41:12 1997 \*/ /\* Profesores Tiene Asistencias ON PARENT UPDATE CASCADE if /\* %ParentPKt" or",undate) \*/ undate(Rfc) beein if @numrows = 1 beain select winsRfe = inserted Rfc from inserted update Asistencias e e t /\* \* MoinFKPK(Asistencias.@uns," > ",",") \*/ Asistencias Rfc = @insRfc from Asistencias.inserted.deleted where /\* "alomFKPK(Asistencias.deleted." = "." and") \*/ Asistencias Rfc = deleted Rfc end clse begin select (dermo = 30006,

@errinso + 'Cannot cascade "Profesores" UPDATE because more than one row has been affected. raiserior @ errho @ errmsd and. end **JP RRoom Booking Sun, Rals 02, 18, 41, 12, 1002 57** /\* Profesores Se encuentra Adscritos -a seminario ON **PARENT UPDATE CASCADE \*:**  $\cdot$ .<br>/\* \* \* ParentPK (" or" undate) \*/ update(Rfc) begin ⊶am<br>if@`numnows⇔ l heim select manyR fe winserted Rfe from inserted update Adscritos a seminario sér. 25. SaloinEKPK/Adsentos a seminarto Gans 7.9.7.7.71  $\ddot{\phantom{a}}$ Adsentos, o seminario Rfc cita insRfc from Adscritos a seminario, inserted, deleted where /\* \*aJoinFKPK(Adseritos a seminario,deleted," = "," and  $n + 1$ Adscritos a seminario.Rfc + deleted Rfc end else begin select (a errno + 30006. (algrimise < 'Cannot cascade "Profesores" UPDATE because more than one tow has been affected." raisetror (a ermo ià etrnisg end end (\* EDwin Builton Sun Feb 02.18.41-12.1997 \*) /\* Profesores Es Contratos ON PARENT UPDATE CASCADE \*/  $\ddot{\phantom{0}}$ 7\* SaParentPK (" or " undate) \*: undate(Rfc) beeun  $\overrightarrow{a}$  munitows  $\sim 1$ beein select @insRfc < inserted Rfc from inserted undate Contratos set /\* SaloinFKPK(Contratos.in ins." > ",",") \*\* Contratos R fe = @insR fe from Contratos inserted defeted where /\* %JoinFKPK(Contratos.deleted." = "." and") \*/ Contratos R fe = deleted R fe end else begin select (alerma =  $30006$ ) @errmsg ~ 'Cannot cascade "Profesores" UPDATE because more than one row has been affected."

faisettor få errno fa errnod end  $\sim$ <sup>1</sup> ERwin Builtin Sun Ech 02 18:41:12 1997 \*/ return arrace. ratserror à enna à crimse rollback transaction آنسد  $\mathbf{r}$ create trivier (f). Autas on Autos for DELFTE as **ERwin Bullin Sun Feb 02 18 41 12 1997 \*/** \*\* DELETE trigger on Aulas \*\* hevin declare to errors int. ocerense varchan 2551 \* ERwin Builtin Sun Feb 02 18 4 L 12 1997 \*\* \* Aufas Alberga a Grippos ON PARENT DELETE RESTRICT \* of exacts of select \* from deleted Grupos where ......<br>→ \* \* SloutEK PK/Grupos deleted \* → \* \* and\*) \* \* Grunos Clave, auta - defered Clave, auta heem select in errno = 30001. aterimsg v. Cannot DELETE "Aufas" because "Grapos" exists." goto crror end /\* FR win Bailton San Feb 02.13 41:12 1007 \* **CONTRACTOR**  $rac{1}{2}$ taiserror (alerino Scerense) rollback transaction end go create trigger (U. Aulas on Aulas for UPDATE as /\* ERwin Builton Sun Feb 02 15:41:12 1997 \*/ /\* UPDATE tripper on Aulas \*\* bevin declare family rows int. amullent int. acvalident int. diansClave auto char(S). @ermo int. (clerninse, varchart 255). select @ numrows = @@rowcount /\* ERwin Builtin Sun Feb 02 18:41:12 1997 \*/ /\* Aulas Alberga a Grupps ON PARENT UPDATE CASCADE \*/  $\epsilon$ <sup>74</sup> \*sParentPK(" or",update) \*/ undate(Clave\_aula) bevin if canualrows - 1 begin select (o insClave aula = inserted.Clave aula

```
from inserted
   update Grupos
   \ddot{\phantom{a}}/* %JoinFKPK(Grupos (dans " = " " ") */
    Grupos Clave aula e označiave aula
   from Grupos inserted deleted
   where
    /* **JoinFKPK(Grupos,deleted," ~ "." and") */
    Grupos Clave, auta is deleted Clave, auta
  end
  else
  heain
   select (rerrno ~ 30006.
        @'errmsg = 'Cannot cascade "Aulas" UPDATE
because more than one row has been affected.'
   raiserror (dierrho (diermise)
  en.t
 end/* ERwin Builtin Sun Feb 02 18:41:12 1997 */
 return
error
  raisertor Gierroo Givernico.
  rollback transaction
end
50create trigger (D. Alumnos on Alumnos for DELETE as
/* ERwin Builtin Sun Feb 02 16:41:12 1997 */
/* DELETE triever on Alumnos **
hevin
 declare (formo int.
       (alemmig varchart 255)
   /* ERwin Builtin Sun Feb 02 18 41:12 1997 */
   Alumnos Tiene un Res. Hist. Acad ON PARENT
 DELETE RESTRICT */
   if exists (
    select * from deleted.Res. Hist. Acad
    where
     /* "JoinFKPK(Res. Hist. Acad,deleted," x "," and") */
     Res Hist Acad No de cuenta - deleted No de cuenta
   \lambdabegin
    select \hat{\sigma} error = 30001.
         6 errinsg = 'Cannot DELETE "Alumnos" because
 "Res Hist Acad" exists."
    goto crrot
   end
   /* ERwin Builtin Sun Feb 02 18:41:12 1997 */
    /* Alumnos Solicita una Rectificación ON PARENT
 DELETE RESTRICT */
   if exists (
     select * from deleted Rectificacion
     where
       * "HomFKPK(Recuficacion.deleted." + "." and") */
      Rectificación No de cuenta defeted No de cuenta
    heran
     select \hat{\alpha} ermo = 10001.
         ta errinse = 'Cannot DELETE "Atumnos" because
 "Rectificación" exists."
```
voto error -31 /\* ERwin Builtin Sun Feb 02 18:41:12 1997 \*/ /\* Alumnos Inseribe Tesis ON PARENT DELETE RESTRICT \*/ .<br>if exists ( select \* from deleted Texis where 25. Saloin FK PK (Tesis deleted 2.5.7.2 and 3.5%) Tesis No. de cuenta i deleted No. de cuenta  $\mathbf{r}$ begin select wermo = 30001. 61 errinse = 'Cannot DELETE "Alumnos" because "Tesis" exists. goto error end /\* ERwin Builtin Sun Feb 02 18-41:12 1997 \*/ return error: raisertor @ erroo áigremse rollback transaction **And** χö create trigger tU. Alumnos on Alumnos for UPDATE as /\* ERwin Builtin Sun Feb 02 18:41:12 1997 \*/ /\* UPDATE trieger on Alumnos \*/ bevin declare simumows int Condient int. lovalident int. GansNo de cuenta char(9).  $Germo$  int dierrose vaichar(255) select Groumraws + Grazow count /\* FRwm Builton Sun Feb 07 18:41 12:1992 \*/ /\* Alumnos Tiene un Res. Hist. Acad ON PARENT UPDATE CASCADE \*/ ٠f /\* \*=ParentPK(" or",update) \*/ undate(No de cuenta) bevin  $\widetilde{f}$ .  $\widetilde{f}$  and  $\widetilde{f}$  are the contract of  $f$ . beein select @insNo de cuenta inserted.No de cuenta from inserted update Res. Hist. Acad. s est /\* haloinEKPK(Res. Hist. Acad.@ins." = ".".") \*/ Res Hist Acad.No de cuenta « @insNo de cuenta from Res. Hist. Acad inscried detered where /\* \*WomEKPK(Res. Hist. Acad deleted " = " " and") \*/ Res. Hist. Acad No. de. cuenta - deleted No. de. cuenta  $\sim$ else. hevin select of error = 30006

Germiss H. Cannot cascade "Abaninos" UPDATE because more than one row has been affected." raiserror *to* errito *a* errose end end /\* FRyon Builton Sun Feb 02 18:41:12 1997.\* <sup>1</sup> Alumnos Solicita una Rectificación ON PARENT **UPDATE CASCADE \***  $\cdot$ .<br>"/\* \*\*ParentPK(" or".update) \*\* update(No. de cuenta) beein of Generatowe a 1  $n$ cem select a insNo. de cuenta - inserted No. de cuenta from inserted undate Rectificación sét \* \*\* JoinFKPK(Rectificacion/@ins," < ",",") \*/ Rectificación No de cuenta e auns No de cuenta from Rectificacion inserted deleted where \* \* alomFKPK(Recuficacion,deleted," + "," and") \*/ Rectificación. No de cuenta - deleted No de cuenta and. alse. heath select of errors at 30006. frettinse = 'Cannot cascade "Alumnos" UPDATE because more than one row has been affected. raiserrot (d'erroto di errose) end. and /\* FRAM Builton Sun Coh (17.18.41-17.1007.\*/ /\* Alumnos Inscribe Tesis ON PARENT LIPDATE CASCADE \*/ /\* %ParentPK(" or".update) \*/ undate(No de\_cuenta) beein **ICON PRODUCTION** henin select (a insNo. de euenta « inserted.No. de cuenta from inserted update Tesis  $\dot{M}$ ...<br>/\* %JoinEKPK/Tesis.@ins." = "."." ) \*/ Tesis No de cuenta - (ques No de cuenta from Tesis inserted deleted where /\* "GlomFKPK(Tesis.deleted." = "." and") "/ Tesis.No de cuenta - deleted.No de cuenta end  $\sim$ begin  $e<sub>0</sub>$   $e<sub>1</sub>$   $e<sub>2</sub>$   $e<sub>2</sub>$   $e<sub>1</sub>$   $e<sub>2</sub>$   $e<sub>3</sub>$   $e<sub>4</sub>$   $e<sub>5</sub>$ Gerrmse = 'Cannot caseade "Alumnos" UPDATE because more than one row has been affected." raiserrot (à errno : a crimise end

 $-1$ .\* ERwin Builtin Sun Feb 02 18 41 12 1997 \* return error: raisettor sciermo a errinise tollback transaction end. eo. greate trigger th Asistencias on Asistencias for INSERT as **\* FRwm Burlon Sun Feb 02 15 41-12 1997 \*** \* INSERT trigger on Asistencias \* hevin declare to numerice inta nutlent int a valident int a errno int, of errinse, varchart 2551 select tomminiows warfe rowcount <sup>2</sup> ERwin Builtin Sun Feb 02 18:41:12 1997 \*\* <sup>\*</sup> Grapos Es parte de una Asisteneras ON CHILD INSERT  $B$  F STRICT  $\bullet$  $\overline{a}$ 7\* SChuldPMT art motion fr undate(Clave de grupo). beem  $x$  decise  $\omega$  nullent  $x \neq 0$ select (a valufent = count(\*) from insected Grupos where /\* SklounEK PK (inserted Grunns) \*/ inserted Clave de grupo - Grupos Clave de grupo  $\leftarrow$  "National FK/mserted." is null". "select (qualient  $\sim$  count(") from inserted where"." and")." if avalident + (chullent != @numrows begin select (dierriso = 30002. st errose . 'Cannot INSERT "Asistencias" because "Grupos" done not exist." ento error  $\sim$ end \* ERwin Builtin Sun Feb 02 18:41:12 1997 \*/ \* Profesores Tiene Asistencias ON CHILD INSERT RESTRICT \*/  $\cdot$ /\* \* aChildFKi" or" undate) \*/  $u$ pdate( $Rf$ e) begin select franchisent out select (avalident = count(\*) trum inserted.Profesores  $n \overline{h}$ 18.9% found: KIDM Governed Denforment #1 inserted R.fr. v. Profesores R.fr. \* %NotnullFK(inserted," is null","select @nullent + count(\*) from inserted where"." and") "/

if Secondent + Gamiltent by Genumenses

```
Bangalow
   select \tilde{\sigma}erran = 30002.
       in errose + 'Cannot I'SSERT "Asisteneiss" because
"Profesores" dues not exist."
   8000 500÷м.
 ملد
 /* ERwin Builton Sun Feb 07 18:41:17 1997 */
 Ceturn
\overline{a}raiserror @errno @errinse
  rollback transaction
end
\mathbf{v}create trigger tU. Asistencias on Asistencias for UPDATE as
/* ERwin Builtin Sun Feb 02 18 41 12 1997 */
/* UPDATE triveer on Asistencias */
bestin
 declare @numrows int
       Coullent int
       Givalident int.
       @msRfc.chart 133
       tainsClave de grupo char(13),
                                                                  \overline{a}@usFecha de folta smalldatetime.
       \alpha error \alpha(dierrinse varchart255)
  select (@numrows + (astronocount
  /* FRwin Builtin Sun Feb 07 18 41:12 1997 */
  <sup>1</sup> Grupos Es parte de una Asistencias ON CHILD
 UPDATE RESTRICT */
  if.
   /* %ChikiFK(" or",undate) **
   undate(Clave de grupo)
  beein
   select Ginullent = 0
   select (a) valident - count(*)
     from inserted Grupos
      where
       /* SalpinFKPK(inserted.Grupos) */
       inserted.Clave_de_grupo = Grupos.Clave_de_grupo
    /* "sNotnullFK(inserted," is null","select a nullent =
 count(") from inserted where"," and") "/
    if @valident + @nullent != @numtows
    begin
     select @errno = 30007.
         (a'ermisg = 'Cannot UPDATE "Asistencias" because
  "Grupos" does not exist"
     goto error
    end
   end
   /* ERwin Builtin Sun Feb 02 18:41:12 1997 */
   /* Profesores Tiene Asistencias ON CHILD UPDATE
  RESTRICT<sup>*/</sup>
   .if
    /* %ChildFK(" or".update) **
    update(Rfc)
    begin
```
select ( $\hat{\sigma}$ mulicat = 0  $select (d) value of  $\in$  count(*)$ from inserted Professive  $where$ ......<br>25 SA lougEK PK Luserted Profesores) \*/ inserted R fr = Profesores R fr /\* \* NormallEK (asserted " is null" "select @mullent # count(\*) from inserted where? " and") \*/ if divalident + identifient ! - acountrows beein select @errno + 30007. Glerringe + 'Cannot UPDATE "Asistencias" because "Profesores" does not exist." soto error  $\sim$ and. **EDuch Builton Sun Feb 02.18.41-12.1007 #/**  $\overline{\phantom{a}}$  $1.1$ ....<br>raiserror @errno @errmse rollback transaction end create trigger tl. Contratos on Contratos for INSERT as .\* ERwin Builton Sun Ech 02 18 41-12 1997 -7 <sup>1</sup> INSERT trigger on Cantratos \*\* henin declare (injunctows int. Gemilient int divalutent int.  $\tilde{a}$ erno int (o'errinsi: varchar(255) select fainumrows ~ (differow count /\* ERwin Builtin Sun Feb 02 18:41:12 1997 \*/ /\* Grupos Forma un Contratos ON CHILD INSERT RESTRICT \*/ ١f /\* %ChildFK(" or",uodate) \*/ undate(Clave de gruno) beein select  $\hat{a}$ 'nullent = 0 select @valident = count(\*) from inserted.Grupos **All Proven** /\* %JoinFKPK(inserted,Grupos) \*/ inserted Clave de grupo « Grupos Clave de grupo /\* %NotmullFK(inseried," is null","select (irmulicnt = count(") from inserted where"." and") \*/ if acvalident + @nullent 1= @numrows begin select (a)ermo = 30002. (a,etrmsg < 'Cannot INSERT' "Contratos" because "Grupos" does not exist. goto crtor  $end$ croft.

```
/* ERwin Burltin Sun Feb 02 18:41:12 1997 */
```
/\* Categorias Es parte de Contratos ON CHILD INSERT **RESTRICT \*/** ٠ŕ "/\* %ChildFKi" or".undate) \*/ undate(Clave de catevoria) heain select  $\ddot{a}$  nullent =  $0$ select (avalident = count(\*) from inserted Categorias where /\* %JoinFKPK(inserted.Categorias) \*/ inserted Clave de categoria e Categorias Clave de categoria /\* %NotoullFK(inserted," is null", select /amulicnt = count(\*) from inserted where", " and") \*/ if (@valident + @nullent != @numrows heein salest Sherma in HiO02. Gierrinse = 'Cannot INSERT "Contratos" because "Categorias" does not exist." vota error  $_{\rm end}$ end "ERwin Builtin Sun Feb 02 18.41.12 1997 \*/ /\* Profesores Es Contratos ON CHILD INSERT **RESTRICT \*/** 4C .<br>7\* %ChildEK(" or" undate) \* update(Rfc) heein  $select$  (a)nullent = 0 select Givalidant = count(\*) from userted Profesores where 7\* %JoinFKPK(inserted.Profesores) \*/ inserted R fe = Profesores R fc /\* %NotoullFK(inserted," is null","select @nullent = count(") from inserted where" " and") \*/ if @valident + @nullent | ~ @numrows heim select  $G$  errno = 30002. @errmsg = 'Cannot INSERT "Contratos" because "Profesores" does not exist." goto error end  $-4$ 78 ED win Builtin Sun Cab 02 18:41-12 1007 \*/  $$ error: raisettor (alermo (alermise rollback temperature  $end$  $\sigma$ create triever tU. Contratos on Contratos for UPDATE as /\* ERwin Builtin Sun Feb 02 18:41:12 1997 \*/ /\* UPDATE triveer on Contratos \*/ bevin

declare samunirows int. Graulicat int Gyaldent nt GrinsRfc.chart 13). minsClave de categoria char(8). win Clave, de voice chief LD  $(n.$ ertno  $int$ dierrinsg varchar(255) select (iiinumrows = (iiiii) rowcount /\* ERwin Builtin Sun Feb 02 18:41:12 1997 \*/ /\* Grupos Forma un Contratos ON CHILD UPDATE RESTRICT \*/ ١f 7\* SiChildFK(" or".undate) \*/ undate(Clave de grupo) heath select (dinullent  $\sim 0$ select (avalident a count(") from inserted Grupos where /\* %JoinFKPK(inserted.Grupos) \*/ inserted.Clave de vruno - Grucos Clave de vruno /\* "WolnullFK(inserted," is null","select as nullent = count(\*) from inserted where" " and") \*/ if rärvalident + in nullent !- in numrows bevin  $\frac{1}{2}$  and  $\frac{1}{2}$  and  $\frac{1}{2}$  and  $\frac{1}{2}$  and  $\frac{1}{2}$ id crease + Cannot UPDATE "Contrates" bacania "Grupos"  $\frac{1}{2}$ ento error -27  $_{\rm red}$ /\* ERwin Builtin Sun Feb 02 18:41.12 1997 \*/ /\* Categorias Es parte de Contratos ON CHILD L'ADATE RESTRICT<sup>+</sup> /\* 55ChildFKi" or undate) \*/ undsteiClave de categoria) heoin select (a) nutlent  $\approx 0$ select (gryalident is count(\*) from inserted.Categorias where /\* \*\*JoinFKPK(inserted.Categorias) \*/ inserted.Clave de categoria - Categorias.Clave de categoria /\* %NothallFK(inserted," is null","select (gnullent = count(") from inserted where" " and") \*/ if @valident + @nullent to @numeowe begin select (dierro  $\approx 30007$ ) Gerrnise = 'Cannot L'PDATE "Contratos" because "Categorias" does not exist." eolo error ... and. /\* ERwin Builtin Sun Feb 02 18:41:12 1997 \*/ /\* Profesores Es Contratos ON CHILD UPDATE RESTRICT \*/ ۰.

#### Anéndice A

/\* SVChildEK (" or" indate) \*/ undate Rfc) beein select  $\omega$  nulliont = 0 select sive abdent a count(\*) from inserted Profesores where **19 % In UFF PK (inserted Professions) #1** inserted R fr a Profesorer D G /\* "WotnullFKi inserted." is null"." select @ nullent ~ count(\*) from inserted where"." and") \* if @valident + @nullent he @numows beein select  $\bar{a}$  errno  $\rightarrow$  10007 *German - Cannot UPDATE "Contratos" hecause* "Profesores" does not exist." **POIO CON** متم end /\* ERwin Builtin San Feb 02 18:41:12 1997 \*/ ections  $270$ .<br>Taiserror (d.ervno (d.ervnse rollback transaction end  $\mathbf{v}$ create inviger tl. Adscrites a seminario on Adscritos a seminario for INSERT as /\* ERwin Builtin Sun Feb 02 18:41:12 1997 \*/ /\* INSERT trigger on Adscritos a seminario \*/ beein declare anumirows int ià nullent int. westdent int.  $\dot{a}$  ermo int. in errinsg varchart2551 select @minitows = @@mwcount /\* ERwin Builton Sun Feb 02, 18:41:12:1997.\*/ /\* Profesores Se encuentra Adscritos a seminario ON CHILD INSERT RESTRICT \*/  $\mathbf{f}$ /\* %ChildFK(" or".update) \*/ update(Rfc) beem select  $\dot{a}$  nullent  $\approx 0$ select (a)valident = count(\*) from inserted.Profesores **Juliano** /\* %JoinFKPK(inserted.Profesores) \*/ inserted.R.fc ~ Profesores.R.fc 27. "WormallFK(inserted," is null","select @nullent = count(") from inserted where"." and") "/ if  $(a$  valident  $+$   $(a$  pullent  $!$   $*$   $(a$  numbers base on

de altres les contrats de la construcció

select  $\alpha$  ermo = 30002.

d errose » 'Cannot INSERT "Adsentos a seminario" because "Profesores" does not exist. goto error  $-54$  $-4$ /\* Seiminario Contiene Adscritos a seminario ON CHILD INSERT **RESTRICT +/**  $\mathbf{r}$ .<br>'r\* \*≦ChildEKi‴ or".undate) \*/ update(Clave de seminario) beein  $select$  condicat  $\sim 0$  $select$  (alval dent  $\kappa$  count(\*) from meerted Seminarin where .......<br>/\* %JoinFKPK(inserted.Seminatio) \*/ inserted Clave de seminario - Seminario Clave de seminario /\* SaNotmullFK(inverted," is null","select agnullent = count(\*) from incerted where? " and") #/ if @valident + @nullent != @numrows house select (itermo - 30002. Grettinse = 'Cannot INSERT "Adscritos a seminario" because "Seminario" does not exist." voto error  $$ end /\* FRwin Builtin Sun Feb 02 18:41 12:1997 \*/  $\sim$ raisettot idlerttio idlemnur rollback transaction end  $\mathbf{a}$ create trigger tU. Adscritos, a seminario on Adscritos a seminario  $for IPDATF$ /\* FRwin Builton Sun Feb 02 18:41:12 1997 \*/ /\* UPDATE trigger on Adscritos a seminario \*/ beein declare @numrows int. @nullent int. *lavalident* int. **ClinsRfe chart (3)**. minsClave\_de\_seminario tinyint, certno Int. @errmsg\_varchar(255) select (dinumrows = (asarowcount /\* ERwin Builtin Sun Feb 02 18.41:12 1997 \*/ /\* Profesores Se encuentra Adscritos\_a\_seminario ON CHILD UPDATE RESTRICT \*/  $\mathbf{f}$ re SaChildEK (" or" undate) \*/ update(Rfc) begin

select @nullent ~ 0 select @valident = count(\*)
```
from inserted Profesores
     where
      /* %JoinFKPK(inserted.Profesores) */
      inserted Rfc = Profesores Rfc
  /* %NotpullFK(>pserted " is null" "select (dinulicnt =
count(*) from inserted where"," and") */
   if aircalident + in pullent by tainumous
   heine
    \frac{1}{2} reflect \omega errors = 10007\frac{1}{2} \frac{1}{2} \frac{1}{2} \frac{1}{2} \frac{1}{2} \frac{1}{2} \frac{1}{2} \frac{1}{2} \frac{1}{2} \frac{1}{2} \frac{1}{2} \frac{1}{2} \frac{1}{2} \frac{1}{2} \frac{1}{2} \frac{1}{2} \frac{1}{2} \frac{1}{2} \frac{1}{2} \frac{1}{2} \frac{1}{2} \frac{1}{2} "Adsentos a seminario" because "Profesores" does not
exter."
    voto error
  rel-1/* ERwin Builtin Sun Feb 02 18:41:12 1997 */
 <sup>4</sup> Seminario Contiene Adscritos a seminario ON CHILD
IPDATE RESTRICT+
 \overline{16}.<br>/* %ChildFK(* or".undate) */
  update(Clave de seminario)
 beein
  select @nullent = 0
  select @valident = count(*)
   from inserted Serrimario
     .../* %JoinFKPK (inserted Seminario) */
      inserted.Chave de seminario =Seminario.Clave de seminario
  /* %NotnullFK(inserted," is null","select (ainullent -
count(*) from inserted where"." and") */
   if @valident + @mullent !» @nummows
   bevin
    select @errno = 30007
         (dierrinsg - Cannot UPDATE
"Adscritos a seminario" because "Seminario" does not exist."
    ento error
   الشد
 cod
 /* ERwin Builtin Sun Feb 02 15:41:12 1997 */
 1.011محصد
   miserror Glermo Gierrmse
   rollback transaction
.<br>cnd
 \ddotsccreate trigger tD Examenes de oposicion on
 Examenes de oposicion for DELFTE as
 /* FRwin Builtin Sun Feb 02 18:41-12 1997 */
 /* DELETE trigger on Examenes_de_oposicion */
 beein:
  declare (dermo int.
        @errmse_varchar(255)
   /* ERwin Builtin Sun Feb 02 18:41:12 1997 */
   /* Examenes de oposicion Esta Inserito en
 Candidatos a oposición ON PARENT DELETE RESTRICT
```

```
of exists (
   select * from deleted.Candidatos a oposición
   where
    /* %JomFKPK(Candidatos a oposicion.deleted," ~ "," and") */
    Candidatos: a oposicion Periodo - deleted Periodo and
    Candidatos a oposición Clave de asienatura e
deleted.Clave de asignatura
  \lambdabegin
   select Giterran = 300011
       alerringe - Cannot DELETE "Examence de oppsicion"
because "Candidatos a prosicion" exists "
   COLO APRILE
  end.
  /* ERwin Builtin Sun Feb 02-18-41:12 1907 */
  error
  miseirar buenna, hemica
  rollback transaction
en d
\alphacreate trigger tl. Examenes, de oposicion on Examenes, de oposicion
C = INCCTT/* ERwin Builton Sun Feb 02 18:41:12 1997 */
/* INSERT trigger on Examencs de oposicion */
Banco
 declare (ii)numrows int.
      Grantford int
      covalident int
      C<sub>2</sub> = 100(eerrmsg varchar(255)
 select @numrows = @l@rowcount
 /* ERwin Builtin Sun Feb 02 18:41:12 1997 */
 /* Asignaturas Esta en un Examenes, de Josepcion ON CHILD
INSERT RESTRICT */
  /* %ChtidFK(" or",update) */
  update(Clave de asignatura)
 herin
   select 6inulient = 0
   select (avatident = count(*)
    from inserted.Asignaturas
     where
      /* %JoinFKPK(inserted.Asignaturas) */
      inserted.Clave de asignatura -
Asignaturas Clave de asignatura
   /* %NotnullFK(inserted," is null","select @nullent = count(*) from
inserted where"," and") */
   if @valident + @nullent != @numrows
   begin
    select @ ermo = 30002.
        Gerrinse . 'Cannot INSERT "Examenes de oposición"
because "Asignaturas" does not exist."
    ROID CTTOP
   end
 end
 /* ERwin Builtin Sun Feb 02 18:41:12 1997 */
```

```
/* Comision Es asignado a una comisión
Examenes de oposición ON CHILD INSERT RESTRICT */
 \mathbf{r}/* %ChildFK(" or",update) */
  undate(Clave)
 begin
  select (amullent = 0
  select invalident = count(*)
   from inserted Comision
     Alaba and an
      <sup>2</sup> SaloinEK PK (inserted Coinision) *
      inserted Clave - Conusion Clave
  /* %NomallEK (inserted " is null" "select @ nullcat =
count(*) from inserted where"." and") */
  if @valident + @nullent != @numrows
  heein
    select\, Given \, n = 30002talerrinse ~ 'Cannot INSERT
"Examenes de oposicion" because "Comision" does not
exist."
   goto error
  end
 and.
 /* ERwin Builtin Sun Feb 02-18-41-12-1997 */
 mana can
amas.
  raiserror (ö.errno iäiermise)
  rollback transaction
end
\mathbf{c}create trigger (U. Examenes, de, oposicion on
Examenes de oposicion for UPDATE as
/* ERwin Builtin Sun Feb 02 18.41:12 1997 */
/* UPDATE trigger on Examenes de oposicion */
hevin
 declare @numrows int.
      Chaultent int
       (a)valident int.
       (i)insPeriodo chat(5).
       @unsClave_de_asienatura.char(4).
       Gierrno int.
       @errmsy_varchar(255)
 select Ginumrows = G Growcount
 /* ERwin Builton Sun Feb 02 18 41-12 1997 */
 /* Examenes de oposicion Esta Inserito en
Candidatos_a_oposicion ON PARENT UPDATE CASCADE
Ξ,
 i£
  /* 5%ParentPK(" or",update) */
  undate(Periodo) or
  update(Clave de asienatura)
 beein
   of administratives in 1
   bevin
    select (diinsPeriodo = inserted.Periodo,
        @insClave de asienatura -
inserted.Clave_de_asignatura
```
from inserted undate Candidatos a onosicion sér. /\* \*\*JoinFKPK(Candidatos a oposicion.@ins." = ".".") \*/ Candidatos a oposicion Periodo = @insPeriodo Candidatos a oposicion.Clave de asignatura -GunsClave de asienatura from Candidatos a oposicion, inserted, deleted where /\* SalomFKPK(Candidatos a oposicion, deleted," = "," and") \*/ Candidatos a noisicino Periodo e deleted Periodo and Candidatos a oposicion.Clave de asignatura deleted Clave de asignatura end else begin select @ error = 30006 divernose » 'Cannot cascade "Examenes de oposicion" **UPDATE** because more than one row has been affected." raiserror (a'errno (aerrmsg) end  $-1$ /\* ERwin Builtin Sun Feb 02 18 41:12 1997 \*\* /\* Asignaturas Esta en un Examenes, de oposicion ON CHILD UPDATE RESTRICT \*/  $\cdot$ .<br>/\* %ChildFK (" or" undate) \*/ undate(Clave de asignatura) begin select  $G$  multent  $\approx 0$ select (divalident = count( \* ) from inserted Asienatirtas and the second 19 SaloinEKPK(inserted Asimoturas) \*/ inserted Clave de asignatura « Asionaturas Clave, de asionatura /\* %NotnullFK(inserted," is null","select (ainulient = count(\*) from inserted where" " und") \*/ if invalident + inhullent != innumrows begin select (a errno =  $30007$ . Greening - 'Cannot UPDATE "Examenes de oposicion" because "Asignaturas" does not exist." goto error end end /\* ERwin Budton Sun Feb 02 18:41:12 1997 \*/ P Comision Es asignado a una comision Examenes\_de\_oposicion ON CHILD UPDATE RESTRICT \*/  $\cdot$ /\* %ChildFK(" or",update) \*/ update(Clave) beein select dimullent of 0. select @valident a count(\*) from inserted Comision where /\* \*\* lounEK PK (inserted Comision) \*/ inserted Clave = Comision Clave

/= 54Mondif Kiinsered " is null" "select @pullent n count(\*) from inserted where"." and") \*/ of Givelident + trimulient in communitys  $r = 1$ select Germa v. 3(8)07 Gierrise ... 'Cannot UPDATE "Example de posseur" because "Comision" does not  $\overline{...}$ **VOID CITY** متد  $_{\rm end}$ /\* ERwan Builtin Sun, Cels 02, 18-41-12-1997 \*/ ------لتتسد - Observation  $\sim$ create tripper (D. Tests on Tests for DELETE as **PERwin Builtie Sun Feb 02 18 41 12 1997 \*/ /\* DELETE touget on Tests \*/** begin declare @ermo int. German varchart 2551 **/\* ERwin Builtin Sun Feb 02 18:41:12 1997 \*/ P Terre Convene a Singulates ON PARENT DELETE RESTRICT** if exists ( select \* from deleted.Sinodales actions. /\* %JoinFKPK(Sinodales.deleted." = "." and") \*/ Sinodales No. registro - deleted No. registro heein select @errpo = 30001 German = 'Cannot DELFTF' "Tesis" because **PELLA-Internet automatic** ento error مت  $1000$  CD comp. Decision Case Calc 02, 18, 11, 12, 1002.07 **Continued** erne: miseror Germa Germut milback transaction mit. eo. create trigger II Tesis on Tesis for INSERT as P ERwin Builtin Sun Feb 02 18:41:12 1997 \*/ /\* INSERT triever on Tesis \*/ bevin declare (amunitows int. **Groullent** int. **Qualident** int. Gierro int. German varchart 2551 select (a)numows = (a)(a)rowcount

<u>.</u><br>1920 - La San Louis, actriz et al. 1920

```
/* FRwin Builton Sun Feb 02 18:41:12 1997 */
  A Alumnos Inseribe Tesis ON CHILD INSERT RESTRICT */
  \cdot \cdot(* **ChildEK/" or" undate) */
   undate No de cuenta)
  beine.
   select óinnticn* = 0
   select Givelylent a count(*)
    from inserted. Alumnos
     where
       " **** founFK PKfinserted, Alumnos) */
       inscried.No de cuenta - Alumnos No de cuenta
   /* **NothullFK(inserted," is null","select @nullent = count(*) from
measured where" = and") #t
   (Coined deux + Grantten) to Granau and
   Ballin
    select (alerma \approx 30002)
        Gierunse = "Cannot INSERT "Tests" because "Alumnos"
and and and and the
    ento error
   -33
 end.
 25 FR win Builton Sun Feb 02 18:41 12 1997 */
 (* Profesores Contiene Tesis ON CHILD INSERT RESTRICT */
 in.
  .<br>/* %ChildEK(" or",uistate) "/
  undate/Rfc)
  1.1.1.1select to nullivative B
   select @valident = count(*)
    Commodel Profesore
     an based
      /* SaloinEK PK (inserted Profesores) */
      interted R.G. & Professing R.G.
   .* %NotoullFK(inserted.* is null"."select @nullent \* count(*) from
inserted where"," and") */
   Condition + Gaullent in Gaugeous
  bevin
    select \omegaerrno = 30002.
        @crimse = 'Cannot INSERT "Tesis" because "Profesores"
does not exist.caro error
  -Td.
 end
 /* FRwin Builtin Sun Feb 02 18:41:12 1997 */
 return
error
  raisettat Germa Mettasa.
  rollback transaction
end
vo.
create triveer (U Tesis on Tests for UPDATE as
(* ERwin Builton Sun Feb 02, 18:41-12, 1997 */
/* UPDATE trigger on Tesis */
begin
 daelsen timonessus int.
       Giant Bont int
```
**@valident** int QuinsNo registro int. Ìf Glerrno int. Gierrinse varchar(255) heim select (amunicous = Gilaroweoun) /\* ERwin Builtin Sun Feb 02 18:41:12 1997 \*/ /\* Tesis Contiene a Smodales ON PARENT UPDATE CASCADE \*/ i f /\* SiParentPK(" or" undate) \*/ update(No registro) beein if  $(i)$  numerows  $-1$ begin select @insNo. registra in inserted.No. registrabeein from incorrect undate Sinodales - en /\* \*\* NomEKPE(Sinodales,@ins," = ",",") \*/ Sinodales. No registro =  $\alpha$  insNo registro end from Sinodales inserted deleted end where /\* \* \* JoinEK PK (Smocfales deleted " = " " and") \*/ retom Sinodales.No. registro - defeted.No. registro eren.  $end$  $-1$  or  $$ begin end select (dierrno - 30006,  $\overline{10}$ Guerrinse > 'Cannot cascade "Tests" UPDATE because more than one row has been affected." raiserror @ermo @errmse end and. heein /\* ERwin Builtin Sun Feb 02 18:41:12 1997 \*/ /\* Alumnos Inscribe Tests ON CHILD UPDATE **RESTRICT \*/**  $\overline{16}$ 7\* \*\* ChildFK(" or", update) \*/ undate No de cuenta) begin select @nullent = 0 select *G*ivalulant is count(\*) from inserted Alumnos ١f where /\* \*SJoinFKPK(insetted,Alumnos) \*/ inserted.No de cuenta - Alumnos.No de cuenta heirin /\* \* NotaullFK(inserted," is null","select a nullent = count(\*) from inserted where"," and") \*/ if @valident + @nullent != @numrows herin select  $\omega$ errna = 30007. @errmse = 'Cannot UPDATE "Texis" because "Alumnos" does not exist." ento error end end bevin /\* ERwin Builtin Sun Feb 02 18:41:12 1997 \*/

**/\* Peylocope Continue Terry ON CRILD LIBDATE RESTRICT #/** 7\* %ChildFKt" or".update) \*/ undate(Rfc) select  $G$ inulicar = 0 select  $\omega$  valident =  $\omega$ unt(\*) from inserted Profesores where " "almnFKPK(insetted Profesores) "/ inserted.Rfc -- Profesores.Rfc /\* \*\*NotnullFK(inserted," is null","select (a;nullent = count(\*) from inserted where"," and") \*/ if @valident + @nullent !~ @numrows select aceremo > 30007. German - Cannot UPDATE "Tests" because "Profesores" does not exist. goto error .....<br>/\* FRwm Builtin Sun Feb 07 18:41: 17 1997 \*/ raisettor (à erruo Gierrinse rothuck transporters create trieger (J. Sinodales on Sinodales for INSERT as /\* ERwin Builton Sun Feb 02 18:41:12 1997 \*/ /\* INSERT tueger on Sinodales \*/ declare (amumrows int. silver them include aivalident int. dermo int. olerense varchart255) select (chuminows = Gifti rowcount /\* ERwin Builton Sun Feb 02 18:41:12 1997 \*/ /\* Profesores Es Sinadales ON CHILD INSERT RESTRICT \*/ /\* 16ChildEK(" or".undate) \*/ update(Rfc) select Grandlent is 0 select @valident = count(") from inserted.Profesores se hora /\* SalninFKPK(inserted Profesores) \*/ inserted R fc = Profesores R fc /\* %NotnullFK(inserted," is null","select (imulient = count(\*) from inserted where"," and")  $\frac{1}{2}$ if @valident + @nullent != @numrows select @ermo = 30002.

@ermise = 'Cannot INSERT "Sinodales" because "Profesores" does not exist." goto error end en d /\* ERwin Builtin Sun Feb 02 18:41:12 1997 \*/ /\* Tetis Contiene a Sinodales ON CHILD INSERT **RESTRICT \*/** 1F /\* 55ChildFKf" or".undate) \*/ update(No. registro) begin select @nullent = 0 select mystident a count(") from inserted.Tesis subere /\* %JoinFKPK(inserted,Tesis) \*/ inserted No registro - Tesis No registro /\* %NotnullFK(inserted." is null"."select (anullent = count(\*) from inserted where"," and") \*/ if @valident + @nullent != @numrows becin select (a)ermo =  $30002$ . (alermisg = 'Cannot INSERT "Sinodales" because "Tesis" does not exist." goto error end end /\* FR win Builtin Sun Feb 02 18:41:12 1997 \*/ mum ertor: raiserror @ermo @errmsg rollback transaction end go create trigger (U Sinodales on Sinodales for UPDATE as /\* ERwin Builtin Sun Feb 02 18:41:12 1997 \*/ /\* UPDATE trigger on Sinodales \*/ begin declare Grouptours int canallent int. mualident int. (a)insNo registro int. @insRfc.chart (3). @errno int. (d)errins@ varchar(255) select  $@numrows = @@rowcount$ /\* ERwin Builtin Sun Feb 02 18:41:12 1997 \*/ /\* Profesores Es Sinodales ON CHILD UPDATE **RESTRICT \*/** œ /\* %ChildEK(" or".undate) \*/ undate(Rfc) begin select  $G$  and  $I = 0$ select  $(a, v$ alident = count(\*) from inserted, Profesores

where /\* %JoinFKPK(inserted Profesores) \*/ inserted R.fe & Profesorer R.fe /\* %NotnullFK(inserted," is null","select (amulicat = count(") from inserted where"." and") \*/ if (a)valident + (a)nullent != (a)nummws begin  $select$   $G$   $error = 10007$ . Gerrmse = 'Cannot UPDATE "Sinodales" because "Profesores" does not exist." goto error  $-4$ end. /\* ERwin Builtin Sun Feb 02 18:41:12 1997 \*/ /\* Tesis Contiene a Sinudales ON CHILD UPDATE RESTRICT \*/ 46 /\* %ChildFK(" or",undate) \*/ update(No revisito) begin  $select$  (about  $=0$  $select$  (avalident = count(\*) from inserted Tesis where /\* %JoinFKPK(inscried,Tesis) \*/ inserted.No registro = Tesis.No registro /\* \*\*NotnullFK(inserted," is null","select @nullent = count(\*) from inserted where"," and") \*/ if  $(a)$ valident +  $(a)$ nullent !=  $(a)$ numrows heein  $leftation = 30007$ @errmsg = 'Cannot UPDATE "Sinodates" because "Texis" does not exist." golo error end end /\* ERwin Builtin Sun Feb 02.18:41:12.1997.\*/ return errece: raiserror (dierrno (dierrnise rollback transaction end. eo. create trigger tD\_Asignaturas on Asignaturas for DELETE as /\* ERwin Builtin Sun Feb 02 18:41:12 1997 \*/ /\* DELETE trigger on Asignaturas \*/ begin declare ratermo int. @errmsg\_varchar(255) /\* ERwin Builtin Sun Feb 02 18:41:12 1997 \*/ /\* Asignaturas Tiene varios Grupos ON PARENT DELETE **RESTRICT \*/** if exists t select \* from defeted Grupos where /\* %JoinFKPK(Grunos.deleted." = "." and") \*/ Grupos.Clave\_de\_asignatura = deleted.Clave\_de\_asignatura

begin  $select @ermo = 30001.$ Giberrinse = 'Cannot DELETE "Asignaturas" because "Gruppe" evicts **POIO CITOR** ---/\* ERwin Builtin Sun Feb 02 18:41:12 1997 \*/ /\* Astenaturas Esta en un Examenes de oposición ON **PARENT DELETE RESTRICT \*/** if exists t select \* from deleted Examenes, de, oposicion where /\* "SJoinFKPK(Examenes de oposicion.deleted." = "." and") \*/ Examenes de anosicion Clave de asignatura deleted Class de assimation beem select ( $\bar{a}$ , errno = 30001. (a)errmsg < 'Cannot DELETE' Asignaturas'' because "Examenes de oposicion" exists."  $e$ oto error end /\* ERwin Builtin Sun Feb 02-18-41-12 1997 \*/ **CLEAN** raiserror (à errno (à errinse) rollback transaction mil Ro create trigger (I. Astenaturas on Astenaturas for INSERT as /\* ERwin Builtin Sun Feb 02 18:41 12 1997 \*/ /\* INSERT trigger on Asignaturas \*/ begin declare (amunitows int. Guidlent int covalutent int.  $G_{\text{current}}$  int Glerman varchan(255) select (@numtows at @t@towcount /\* ERwin Bultin Sun Feb 02 18:41:12 1997 \*/ /\* Seminario Esta formado por Asignaturas ON CHILD INSERT RESTRICT \*/  $\mathbf{f}$ 28 REC'hildEM (\* ov\* undate) \*/ undate(Clave de seminario) becin valuet @mullent at O select @valident = count(\*) from inserted Seminario where /\* %JoinFKPK(inserted, Senunario) \*/ inserted.Clave de seminario » Seminario Clave de seminario /\* %NotnullFK(inserted," is null","select @nullent = count(\*) from inserted where"," and") \*/ select  $G$  mullent  $\approx$  count(\*) from inserted where inserted.Clave\_de\_seminario is null

if  $@$  valident +  $@$  mullent !»  $@$  numerows hevin select  $\partial \text{arccos} = 10002$ . ecigicumo – popular.<br>Giarrenso e "Cannot INSERT "A signaturas" becques "Seminario" does not exist."  $0000$  error -54  $\sim$ /\* FRwin Builton Sun Feb 02 18:41 12 1997 \*/  $\cdots$ المحامد raisettor (verrno (verrinsi). rollback transaction end  $\overline{\mathbf{a}}$ create trigger tU. Asignaturas on Asignaturas for UPDATE as /\* ERwin Builtin Sun Feb 02 18 41:13 1997 \*/ /\* UPDATE tripper on Asignaturas \*/ herman declare connective intabullent of Gualidean on (a)nsClave de asignatura char(4). alermo int. @errmsu\_varchar(255) select @numrows = @@rowcount /\* ERwin Boilton Sun Feb 02 18 41:12 1997 \*/ /\* Asignapiras Tiene varios Granos ON PARENT UPDATE CASCADE \*/  $\mathcal{L}$ .<br>7\* %ParentPK?" or" undate) \*/ update(Clave de asignatura) hevin  $if$  @numrows = 1 houin select @unsClave de asienatura y inserted Clave de asignatura from incomed undate Grupos set /\* SiloinEKPK(Grupos (drins." = ".".") \*/ Grupos Clave de astenatura « @insClave de astenatura from Grupos inserted deleted where " "MomFKPK(Grupos.deleted." ~ "." and") \*/ Grupos Clave de asignatura e defeted Clave de asignatura end  $e$ lse beein select (a;errno = 30006, Gerrmsg - Cannot cascade "Asignaturas" UPDATE because more than one row has been affected? raiserror (a ermo (aterrinise end **Allah** /\* ERwin Builtin Sun Feb 02 18:41:12 1997 \*/ <sup>19</sup> Asignaturas Esta en un Examenes, de, oposicion ON PARENT UPDATE CASCADE \*/ v.

/\* %ParentPK(" or" undate) \*/ undate(Clave de asignatura) begin  $if Gnumrows - 1$ begin select @insClave\_de\_asignatura = inserted.Clave\_de\_asignatura from inserted update Examenes de oposicion set /\* %JoinFKPK(Examenes\_de\_oposicion,@ins," = ",",")  $\ddot{\phantom{0}}$ Examenes de\_oposicion.Clave\_de\_asignatura = consClave de asignatura from Examencs, de, oposicion inserted deleted **Salaman** /\* "alomFKPK(Examenes\_de\_oposicion,deleted," = "," and" $V'$ Examenes de oposición Clave de asignatura deleted.Clave de asienatura end cise begin select (d'euron = 30006. @grrmsg = 'Cannot cascade "Asignaturas" UPDATE because more than one row has been affected." raiserror divertno di enmise  $_{end}$ end /\* ERWin Builtin Sun Feb 02 18 41:12 1997 \*/ /\* Seminario Esta formado por Asignaturas ON CHILD UPDATE RESTRICT \*/  $\ddot{\phantom{a}}$ 7\* %ChildEKG" or" undate) \*/ update(Clave\_de\_seminario) beein select @nullent =  $0$ select @valident = count(\*) from inserted Seminario where /\* %loinFKPK(inserted Seminario) \*/ inserted.Clave de seminario » Seminario.Clave de seminario /\* %NotnullFK(inserted," is null","select @mullent = count(\*) from inserted where"," and") \*/ select  $@nullent = count(*)$  from inserted where inserted Clave de seminario is null if @valident + @nullent != @numrows hevin select  $\hat{\omega}$ errno ~ 30007. @errmse = 'Cannot UPDATE "Asignaturas" because "Seminario" does not exist." goto error  $-1$ end /\* ERwin Builtin Sun Feb 02 18:41:13 1997 \*/ **CARLES** error: raiserror (dierrno (dierrmsg) milhack transaction

```
end
 go.
 create trigger tl_Res_Hist_Acad on Res_Hist_Acad for INSERT as
 /* ERwin Builtin Sun Feb 62 18:41.13 1997 */
 /* INSERT trigger on Res_Hist Acad */
 begin
  declare @numrows int.
       <u>Coultent</u> int
       Givalident int.
       G error M(dierrinsie varchar(255)
  select (amumrows = (a) a towcount
  /* ERwin Builtin Sun Feb 02 18:41:13 1997 */
  " Alumnos Tiene un Res. Hist. Acad ON CHILD INSERT
RESTRICT */
 -i C
   /* %ChildFK(" or",update) */
   undate(No. de cuenta)
 begin
   select @nullent = 0
   select @validont + count(*)
    from inserted. A lumnos
     Subara
      /* %JoinFKPK(inserted,Alumnos) */
      inserted No. de cuenta y Abimnos No. de cuenta
  /* **NotaullFK(inserted," is null","select @nullent = count(*) from
inserted where"." and") */
  if Govalident + Schullent by Genericans.
  beanselect @errno = 30002.
        Wernise = 'Cannot INSERT "Res_Hist_Acad" because
"Alumnos" does not exist."
   goto error
  ens
 end
 /* ERwin Builtin Sun Feb 02 18:41:13 1997 */
 return
\overline{a}raiserror (alerrno (dierrmse
  rollback transaction
end
go
create trigger tU_Res_Hist_Acad on Res_Hist_Acad for UPDATE as
/* ERwin Builtin Sun Feb 02 18:41:13 1997 */
/* UPDATE trigger on Res_Hist_Acad */
begin
 declare @numrows int.
      <u>Coullent</u> int
      cavalident int.
      GlinsNo de_cuenta char(9),
      G G G HGerrmsg varchar(255)
 select @municians = @@crowcount
```

```
/* ERwin Builtin Sun Feb 02 18:41:13 1997 */
```

```
/* Alumnos Tiene un Res Hist Acad ON CHILD UPDATE
RESTRICT */
 кĒ.
  <sup>/*</sup> %ChildEK(" or" undate) */
  update(No de cuenta)
 herin
  select G authent \approx 0select @valident = count(*)
   from inserted.Alumnos
    where
                                                                  ÷
      /* %JoinFKPK(inserted.Alumnos) */
      inserted No de cuenta - Alumnos No de cuenta
  /* %NotnullFK(inserted," is null","select to nullent +
count(*) from inserted where"," and") */
  if \widehat{a} valident + \widehat{a} nullent != \widehat{a} nuntrows
  begin
   select \overline{a}errno = 30007.
        Glerrinse = 'Cannot UPDATE "Res. Hist. Acad"
because "Alumnos" does not exist."
   goto error
  -54
 and.
 /* ERwin Builtin Sun Feb 02 18:41:13 1997 */
 CONTRACTOR
eren r
  raisenni (derrno idierrnise
  rollback transaction
end
\overline{a}create trigger tD_Grupos on Grupos for DELETE as
/* ERwin Builtin Sun Feb 02 18 41:13 1997 */
/* DELETE triceer on Grupos */
besin
 declare (dicremo int.
       Glerimse varchar(255)
  /* ERwin Builtin Sun Feb 02 18:41:13 1997 */
  /* Grupos tiene Rectificación ON PARENT DELETE
RESTRICT */
   if exists?
    select * from deleted Rectificacion
    where
     /* "/JoinFKPK(Rectificacion.deleted," = "," and") */
     Rectificacion.Clave de grupo n
deleted.Clave de grupo
   begin
    select @ errno = 30001.
         @grrmsg ~ 'Cannot DELETE "Grupos" because
 "Rectificacion" exists."
    goto error
   end
   /* FRwin Builton Sun Feb 02 18:41:13 1997 */
   /* Grupos Tiene Clase ON PARENT DELETE RESTRICT
 \bulletif exists t
    select * from deleted Class
     where
      /* %JoinFKPK(Clase.deleted," = "." and") */
                                                                    \mathbf{r}
```
Clase.Clave de grupo » deleted.Clave de grupo Ñ issum. select (@errno =  $30001$ , @errmsg ~ Cannot DELETE "Grupos" because "Clase" eviets goto error  $\sim$ /\* ERwin Builtin Sun Feb 02 18:41:13 1997 \*/ /\* Grupps Forma un Contratos ON PARENT DELETE RESTRICT if exists ( sclect \* from deteted.Contratos where /\* SaloinFKPK(Contratos.deleted." = "" and") \*/ Contratos.Clave de grupo = deleted.Clave de grupo. bevin select overno - 30001. @errinsg ™ 'Cannot DELETE "Grupos" because "Contratos" exists." goto error end /\* ERwin Builtin Sun Feb 02 18:41:13 1997 \*/ /\* Gronos Es parte de una Asistencias ON PARENT DELETE  $0.5$  CTD  $1$  CT  $\bullet$   $\prime$ if exists t select \* from deleted, Asistencias where /\* %JoinFKPK(Asistencias deleted." ~ " " and") \*/ Asistencias Clave de grupo - deleted Clave de grupo  $\lambda$ begin select @ermo - - 30001. (ajerrmsg v "Cannot DELETE "Grupos" because "Asistencias"  $1.1.1.1.1.1$ ento cruir end /\* ERwin Builtin Sun Feb 02 18:41:13 1997 \*/ return error raisemor @errno (d'errinsg rollback transaction end go create trigger if Grupos on Grupos for INSERT as /\* ERwin Builtin Sun Feb 02 18:41:13 1997 \*/ /\* INSERT trigger on Grupos \*/ begin declare @numrows int. @mullent int. @valident int. @errno int. @errmse\_varchar(255) select @numrows = @@rowcount /\* ERwin Builtin Sun Feb 02 18:41:13 1997 \*/ /\* Aulas Alberga a Grupos ON CHILD INSERT RESTRICT \*/

/\* %ChildFK(" or" undate) \*/ undated lave aula) bezin  $select$   $G$  nuller  $t = 0$  $subnet$   $Givability = givwW$ from inserted Aulas  $v$ /\* %JoinEKPK(inserted.Aulas) \*/  $inserted$  Clave  $value = Aulas$  Clave auta /\* %NotnullFK(inserted." is null"."select@nullcnt = count(\*) from inserted where"," and") \*/ select  $(a)$  nullcht  $\pm$  count( $\pm$ ) from insected where inserted.Clave\_auta is null if  $\partial$  valident +  $\partial$  nullent !=  $\alpha$  numerows becin select (a)errno = 30002 @errmse ~ 'Cannot INSERT "Grupos" because "Autor" does not exist." coto error -54 en d 79 ED win Building Sun Feb 02 18-41-13, 1997 \*/ /\* Asianatums Trene varios Grupos ON CHILD INSERT **RESTRICT \*/** ٠. /\* %ChildFKr" or" undate) \*/ undate(Clave de asignatura) beein select  $\hat{a}$  nullint  $\approx 0$ select  $\tilde{\omega}$ valident = countr<sup>+</sup>) from inserted Asignaturas sach a na /\* %JoinFKPK(inserted Asienaturas) \*/ inserted Clave de asignatura = Asienaturas Clave de asienatura  $\ell$  %NotpullEK(inserted." is null"." select @nullent = count(\*) from inserted where" " and") \*/ if  $\hat{\omega}$ valident +  $\hat{\omega}$ nullent !=  $\hat{\omega}$ numrows begin  $select Given = 30002$ Germsg = 'Cannot INSERT' "Grupos" because "Asignaturas" does not exist." goto crtor end end /\* FR win Builtin Sun Feb 02 18:41 13 1997 \*/ return. error raisertor @ermo @ermsv rollback transaction end go create trigger (U Grupos on Grupos for UPDATE as /\* ERwin Builtin Sun Feb 02 18:41:13 1997 \*/ /\* UPDATE trigger on Grupos \*/ begin declare @numrows int.

```
(amulient int,
```
concelled entry at canaClave de enuno char(13).  $a$  errno  $m$ @errmsg\_varchar(255) select Soumeage a difficanceura /\* ERwin Builtin Sun Feb 02 18:41:13 1997 \*/ <sup>1</sup> Grupos tiene Rectificación ON FARENT UPDATE CASCADE \*/  $\overline{a}$ (\* \*\* ParantPK (\* or\* undere) \*\* undate(Clave de grupo) bevin  $if$   $@numeows = 1$ beein select @insClave de gruno « inscried.Clave de gruno from incerta. undate Rectificacion int. e:<br>.↑ ^ SafoinFKPK(Rectificacion.roms." = ".".") \*/ Rectificación Clave de grupo = @insClave de grupo from Rectificacion inserted deleted where (\* \* StoutEK PK / Mactificación delated \* = \* \* and") \* ( Recuficación Clave de grupo - deleted Clave de grupo  $10<sub>2</sub>$ bevin select @errno = 30006. (dietrrise = 'Cannot cascade "Grupos" UPDATE because more than one row has been affected." raiserror @erro @ermse end  $-$ /\* ERwin Builtin Sun Feb 02 18.41-13 1997 \*/ /\* Grupos Tiene Clase ON PARENT UPDATE CASCADE \*/  $\overline{\mathbf{r}}$ /\* %ParentPK(" or".undate) \*/ undate(Clave de grupo) begin  $if  $\omega$  numbers  $\sim 1$$ beein select@insClave\_de\_grupo = inserted.Clave\_de\_grupo from inserted undate Clase **ECT** /\* %JoinFKPK(Clase@ins" = "."") \*/ Clase.Clave de grupo = @insClave de grupo from Clase inserted deleted where /\* %JoinFKPK(Clase.deleted." = "." and") \*/ Clase.Clave de grupo = deleted.Clave de grupo end else begin select @errno = 30006, @errmsg = 'Cannot cascade "Grupos" UPDATE because more than one row has been affected." raiserror @errno @errmsg end end

/\* ERwin Builtin Sun Feb 02 18:41:13 1997 \*/ /\* Grupos Forma un Contratos ON PARENT UPDATE CASCADE \*/  $\mathbf{r}$ /\* %ParentPK(" or".undate) \*/ update(Clave de grupo) heain  $if$  $@number$ begin select @insClave, de grupo = inserted.Clave, de grupo from inserted undate Contratos set /\* %JoinFKPK(Contratos,@ins," = ",",") \*/ Contratos.Clave\_de\_grupo = @insClave\_de\_grupo from Contratos inserted deleted where /\* \*\*JoinFKPK(Contratos,detcted," = "," and") \*/ Contratos Clave de grupo - deleted Clave de grupo crus<sup>1</sup> ctse bevin sclect  $@$ errno = 30006, (alemnise = 'Cannot cascade "Grupos" UPDATE because more than one row has been affected." raiserror (Zermo @errmsc end end /\* ERwin Builton Sun Feb 02 18:41:13 1997 \*/ /\* Grupos Es parte de una Asistencias ON PARENT UPDATE CASCADE \*/ ïб /\* 56ParentPK(" or".update) \*/ undate(Clave de grupo) begin if @mumrows = 1 beein select (annsClave de grupo + inscried Clave de grupo from inserted undate Asistencias set. /\* %JoinFKPK(Asistencias,@ans," = ".".") \*/ Asistencias.Cluve de grupo + @insClave de grupo from Asistencias inserted delived where /\* \*\*JoinFKPK(Asistencias.deleted," = "," and") \*/ Asistencias.Clave de grupo = deteted.Clave de grupo cnd<sup>1</sup> cise begin select @ermo = 30006, @ermsg = 'Cannot cascade "Grupos" UPDATE because more than one row has been affected." raiserror Gierrno @errmsg end end /\* ERwin Builton Sun Feb 02 18:41:13 1997 \*/ /\* Aulas Alberga a Grupos ON CHILD UPDATE RESTRICT<sup>\*/</sup>  $\epsilon$ 

/\* %ChddFK(" or".update) \*/ undate Clave auta) beein select @nullent =  $0$ select  $\tilde{a}$  valident = count(\*) from inserted Aulas where /\* %JoinFKPK(inserted,Aulas) \*/ inserted.Clave\_aula = Aulas.Clave\_aula /\* %NotnullFK(inserted," is null","select (dmullent = count(") from inserted where"," and") \*/ select (amulicat = count(\*) from inserted where inscried Clave aula is null if (itivalident + @mullent != @mumrows begin select (derrno = 30007, @errmsg = 'Cannot UPDATE "Grupos" because "Aulas" does not exist. goto error end cost. \* ERwin Builtin Sun Feb 02 18:41:13 1997 \*/ /\* Asignaturas Tiene varios Grupos ON CHILD UPDATE RESTRICT \*/ ٠C 19 %ChildFKt" or" undates \*/ update(Clave de asignatura) beein select @nullent > 0 select @valident - counti") from inserted, Assunaturas where /\* "GlomFKPK(inserted Asignaturas) \*/ inserted Clave de asignatula » Asignaturas.Clave de asignatura /\* %NotnullFK(inserted," is null","select @nullent = count(\*) from inserted where"," and") \*/ if @valident + Consilent != @numrows besin select @ermo = 30007. @crimss - 'Cannot UPDATE "Grupos" because "Asignaturas" does not exist goto error end  $end$ /\* ERwin Builton Sun Feb 02 18:41:13 1997 \*/ rctum crrorraiserror (ajerrno (a)errmsg rollback transaction end go create trigger tl Comisionado on Comisionado for INSERT as /\* ERwin Builtin Sun Feb 02 18:41:13 1997 \*/ /\* INSERT trigger on Comisionado \*/ beein declare @numrows int. **Citalient** int.

**@valident int.** @errno int, @errmsg\_varebar(255)

```
select @numrows = @witrowcount
  /* ERwin Builtin Sun Feb 02 18:41:13 1997 */
  /* Comision Esta compuesta por Comisionado ON CHILD
 INSERT RESTRICT */
  i£
   .<br>/* %ChildFK(" or",update) */
   update(Ciave)begin
   select (a)nullent = 0
   select (avalident = count(*)
    from inserted Comision
      where
       /* %JoinEKPK(inserted Comision) */
       inserted Clave = Comision Clave
   /* %NotoullEK(inserted," is null","select @outlent =
 count(*) from inserted where"." and") */
   if @valident + ainullent != 6inumrows
   begin
    select (ajerrno = 30002,
        @errmsg ~ 'Cannot INSERT "Comisionado" because
 "Comision" does not exist."
    goto error
   end
  end
 /* ERwin Builtin Sun Feb 02 18:41:13 1997 */
 /* Profesores Se encuentra en Comisionado ON CHILD
INSERT RESTRICT */
 i£.
   /* %ChildFK(" or",update) */
  undate(Rfc)
 begin
  select Ginutient = 0
  select @valident = count(*)
    from inserted, Profesores
     where
      /* %JoinFKPK(inscrted,Profesores) */
      inserted.Rfc = Profesores.Rfc
  /* %NotnullFK(inserted," is null"," select @nullent =
count(*) from inserted where"," and") */
  if @valident + @nullent != @numrows
  begin
   select @ errno = 30002,
       @errmsg = Cannot INSERT "Comisionado" because
"Profesores" does not exist."
   goto error
  end
 end
 /* ERwin Builton Sun Feb 02 18:41:13 1997 */
 return
emor:
  raiserror (a)errno (a)errnsg
  rollback transaction
end
go
```

```
create trigger (U Comisionado on Comisionado for UPDATE as
  /* ERwin Builtin Sun Feb 02 18.41:13 1997 */
  /* UPDATE trigger on Comisionado */
  bevin
   declare (onumrows int
        conullent int.
        @valident int,
        @insClave tinvint,
        minsRfc char(13).
        \omegaerno int.
        dierrinsit varchar(255)
  select Ginameaws - Guarowcount
  /* ERwin Builtin Sun Feb 02 18-41-13 1997 */
  /* Comision Esta compuesta por Comisionado ON CHILD
 UPDATE RESTRICT */
  if
   7* %ChildFK(" or" undate) */
   undate(Clave)
  begin
   select @nutlent \approx 0select @valident = count(*)
    from inserted Comusion
      where
       /* %JoinFKPK(inserted,Comision) */
       inserted Clave = Conusion Clave
   /* %NotnullFK(inserted," is null","select @nullent ~ count(*) from
 inserted where"," and") "/
   if @valident + @mullent != @numrows
   begin
    select @errno = 30007.
         alerrmsi: « 'Cannot UPDATE "Comisionado" because
 "Comision" does not exist."
    goto error
   end
  end
  /* ERwin Builtin Sun Feb 02 18:41:13 1997 */
  /* Profesores Se encuentra en Comisionado ON CHILD UPDATE
 RESTRICT */
 ١f
  /* %ChildFK(" or",update) */
  update(Rfc)
 begin
   select @nullent = 0
  select (\partial \text{valident} = \text{count}(^*)from inserted, Profesores
     where
      /* %JoinFKPK(inserted,Profesores) */
      inserted.Rfc = Profesores.Rfc
  /* %NotauliFK(inserted," is null","select @nullent = count(") from
inserted where"," and") */
  if @valident + @nullent ! + @numrows
  begin
   select @ermo = 30007,
        @ermisg = 'Cannot UPDATE "Comisionado" because
"Profesores" does not exist."
   goto error
```
end. and /\* ERwin Builtin Sun Feb 02 18:41:13 1997 \*/ medium to empre raiserror @errno @errmse rollback transaction end  $\mathbf{v}$ create triover (1. Candidatos a oposicion on Candidatos a oposicion for INSERT as /\* ERwin Builtin Sun Feb 02 18:41:13 1997 \*/ /\* INSERT trigger on Candidatos\_a oposicion \*/ beein declare @numrows int. **Consilent** int Governdent int  $G$  errors int merrinse varchar(255) select @numrows = @@rowcount /\* ERwin Builtin Sun Feb 02 18:41:13 1997 \*/ /\* Examencs de oposicion Esta Inserito en Candidatos a goosicion ON CHILD INSERT RESTRICT \*/ i F /\* %ChildFK(" or",update) \*/ update(Periodo) or undate(Clave de asignatura) beam select  $\widehat{a}$  nutlent = 0 select @valident = count(") from inserted Examenes de oposicion where /\* \*: JoinFKPK(inserted.Examenes\_de\_oposicion) \*/ inserted Periodo = Examenes de oposicion Periodo and. inserted.Clave de asionatura » Examenes de oposicion.Clave de asignatura /\* \*NomuliFK(mserted." is null"."select @nullcot = count(\*) from inserted where"," and") \*/ if @valident + @nullent != @numrows heein select  $G$ errno =  $30002$ Gerrmse - Cannot INSERT "Candidatos a oposicion" because "Examenes de oposicion" does not exist." goto error  $-1$ end /\* ERwin Builtin Sun Ech 02 18:41:13 1997 \*/ /\* Profesores Debe ser Candidatos a oposicion ON CHILD INSERT RESTRICT \*/ 1F /\* !< ChildFK(" or", update) \*/ undate(Rfc) beein select  $(a)$ nullent = 0  $select$   $@value$  =  $count$ <sup>\*</sup>)

from inserted.Profesores where /\* \*\* JoinFKPK(inserted.Profesores) \*/ inserted Rfc = Profesores Rfc /\* %NotnutlFK(inserted," is null","select @nullent = count(") from inserted where"," and") "/ if @valident + @mullent by @numrows begin select @errno  $+30002$ @errmsg · Cannot INSERT "Candidatos a oposicion" because "Privesters" does not exist. voto error  $end$ end /\* ERwin Builton Sun Feb 02 18:41:13 1997 \*/ **Ceturn** error: raiserror (illerrno (illerrnisse rollback transaction end. go. create trigger tU. Candidatos, a oposicion on Candidatos a oposicion for UPDATE as /\* ERwin Builtin Sun Feb 02 18:41:13 1997 \*/ /\* UPDATE Ingger on Candidatos a poosicion \*/ begin declare @numrows int. @nullent int. cavalident int.  $\omega$ insClave de asignatura chart4. (ginsRfc.chart13) @insPeriodo char(5). *inerroo* int @errmse\_varchar(255) sciect @numrows = @@rowcount /\* ERwin Builtin Sun Feb 02 18.41:13 1997 \*/ /\* Examenes\_de\_oposicion Esta Inscrito en Candidatos\_a\_oposicion ON CHILD UPDATE RESTRICT \*/ if. /\* %ChildFK(" or".undate) \*/ undate(Perindo) or undate(Clave de asignatura) bevin select  $@$  pullcot  $\approx 0$ select @valident = count(\*) from inserted Examenes\_de\_oposicion where /\* \*< JoinFKPK(inserted, Examenes de oposicion) \*/ inserted.Periodo = Examenes\_de\_oposicion.Periodo and inserted.Clave de asienatura = Examenes de oposicion.Clave de asignatura /\* %NotnullFK(inserted," is null","select @nullcnt = count(") from inserted where"." and") \*/ if  $@$ valident +  $@$ nullent !=  $@$ numrows heein

```
select \hat{w}errno = 30007
```
(dierritise = 'Cannot UPDATE "Candidatos a oposicion" because "Examenes de oposicion" does not exist. soto error end end /\* ERwin Builtin Sun Feb 02 18:41:13 1997 \*/ /\* Profesores Debe ser Candidatos a oposición ON CHILD **UPDATE RESTRICT \*/** if. /\* %ChildFK(" or",update) \*/ update(Rfc) begin select  $@n$ ullent = 0 select @valident = count(\*) from insetted,Profesores **Whore** /\* %JoinFKPK(inserted,Profesores) \*/ inserted  $Rf_c$  = Profesores  $Rf_c$ /\* \*\*NotnullFK(inserted," is null","select @nullent = count(\*) from inserted where"," and") \*/ if *fitivalident* + *fitmulient* in *fitmunitows* heuin select (diermo = 30007, (i)errmsg = 'Cannot UPDATE "Candidatos a oposicion" because "Profesores" does not exist." goto error  $\ddot{\mathbf{r}}$ end /\* ERwin Builtin Sun Feb 02 18:41:13 1997 \*/ return  $error:$ raiserror @ermo @errmsg rollback transaction end  $\overline{a}$ create trigger tl\_Asistencia\_profesores\_de\_ca on Asistencia profesores de carre for INSERT as /\* ERwin Builtin Sun Feb 02 18:41:13 1997 \*/ /\* INSERT trigger on Asistencia profesores de carre \*/ bevin declare (dinumrows int. Gaultent int. cavalident int. @ermo int. *interrinse* varchar(255) select *(m*inumrows = *(differencement*) /\* ERwin Builtin Sun Feb 02 18:41:13 1997 \*/ /\* Profesores Tiene Asistencia profesores de carre ON CHILD INSERT RESTRICT \*/ ٤£ /\* %ChildFK(" or",update) \*/ undate(Rfc) begin select @nullent ~ 0 setect (avalident = count(\*)

and some companions and continues

from inserted Profesores where /\* %JoinFKPK(inserted.Profesores) \*/ insetted Rfc = Profesores Rfc /\* %NotnullFK(inserted," is null","select @nullent = count(\*) from inserted where"," and") \*/ if  $(\bar{a}_i$ valident +  $(\bar{a}_i)$ nullent != <br/> <a, numrows begin select  $\hat{\alpha}$ ermo = 30002. @cremsg + 'Cannot INSERT "Asistencia profesores de carre" because "Profesores" does not exist." goto citor end and. /\* ERwin Builtin San Feb 02 18:41:13 1997 \*/ return error: raiserror réerrno @enmsv rollback transaction end go create trigger (U. Asistencia profesores de calon Asistencia profesores de carre for UPDATE as /\* ERwin Builtin Sun Feb 02 18:41:13 1997 \*/ /\* UPDATE trigger on Asistencia\_profesores\_de\_carre \*/ beein declare @numrows int. amultent int. @valident int. GinsRfc char(13). iginsfecha Falta smalldatetime, talerrno ini. @errinsg\_varchar(255) select @numrows = @@rowcount /\* ERwin Builtin Sun Feb 02 18:41:13 1997 \*/ /\* Profesores Tiene Asistencia, profesores, de, carre ON CHILD UPDATE RESTRICT \*/  $\cdot$ "\* ""ChildFK(" or",update) "/ update(Rfc) beein select (â.nullent ~ 0 select (avalident = count(") from inserted Profesores where /\* %JoinFKPK(inserted,Profesores) \*/ inserted Rfc = Profesores Rfc /\* %NotnullFK(inserted," is null","select (anullent = count(") from inserted where"." and") \*/ if Givalident + Ginullent ! + Ginumrows begin select  $@$  errn $\alpha = 30007$ . @errmse = 'Cannot UPDATE "Asistencia\_profesores\_do\_carre" because "Profesores" does not exist."

goto error end end /\* ERwin Builton Sun Feb 02 18:41:13 1997 \*/ return error: raiserror @errno @errnisg rollback transaction end  $\alpha$ create trigger (D Comision on Comision for DELETE as /\* ERwin Builtin Sun Feb 02 18:41:13 1997 \*/ /\* DELETE trigger on Comision \*/ begin declare (ajermo int, Glerrinsg varchar(255) /\* ERwin Builtin Sun Feb 02 18:41:13 1997 \*/ /\* Comision Es asignado a una comision Examenes de oposicion ON PARENT DELETE RESTRICT  $\bullet$ if exists ( select \* from deleted, Examenes\_de\_oposicion where /\* %JoinFKPK(Examenes de oposicion.deleted." ~ "." and  $n + 1$ Examenes\_de\_oposicion.Clave = deleted Clave ١ begin select @errno = 30001. @errmse = 'Cannot DELETE "Comision" because "Examenes de oposicion" exists." goto error end /\* ERwin Builtin Sun Feb 02 18:41:13 1997 \*/ /\* Comision Esta compuesta por Comisionado ON PARENT DELETE RESTRICT \*/ if exists ( select \* from deleted.Comisionado where /\* SaloinFKPK(Comisionado.deleted." = "." and") \*/ Comisionado.Clave v deleted Clave beein select @errno =  $30001$ . @errmsg = 'Cannot DELETE "Convision" because "Comisionado" exists." goto error end /\* ERwin Builtin Sun Feb 02 18:41:13 1997 \*/ return error: raiserror (alerrno @errnisg rollback transaction end go create trigger tU Comision on Comision for UPDATE as

/\* ERwin Builtin Sun Feb 02 18:41:13 1997 \*/ /\* UPDATE trigger on Comision \*/

begin declare @numrows int. @nullent int. @valident int. *<u>CoinsClave</u>* tinvint. ...<br>@ermo int. @ernnsg\_varchar(255) select @numrows = @@rowcount /\* ERwin Builtin Sun Feb 02 18:41:13 1997 \*/ /\* Comision Es asignado a una comision Examenes de oposicion ON PARENT UPDATE RESTRICT "/ ۰۰ /\* \*\* ParentPK(" or",update) "/ update(Clave) begin if exists ( select \* from deleted, Examenes, de\_oposicion where /\* \*\*JoinFKPK(Examenes de oposicion,deleted," = "," and") \*/ Examenes\_de\_oposicion.Clave = deleted.Clave ٠ begin select (agerma + 30005, @errmsg = 'Cannot UPDATE "Comision" because "Examenes de oposicion" exists." goto error  $\bar{c}$ nd end /\* ERwin Builtin Sun Feb 02 18:41:13 1997 \*\* /\* Comision Esta compuesta por Corrusionado ON PARENT UPDATE CASCADE \*/ ٠£ /\* %ParentPK(" or",update) \*/ undate(Clave) begin if @numrows ~ 1 begin select @insClave = inserted.Clave from inserted. undate Conssionado set. /\* %JoinFKPK(Comisionado,@ins." = ".".") \*/ Comisionado Clave - @insClave from Comisionado.inserted.deleted where /\* %JoinFKPK/Comisionado.deleted." = "." and") \*/ Comisionado Clave = deleted Clave end else beein select (derrno = 30006. @ermise = 'Cannot cascade "Connision" UPDATE becau more than one row has been affected." raisetror @ermo @errmsv end end /\* ERwin Builtin Sun Feb 02 18:41:13 1997 \*/ return cmor:

```
miserror (dermo (derringe
                                                                                 Gerrmso a Cannot INSERT "Rectificación" because
    rollback transaction
                                                                        "Profesores" does not exist."
 سم
                                                                            solo ertor
 \bulletend.
                                                                         - 54
 create trigger tl. Rectificacion on Rectificacion for INSERT
                                                                         ......<br>/* ERwin Builtin Sun Feb 02 18:41:13 1997 */
                                                                         /* Grupos firms Rectificuous ON CHILD INSERT RESTRICT */
 \simus<br>7* ERwin Builtin Sun Feb 07 18:41:13 1997 */
                                                                         i£
 /* INSERT truste on Rectification */
                                                                          .<br>/* %ChildFK(" or".undate) */
 heain
                                                                          undate(Clave de grupo)
  declare Ginunicous int
                                                                         heem
        të mullent int
                                                                          select condicat \approx 0andren int.
                                                                          select foxabient » count?).
        Gerrno int.
                                                                            from inserted Grupos
        @errmse_varchar(255)
                                                                             where
                                                                              <sup>1</sup>* %JoinEK PK(inserted Grupos) */
  select @nummus = @@nowcount
                                                                              inserted.Clave de grupo « Grupos.Clave de grupo
  /* ERwin Builtin Sun Feb 02 18:41-13 1997 */
                                                                          /* "WomullEKripserted." is null"."select @hullent = count(") from
  <sup>1</sup> Alumnos Solicita una Rectificación ON CHILD INSERT
                                                                        of the state in the control of the control of the control of the control of the control of the control of the c
 RESTRICT */
  \overline{16}if Suntident & Gentlem In Suppressur
   .<br>/* %ChildEK(* or*.undate) */
                                                                          heèin
   update(No de cuenta)
                                                                           select (\bar{a})ermo = 30002.
  booin.
                                                                                Germse » 'Cannot INSERT "Rectificacion" because
   select dimullent a O
                                                                        "Coupor" does not exist."
   select Gardident = countri<sup>e</sup>)
                                                                           0.010 array
     from inserted.Alumnos
                                                                          -ñd
                                                                         \tilde{\epsilon}. . . . . . . .
       <sup>11</sup> %1oinFKPK(inserted Alumnos) */
                                                                         یں۔<br>e ERwin Builtin Sun Feb 02 18:41.13 1997 */
       inserted.No de cuenta « Alumnos.No de cuenta
                                                                        We Washington and the community of the Washington Contract Community of the Washington Community of the Wales
                                                                       \overline{a}count(*) from internet where" " and ") */
                                                                          extension General Generality
                                                                          collback responsive
   if @valident + @aullent to @numrows
                                                                       -hemin
                                                                       \ddot{\phantom{a}}select (a, errno = 30002)
         Gerrmsg = 'Cannot INSERT "Rectificacion" because
                                                                       create trigger tU Rectificacion on Rectificacion for UPDATE as
"Alumnos" does not exist."
                                                                       /* ERwin Builtin Sun Feb 02 18:41:13 1997 */
    goto error
                                                                       /* UPDATE triveer on Rectificacion */
   end
                                                                       bevin
                                                                        declare @numows int.
  and.
 /* ERwin Builtin Sun Ech 02 18:41:13 1997 */
                                                                              Genutication
  " Profesores Realiza una Recuficación ON CHILD
                                                                              Givalident int.
                                                                              tainsClave de grupo chan(13).
INSERT RESTRICT */
                                                                              dunship de cuenta chartay
 \ddot{ }.<br>/* %ChildFK(" or" undate) */
                                                                              \alpha errno \overline{\phantom{a}} inf.
   undate(RG)
                                                                              Germse varchar(255)
 beem
   left of multent u 0select @outproves a @@zowcount
   select @valident * count(*)
                                                                        P ERwin Builtin Sun Feb 02 18:41:13 1997 */
    from inserted.Profesores
                                                                        /* Alumnos Solicita una Rectificación ON CHILD UPDATE
                                                                       P FSTRICT \gammawhose
      2006<br>2006 Main FK PK (insected Profesores)
                                                                        ٠.
       inserted R.fc = Profesores R.fc
                                                                         in SambaldER (" or" undurable)
  /* "SNotnullFKfinserted." is null"."select @nullcnt =
                                                                         update(No de cuenta)
count(") from inserted where"," and") "/
                                                                        heein
                                                                         select (a_{\text{initial}} - 0if @valident + @nullent != @numrows
                                                                         select @valident = count(")
  beein
                                                                          from inserted Alumnos
    xelect @errno = 30002.
                                                                            where
```
/\* %JoinFKPK(inserted.Alumnos) \*/ inserted.No de cuenta - Alumnos.No de cuenta /\* %NotpullFK(inserted." is null"."select @nullent = count(\*) from inserted where"." and") \*/ if @valident + iamultent to famumrows bevin select  $\hat{a}$  errno = 30007. (Dermise : Cannot UPDATE "Recuficacion" because "Alumnos" does not exist " golo error end end 7\* FRwin Builton Sun Feb 02.18:41.13.1997.\*/ /\* Profesores Realiza una Rectificación ON CHILD **UPDATE RESTRICT \*/**  $\overline{a}$ /\* %ChildFK(" or" update) \*/ undate(Rfc) heein select  $\omega$  pullent  $\approx 0$ select onvalident = count(\*) from inserted Profesores where 19 SaloinEM PK (inserted Profession) \*/ inserted R.G. & Profesores R.G. /\* %NotivallFK(inserted," is null","select aimulient </ count(\*) from inserted where"," and") \*/ if @valident + @nullent != @numrows beem select (hermo > 30007. @errose = Cannot UPDATE "Rectificacion" because "Profesores" does not exist." eoto error end end. /\* ERwin Builton Sun Feb 02 18:41:13 1997 \*/ /\* Grupos tiene Rectificación ON CHILD UPDATE RESTRICT<sup>\*/</sup> iť /\* %ChildFK(" or" undate) \*/ undate(Clave de grupo) beein select @nullcnt  $\approx 0$ select favolident = count(\*) from inserted Grupos where /\* SiloinFKPK(inserted.Grupos) \*/ inserted Clave, de grupo « Grupos-Clave de grupo /\* \* NotnullFK(inserted," is null", "select @nullent = count(\*) from inserted where"," and") \*/ if @valident + @nullent 1+ @numrows begin select  $\hat{a}$ ermo = 30007 @errmsg = 'Cannot UPDATE "Recuficacion" because "Grupos" does not exist." goto error  $end$ 

cod. /\* ERwin Builtin Sun Feb 02 18:41:13 1997 \*/ **Collares**  $\cdots$ raiserrot (cerrito @errinse rollback transaction أشبيت eo create trigger if. Clase on Clase for INSERT as /\* ERwin Builtin Sun Feb 02 18 41:13 1997 \*/ /\* INSERT trieger on Clase \*/ hevin dashes Generasine int o<sup>2</sup>nullent int a valident int. section into acermse varchar(255) select rainumrows = Gutánowcount /\* FR win Builton Sun Feb 02 18:41:13 1997 \*/ (\* Profesores Imparte una Clase ON CHILD INSERT RESTRICT \*/  $\overline{\mathbf{r}}$ ze sumbildER (" or" undates \*/ undate(Rfc) heath select (ämullent + 0 select *invalident* \* count(\*) from inserted Profesores where 75 SalomEK PKrinserred Profesores) 57 inserted Rfc - Profesores Rfc /\* \*\*NotnullFK(inserted," is null","select @mullent = count(\*) from inserted where"," and") \*/ if @valident + @nullent 1+ @numrows begin select (alerrno  $-30002$ . Cerrinse = 'Cannot INSERT "Clase" because "Profesores" done not exist. goto error  $-1$ end. /\* ERsen Budse Sun Feb 02 18:41-13 1097 \*/ /\* Grupos Tiene Clase ON CHILD INSERT RESTRICT \*/ 4f /\* %ChildFKi" or".undate) \*/ undate(Clave de vrupo) bevin select  $d$  nullent  $\approx 0$ select  $\widehat{\omega}$ valident = count(\*) from inserted Grupos where /\* "JoinFKPK(inserted,Grupos) \*/ inserted.Clave de grupo = Grupos.Clave de grupo /\* \*\*NotnullFK(inserted," is null", "select @nullent = count(") from inserted where"," and") \*/ if taxalident + @pullent t= @numrows

```
beein
```
#### Código de la Base de Datos

select ( $\hat{\omega}$ errno = 30002. @errnisg = 'Cannot INSERT "Clase" because "Grupos" does not exist." goto error end end /\* ERwin Builtin Sun Feb 02 18:41:13 1997 \*/ return  $\overline{\phantom{a}}$ raisertor @errho @errinsu rollback transaction cnd.  $\mathbf{v}$ create trigger tU. Clase on Clase for UPDATE as /\* ERwin Builtin Sun Feb 02 18:41:13 1997 \*/ /\* UPDATE trigger on Clase \*/ beein declare @nuntrows int. *tionallent* int. **Givalident** int @insRfc char(13).  $\omega$ insClave de eruno char(13). @insFecha\_inicio smalldatetime. Gierro int @errmsg\_varchar(255) select @numgows = @@wowcount /\* ERwin Builtin Sun Feh 02 18:41:13 1997 \*/ /\* Profesores Imparte una Clase ON CHILD UPDATE **RESTRICT \*/** ١£ /\* SChildFKC oct undate) \*/ undate(Rfc) beein select  $G$  pullent = 0. select  $\omega$  valident  $\sim$  count(\*) from inserted.Profesores where /\* % JoinFKPK(inserted Profesores) \*/ inserted.Rfc = Profesores.Rfc /\* %NotaullFK(inserted," is null","select @nullent = count(\*) from inserted where"." and") \*/ if @valident + @nullent !~ @nuntrows begin select @errno = 30007. Gierrisse = 'Cannot UPDATE' "Clase" because "Profesores" does not exist." goto error end end /\* FRwin Builtin Sup Feb 02 18:41-13 1997 \*/ /\* Grunns Tiene Clase ON CHILD UPDATE RESTRICT \*/ w "/\* %ChildFK(" or",update) \*/ undate(Clave de grupo) begin  $x$  dect  $G$  mulicat  $\approx 0$ select (a)valident = count(\*)

from inserted.Grunos where /\* %JoinFKPK(inserted,Grupos) \*/ inserted Clave de grupo - Grupos Clave de grupo /\* %NotnullFK(inserted," is null","select @nullent + count(\*) from inserted where"." and") \*/ if @valident + ramullent != @numrows begin select @ermo  $~\approx 30007.$ @errmsg ~ 'Cannot UPDATE "Clase" because "Grupos" does not exist. goto crior end end /\* ERwin Builtin Sun Feb 02 18:41 13 1997 \*/ **CONTINUES** error: raiserror (alerrno (alerrnua rollback transaction end  $\mathbf{c}$ 

# **APENDICE B** Manual de Usuario

# EJECUCION DEL SISTEMA.

- 1. Entre al ambiente Windows 95 (si es Windows haio dos, teclee win desde el sistema onerativo).
- 2. Del administrador de programas. Seleccione el subdirectorio Derecho,
- 3. Seleccione oprimiendo dos veces el botón izquierdo del Mouse el jeono correspondiente a Decebo

Al realizar la tercera acción el sistema mostrará la nantalla de la Hustración B 1:

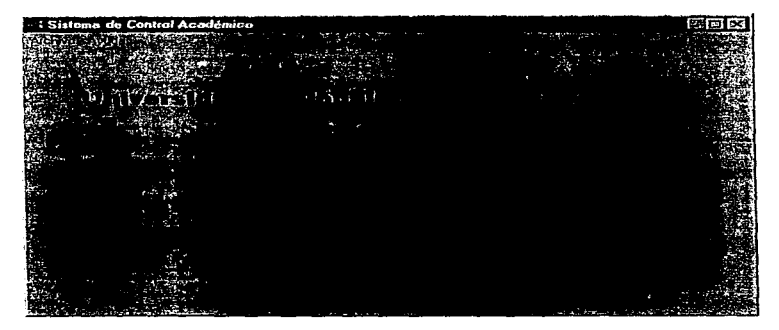

## Hustración B I

Seleccione Archivo de la barra de menú principal, ubicada en la parte superior izquierda de la pantalla. Al efectuar esta acción el sistema mostrará un memi desplegable.

Seleccione la opción Concetarse y el sistema desplegará la pantalla de captura. Que aparece en la Hustración B 2.

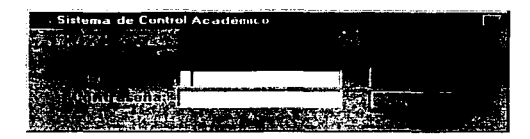

### $H_{\text{2}}$  . The constant  $H_{\text{2}}$

Esta pantalla permitirá introducir una clave de usuario y una contraseña para poder acceder al módulo de control de profesores, para ello realice los siguientes pasos:

- 1. Seleccione la casilla correspondiente a usuario, tecles la clave de usuario
- 2. Seleccione ahora la casilla correspondiente a la contraseña, escriba la contraseña.
- 3. Para continuar seleccione el botón "Acentar": en caso contrario seleccione el botón "Cancelar"

Si su contraseña y clave de usuario está correcta el sistema desplegará la pantalla de la Hustración B 3, en caso contrario el sistema desplegará una pantalla de error y usted deberá volver a introducir los datos.

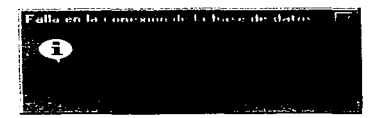

#### **Thetración B.3**

Si introdujo bien la clave de usuario el sistema mostrará la pantalla de la Ilustración B 4.

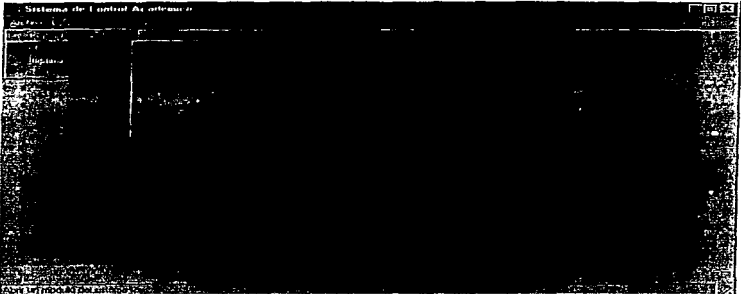

## **Hustración B 4**

Seleccione con el Mouse el módulo que desee utilizar.

# **ACTUALIZACION DE PROFESORES**

Si selecciono profesores en seguida aparecerá la pantalla que aparecerá en la Ilustración B 5.

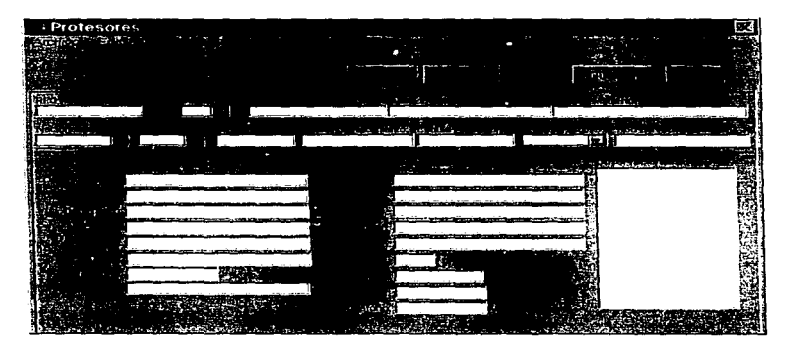

# Ilustración B 5

Esta pantalla permitirá actualizar la información correspondiente a los profesores, para ello siga los siguientes pasos:

# Alta de Profesores.

- 1. Seleccione el botón "Nuevo". La pantalla mostrará todas las casillas en blanco (Ilustración B 5) en las cuales podrá capturar la información del nuevo profesor.
- 2. Seleccione la casilla correspondiente al RFC del profesor, escriba el registro federal de contribuyentes del profesor, en caso de no llenar esta casilla, el sistema mostrará una ventana que le especifica que la casilla no puede quedarse vacía (Ilustración 6), y no lo dejará capturar otra información hasta que esta información sea proporcionada

correctamente. En caso de existir va el RFC del profesor, el sistema mostrará la información que se tiene de ese profesor (Hustración  $B$  7) y le permitirá hacer cambios o capturar la información restante, si así lo desea.

| DataWindow Frror |  |
|------------------|--|
|                  |  |
|                  |  |
|                  |  |

**Hustración B 6** 

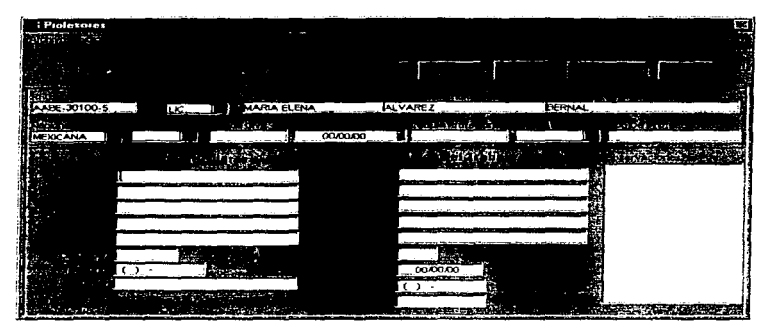

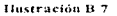

3. Seleccione la casilla correspondiente al grado del profesor, puede hacerlo seleccionando la casilla con el mouse u oprimiendo la tecla TAB (tabulador) del teclado, señale la flecha que se muestra en la casilla, oprima el botón izquierdo del mouse y obtendrá una lista desplegable de la cual deberá seleccionar la opción que desee (Hustración B 8). esta acción la deberá repetir en los campos de Nacionalidad, sexo y profesor activo.

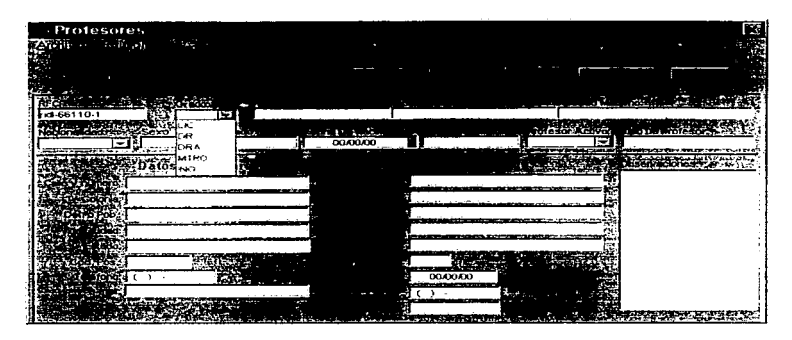

#### **Hustración B.8**

4. Seleccione con el mouse la casilla nombre del profesor y capture (el nombre del profesor no debe exceder de 20 caracteres), de igual forma debe de llenar todos los demás campos.

Nota: las casillas correspondientes a fechas deben ser llenadas con el formato día/mes/año.

- 5. Al terminar de capturar la información, si desea guardar los cambios en la base de datos deberá seleccionar el botón "Guardar" de la nantalla que proporciona el sistema.
- 6. Si desea dar de alta a varios profesores deberá repetir todos los pasos anteriores dependiendo de la cantidad de profesores a dar de alta. Si desea salir del sistema seleccione el botón "Salir".

# Baja de Profesores.

1. Seleccione la casilla correspondiente al RFC del profesor. Capture el registro federal de contribuyentes. En caso de existir información de este el sistema mostrara la información que se tiene de ese profesor.

# 2. Seleccione el botón "'Eliminar".

- 3. Seleccione el botón "Guardar".
- 4. Selecciones el botón "Salir" si desea terminar la acción.

# Búsqueda de Profesores.

En caso de no conocer el registro federal de contribuyentes de un profesor. se puede hacer la búsqueda del profesor por su nombre para realizar bajas o modificaciones del mismo, para poder realizar este procedimiento siga los siguientes pasos:

1. Seleccione el botón "Buscar". Al realizar esta acción el sistema mostrará la Ilustración B9.

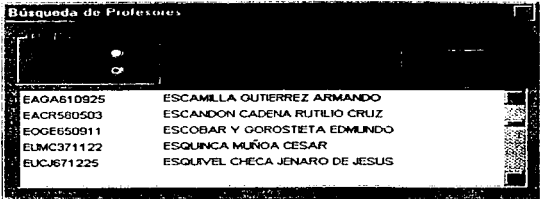

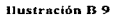

- 2. Seleccione el botón "Cancelar" en caso de no querer realizar la búsqueda.
- 3. Seleccione con el Mouse la forma de ordenamiento. Si selecciona la opción "Nombre" el sistema muestra la información ordenada por nombre del profesor (Ilustración B 9).
- 4. Seleccione el nombre del profesor a buscar señalando con el puntero del Mouse en la opción deseada y después oprima el botón izquierdo del Mousc (Ilustración B 10). Si la lista no contiene la información que desea, puede visualizar la demás información, haciendo clic a la flecha superior o inferior según sea el caso. con el puntero del Mousc

hasta localizar la información deseada. También puede realizar la búsqueda señalando el botón que aparece en medio de las flechas; oprima el botón izquierdo del Mouse y desticelo de tal forma que el botón que se encuentra en medio de las flechas se desplace hacia arriba o hacia abajo. Después de esta acción seleccione el nombre del profesor deseado con el Mouse.

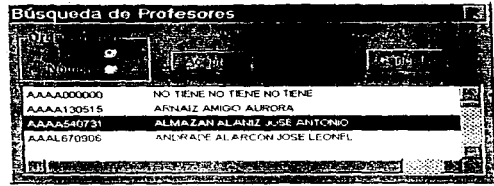

#### Hustración B 10

5. Seleccione con el Mouse el botón "Aceptar" para efectuar la búsqueda. Al oprimir el botón "Aceptar" el sistema desplegará la pantalla de la Ilustración B 11.

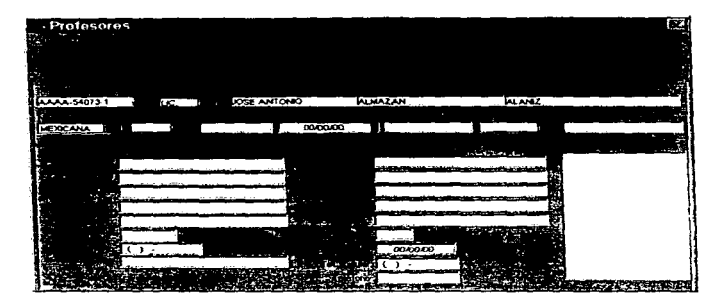

Hustración B 11

6. En caso de seleccionar la forma de ordenamiento "R.F.C." el sistema despliega la información ordenada por el registro federal de contribuyentes (Ilustración **B 11** ).

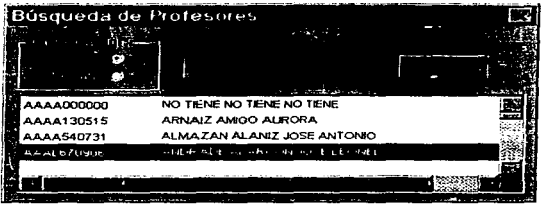

## Ilustración B 12

- 7. En este caso el procedimiento para seleccionar el profesor a buscar es el mismo descrito en los puntos anteriores.
- 8. Seleccione el hotón "Guardar" al terminar de capturar su información.
- 9. Seleccione el botón "Salir" para finalizar.

# **ACTUALIZACION DE CONTRATOS.**

Al seleccionar la opción de contratos el sistema muestra la pantalla de la Ilustración B 13 que permite la generación y actualización de contratos de los profesores. Esta pantalla al igual que la de profesores permite realizar altas, bajas, cambios y búsquedas de los profesores que son contratados y darán clases en el semestre que inicia

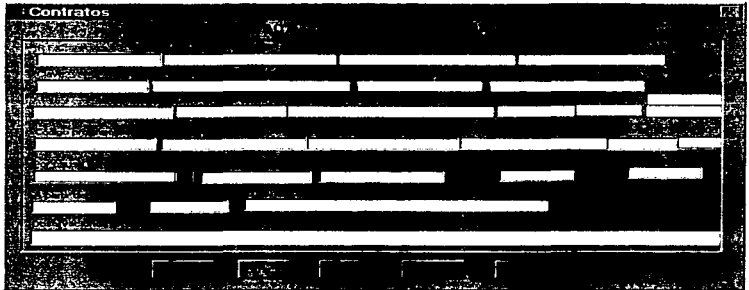

## Hustración B.13

# Alta de Contratos

- 1. Seleccione con el Mouse la casilla correspondiente al RFC del profesor, en caso de existir información de este profesor en la base de datos el sistema desplegará la información; en caso de no existir información el sistema dejará las casillas en blanco para comenzar a capturar la información de un nuevo profesor, para esto realice las siguiente acciones.
- 2. Seleccione con el Mouse la casilla correspondiente a "Clave". Al estar ubicado en esta casilla deberá necesariamente capturar la información correspondiente va que de no ser

así el sistema le mostrará la ventana mostrada en la ilustración 14 y no le permitirá ubicarse en otra casilla hasta que introduzca la información correcta

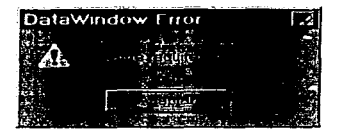

Hustración B 14

- 3. Después de haber capturado la clave seleccione una a una las siguientes casillas y capture la información correspondiente a cada una de ellas.
- 4. Para el caso de las casillas correspondientes a "Por causa de", "Personal". Solicitud" y "Categoría", señale la flecha que anarece en la casilla con el puntero del Mouse, oprima una vez el botón izquierdo del Mouse, al realizar esta acción el sistema desplegará una lista en la que se deberá seleccionar con el Mouse la opción requerida.

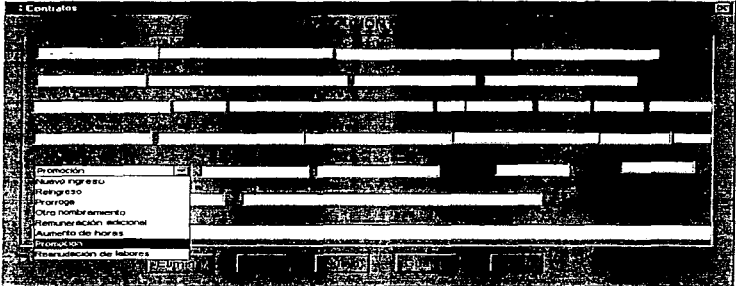

Hustración B 15

5. Después de realizar el punto 4 el sistema actualiza la casilla como se observa en la Ilustración B 16

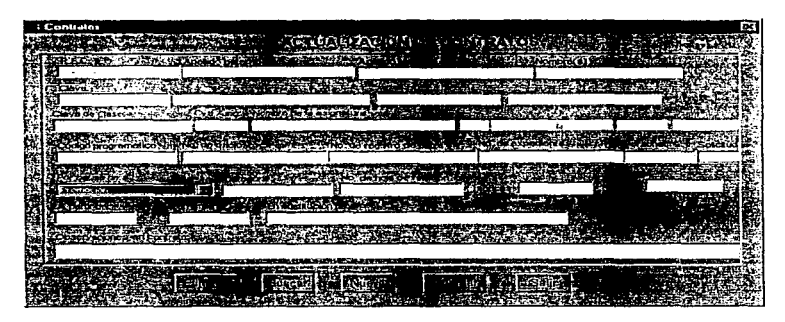

# llus1ruc1bn B lb

- 6. Para salvar los cambios efectuados en la pantalla seleccione el botón "Guardar" y posteriormente el botón "Salir".
- 7. Tantas veces como sea necesario si desea capturar o actualizar la información de varios profesores deberá realizar el mismo procedimiento.

## Baja de Contrntos.

- 1. Seleccione la casilta correspondiente al R.F.C. capture con el teclado la información correspondiente al registro federal de contribuyentes del profesor. Al efectuar esta acción el sistema desplegará la infom1ación correspondiente al R.F.C. que se capturó.
- 2. Seleccione el botón "Eliminar".
- 3. Seleccione el botón "Guardar" para guardar los cambios en la base de datos.

4. Seleccione el botón "Salir" si desea terminar.

# Búsqueda de Contratos.

En caso de no conocer el R.F.C. del profesor se puede realizar una búsqueda de contratos, para ello realice las siguientes actividades:

1. Seleccione el botón "Buscar" con el Mouse. Al efectuar esta acción el sistema desplegará la pantalla de la Ilustración B 17.

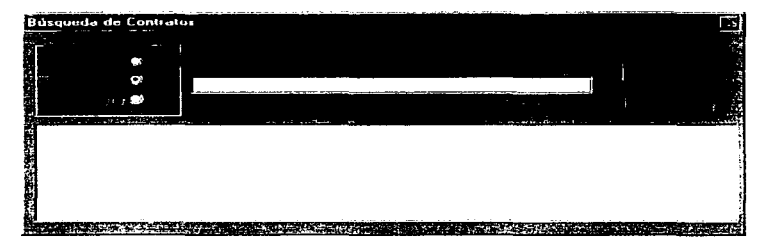

#### Hustración B 17

- 2. Seleccione la forma que desea ordenar la información que aparece en la pantalla. Esto es seleccione "R.F.C." o "Paterno" o "Nombre".
- 3. Seleccione con el Mouse la casilla del contrato a buscar y capture el contrato a buscar
- 4. Seleccione el botón de "Aceptar" para realizar la búsqueda.
- 5. Seleccione el botón "Salir" si desea terminar.

# **ACTUALIZACION DE CATEGORIAS.**

1. Al seleccionar el botón de Categorias el sistema desplegará la pantalla de captura de la

# Ilustración B 18.

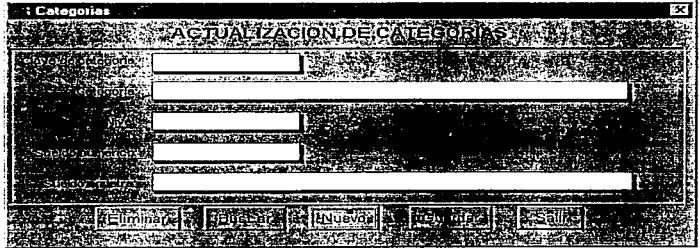

Hustración B 18

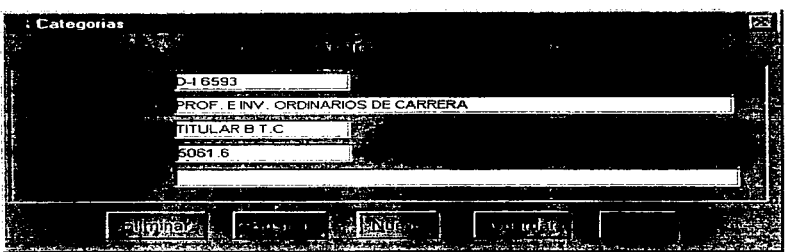

Ilustración B 19

2. Para dar de alta una nueva categoria, selecciones el botón "Nuevo" con el Mouse, al realizar esta acción el sistema mostrará la pantalla anterior con las casillas en hlanco (Ilustración B 18).

#### Alta de Categorías.

- 1. Seleccione con el Mouse la casilla correspondiente a "Clave de categoría". Si la información correspondiente a esta casilla ya existe en la base de datos el sistema desplegará la información contenida en la base de datos. la cual podrá ser modificada en caso de asi requerirlo (Ilustración B 19). En caso de no existir información el sistema dejará las casillas en blanco para comenzar a capturar la información de una nueva categoría, para esto realice las siguiente acciones.
- 2. Seleccione con el Mouse cada casilla, capturando con el teclado la información que se pide en la pantalla.
- 3. Para salvar los cambios realizados o la alta del profesor seleccione-el botón "Guardar".
- 4. Seleccione el botón "Salir" si desea terminar.

## Baja de Categorías.

- 1. Para dar de baja la información correspondiente a una categoria, seleccione con el Mouse la casilla correspondiente a la "Clave de categoría", como ya se mencionó anteriormente el sistema desplegará la información que se tiene de esa clave de categoría.
- 2. Seleccione el botón "Eliminar".
- 3. Seleccione el botón "Guardar" para actualización de la base de datos.
- 4. Seleccione el botón "Salir" si desea salir del sistema.

## Búsqueda de Categorfas.

Si desea eliminar o realizar cambios en alguna categoría y desconoce la clave de categoría. el sistema le proporciona una opción de búsqueda de categoría, para realizar esta acción siga los siguientes nasos:

1. Seleccione con el Mouse el botón "Buscar". El sistema desplegará en seguida la nantalla de la Hustración B.20.

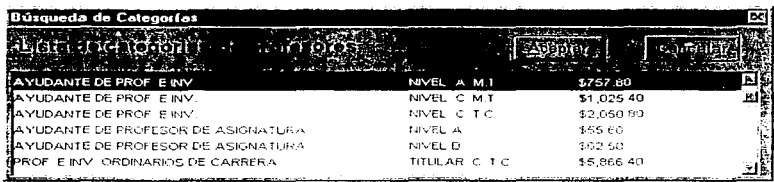

### Hustración B.20.

- 2. Seleccione con el Mouse el nombre de la categoría a buscar.
- 3. Seleccione con el Mouse el botón "Aceptar". Al efectuar esta acción el sistema desplegará la pantalla de la Ilustración B 21.

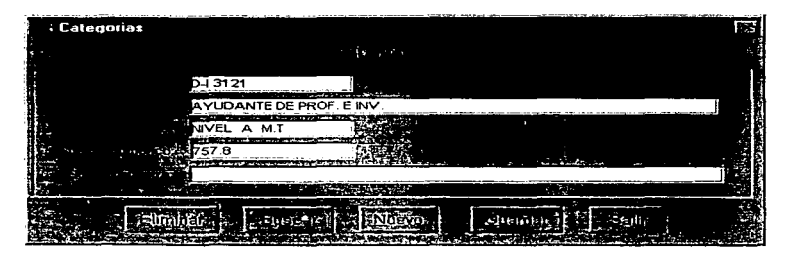

Ilustración B 21

- 4. Realice los cambios necesarios, seleccionando con el Mouse cada casilla a modificar u oprima el botón eliminar si desea dar de baja la información de toda la categoría.
- 5. Seleccione el botón "Guardar" para actualizar la base de datos.
- 6. Seleccione el botón "Salir" si desea concluir.

and the control

# **ACTUALIZACION DE ASISTENCIAS.**

Al seleccionar la opeión de asistencias el sistema mostrará la pantalla de captura de la Hustración B 22,con la cual se podrá llevar a cabo la actualización de la información de la inasistencias de los profesores en la base de datos.

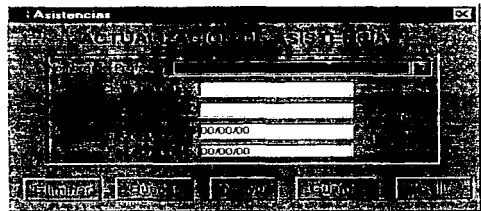

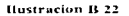

# Alta de Inasistencias.

1. Señale la flecha que aparece en la casilla correspondiente al nombre del profesor, oprima el botón izquierdo del Mouse. Al realizar esta acción el sistema desplegará una lista de profesores como se muestra en la Ilustración B 23.

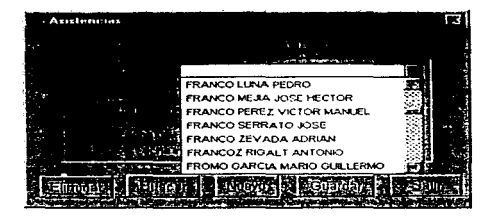

Hustración B 23
- 2. Seleccione con el Mousc el nombre del profesor. en caso de no encontrarse en la lista. puede deslizarse sobre la lista de la siguiente manera: a) Señale con el puntero del Mousc una de las flechas (scgün se desee deslizarse hacia arrlha o abajo). oprima el botón izquierdo del Mouse tantas veces como sea necesario hasta localizar el nombre del profesor a seleccionar ó b). Señale con el puntero del Mouse el botón que aparece en medio de las dos flechas, oprima el betón izquierdo del Mouse, sin dejar de oprimir el botón del Mouse, mueva el Mouse de tal forma que el botón que se encuentra en medio. de las flechas se deslice hacia arriba o abajo hasta Jocalizar el nombre del profesor a seleccionar.
- 3. Señale con el puntero del Mouse el nombre del profesor, oprima el botón izquierdo del Mouse, al realizar esta acción el sistema mostrará la información de la llustración B 24.

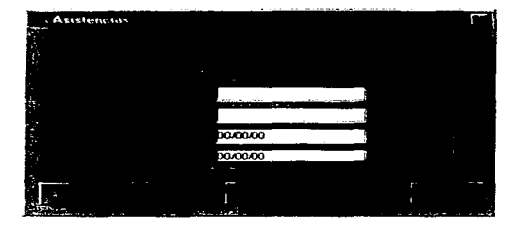

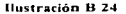

4. Seleccione la casilla correspondiente a la Clave de Grupo, seleccione el botón "Buscar". Al realizar esta acción el sistema desplegará una pantalla de busqueda en la cual deberá capturar el periodo y seleccionar el botón "Buscar", al seleccionar el botón "Buscar" el sistema desplegará una lista de la cual deberá seleccionar la información que desea.

## **Baja** de Inasistencias.

1. Seleccione con el Mouse el botón "Buscar". Al realizar esta acción el sistema desplegara una pantalla de búsqueda en la cual deberá capturar el periodo y seleccionar el botón "Aceptar", al seleccionar el este botón el sistema desplegará una lista de la cual deberá seleccionar la información que desea.

- 2. El sistema mostrará la información que la base de datos contiene de ese profesor.
- 3. Seleccione con el Mouse el botón "Elinlinar".
- 4. Seleccione con el Mouse el botón "Guardar" para salvar los cambios.
- 5. Seleccionar el botón "Salir" para finalizar.

# ASISTENCIA DE PROFESORES DE CARRERA

Al seleccionar la opción Asistencia de profesores de carrera el sistema muestra la nantalla de la Hustración B 25 la cual permite actualizar en la base de datos las inasistencias de los profesores de carrera. Para efectuar la actualización de esta información se deben de seguir los siguientes pasos:

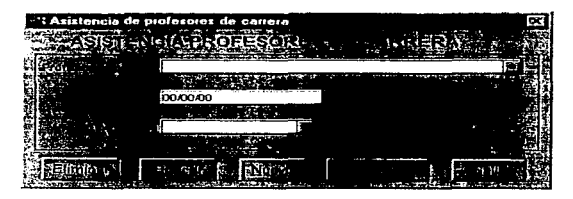

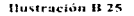

## Alta de Inasistencia.

1. Para capturar la información correspondiente a las casillas de Profesor de carrera y Tipo de falta realice lo siguiente para ambos casos. Seleccione la flecha, al realizar esta acción el sistema desplegará una lista de Nombres de Profesores o Tipo de Falta según sea el caso Ilustración R.26.

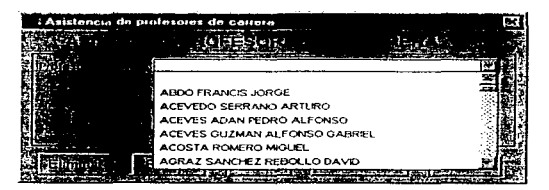

**Nustración B 26** 

- 2- Seleccione con el Mouse et nombre del profosor o el tipo de falta según sea el caso. en caso de que en la lista no aparezca la información deseada, puede visualizarla. seleccionando una de las flechas o el botón que se encuentra en medio de las flechas para deslizarse en la lista.
- 3. Para capturar la información correspondiente a la casilla "Fecha falta" se debe utilizar el formato dia/n1cs/año.
- 4. Después de haber capturado toda la información Seleccione el botón "Guardar" para actualizar la base de datos.
- 5. Seleccione el botón "'Salir" si desea finalizar.

## Baja de Inasistencia.

- 1. Seleccione el botón "Buscar". Al efectuar esta acción el sistema mostrará una pantalla de búsqueda que le pennitirá visualizar la información correspondiente al profesor seleccionado.
- 2. Al visualizar esta información seleccione el botón "Eliminar".
- 3\_ El sistema dará de baja la inasistencia del profesor. para actualizar la información en ta base de datos, seleccione el botón "Guardar".
- 4. Seleccione el botón "Salir" en caso de querer finalizar.

# **ACTUALIZACION DE GRUPOS.**

Al seleccionar la opción de Grupos el sistema permite la actualización (Altas, Bajas, Cambios y Búsquedas de información de los grupos) que se manejarán en el semestre, mostrando la pantalla de captura y actualización de información de la Ilustración B 27.

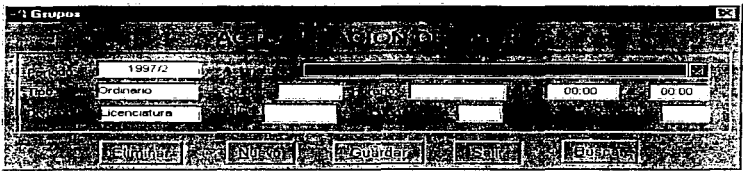

Hustración B. 27

## Alta de Grupos.

1. Seleccione la casilla correspondiente a "Asignatura". Señale con el puntero del Mouse la flecha que aparece en la casilla presione el botón izquierdo del Mouse, al realizar esta acción el sistema muestra una lista de las asignaturas (Hustración B 28), de la cual, seleccione con el Mouse la asignatura deseada. Repita el mismo procedimiento para llenar la casilla correspondiente a Horario (Ilustración B 29).

| Grupos |                                |                            |      | ब्द |
|--------|--------------------------------|----------------------------|------|-----|
|        |                                |                            |      |     |
|        | The Council Departed<br>1997/2 |                            |      |     |
|        | rdinario                       | <b>AMPARO</b>              | 1803 |     |
|        |                                | AMPARO1                    | 1604 |     |
|        | icenciatura                    | AMPARO II                  | 1704 |     |
|        |                                | ASP CRAS DEL DEL DER MEN L | 0002 |     |
|        |                                | <b>BIENES</b>              | 1206 |     |
|        |                                |                            |      |     |

**Hustcación B 28** 

### Apéndice B

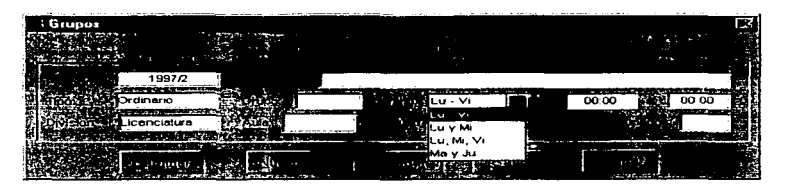

#### Hustración R 29

- 2. Seleccione la casilla correspondiente a Grupo, teclee el no, de grupo a dar de alta, esta información es requerida por el sistema y si no es proporcionada, el sistema desplegará una pantalla pidiendo requerimiento de información como las mencionadas anteriormente.
- 3. Seleccione y capture con el teclado los demás campos restantes.
- 4. Si la información correspondiente a las casillas de "Asignatura", "Grupo", "Horario", "de", "a" es igual a la contenida en la base de datos, es decir el grupo ya está dado de alta, el sistema mostrará en la pantalla la información que se tiene de ese grupo y permitirá modificarla si así se requiere.
- 5. Seleccione el botón "Guardar" para actualizar la base de datos.
- 6. Si desea capturar otro grupo, seleccione el botón "nuevo". El sistema le mostrará las casillas en blanco para capturar la nueva información.
- 7. Seleccione el botón "Salir" si desea concluir.

### Búsqueda, Cambio y Baja de Grupos.

1. Seleccione el botón "Buscar". Al seleccionar este botón el sistema desplegará una pantalla que le permitirá realizar una búsqueda (Hustración B 30) en la base de datos de la información del grupo que desea dar de baja o modificar.

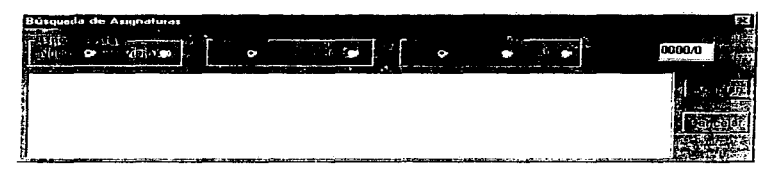

### Hustración B 30

- 2. Seleccione la casilla correspondiente a "Periodo". Capture con el teclado el periodo en el que se encuentra el gruno a buscar-
- 3. Para los casos de "Tipo de Plan", "División" y "Tipo de período", seleccione para cada caso con el Mouse la opción deseada, al efectuar esta acción el sistema desplegará la información contenida en la base de datos como se muestra en la Ilustración B 31. Seleccione de la lista la información desenda.

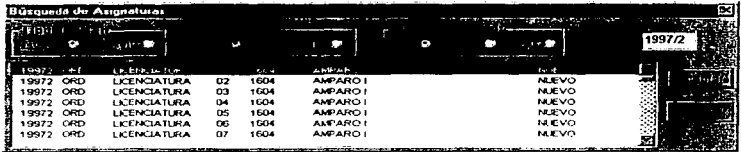

### **Hustración B.31**

4. Seleccione el botón "Aceptar" y el sistema mostrará en la pantalla la información que se estaba buscando (Hustración B 32).

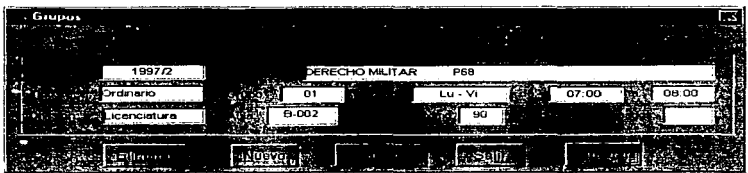

#### **Hustración B 32**

- 5. Seleccione una a una con el Mouse la casillas a modificar, realice las modificaciones necesarias. Si desea eliminar la información seleccione el botón "eliminar".
- 6. Después de haber realizado una de las acciones descritas en el punto anterior, seleccione el botón "Guardar" para actualizar la base de datos.
- 7. Seleccione el botón "Salir" si desea terminar la captura de Grupos.

## ASIGNACION DE CLASES A PROFESORES.

Al seleccionar la opción de Clase el sistema despliega la pantalla de captura de la Hustración B 33, la cual permitirá llevar a cabo la actualización de la información correspondiente a una clase (que profesor la imparte, horario, nombre de la asignatura, etc.). Para llevar a cabo la actualización de la base siga los siguientes pasos:

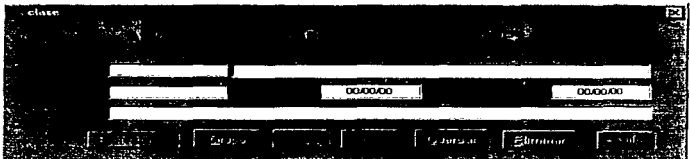

**Hustración B 33** 

# Altas de Clase.

- 1. Seleccione la casilla correspondiente a "Profesor (RFC)".
- 2. Seleccione el botón "Profesores". Al realizar esta acción el sistema desplegará la pantalla que se muestra en la Hustración B 34.

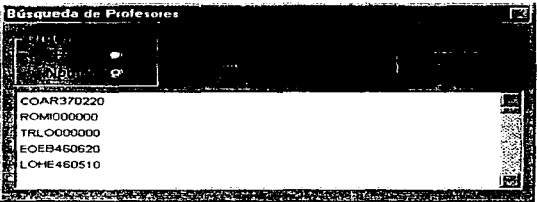

Hustración B 34

- 3. Seleccione la forma en que el sistema debe ordenar la información a buscar.  $RFC$  o Nombre. Al seleccionar nombre, el sistema ordenará la información por nombre del profesor como se observa en la Hustración B 34, en caso de seleccionar R.F.C., el sistema desplegará la información ordenada por el R.F.C. del profesor como se muestra en la Hustración B 35
- 4. Seleccione para ambos casos de la lista la información que desea, si no alcanza a visualizar la información, puede deslizarse en la lista por medio de la barra de desplazamiento que se encuentra a la derecha de la celda.

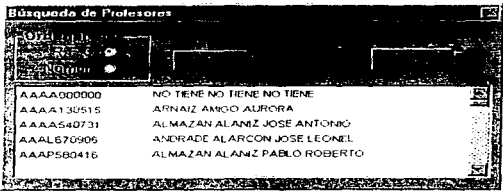

#### Ilustración B 35

5. Seleccione el botón "Aceptar". Al realizar esta operación el sistema mostrará la información que la base de datos contiene del profesor (nombre del profesor y R.F.C) como se muestra en la Ilustración B 36.

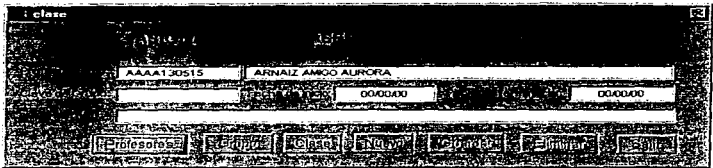

Hustración Is 36

- 6. Seleccione la casilla correspondiente a la "Clave de Grupo". Canturo la información correspondiente a esta casilla en caso de no conocer la clave de grupo el sistema le proporciona el botón de "Grupo" para ello.
- 7. Seleccione el boton "Grupo", el sistema desplegará una nantalla que le nermitirá buscar la clave del grupo correspondiente Hustración B 37.

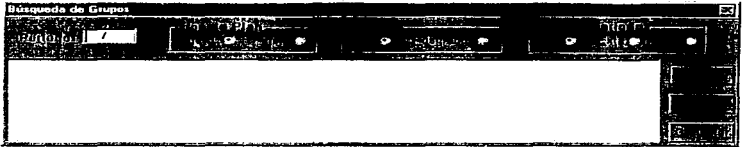

### **Bustración B 37**

- 8. Seleccione la casilla correspondiente a "Periodo". Capture la información correspondiente al periodo a buscar con el siguiente formato: 1997/2
- 9. Seleccione con el Mouse "Tipo de Plan" (Nuevo o Viejo), "División" (Licenciatura, Poserado y SUA) y "Tipo de período (Ordinario, Extaordinario y Acuerdo de pasantes).
- 10. Seleccione "Localizar". Al realizar esta acción el sistema mostrará la información en una lista desplegable, como se muestra en la Hustración B 38.

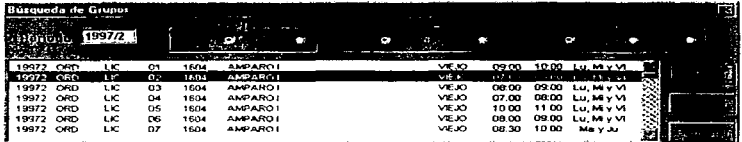

**Hustración B.38** 

- 11. Seleccione con el Mouse como se indica en la llustración la información deseada. En caso de no alcanzar a visualizar la información, se nuede desplazar en la lista por medio. de la harra de desplazamiento que se observa al lado derecho de la lista.
- 12. Seleccione el botón "Accotar". Al realizar esta acción el sistema mostrará en la nantalla. principal de Clase la información que corresponde a esta clase como se muestra en la Ilustración B 39.

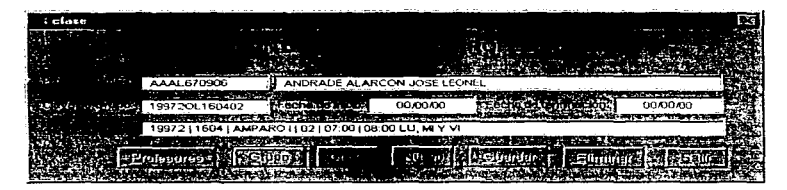

#### **Thiereación R 39**

- 13. Seleccione la castila correspondiente a "Fecha de Inicio" y capture la información correspondiente con el siguiente formato: día/mes/año, haga lo mismo para la casilla "Fecha de Terminación".
- 14. Seleccione el botón "Guardar" para actualizar la base de datos.
- 15. Seleccione el botón "Nuevo" para capturar la información de una nueva clase.
- 16. Seleccione el botón "Eliminar" en caso de querer dar de baja la información visualizada.
- 17. Seleccione el botón "Salir" para finalizar.

# Búsqueda de Clase.

Cuando de alguna manera se tiene la información capturada en la base de datos y se requiere realizar bajas o cambios en la misma, el sistema permite realizar una búsqueda de clase de la siguiente forma:

1. Seleccione el botón "Clase". El sistema mostrará la pantalla de la **Hustración B 40**.

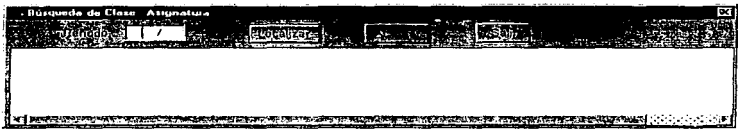

Hustración B 40

- 2. Seleccione la casilla correspondiente a "Periodo". Capture la información correspondiente con el siguiente formato; día/mes/año.
- 3. Selecciona el botón "Localizar". Al realizar esta acción el sistema mostrará una lista con la información que la base de datos contiene en ese momento (Ilustración B 40).

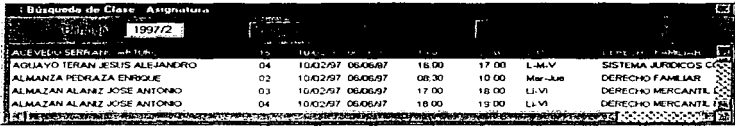

#### Hustración B.41

- 4. Seleccione con el Mouse de la lista la información que le interesa. En caso de no visualizar la información, puede deslizarse en la lista con la barra de desplazamiento que se encuentra a la derecha y en la parte inferior de la lista.
- 5. Seleccione el botón "Aceptar". El sistema retornará a la nantalla principal y le mostrará la información que se tiene en ese momento en la base de datos (Ilustración B 42).

÷

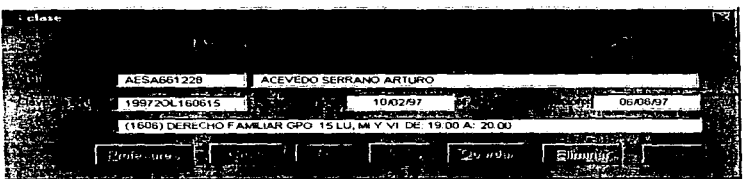

#### Ilustración B 42

6. Seleccione el botón "Eliminar" si desea dar de baja la información o realice los cambios necesarios en las casillas que desec.

 $\sim 10$ 

- 7. Seleccione el botón "Guardar" para actualizar la base de datos.
- 8. Seleccione el botón "Salir" para terminar la asignación de clases.

# **ACTUALIZACION DE ASIGNATURAS.**

Al seleccionar la opción de asignaturas el sistema muestra la nantalla de captura de la Hustración B 43, por medio de la cual se puede llevar a cabo la actualización de la base de datos

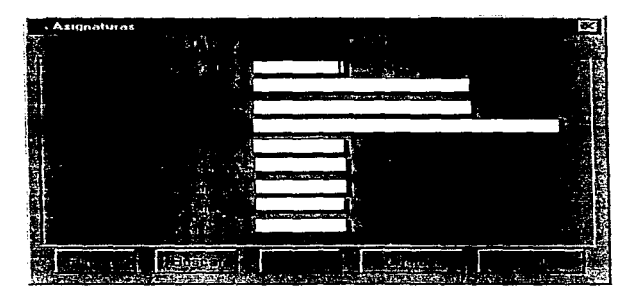

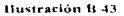

### Alta de Asignaturas.

- 1. Seleccione con el Mouse la casilla correspondiente a clave de la asignatura y capture la clave correspondiente a la materia que desca dar de alta. Si la clave que capturó va existe en la base de datos el sistema desplegará la información que contiene la base de datos correspondiente a esa clave.
- 2. Seleccione con el Mouse la casilla correspondiente a "Tipo de Plan". Al realizar esta acción el sistema mostrará una lista desplegable como se muestra en la Hustración B 44.

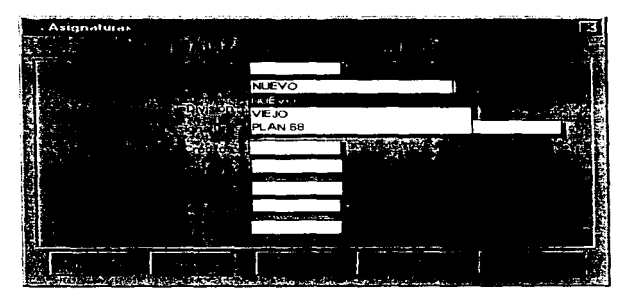

#### Hustración B 44

- 3. Seleccione con el Mouse de la lista la opción que desea capturar, de igual forma realice la misma operación para la casilla correspondiente a "División". Al realizar estas acciones el sistema cantura la información.
- 4. Seleccione con el Mouse una a una y capture la información de cada una de las casillas restantes.
- 5. Al terminar de capturar la información seleccione el botón "Guardar", para actualizar la hase de datos.
- 6. Seleccione el botón "Nuevo" en caso de querer capturar más de una asignatura.
- 7. Seleccione el botón "Salir" si desea terminar.

## Búsqueda, Cambio y Baja de Asignaturas.

En caso de querer realizar una baja o cambio de información con respecto a las asignaturas el sistema cuenta con un botón "Búsqueda", que permite realizar una búsqueda de asignatura para realizar después con ella los cambios necesarios.

1. Seleccione el botón "Buscar". Al realizar esta acción el sistema desplegará la pantalla de la Hustración B.45

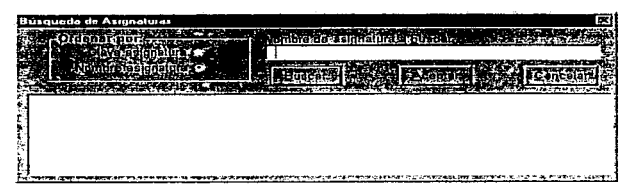

### Hostenetón B.45

- 2. Seleccione con el Mouse una de las dos opciones que tiene para ordenar la información. Al realizar esta selección el sistema mostrará la información a buscar ordenada según la elección que se hizo, en este caso por "Nombre de la asignatura" como se muestra en la Hustración B 46
- 3. Seleccione la casilla de "Nombre de Asignatura a buscar" y capture el nombre de la asienatura a buscar.
- 4. Seleccione el botón buscar. Al realizar esta acción el sistema muestra una lista que contiene la información correspondiente a la asignatura como se muestra en la Ilustración B.46

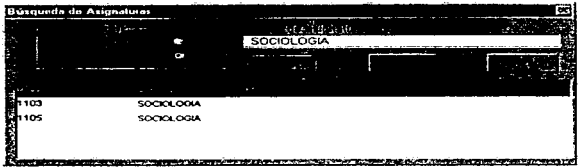

Hustración B 46

- 5. Seleccione con el Mouse la opción deseada de la lista.
- 6. Seleccione el botón "Aceptar". Al realizar esta acción el sistema retornará a la pantalla principal de asignaturas y mostrará la información que la base de datos contiene de la asignatura seleccionada (Hustración B 47).
- 7. Seleccione el botón "Eliminar", en caso de querer suprimir la información.
- 8. Seleccione el botón "Guardar" para actualizar la base de datos.
- 9. Seleccione el botón "Salir" para finalizar.

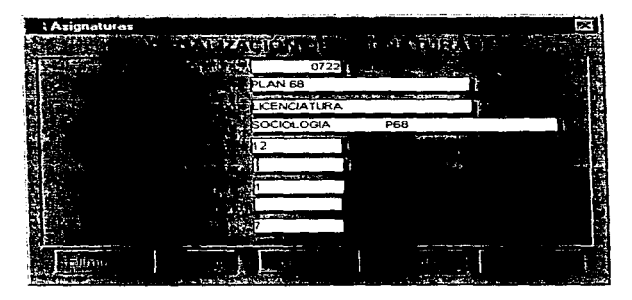

Ilustración B 47

# **ACTUALIZACION DE ALUMNOS.**

Al seleccionar la onción de Alumnos el sistema despliega la pantalla de captura que se muestra en la Hustración B 48 con la cual se podrá actualizar en la base de datos la información correspondiente a los alumnos.

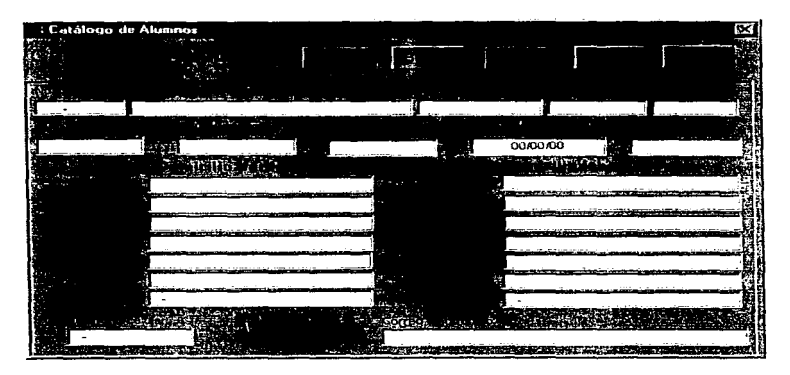

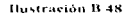

### Alta de Alumnos.

- 1. Seleccione la casilla correspondiente al número de cuenta. Canture la información correspondiente. En caso de que la base de datos contenga ya la información correspondiente al número de cuenta que tecleó, el sistema desplegará la información que la base de datos contiene.
- 2. Al seleccionar la casilla correspondiente a Nacionalidad, el sistema mostrará una lista desplegable, de la cual deberá de seleccionar con el Mouse la opción deseada. Lo mismo

para las casillas de Sexo y Estado, como se muestra en las Ilustraciones B 49. B SO y B 51.

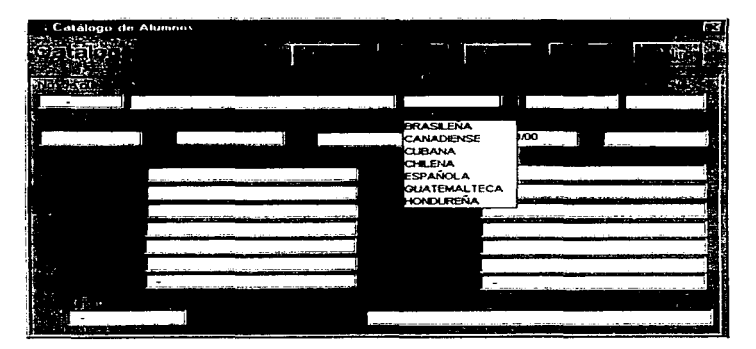

Ilustración B 4Q

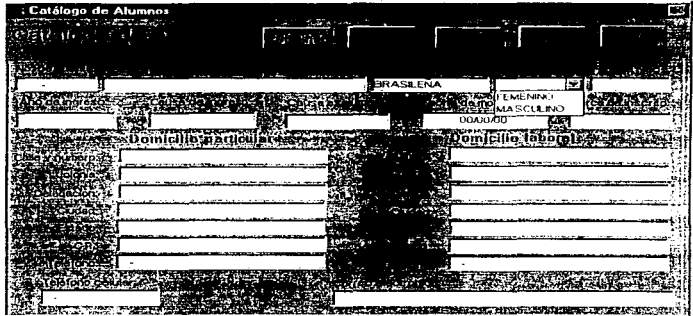

Hustración B 50

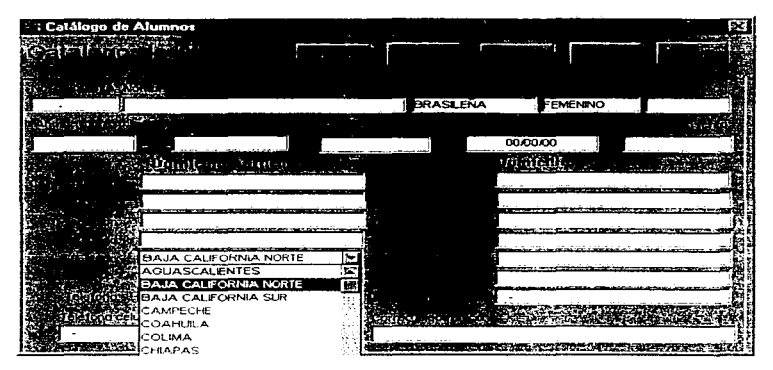

Hustración B 51

- 3. Seleccione con el Mousc una a una y capture la información de cada una de las casillas restantes.
- 4. Al terminar de capturar la información, seleccione el botón "Guardar", para actualízar la base de datos.
- 5. Seleccione el botón "Nuevo", en caso de querer capturar más de una asignatura.
- 6. Seleccione el botón ··salir" para tcnninar.

## Búsqueda, Cambio y Baja de Alumnos.

En caso de querer realizar una baja o cambio de información con respecto a los alumnos, el sistema cuenta con un botón "Búsqueda", con el cual encontramos al alumno que se le desean realizar los cambios necesarios.

1. Seleccione el botón "Buscar". Al realizar esta acción el sistema desplegará la pantalla que se muestra en la Ilustración B 52.

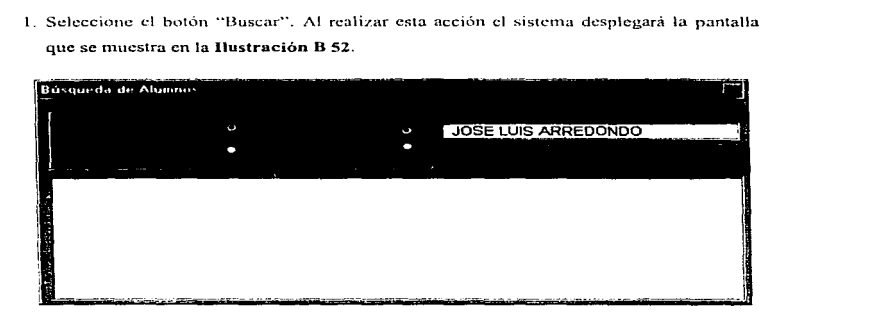

### Ilustración B 52

2. Seleccione con el Mousc una de las dos opciones que tiene para ordenar la información. Al realizar esta selección el sistema mostrará la información a buscar ordenada según la elección que se hizo, en este caso, por Número de cuenta del alumno como se muestra en la Ilustración B 52 .

- 3. Seleccione con el Mouse una de los dos opciones que aparecen en "Buscar por".
- 4. Seleccione la casilla de "Buscar a" y capture el "Nombre" o el "No. de cuenta", según sea el caso que usted haya seleccionado en "Buscar por". En este caso se escribió el nombre del alumno, porque se scleccionó en "Buscar por" nombre. Si selecciona "No de cuenta". deberá teclear el número de cuenta del alumno.
- 5. Seleccione el botón "Buscar". Al realizar esta acción el sistema muestra una lista que contiene la información correspondiente al alumno, en caso de no encontrarse el sistema nostrará una pantalla en la que se informa que no se encontró en la base de datos ninguna información correspondiente a ese alumno, como se muestra en la **Hustración B**. 53.

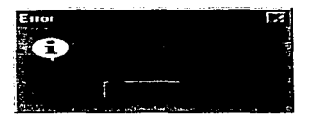

#### Ilustración B 53

- 6. Seleccione de la lista la opción deseada. Al realizar esta acción el sistema mostrará en la pantalla principal de a\urnnos la inforn1ación que la base de datos contiene de ese alumno.
- 7. Seleccione el botón "Eliminar" en caso de querer dar de baja la información del alumno o realice los cambios necesarios si así lo desca.
- 8. Seleccione el botón "Guardar" para actualizar la base de datos.
- 9. Seleccione el botón "Salir" si desea finalizar.

# **ACTUALIZACION DE AULAS.**

Al seleccionar la opción correspondiente a aulas, el sistema desplegará la pantalla de captura que se muestra en la Hustración B 54. Para llevar a cabo la actualización de esta información en la hace de datos realize:

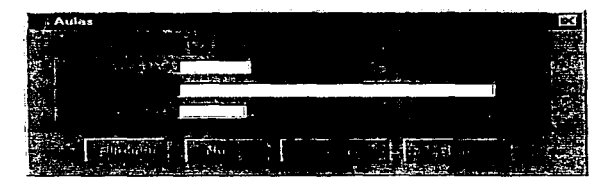

### Houtenday H 53

#### Alta, Baia y Cambio de Aulas.

- 1. Seleccione la casilla correspondiente a "Clave aula". Capture la información correspondiente. En caso de existir la clave del aula en la base de datos el sistema mostrará en la pantalla principal de aulas la información que se tiene en ese momento.
- 2. Seleccione el botón "Eliminar" si desea dar de baja la información del aula.
- 3. Seleccione el botón "Nuevo" en caso de capturar varias aulas.
- 4. Después de capturar la información de una aula, seleccione el botón "Guardar" para actualizar los cambios en la base de datos.
- 5. Seleccione el botón "Salir" para finalizar.

# **ACTUALIZACION DE SEMINARIOS**

Al seleccionar la opción de seminarios el sistema desplegará la pantalla que se muestra en la Hustración B 55, la qual sirve para llevar a cabo la actualización de la información de los mismos en la hase de datos

| · <b>Seminarios</b> |                          |  |
|---------------------|--------------------------|--|
|                     |                          |  |
|                     | 大分内容大変の意味<br>40 Y        |  |
|                     |                          |  |
|                     |                          |  |
|                     |                          |  |
|                     | $\overline{\phantom{a}}$ |  |
|                     |                          |  |
|                     |                          |  |
|                     |                          |  |
|                     |                          |  |
|                     |                          |  |
|                     |                          |  |
|                     |                          |  |
|                     |                          |  |
|                     |                          |  |

Hustración B 55

1. Seleccione la casilla correspondiente a clave del seminario, capture la información correspondiente a ésta, en caso de existir la clave que se capturo el sistema mostrará en la pantalla la información correspondiente a esa clave como se muestra en la Hustración B 56.

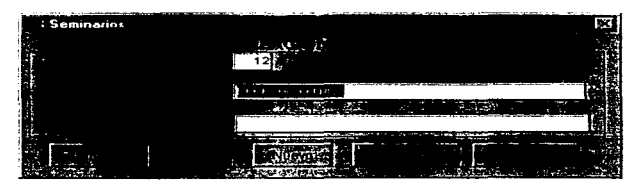

**Hustración B.56** 

- 2. Seleccione el botón "Eliminar" en caso de querer dar de baja la información.
- 3. Seleccione el botón "Guardar" para actualizar la base de datos.
- 4. Seleccione la casilla de "Director del Seminario" y capture la información correspondiente al mismo.
- 5. Seleccione el botón "Guardar" para actualizar la base de datos.
- 6. Seleccione el botón "Nuevo" si desea canturar otro seminario.
- 7. Canture la información correspondiente a cada casilla.
- 8. Seleccione el botón "Guardar" para actualizar la base de datos.
- 9. Seleccione el botón " Salir" para finalizar.

## **Rúsqueda de Seminarios**

La pantalla principal de seminarios consta de un botón "Búsqueda" el cual le permitirá realizar una búsqueda como se indica a continuación:

1. Seleccione el botón "Buscar", al realizar esta acción el sistema desplegará la pantalla que se muestro en la Hustración B 57

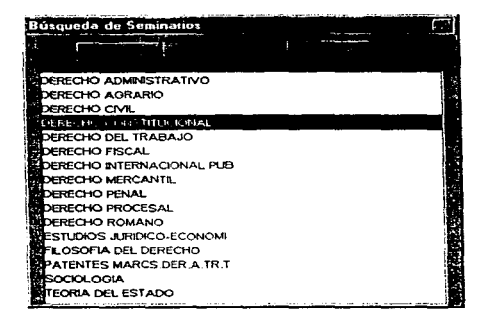

**Ilustración B.S7** 

Ï

2. Seleccione con el Mouse la opción descada. Al realizar esta acción el sistema mostrará en la pantalla principal la información correspondiente a la opeión seleccionada (Ilustración B 58).

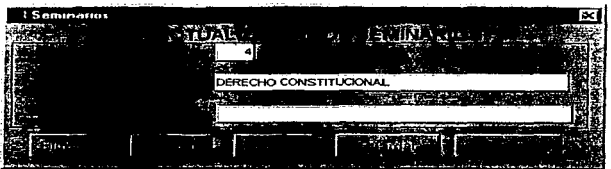

#### Illustración B 58

- 3. Seleccione el botón "Eliminar" en caso de querer dar de baja la información.
- 4. Seleccione el botón "Guardar" para actualizar la base de datos.
- 5. Seleccione la casilla de "Director del Seminario" y capture la información correspondiente al mismo.
- 6. Seleccione el botón "Guardar" para actualizar la base de datos.
- 7. Seleccione el botón "Nuevo" si desea capturar otro seminario.
- 8. Capture la información correspondiente a cada casilla.
- 9. Seleccione el botón "Guardar" para actualizar la base de datos.
- 10. Seleccione el botón "Salir" para finalizar.

# **ACTUALIZACION DE EXAMENES PROFESIONALES.**

Al seleccionar la opción de exámenes profesionales el sistema presenta la pantalla de captura de la Hustración B 59, Para llevar a cabo la actualización de la base de datos realice lo signiente:

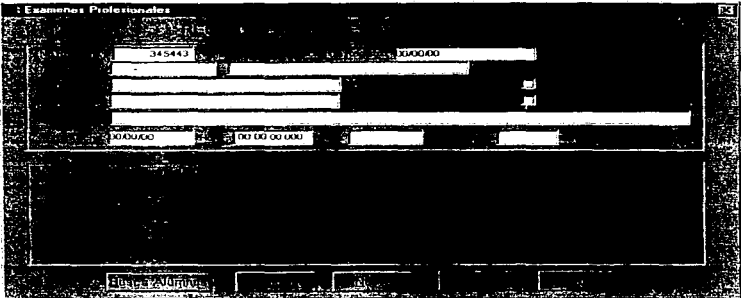

# **Hustración B.59**

### Alta de Exámenes Profesionales.

- 1. Seleccione la casilla a "No, de Registro". Capture la información correspondíente a esta casilla. En caso de existir información en la base de datos correspondiente a este no, de registro el sistema desplegará en la pantalla principal de exámenes profesionales la información contenida en la base de datos
- 2. Para cambiar a la sigmente casilla oprima una vez la tecla «Tab> en el teclado. Esta operación la deberá de repetir para poder capturar las casillas siguientes.
- 3. Al seleccionar la casilla correspondiente a "Profesor", el sistema mostrará una lista desplegable de la cual deberá seleccionar con el Mouse el nombre del profesor que desea.
- 4. Seleccione una a una las siguientes casillas y capture la información correspondiente a las mismas.
- 5. Seleccione el botón "Sortea" para asignar sinodales algatoriamente.
- 6. Seleccione el botón "Registrar" para actualizar en la base de datos la alta realizada.
- 7. Seleccione el botón "Nuevo" si desea dar de alta otro examen.
- 8. Seleccione el botón "Cancelar" si desea salir de Exámenes Profesionales.

### Búsqueda, Baja y Cambio de Exámenes Profesionales.

Si desea dar de baja o realizar cambios en la información que contiene la base de datos en relación con exámenes profesionales y no conoce el "No, de registro del alumno" el sistema le permite realizar una búsqueda de la información como se explica a continuación.

1. Seleccione el botón "Buscar Alumnos" de la pantalla principal de exámenes profesionales. Al realizar esta acción el sistema desplegará la pantalla de, la Ilustración **B.60** 

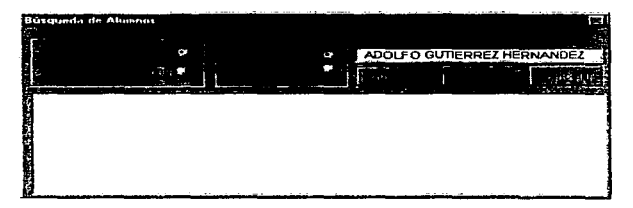

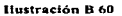

- 2. Seleccione con el Mousc una de las dos opciones que tiene para ordenar la información. Al realizar esta selección el sistcrna mostrara la infonnación a buscar ordenada según la elección que se hizo, en este caso por Número de cuenta del alumno como se muestra en la llustración B 60.
- 3. Seleccione con el Mouse una de los dos opciones que aparecen en "Buscar por".
- 4. Seleccione la casilla de "Buscar a" y capture el nombre del alumno o el No. de cuenta, según sea el caso que usted hava seleccionado en "Buscar por". En este caso se escribió el nombre del alumno, porque se seleccionó en "buscar por" nombre. Si selecciona No. de cuenta, deberá teclear el número de cuenta del alumno.
- 5. Seleccione el botón "Buscar". Al realizar esta acción el sistema muestra una lista que contiene la información correspondiente al alumno, en caso de no encontrarse el sistema mostrará una pantalla en la que se informa que no se encontró en la base de datos ninguna información correspondiente a ese alumno, como se muestra en la Hustración B 61-

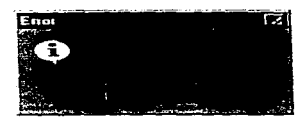

Ilustración B 61

- 6. Seleccione de la lista la opción deseada. Al realizar esta acción el sistema mostrará en la pantalla principal de alurnnos la infom1ación que la base de datos contiene de ese alumno.
- 7. Realice los cambios nccesanos a la información que desee.
- 8. Seleccione el botón ""Registrar'" para actualizar la base de datos
- 9. Seleccione el botón "Cancelar" si desea salir del sistema.

Al seleccionar la opción de Comisiones el sistema permite llevar a cabo la actualización de la información en la base de datos de las comisiones a las que se asigna a los profesores presentando la pantalla de captura de la Hustración B 62.

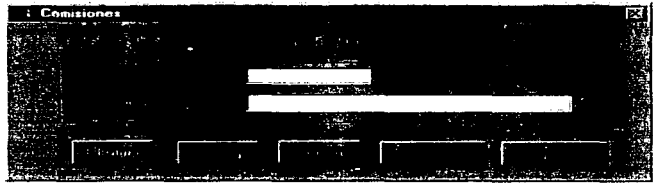

#### Hustración B.62

#### Alta, Baja y Cambio de Comisiones.

1. Seleccione la casilla correspondiente a "Clave de Comisión". Capture la información correspondiente. En caso de existir información en la base de datos con respecto a la clave tecleada, el sistema presentará la información como se muestra en la Hustración B 63.

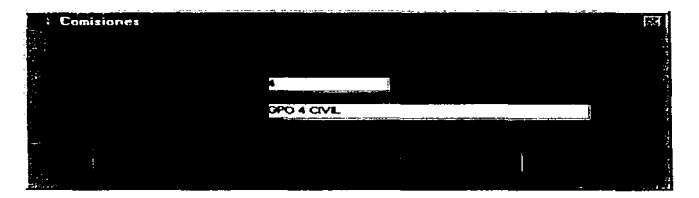

#### **Bustración B 63**

2. Seleccione el botón "Eliminar" si desea dar de baja la información o haga los cambios necesarios en las casillas correspondientes.

- 3. Seleccione el Botón "Guardar" para llevar a cabo la actualización de la base de datos
- 4. En caso de no existir información el la hase de datos, capture la información necesaria en cada casilla.
- 5. Seleccione el botón "Guardar" Para efectuar la actualización de la base de datos
- 6. Seleccione el botón "Nuevo" para capturar la información de una alta de comisión.
- 7. Seleccione el botón "Salir" si desea terminar.

La pantalla principal de comisiones cuenta con una opción para realizar una búsqueda de alguna comisión, con la cual se desec realizar algún cambio o baja, para poder hacer uso de esta opción realice lo siguiente:

1. Seleccione con el Mouse el botón "Buscar". Al realizar esta acción el sistema despliega la pantalla de la Hustración B 64.

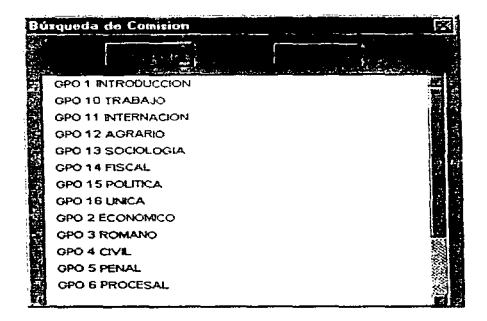

#### Ilustración B 64

2. Seleccione con el Mouse el nombre de la comisión deseada de la lista.

3. Seleccione el botón "Acentar". Al realizar esta acción el sistema muestra la información contenida en la base de datos como se muestra en la pantalla de la Hustración B 65.

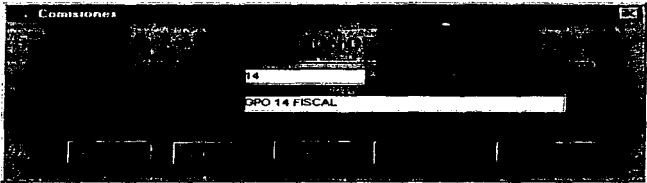

#### Hastración B 65

- 4. Seleccione el botón "Eliminar" si desea dar de baja la información o haga los cambios necesarios en las casillas correspondientes
- 5. Seleccione el botón "Guardar" para llevar a cabo la actualización de la base de datos.

6. Seleccione el botón "Salir" si desea terminar.

### **ACTUALIZACION DE COMISIONADOS.**

Al seleccionar la opción de comisionados el sistema muestra la pantalla de la Hustración B 66 que permite llevar a cabo la actualización en la base de datos de los profesores que fueron comisionados y el nombre de la comisión a la cual fueron asignados.

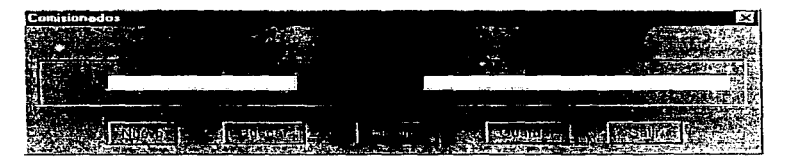

**Buctración B.66** 

#### Alta de Profesores Comisionados.

1. Seleccione con el Mouse la casilla correspondiente a "Comisión". Al realizar esta acción el sistema orosentará una lista desplegable como se muestra en la Ilustración B 67.

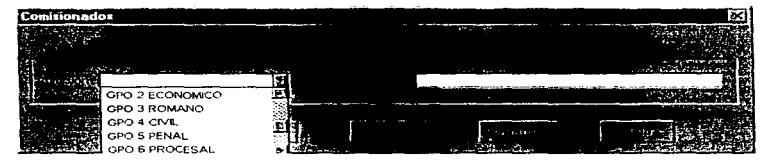

### Ilustración B 67

2. Seleccione con el Mouse la flecha que aparece en la casilla correspondiente a "Comisión". Al realizar esta acción el sistema desplegará una lista de la cual deberá seleccionar con el Mouse el nombre de la comisión que desea. No podrá capturar la información correspondiente a la siguiente casilla sino captura la información de esta, va que el sistema desplegará un mensaje de que esta información es requerida.

3. Seleccione la casilla correspondiente a "Nombre del Profesor". Al realizar esta acción el sistema nuestra una lista desplegable de la cual deberá seleccionar con el Mouse el nombre del profesor deseado.

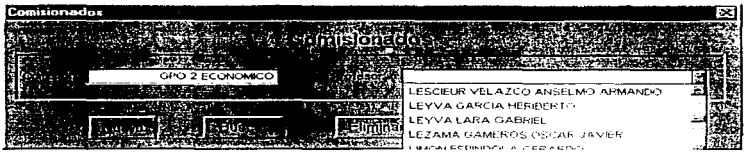

### Hustración B 68

4. Seleccione el botón "Guardar" para efectu y la actualización de la base de datos.

5. Seleccione el botón "Salit" para terminar-

 $\begin{array}{c} \bullet \\ \bullet \\ \bullet \end{array}$ 

 $\frac{1}{2}$ 

÷

La pantalla de comisionados contiene un botón "Buscar" que al igual que los demás casos permitirá realizar la búsqueda de información como se muestra en la Hustración B 69.

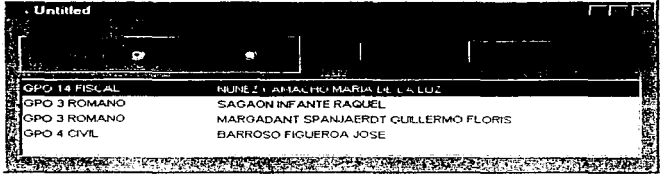

#### Bustración B.69

1. Seleccione en la parte de "Ordenar por" la forma en que desea ordenar la lista que aparece en la pantalla, si selecciona "Profesor" la lista aparecerà ordenada por nombre del profesor, por el contrario si selecciona "Comisión" la información aparecerá ordenada por nombre de la comisión. En este caso está ordenada por nombre del profesor.

- 2. Seleccione con el Mousc la opción deseada.
- 3. Seleccione el botón ··Aceptar"'. Al realizar esta acción el sistema mostrara la infonnación en la pantalla principal de comisionados. En la cual podrá realizar los cambios deseados.
# **ACTUALIZACION DE CANDIDATOS A OPOSICIÓN.**

Al seleccionar la opción de candidatos a oposición el sistema desplieva la pantalla de captura de la Hustración B 70 que al joual que las anteriores permite la actualización de la base de datos en relación con la información que se maneia

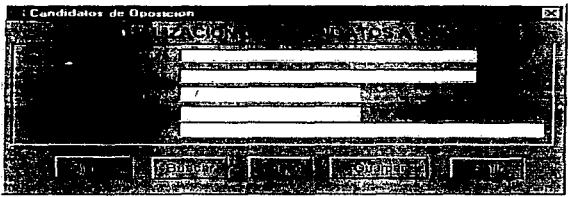

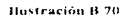

# Alta, Baia y Cambio de Candidatos a Oposición.

1. Seleccione la casilla correspondiente a "Asignatura". Al efectuar esta operación el sistema muestra una lista desplegable de la cual deberá seleccionar con el Mouse el nombre de la asignatura deseada, como se muestra en la Hustración B 71. Realice la misma operación para el caso de "Nombre de Profesor".

|                           | the company's state of the state of the company's state of the state of the state of the state of the state of<br>the control of the way |  |
|---------------------------|----------------------------------------------------------------------------------------------------|--|
| : Candidatos de Oposicion |                                                                                                    |  |
|                           |                                                                                                    |  |
|                           | トイ ちらいきしこと<br><b>BUILDING</b>                                                                                                    |  |
|                           |                                                                                                    |  |
|                           | --------                                                                                                    |  |
|                           |                                                                                                    |  |
|                           |                                                                                                    |  |
|                           | <b>AMPARO</b>                                                                                                    |  |
|                           | <b>AMPARO!</b>                                                                                                    |  |
|                           |                                                                                                    |  |
|                           | AMPARO I                                                                                                    |  |
|                           | ASP GRAS DEL DEL DER M EN L                                                                                                    |  |
|                           |                                                                                                    |  |
|                           | <b>BIENES</b>                                                                                                    |  |
|                           |                                                                                                    |  |
|                           |                                                                                                    |  |
|                           |                                                                                                    |  |
|                           |                                                                                                    |  |
|                           |                                                                                                    |  |
|                           |                                                                                                    |  |
|                           |                                                                                                    |  |

Ilustración B 71

2. Seleccione y capture la información correspondiente a las demás casillas.

3. Seleccione el botón "Guardar" para actualizar la base de datos.

- 4. Seleccione el botón "Nuevo" para capturar la información de un nuevo profesor.
- 5. Seleccione el botón "Buscar" para realizar una búsqueda de información. Posteriormente seleccione el botón "Eliminar" si desca dar de baja la información que se buscó o realice los cambios necesarios en la casilla deseada.
- 6. Seleccione el botón "Guardar" para efectuar la actualización de la base de datos.
- 7. Seleccione el botón "Salir" para finalizar.

# **ACTUALIZACION DE EXAMENES DE OPOSICION.**

Al seleccionar la opción de Exámenes de Oposición el sistema despliega la pantalla de captura de la **Hustración B 72**, para llevar a cabo la actualización de la base de datos.

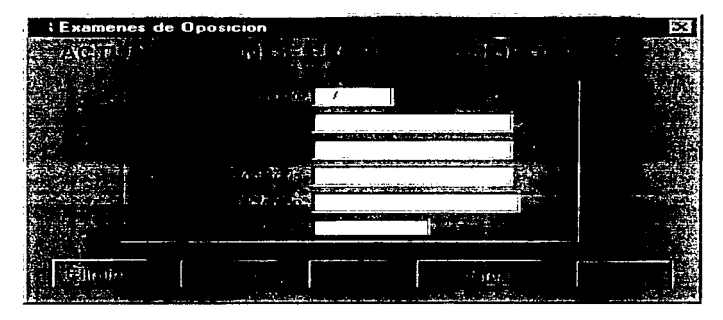

# Hostesción B.72

# Alta de Exámenes de Oposición.

- información 1. Seleccione la casilla correspondiente a "Periodo". Capture la correspondiente a éste, el formato de captura es el siguiente: 1997/2.
- 2. Seleccione la casilla correspondiente a "Asignatura", en este caso el sistema presentará una lista desplegable con el nombre de la asignatura, de la cual deberá seleccionar la deseada. De igual forma deberá actuar para capturar la casilla correspondíente a "Comisión", como se muestra en las Hustraciones B 73 y B 74.

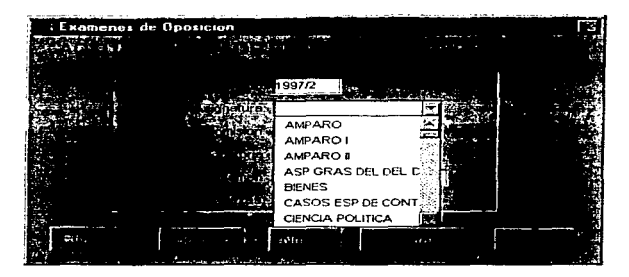

Hustración B 73

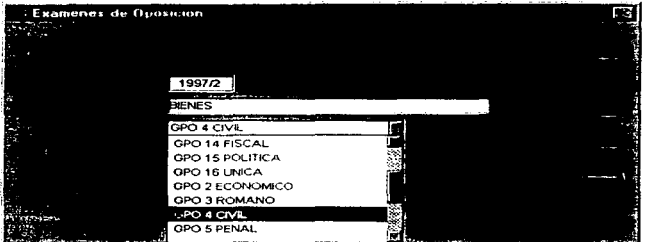

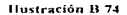

- 3. Señale una a una las demás casillas y capture la información correspondiente a cada una de ellas. El formato que se debe tomar en cuenta para la captura de las fechas es: dia/mes/año.
- 4. Seleccione el botón "Guardar" para actualizar la base de datos.
- 5. Seleccione el botón "Nuevo" para capturar la información de un nuevo examen de oposición.

6. Seleccione el botón ••salir" para finalizar la sesión de Exámenes de Oposición.

# Baja y Cambio de Exámenes de Oposición.

Si desea realizar cambios, bajas o consultas de información en la base de datos el sistema proporciona en la pantalla principal de Examenes de Oposición un botón que permite realizar una búsqueda de información para poder efectuar estos movimientos. Para ello siga los siguientes pasos:

- 1. Seleccione el botón "Buscar" de la pantalla principal de Exámenes de Oposición. Al realizar esta acción el sistema mucstra la pantalla de búsqueda de la cual deberá seleccionar con el Mouse el nombre de la comisión.
- 2. Seleccione el botón "Aceptar". Al efectuar esta operación el sistema mostrará en la pantalla principal de Exámenes de Oposición la información correspondiente.
- 3. Seleccione el botón "Eliminar" si desea dar de baia la información o realice los cambios necesarios.
- 4. Seleccione el botón "Guardar" para actualizar la base de datos.
- *S.* Seleccione el botón "Salir'' para terminar la sesión de Exúmcncs Profesionales.

# APENDICE C Sybase SQL Server 11

# SYBASE SQL SERVER 11.

La información confiable se ha vuelto el alma para sobrevivir en el mundo cambiante de hoy. Cada dia, más compañías corren más de sus operaciones con un Sistema Manejador de Bases de Datos Relacional (SMBDR). En la decisión de dar soporte de orden de entrada a tiempo real, la demanda por aplicaciones de procesamiento de transacción en linea (PTEL) ha crecido a un paso récord. Cuando se opera un negocio con software SMBDR, se necesita alta ejecución, alta eficiencia y confiabilidad. Este es el porque miles de negocios cambian a un servidor Sybase SQL para sus aplicaciones PTEL. Sybase fue el primer SMBDR cliente/servidor en cubrir las demandas de fiabilidad y escalabilidad de las más desafiantes aplicaciones de negocios. Y Syhase es et primer software diseñado en Norteamérica en recibir la certificación de calidad JS09001, ascgurándoge que cada componente de un servidor SOL haya sido probado cuidadosamente antes de ser transportado.

El servidor Sybase SOL 11 construido durante años de experiencia, agregando nuevas características avanzadas para ayudar a las organizaciones a conseguir lo mejor de sus recursos humanos y de información. El servidor SOL 11 permite a los negocios correr más eficientemente, mejora sus scrvicios al cliente, y controla sus operaciones en tiempo real entregando una substancial ventaja competitiva a través de un amplio campo de aplicaciones de base de datos-.

# REQUERIMIENTOS FUNDAMENTALES QUE PROVEE EL SERVIDOR SOL A LOS SISTEMAS LLAMADOS DE "MISION CRITICA":

# Alta ejecución escalable y altn eficiencia con tecuologia comprobada.

• Corre en una variedad de plataíonnas, desde PC's hasta supcrservidorcs de multi CPU's, así que se puede seleccionar el hardware apropiado para cada trabajo o cambiar el hardware si las necesidades cambian.

- $\bullet$  Proporciona excelente ejecución a cada computadora como resultado de la cooperación cercana con los proveedores de hardware y optimización de las características de sus productos.
- · Logra velocidades de transacción extremadamente grandes y soporta a muchos usuarios debido a su eficiencia y simetria completa.

# Confiabilidad e integridad; componentes clave para una solución completa.

- Sybase almacena procedimientos y triggers que mantienen la integridad.
- Si la integridad de los datos es violada, el trigger de Sybase deshace la transacción. preservando la integridad de los datos.
- Almacena complejos procedimientos encapsulados lógicos de negocios dentro de unidades preempaquetadas de código que pueden reutilizarse para múltiples aplicaciones para el correcto manejo de los datos.
- El diseño satisface los niveles de eficiencia que define la National Computer Security Council.

#### La carga de trabajo se adapta al máximo uso de los recursos.

- · Se puede configurar cualquier número de memorias cache por el servidor para que se pueda lograr una optimización completa de los recursos de base de datos.
- PTEL y aplicaciones para decisión de soporte pueden correr en un mismo servidor. maximizando la inversión de los sistemas de información.
- El manejador de memoria lógica, compatible con el monitorco del servidor SOL. permite mejorar la optimización de los recursos de memoria y completar infinidad de aplicaciones.

# Disponibilidad de datos que estimulan la productividad.

- Reflejo de disco *y* alta velocidad de almacenaje y recuperación que minimizan el impacto de las fallas de hardware en la corrida de aplicaciones.
- Sopone completo del servidor SQL de almacenaje y recuperación en línea, haciendo los datos mucho más accesibles a los usuarios.
- El respaldo del servidor se toma de la tarea de almacenaje y recuperación del servidor SQL, permitiendo al servidor poner en marcha aplicaciones casi sin afectarse.

## Interoperabilidad y estándares de conformidad.

- Conformidad con el estándar ANSI/ISO SQL-89 y entra al nivel ANSI/ISO SQL-92.
- Soporta aplicaciones escritas para ODBC y estándares X/Open XA.
- Soporta varios protocolos de red, habilita virtualmente a cualquier cliente a conectar su máquina a un servidor SQL corriendo en cualquier platafonna.

#### Facilidad de manejo con control y soporte.

÷,

- Sofisticada arquitectura multihilo, lo que significa que cada máquina tiene solamente un proceso en servidor para manejar.
- Para ambientes de multiproccsamicnto simétrico. la arquitectura del servidor virtual de Sybase permite el control de la cantidad de recursos de CPU designados para el SMBDR.
- Una completa línea de productos de manejo de sistema es facilitado para asistir al cliente en el manejo de almacenaje. usuarios, seguridad y ejecución -desde una a muchas bases de datos en múltiples redes en todas partes de una empresa.

# SERVIDOR DE SYBASE SOL 11: LA FUNDACION DEL MANEJO DE INFORMACION DE LAS EMPRESAS.

La información es convertida rápidamente en una organización de más recursos. Este es el porque el servidor Sybase SOL descubrió que la información en cualquier lugar en la actualidad puede literalmente hacer o deshacer un negocio. Servicios financieros, numerosos segmentos de industrias de telecomunicaciones para aerolíneas. y compañías de manufactura, escogen un servidor Sybase SOL por ejecución, confiabilidad, conectividad universal, y manejo efectivo de sistemas distribuidos.

# Ejecución, escalabilidad, confiabilidad, y cómputo distribuido, son lo que más satisface en el mundo real.

Aunque el servidor de SMBDR Sybase SOL tiene liderazgo en los resultados de las pruebas de comparación en las industrias, las pruchas de comparación no dan la historia completa, Sybase da satisfacción en ambientes de anlicación del mundo real, donde la ejecución. escalabilidad, confiabilidad, y cómputo distribuido son igualmente importantes. Sybase tiene consistencia que se prueba por si mismo en miles de sitios donde existen sus clientes. bajo las condiciones actuales de trabajo, donde la eiecución es medida a diferentes escalas en líneas de resultados

Transact SQL, un poderoso conjunto de estándares ANSI/ISO SQL, permite a una aplicación ejecutar procedimientos almacenados o SOL dinámico para controlar transacciones. Además, Transact SOL da a los diseñadores un programa de organización amplia para sus negocios, transacciones, y parametriza queries dentro de procedimientos de compilación almacenados para incrementar la eficiencia de programación y la ciecución de bases de datos.

El servidor SOL también tiene madurez, implementación funcional de procedimientos almacenados, probada en ambientes de producción por más de siete años. Porque los procedimientos almacenados son precompilados, ellos son procesados más rápido que una secuencia de declaraciones SOL dinámicas. Estos procedimientos hacen la estructura de

datos transparente para las aplicaciones del cliente, decrementando los costos de mantenimiento de software; ellos también reducen el tráfico de red y pruebas de seguridad.  $Y$  los procedimientos almacenados pueden retornar múltiples líneas de datos, para una respuesta más rápida y una arquitectura más flexible.

# Características de sistema que dan resultados.

- El servidor SOL puede crear procedimientos de bases de datos remotas que son llamados por otras fuentes de datos y servicios, haciendo posible el integrar un sistema complejo, ocultando los detalles de las aplicaciones a los programadores.
- Madurez basada en el costo de optimización que da el mejor plan de queries por costo de efectividad del uso de los recursos del sistema.
- Respaldo del servidor que da mucha velocidad al almacenaje y recuperación con minimo impacto en la corrida de aplicaciones.

#### Alta ejecución escalable.

En el ambiente del mundo real, las aplicaciones originalmente discñadas para un número limitado de usuarios en un solo lugar pueden rápidamente crecer para incluir a miles de usuarios en lugares geográficos dispersos. Para ayudar a manejar este crecimiento y dispersión, el servidor Sybasc SQL escala de manera uni fonnc de un grupo de trabajo de pocos usuarios accediendo una base de datos de varios megabytes a miles de usuarios en corporaciones concetadas a sistemas integrales de muchos gigabytes. Porque Sybase n1aneja n1ás usuarios en una configuración de máquina dada que otras compm1ías de productos SMBDR. una organización puede correr su más demandada aplicación al más bajo costo de hardware.

# Escalabilidad de arquitectura.

El servidor SQL requiere 48 KB para conectar a un usuario. reduciendo los requerimientos de hardware y dejando más memoria habilitada.

- · El servidor SOL mejora la eficiencia del manejo de funciones de multiusuarios tales como programar y seleccionar tareas con el servidor en proceso.
- El servidor SOL provec a las organizaciones de vran procesamiento con cientos de miles de usuarios sin tener que hacer uso de monitoreo de procesos de transacciones compleias
- La arquitectura del servidor virtual de Sybase utiliza solo un proceso para cada CPU asignado al servidor, asegurando el óptimo uso de sistemas de multiprocesamiento simétrico (MPS) mientras automáticamente se balancea la carga a través de los CPU's.
- El servidor Sybase SOL ofrece una mejor respuesta en inversión de hardware, número de usuarios y costo de transacción.

# Carga adaptable a la arquitectura para ajustar aplicaciones.

- · El servidor Sybase SQL hace más eficiente el manejo de PTEL y la decisión de las aplicaciones de soporte.
- Múltiples memorias cache permiten entonar y optimizar múltiples aplicaciones en el mismo servidor al mismo tiempo.
- Tres niveles de tonos de configuración que permiten un alto grado de categoría de sistema y optimización de anlicaciones.

# SOPORTE DE RESPALDO PARA BASES DE DATOS MUY GRANDES: MANTENIENDO NIVELES DE EJECUCIÓN.

En el ambiente del mundo real, archivar una gran base de datos puede impactar la ciecución global del sistema, tomando recursos leignos de otras anlicaciones y alentando los tiempos de respuesta. El servidor de respaldo de Sybase, un componente del servidor SOL estándar. brinda una ciccución excelente para bases de datos tan grandes como pueden ser cientos de gigabytes. Con su propia arquitectura escalable, el servidor de respaldo puede ser configurado de manera independíente para soportar velocidades de respaldo superiores a los *50* GB por hora -sin provocar impacto en la corrida de aplicaciones-.

# Características de bnscs de datos grandes.

- El servidor de respaldo descarga los desechos del servidor mientras es realizado el respaldo, resultando una ejecución con un despreciable impacto en las aplicaciones que están corricmlo.
- $\bullet$  La partición de datos permite cargas paralelas y múltiples inserciones concurrentes.
- $\bullet$  Particiones indexadas que ayudan a modificar y recuperar registros casi tan rápido en una gran base de datos como en una pequeña.
- Las bases de datos de más de 2 GB son direccionadas en memoria, habilitadas para una alta ejecución.
- Múltiples memorias cache permiten la partición y optimización de una memoria grande.

# ESTANDARES PARA UNA GRAN FLEXIBILIDAD.

A través de una completa compatibilidad con estándares industriales e interoperabilidad con estándares de compatibilidad de componentes. Sybase protege la inversión tecnológica de la organización de la in10nnación y garantiza la gran flexibilidad al paso del tiempo. Los usuarios de Sybase pueden adquirir cualquier aplicación de seguridad para ampliar la funcionalidad de un sistema o construir y ampliar sus aplicaciones en casa. Los diseñadores en Sybase pueden escribir nuevamente el estándar de aplicación de interface de programación de su elección -tal como el ODBC de Microsoft- y entonces correr las aplicaciones de nuevo en el servidor SQL. Tal flexibilidad pcnnitc a las organizaciones hacer el mejor uso de sus recursos financieros y humanos.

#### Completa compatibilidad ANSI/ISO.

- Completo y eficiente soporte que permite escribir programas de cliente, triggers, y procedimientos almacenados que hacen eficiente el manejo de registros en un tiempo de procesamiento.
- La declaración de la integridad referencial reduce la necesidad de código de triguers nara mejorar relaciones básicas entre tablas.
- · La semântica de la transacción flexible provee la opción del uso del modelo de transaeción en cadena ANSI/ISO
- Cien por ciento compatible con ANSI/ISO SOL-89 y a un gran nivel con ANSI/ISO SOL-92.

# CONTROL DE LA BASE DE DATOS DISTRIBUIDA.

Desde su primera versión, el servidor Sybase SQL SMBDR ha soportado programación de 2 fases de commit (2FC) para asegurar la integridad de los datos de aplicaciones distribuidas. Con programación 2FC los discñadores maneian errores individuales para cada transacción, en vez de dejar que los controles del error sean manejados por el sistema interno. La programación 2FC permite un mayor detalle del nivel de control sobre la transacción. Cambiando programación 2FC con software de Sybase, los usuarios pueden coordinar las transacciones heterogéneas y el mismo nivel de las fuentes de datos no relacionales.

#### Características de bases de datos relacionales.

- Los procedimientos almacenados aislan a los discñadores de detalles de implementación. donde el Administrador de Bases de Datos (ABD) local tiene completa autonomía en la configuración de los objetos de la base de datos.
- · El servidor SOL provee control de integridad, ciecutando transacciones constantes cuando los datos están distribuidos entre los diferentes servidores.
- El acceso distribuido pennite a un servidor SQL central soportar ciemos de aplicaciones en diferentes máquinas.
- El servidor SOL puede usar múltiples lenguajes internacionales en una sola base de datos; después el usuario selecciona un lenguaje al momento del acceso. la aplicación y los mensajes del sistema aparecen en el lenguaje seleccionado.

# ASEGURAR LA INTEGRIDAD DE LOS DATOS.

Sybase es el pionero en el esfuerzo de mantener la integridad de los datos del servidor. Usando procedimientos almacenados de Sybasc y triggcrs, se programa el diseño de aplicaciones y alrnaccna todas las tareas de una organización de negocios y controla la integridad en el servidor, el cual fuerza la transacción lógica para todas las aplicaciones de clientes en la red. Otros triggers en venta pueden solo reportar errores, requiriendo de la aplicación para preservar la integrídad de los datos. Los triguers de Sybase forman una pared inviolable alrededor de los datos, así que los discñadores de aplicaciones no necesitan programas que revisen la integridad con cada aplicación. Sybasc también permite las características de la declaración de integridad referencial estándar ANSI/15O para ser combinados con meçanismos de integridad procedural. Y el servidor SQL otorga facilidades para la seguridad de la base de datos.

Los triggers son procedimientos almacenados programables que están unidos a una tabla y son automáticamente activados por intentos de inserción, borrado, o actualización de registros. Ellos ayudan a mantener la consistencia de los datos; las aplicaciones del cliente no pueden evitarlos. Un trigger en un valor primario puede actualizar todas las demás copias cuando los cambios están hechos. Agregando, los triggcrs pueden estar en cascada, ser recursivos, y pueden retornar la transacción que causaron al encenderse.

# Otras características de integridad.

÷  $\mathbf{r}$ ţ è

• La integridad referencial incluye mecanismos para hacer en cascada las acciones de borrado/actualización, bloqueo. y nulificación.

# Apéndice C

- Los diseñadores pueden usar reglas para especificar valores válidos pura declarar un campo para ayudar a asegurar la integridad completa del sistema.
- Los tipos de datos restringen la clase de infonnación almacenada en las columnas de las tablas de bases de datos para una integridad de datos básica.
- La definición de tipos de datos por d usuario agrega flexibilidad.
- Un módulo de revisión configurable puede grabar una variedad de diferentes acciones en la base de datos.

# MANEJO SIMPLIFICADO DEL SISTEMA.

Como los sistemas de información crecen más fuertes y más complejos, manejarlos se hace cada vez más difícil. El servidor Sybase SQL SMBDR ofrece facilidades poderosas para simplificar el manejo del sistema.

# Características de administración.

- Tres niveles de configuración. de büsico a detallado, permiten un alto grado de optimización del sistema.
- El servidor de respaldo hace el respaldo y recupera procedimientos de manera rápida y automática.

# MEJORANDO LA PRODUCTIVIDAD DEL USUARIO.

La facilidad de uso es una importante consideración en la selección de una base de datos. El servidor Sybase SQL SMBDR tiene muchas características que lo hacen fácil de usar.

#### Carncterísticas de productividad.

- Arreglo obligatorio para alto discño de productividad y tiempo de corrida eficiente.
- · Múltiples acciones en la misma conexión facilitan la aplicación del diseño.

# ME.IORANDO LA CONFIABILIDAD DEL SISTEMA.

Cuando )as organizaciones dependen de sus sistemas de infonnación. una caída puede ser desastrosa. El servidor Sybasc SQL está discilado para soportar aplicaciones en línea para poder ser habilitadas *24* horas al día, 7 días a la semnna.

# Características de disponibilidad y recuperación.

- Los administradores pueden ejecutar mantenimiento en línea mientras las aplicaciones continúan accediendo y actualizando ta base de datos.
- $\bullet$  Un mecanismo configurable de revisión escribe todos los cambios en páginas de datos de la cache al disco, incrementando la velocidad de recuperación del sistema.

# SYDASE: INTEGRANDO LA DISTRIBUCIÓN DE LA EMPRESA.

Las organizaciones alrededor del mundo están enfrentando cambios extraordinarios experimentando una explosión de tecnología y datos. Como las fuerzas de trabajo se han venido incrementando en forma descentralizada, manejar información en forma efectiva es tal vez el único gran cambio para los negocios hoy. Sybase, el pionero en las bases de datos cliente/servidor, ofrece una completa solución de bases de datos, herramientas, y servicios que ayudan a los usuarios a acceder información donde y cuando lo necesiten. Con Sybase, se tendrá el poder para simplificar e integrar la distribución de la empresa, así que será. factible responder a los rápidos cambios en los negocios.

#### ESPECIFICACIONES TECNICAS.

#### Requerimientos de hardware..

- 15 MB de RAM para el servidor SQL.
- 48 KB de RAM por usuario adicional.
- 6 MB de espacio de disco para programas del sistema..

#### ESTADISTICAS DEL PRODUCTO.

# Bases de datos.

- 32767 bases de datos por servidor SQL.
- Tamaño de base de datos n1ayor a 32TB.
- Más de 8 bases de dalos habilitadas para una actualización.
- Más de 16 bases de datos abiertas para una transacción.
- Más de 16 tablas en un qucry.

# Tablas.

- 2 GIJ de objetos para base de datos.
- 250 columnas por tabla.
- 251 indices por tabla.
- Registros por tabla solo limitados por el espacio de disco.
- 16 columnas por índice compuesto.
- 30 caracteres por nombre del objeto de base de datos.

# Procedimientos almacenados y triggers.

- Ilimitada longitud KB.
- Número limitado solo por el espacio Uc disco.
- Pueden configurarse más de 16 anidamientos.
- Pueden configurarse triggers con autorreferencia.

# **TIPOS DE DATOS.**

# Numéricos.

int

```
entre -2.147.483.648 v +2.147.483.647 inclusive.
```
# smallint

entre -32.768 v +32.767 inclusive.

# tinvint

entre 0 y 255 inclusive.

# float

números de 8 bytes de nunto flotante.

# shortfloat

números de 4 bytes de punto flotante.

# money

las columnas de moneda almacenan valores exectos entrs  $+/-$ 922,337,203,685,447.5807 dólares con 4 lugares para decimales.

# double precision

números de 8 bytes de punto flotante.

# Caracter.

 $char(n)$ 

columnas de caracteres (letras, números, simbolos). más de 2SS caracteres de longitud.

# varchar(n)

columnas de caracteres de longitud variable (letras. números. símbolos). más de 255 caracteres de longitud.

# Gran objeto binario.

# text

columnas de caracteres de longitud variable de más de 2 GB de longitud.

# imagc

columna binaria de longitud variable de más de 2 GB de longitud.

#### binary

columna hinaria de más de *255* bytes de longitud.

# varbinary(n)

columna binaria de longitud variable, más de 255 bytes de datos binarios .

# Miscelánea.

# bit

columna de bits que soporta únicamente O's y 1 's.

# datetime

fecha y hora del día con una precisión de 1/.30 de milisegundo.

# shortdatctimc

fecha y hora del día con una precisión de 1 minuto.

# timestanip

una columna de registro de tiempo se actualiza automáticamente cuando un registro es alterado.

# identity

número de secuencia de rnantcninliento de sistema.

APENDICE D PowerBuilder 5.0 Desde hace tiempo se han descubierto varias alternativas de aplicaciones cliente/servidor para cubrir 1as necesidades de tos negocios modernos. Ahora. no sólo se requiere cubrir la demanda de aplicaciones, hay altas expectativas acerca de la ejecución y flexibilidad de las aplicaciones.

Muchos de Jos negocios de hoy requieren operaciones nu1lliplatafonna y procesos distribuidos.

Debido a que la revolución en los negocios de computación continúa, los desarrolladores de aplicaciones requieren herramientas que los ayuden a actualizarse, necesitan de un ambiente de desarrollo estratégico discñado para ayudar al rápido crecimiento de la tecnología.

# OBJETOS DISTRIBUIDOS.

La arquitectura orientada a objetos de PowcrBuildcr nos proporciona flcxibtlidad para distribuir objetos a través de un ambiente de red. Estos objetos particionados pueden ser compilados para alta ejecución. El desarrollo o;icntado a objetos incluye cncapsulación de objetos. polin1o;fistno. herencia, etc.

PowerBuilder 5.0 incluve la nueva libreria "PowerBuilder Foundation Class" (PFC), el cual acclera el desarrollo de ejecuciones con un set de objetos y servicios reutilizables.

# APLICACIONES RAPIDAS.

La capacidad de compilación de PowerBuilder mejora la ejecución de las aplicaciones, incluyendo la ciccución rápida de scripts. expresiones matemáticas, ciclos (tales como FOR ... NEXT). y procesamiento de arreglos. Además, PowcrBuilder optima los manejadores nativos de bases de datos para conectar inmediatamente las aplicaciones a un mnplio rango de fuentes de <latos.

#### APLICACIONES EN CUALQUIER LUGAR.

En PowerBuilder 5 .0 se pueden crear aplicaciones cliente/servidor que corran en Windows. Macintosh. Solaris. particiones de estas aplicaciones para utilizar Windows NT y servidores Solaris. en LAN's. WAN's o nuevas redes Internet o Intranet.

# INTERNET.

Se pueden construir aplicaciones del servidor Web que genera contenidos dinámicos para visualizadores Web y permite que las aplicaciones trabajen con cualquier visualizador y en cualquier servidor Web que haya en el mercado.

# EDICIONES DE POWERBUILDER.

- Empresa : Aplicaciones distribuidas.
- Profesional: Aplicaciones departamentales.
- Escritorio Aplicaciones cliente/servidor para grupos de trabajo pcquef.os.

Existen diversas formas mediante las cuales nos podemos actualizar continuamente en inforrnación acerca de productos. servicios, programas y de la comunidad virtual de desarrolladores de cliente/servidor e Internet.

# REQUERIMIENTOS MINIMOS DE SISTEMA.

# Macintosh.

- 68030, 68040 o procesador PowerPC.
- Macintosh System Software 7.5.3.
- $\bullet$  10 MB en RAM (18 MB para procesadores de 64K).
- 45 MB de espacio en disco duro (configuración mínima).

# Windows 3.x, Windows 95, o Wiodows NT.

- Procesador 486SX.
- 12 MB en RAM (se recomiendan 16 MB).
- 32 MB de espacio en disco duro.

# UNIX.

**Continued in the continued of the Continued State** 

- Sun Solaris 2.5.
- $\sim$  CDE 1.01.
- 32 MB en RAM.
- 96MB swap.
- l 00 MB de espacio en disco duro.

# DISTRIBUCION V DESPLIEGUE DE APLICACIONES EN POWERBUILDER.

PowerBuildcr 5.0 permite distribuir lógica de aplicaciones dentro de servidores para implementaciones múltiples. Las aplicaciones en PowerBuildcr diseñadas para una arquitectura distribuida ofrece una solución ideal para un despliegue dinámico en Internet.

- Ahora se pueden acceder objetos distribuidos en PowerBuilder, no solamente aplicaciones de PowerBuilder, sino también de otros paquetes populares como el Notes o el Exccl.
- Creación de "elientes ligeros" moviendo lógica de negocios, incluyendo objetos compilados para aplicaciones servidor, dando como resultado un ambiente gráfico rápido y el mantenimiento de aplicaciones simplificadas.
- Con PowerBuilder 5.0 se pueden generar archivos estándar HTML de una DataWindow (incluyendo una DataWindow no visual conocida como DataStore), v crear archivos disponíbles HTML a través de un visualizador Web.
- PowerBuilder permite crear aplicaciones basadas en Web que genera contenido dinâmico para visualizadores Web.
- Las aplicaciones clientes en PowerBuilder corren en plataformas Windows 95, Windows 3,x, Windows NT, UNIX Sun Solaris, y Macintosh.
- Las aplicaciones servidores en PowerBuilder corren en plataformas Windows 95, Windows NT y UNIX Sun Solaris.

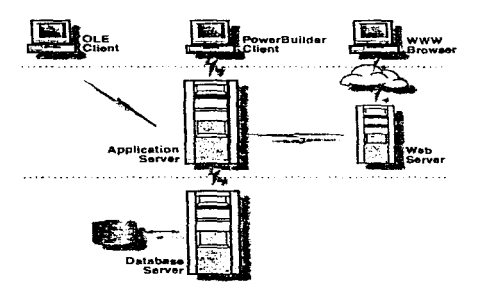

Ilustración D 1

# ANTECEDENTES.

# Two-Tier.

Hoy en día. PowerBuilder ha tenido mucho éxito al proveer a las corporaciones con un ambiente desarrollado en two-tier para crear sistemas cliente/servidor. Una arquitectura nvo-tier divide las aplicaciones en dos partes:

- 1. Un cliente para interface de usuario y lógica de aplicaciones.
- 2. Un servidor para la administración de las bases de datos.

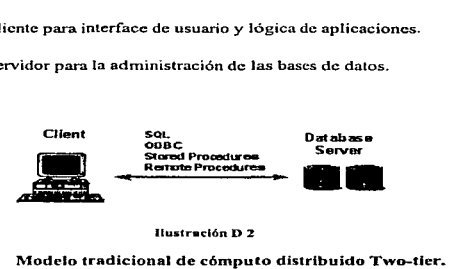

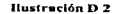

# Muld-Tier.

Una arquitectura Multi-Tier tiene la mitad de un Two-Tier que consiste de una o más aplicaciones servidor donde reside la lógica de procesamiento de negocios. Particiona la aplicación dentro de capas separadas para la interface de usuario gráfica. lógica de negocio y procesamiento de bases de datos. Et modelo Muhi-Tier hace fácil la expansión y mantenimiento de aplicaciones además de que nos proporciona un alto nivel de ejecución.

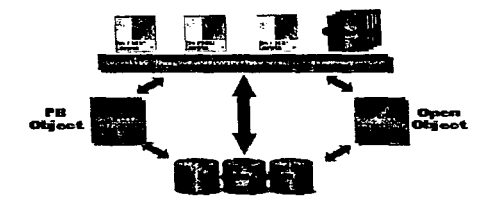

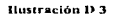

Modelo de cómputo distribuido Multi-tier.

# BENEFICIOS DEL COMPUTO DISTRIIlUIDO ..

# Encapsulamiento Lógico.

Se trata de la habilidad de separar una porción de la lógica de negocio de una aplicación sin tener que desplegar nuevas interfaces de usuario. La habilidad de cambiar la programación back-end del servidor sin interrumpir a los usuarios, distribución de interfaces de usuario nuevas o reinstrucciones es un enorme beueficio para las organizaciones IS.

# Performaucc.

Las arquitecturas Multi-Tier mejoran la ejecución de las aplicaciones transfiriendo el procesamiento de lógica de aplicación/negocio para un servidor independiente.

# Consistencia/Control.

En ambientes de cómputo distribuido. la consistencia y el control van de mano en mano. Como la lógica de negocio no reside en el cliente. IS puede controlar y monitorear muy de cerca cómo el servidor está siendo accedido.

La parte del cliente de más organizaciones IS varía ampliamente y tiene múltiples tipos de hardware, software y locaciones físicas del cliente. A estas organizaciones les es difícil controlar y garantizar que todos los clientes corran las mismas rutinas. Con el modelo de cómputo distribuido, nuchos de estos problemas operacionales son minimizados.

# Flexibilidad.

Con mas presión sobre las organizaciones IS para reaccionar a las condiciones de negocio, los desarrolladores requieren de una metodología de desarrollo flexible que permita al IS cubrir la demanda de aplicaciones, micntras que los usuarios finales permanecen corriendo a alta velocidad. La lógica de negocios distribuida para servidores permite à las organizaciones IS realizar cambios sin intervenir en la productividad del cliente.

# ESTRATEGIA DE COMPUTO DISTRIBUIDO DE POWERSOFT.

Las aplicaciones distribuidas que se crean con PowerBuilder pueden tomar dos parámetros:

- Soporte abierto para herramientas de cómputo distribuido de terceros.
- Soporte de desarrollo para aplicaciones PowerBuilder particionadas o distribuidas.

# SOPORTE ABIERTO PARA HERRAMIENTAS DE COMPUTO DISTRIBUIDO DE TERCEROS.

Los pasos que un desarrollador toma para crear aplicaciones three-ticr con PowcrBuiJder  $4.0 \times 5.0$  son los que se muestran a continuación:

- · Desarrollar la interface para el procedimiento remoto usando herramientas de cómputo distribuido de nuestra elección. En caso de más monitores deberá usarse un lenguaie de definición de interface. Un lenguaje que defina los parámetros para la función lógica de la aplicación que es invocada.
- Compilar el lenguaje de definición de interface dentro de un cliente y un servidor para permitir la interface que será invocada por un cliente PC. Esto probablemente incluye algún código "C" o "C++" para convertir los tipos de datos de PowerBuilder a tipos de datos soportados por la interface.
- Crear una definicion externa dentro del ambiente de PowerBuilder para llamar a la función de interface y crear la DataWindow para desplevarla.

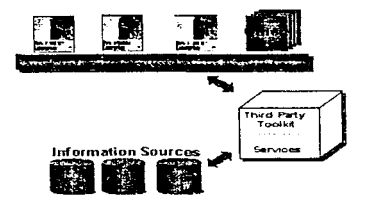

Ilustración D 4

Herramientas, de cómputo distribuido de terceros así como PowerBuilder.

# DISPONIBILIDAD DE HERRAMIENTAS DE COMPUTO DISTRIBUIDO.

Las herramientas están actualmente disponibles por los siguientes vendedores:

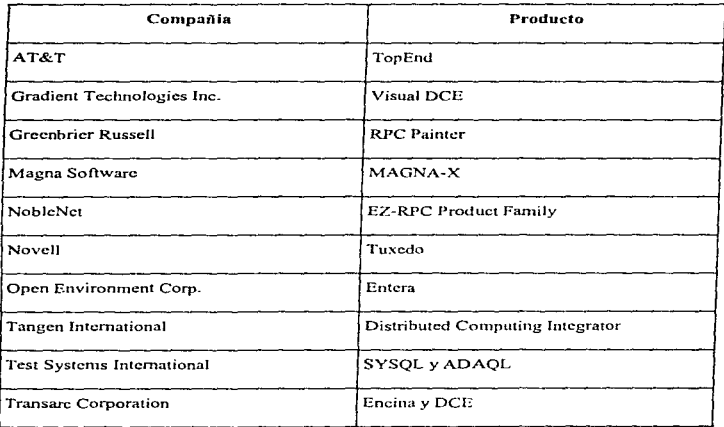

# POWER BUILDER DISTRIBUIDO.

PowerBuilder 5.0 es un ambiente de desarrollo de cómputo distribuido, donde los desarrolladores pueden crear objetos que contienen reglas de negocios y las distribuyen dentro de uno o más servidores de aplicaciones. El ambiente "Multi-Tier" permite un número ilimitado de servidores de aplicaciones.

 $D-11$ 

PowcrBuilder 5.0 ofrece alternativas rápidas para desarrollar aplicaciones distribuidas sofisticadas. Los desarrolladores pueden crear aplicaciones distribuidas rápida y facilmente usando objetos no visuales PowerBuilder para definir la lógica de procesamiento de negocio. Además, ahora pueden distribuir objetos PowerBuilder a través de la red para incrementar la escalabilidad y administración centralizada.

## CONCEPTOS Y TERMINOLOGIA.

PowerBuilder distribuido (DPB) introduce algunos nuevos conceptos y terminología y construye un lenguaje nuevo PowerScript para soportar DPB. Esto incluye:

• Nuevas clases de objetos PB heredadas de objetos no visuales y estructuras en la jerarquía de clase super objeto. Estas nuevas clases son:

nonvisuulobject

connectionobject (new)

councct (ncw)

transport (ncw)

rcmotcobjcct (ncw)

#### structurc

#### conncctioninfo (ncw)

- PowerBuildcr 5.0 introduce el concepto de aplicación de servidor PowcrBuilder donde una aplicación contiene objetos de usuario no visuales (NVUOs) para ser invocados por una o más aplicaciones cliente.
- Una aplicación cliente PowerBuilder invoca objetos y servicios remotos. La aplicación cliente DPB contiene un nuevo objeto Powerscript llamado '"Conexión" que sitvc para conectarse a una aplicación servidor PB.
- Un objeto rcn1oto contiene lógica de negocios escrita como métodos PowcrScript.
- El método de transporte de objeto "Listen" es ejecutado para aceptar peticiones del cliente basados en los atributos del método de comunicación en el transporte de objeto.
- Al crear una conexión PowerScript. el método del objeto de la conexión .. ConnectToServer'" es ejecutado para conectar la aplicación cliente al servidor basado en la Jisca de atributos del método de comunicación en el objeto .. Conexión'".
- Save Proxy guarda un nombre remoto para el objeto y genera código interno para habilitar el objeto usuario a ser controlado a distancia.
- · Object Proxy se refiere al código intento generado por remoteobit.et para habilitar la ejecución remota del método objeto.

# CREACION DE UNA APLJCACION SERVIDOR.

Crear una aplicación de servidor DPB es muy similar a crear una aplicación tradicional en PowerBuilder.

Una aplicación puede funcionar-sin DPB intercalando con las peticiones de los clientes a través de un conjunto de controles de interface de usuario- Se puede desplegar una interface simple del panel de control para empezar, parar y desplegar un diagnóstico o información estadística.

Los objetos son clases de objetos reales PB. los desarrolladores pueden construir nuevos objetos con los existentes pero con nueva funcionalidad. Esto no nos proporciona una solución para las clases de pmblcmas direccionables por aplicaciones y almacenamientos de objetos, pero el grupo centralizado de la füncionalidad de negocio que proveen los objetos DPB es consistente con una migración eventual para tales efectos.

# CREACION DE UNA APLICACION CLIENTE.

Una aplicación cliente DPB es idéntica a una PB tradicional. la única diferencia es que un obieto "Conexión" ha sido agregado para permitir que clientes DPB se conecten a aplicaciones servidores.

El creador de la aplicación cliente debe implementar la interface de usuario y los scripts de la aplicación cliente para ejecutar la aplicación y evaluar su código.

El encapsulado funcional de la aplicación en NVUO puede ser incrementado y evaluado con la aplicación del cliente residente con el parámetro de la lihrcría de la aplicación cliente y es movido o copiado al servidor PBL y ejecutado remotamente, o bien. si ya existen las lihrcrías en un servidor PBL o PDD siendo posteriormente copiado al cliente PBL.

# PLATAFORMAS QUE SOPORTA POWER BUILDER DISTRIBUIDO.

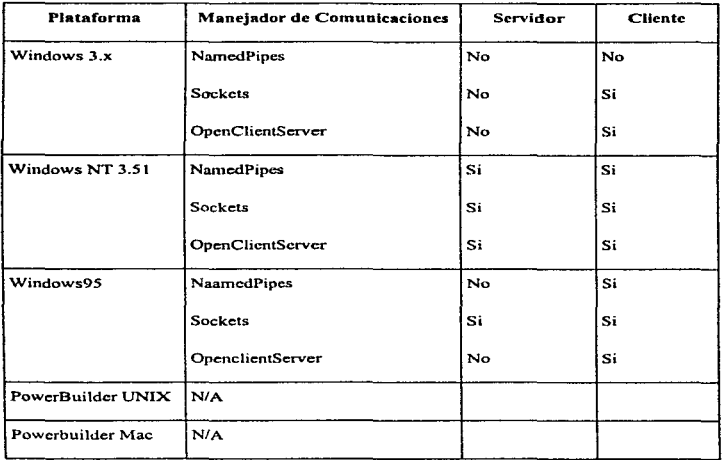

#### REQUERIMIENTOS COMUNICACIÓN. DE PLATAFORMAS DEL MANEJADOR DE

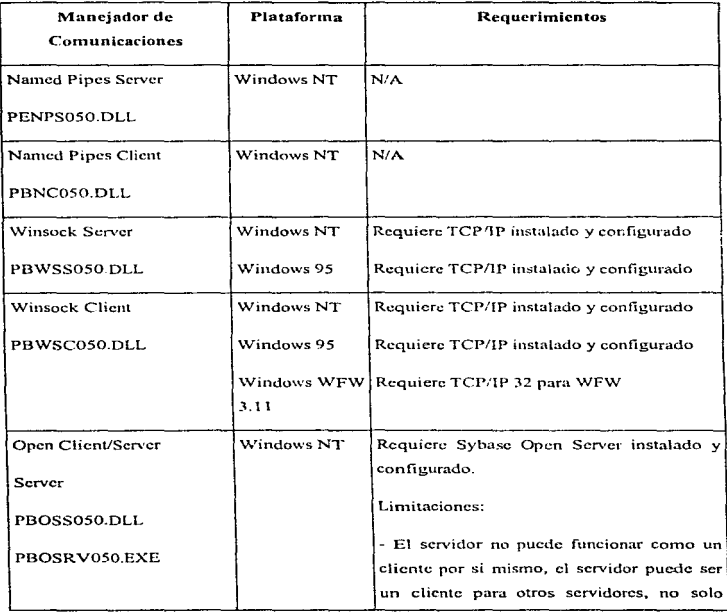
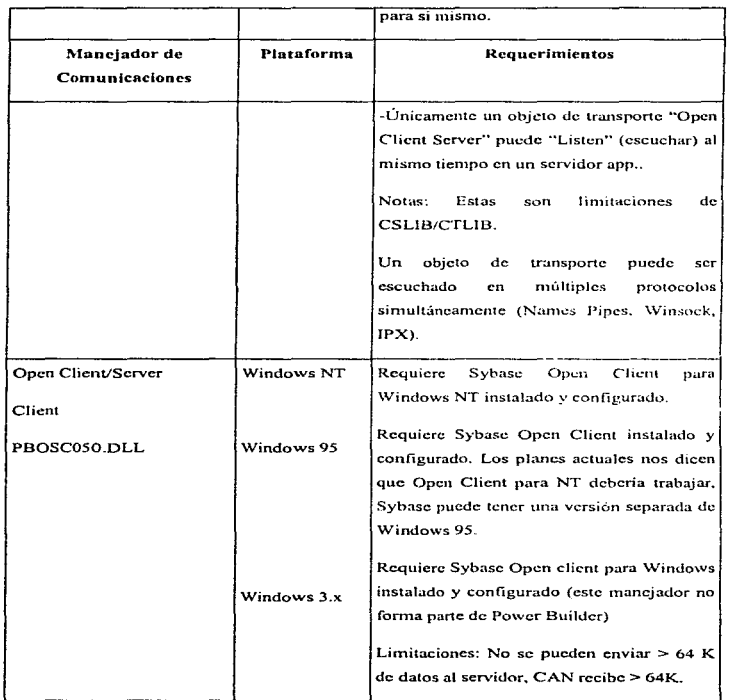

ŕ かいじん

ł

ł

# Apéndice D

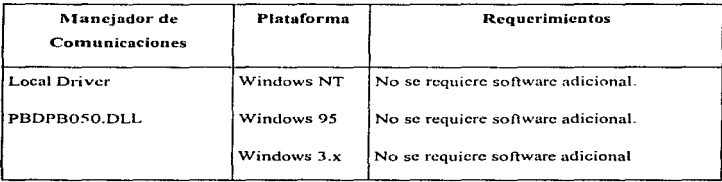

**APENDICE E CASE ERWin** 

# INTRODUCCION.

ERwin es una herramienta para modelar el diseño de bases de datos cliente/servidor, Web/Intranet y aplicaciones warehousing de alto desempeño. Con la combinación de herramicntas visuales, una base madura en la definición de datos y soportando a los lideres de bases de datos SOL y a las de escritorio, ERwin facilita su rápida creación o bien ayuda en procesos de reingeniería para los sistemas de bases de datos relacionales del mundo actual.

En términos simples ERwin ayuda a crear el modelo de datos, en un ambiente de desarrollo visual permitiendo manejar datos complejos tal y como lo requieren los sistemas actuales.

Con ERwin se pueden dibujar diagramas de entidad-relación como los mostrados en la Ilustración E 1, pero ERwin es más que una herramienta de dibujo. ERwin no solo ayuda en el diseño lógico del modelo de datos, si no que automáticamente construye la estructura física del modelo de datos con la información contenida en el diagrama.

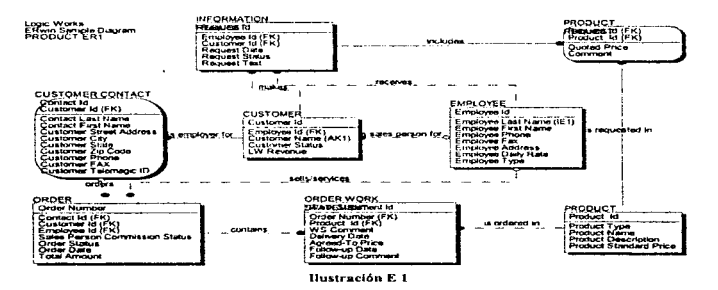

Cuando el modelo de datos lógico esta listo solo basta con seleccionar la plataforma de bases de datos con la cual se desea trabajar y se elige la generación del esquema. En minutos ERwin desarrolla el modelo de datos flsico de la base de datos. incluyendo todas las tablas, índices, procedimientos almacenados, integridad referencial (triggers) y demás componentes que se requieren para un n1cjor rnanejo de los datos.

# REPRESENTACIÓN Y MANEJO DEL MODELO LÓGICO.

En ERwin el diagrama de modelo de datos es utilizado para generar una base de datos relacional; un sistema de almacenarniento en el que cada dato se encuentra en las tablas. Cuando se crea un diagrama en ERwin, el modelo de información está representado por entidades (gente, Jugares, cosas), atributos (características. de las entidades como nombre de personas. dirección, edad, cte.) y relaciones entre entidades. Cada entidad corresponde a una tabla en la base de datos, cada instancia corresponde a un renglón de la tabla  $\bf{v}$  los. atributos de la entidad corresponden a las columnas.

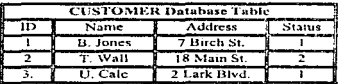

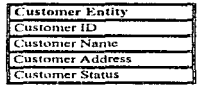

Hustración E 2

Cada instancia o renglón de la entidad está identificada como única por la llave primaria de la entidad, uno o más atributos pueden formar parte de la llave primaria, los atributos que fonnan panc de la llave primaria están ubicados arriba de la línea~ los demás atributos se encuentran por debajo de esta tinca. Una entidad cuya llave primaria esta formada por uno o más atributos de otra entidad se denomina entidad dependiente y se indica como un cuadrado con los vértices redondeados.

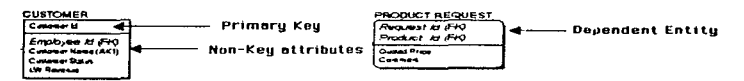

#### **Hustración F.3**

Los DBMS utilizan relaciones para ligar los renglones de datos de diferentes tablas, se representan con una frase y una linea que une a ambas entidades. Por ejemplo las tablas Customer y Order establecen una relación como se muestra en la Ilustración E 4 en la cual un comprador realiza una orden de compra.

La cardinalidad de la relación se representa como un punto al final de la línea. La relación expresa una cardinalidad de uno a muchos; esto es, un consumidor (entidad padre) genera muchas órdenes (entidad hija). Si la entidad hija hereda un atributo de la entidad nadre, el

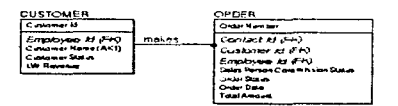

#### **Hustración E 4**

atributo heredado se denomina llave foránca y se etiqueta en ERwin como (FK).

Cuando se realiza la generación de la base de datos física, ERwin genera automáticamente un script con sentencias SOL como create table y create index para crear las tablas. incluirles indices, restricciones y triggers que refuerzan la integridad referencial entre las tablas

# INTERFAZ GRÁFICA COMPLETA.

El espacio de trabujo de FRwin esta contenido en una ventana en donde se crean los diagramas de n1odclo lógico de datos y desde donde se tiene acceso a todas las herramientas usadas durante el proceso de modelado. Ilustración E 5.

- Barra de Menú de ERwin para obtener información acerca del uso del menú y editor de ERwin.
- Una barra de hcrrarnicntas completa que n1ucstra la descripción y uso de los botones de una manera fácil y sencilla.
- Listas desplegables en fuentes y color para nrnyor facilidad en c1 uso de texto para los diagramas.
- Lista desplegable contextual en el lado derecho del objeto para acceder a las opciones 1nás importantes para el objeto señalado.

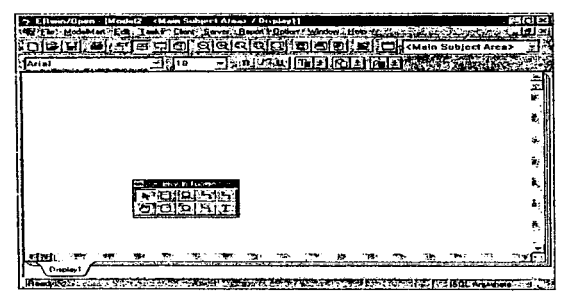

llustración E 5

# INGENIERÍA DE REVERSA Y HACIA ADELANTE.

ERwin utiliza la información especificada en el modelo de datos lógico para poder crear el modelo físico de una base de datos relacional, incluyendo diversas etapas: mantenimiento, documentación y exportación. El proceso de generación de la base de datos física a partir del modelo de datos lógico es llamado Ingeniería hacia adelante: y al proceso de construir el modelo de datos lógico a partir de una base de datos física es llamado Ingeniería de reversa.

La Ingeniería hacia adelante de Erwin genera automáticamente una base de datos física directamente del modelo lógico de datos desarrollado, sin la necesidad de escribir una sola linea de código SOL tanto nara sentencias como para triggers.

La ingeniería de reversa de Erwin puede inferir exactamente las relaciones entre las tablas de datos, de igual forma facilita la modificación de las estructuras de la base de datos existente y convertirla a otro DBMS- independiente. Puedes usar el modelo para un análisis detallado, redefinirlo después y distribuirlo como parte de la documentación requerida durante el ciclo de desarrollo del sistema.

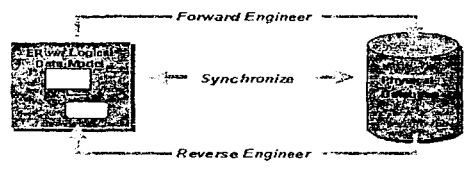

#### liustración E 6

Si se quiere migrar una base de datos existente de una plataforma a otra. Erwin puede realizar una Ingeniería de reversa con esta base de datos, crear el modelo de datos lógico, permitir la modificación y agregar nuevos elementos y finalmente noder construir la base de datos física en alguno de los siguientes servidores de bases de datos:

#### Bases de datos SOL

- $A = 6/400$
- **DR2AIVS**
- $DR2/2$
- $\bullet$  Informix
- $\bullet$  Ingres/Openingres
- $\bullet$  InterBase
- Netware SOL
- $\bullet$  Oracle
- Progress
- Rdh
- SolBase
- $\bullet$  SOL Server
- $\sim$  cyper
- $\bullet$  Teradata
	- Watcom/SOL Anywhere

#### **Bases de datos Deskton**

- $Microsof$  Access
- $\bullet$  Paradox
- $\bullet$  drase  $\scriptstyle\rm III$
- **ABASE IV**
- Microsoft For Pro
- $\bullet$  Clinner

# **ERWIN/DESKTOP PARA POWERBUILDER**

ERwin/Desktop para PowerBuilder es una herramienta de modelado que permite trabajar con más de 40 entidades. ERwin/Desktop permite realizar ingeniería de reversa y hacia adelante a anticaciones y genera de manera rápida los triggers y bases de datos para Watcom SOL. Con el diccionario extendido de ERwin se micde tener aceaso a los atributos. de las aplicaciones desarrolladas en PowerBuilder

El diccionario de ER win almacena atributos extendidos de PowerBuilder nara reutilizarlos

La liga bidireccional entre ERwin y PowerBuilder sonorta las especificaciones de los atributos extendidos de PowerBuilder contenidos en el modelo lógico de datos. Los atributos extendidos son definidos y manejados en el diccionario de ERwin garantizando la integridad de los datos, consistencia y reforzando las transacciones de operaciones.

## Ventajas

- · Diseño lógico y físico del modelo de datos con más de 40 entidades.
- · Generación de las tablas a partir del modelo lógico hacia Watcom SOL o ingeniería de reversa para la generación del modelo lógico a partir de bases de datos existentes.
- Lectura y escritura de SOL serints.
- Liga bidireccional de ERwin a PowerBuilder permitiendo especificar atributos extendidos de PowerBuilder contenidos en el modelo de datos.
- · Sincronización de los valores de atributos extendidos entre PowerBuilder y ERwin con despliegue de diferencias y recomendaciones para su rápida conciliación.
- · Permite la selección de los parámetros de la base de datos y los atributos extendidos de PowerBuilder nara ser utilizados en múltiples columnas.
- · Facilidad de reportes para la vinculación a través de DDE hacía Word. Excel y Word Perfect.
- · Escalable a ERwin/ERX para PowerBuilder.

#### Requerimientos de hardware y software.

• Procesador 386.486, o Pentium corriendo con Windows 3X, NT o 95.

# **ERwin/ERY PARA SOLARIS**

## Características:

- ERwin/ERX para Solaris es una herramienta nativa de 32-bit para Sun SPARC.
- Interface GUI intuitiva con sonorte para cualquier X-terminal que cumpla con la interface.
- · Desarrollo visual de diagramas de entidad relación (E-R) que incluye una notación de tipo estándar.
- · El mismo modelo de bases de datos puede ser generado para diferentes plataformas o convertir un modelo de bases de datos de una plataforma a otra.
- Server FRE (Forward- and Reverse-Envincering) crea una conexión directa entre el modelo lógico de datos y las tablas del sistema de Oracle y Sybase.
- . ERwin venera archivos serint de SOL para una amplia variedad de bases de datos incluvendo Informix. CA-Ingres v DB2.
- · Editor de plantillas para generar de manera automática procedimientos almacenados y triggers.

í.

Simplemente basta realizar algunos clicks para diseñar un modelo gráfico E-R. Los diagramas E-R despliegan todas las entidades, atributos, indices, llaves primarias y forâncas. El modelo de datos puede ser editado visualizado e impreso en muchas formas desde los modelos lógicos de alto nivel. Los diagramas de ERwin de presentación y clase imprimen diversos tipos de letra (fonts) y colores.

Server FRE proporciona una conexión entre ERwin y su sistema de tablas de Sybase u Oracle, ERwin también captura parámetros de almacenamiento físico, maneja tus mensajes y controla las propiedades físicas de la base de datos tales como el espacio, el tamaño y la ubicación de las tablas

Los cambios del modelo de datos pueden ser transmitidos para actualizar la base de datos actual o crear una nueva. Esto le permite rediseñar aplicaciones con nuevos datos y fracciones requeridas por el ambiente cliente/servidor.

#### Independencia de DBMS.

El mismo modelo puede ser utilizado para generar múltiples bases de datos o para convertir una aplicación de una plataforma a otra.

Características importantes en la elaboración de modelos E-R:

- 1. Migración de llaves foráneas.
- 2. Utilización de llaves alternas para el manejo de índices.
- 3. Dominios.
- 4. Particionando y unificando.
- *5.* Supertipo/suhtipo.
- 6. Integridad referencial.
- 7. Editor de características avanzadas.
	- Definición de Atributos y Notas.
	- Utilización de Dcfoult.
	- Reglas de ValiJación.
	- Validación/valores.
	- Entidad-Atributo.
	- Definición de Entidad.
	- Entidad nota. consulta y ejemplo de datos.
	- indice.
	- Cardinalidad.
	- Integridad Referencial.
	- Definición de tipos de usuarios.
	- Definición de frases verbales.

## Productividad de desarrollo en Cliente/Scrvidor.

- 1. Servidor basado en Ingeniería de reversa y hacia adelante (Scrver FRE) para Oracle y Sybase. Otros DBMS son soportados a través de la generación del archivo script SQL.
- 2. Sincronización bidireccional del servidor de Oracle y Sybase.
- 3. Diccionario con chequeo interno y externo.
- 4. Modelado particionado para el desarrollo de varias áreas.
- 5. Procedimientos almacenados y editores de triggers.

# Calidad de presentación de los Reportes.

- l. Calidad de prcscntación gráfica
- 2. Reportes Flcxihlcs.
	- Reportes de entidad.
	- Reportes de atributos.
	- Reportes relacionales.
	- Dominios y default.
	- Reporte por filtros.

#### Requerimientos de hardware y software.

- Sun Solaris 2.3 o Windows.
- 40 MB de espacio libre en disco para los archivos del producto
- A lo menos l 00 MB de espacio para compartición.

• Unidad de CD ROM.

# MODELADO EN EL SERVIDOR.

De la mísma manera en que se usa el editor de ERwin para definir los nombres lógicos de las entidades cuando se esta diseñando un modelo de bases de datos lógico. ERwin provec de un editor de características del DBMS utilizado, donde se pueden definir los nombres físicos de las entidades, las propiedades de las tablas, columnas y las relaciones que se crean durante la generación del modelo físico.

Por ciemplo cuando se define algún tino de propiedad para las columnas, como se muestra en la figura siguiente; se puede asignar los tipos de datos utilizados por el servidor SQL y utilizar la validación de datos para conocer los tipos de datos generados durante la creación fisica.

|                   | Column Property Editor 501 Server Databoxe Schema |                 | وون جرار                     |  |
|-------------------|---------------------------------------------------|-----------------|------------------------------|--|
| <b>CUSTOMER</b>   |                                                   | <b>CUSTOMER</b> |                              |  |
|                   |                                                   |                 |                              |  |
| Cu + 10           | for process conditionational                      | $\sim$ 100 $-$  | <b>Controlled States and</b> |  |
| Emp_ld            | Numeric_Id.numeric(7.                             | NULL            | Employee Id                  |  |
| Cust_Name         | First Name: chan 24]                              | <b>NULL</b>     | Customar Name                |  |
| Customer_S        | Status:char(2)                                    | HULL            | Customer Status              |  |
| W_Revenue         | Money.numerici7.21                                | <b>NULL</b>     | LW Revenue                   |  |
|                   |                                                   |                 |                              |  |
|                   |                                                   |                 | <b>Hindicator</b>            |  |
| Cust 1d           |                                                   |                 | -Last Name                   |  |
| as a              |                                                   |                 | H <sub>0</sub><br>m          |  |
|                   |                                                   |                 | <b>Choose</b>                |  |
| numerici 7.01     |                                                   |                 |                              |  |
| per chairman, 411 |                                                   |                 |                              |  |
| <b>COM</b>        |                                                   |                 |                              |  |
| smalldatorimo     |                                                   |                 |                              |  |
| an adira d        |                                                   |                 |                              |  |
|                   |                                                   |                 |                              |  |
|                   |                                                   |                 |                              |  |
|                   |                                                   |                 |                              |  |
|                   |                                                   |                 |                              |  |
|                   |                                                   |                 |                              |  |
|                   |                                                   |                 |                              |  |
|                   |                                                   |                 |                              |  |
|                   |                                                   |                 |                              |  |
|                   |                                                   |                 |                              |  |
|                   |                                                   |                 |                              |  |

**Bustración E 7** 

Cuando ERwin crea el esquema de bases de datos, éste genera un archivo DLL con la sintaxis acorde a la plataforrna de base de datos espcci ficada.

Si el servidor de base de datos seleccionado soporta características avanzadas como procedimientos almacenados e integridad referencial por triggers. ERwin provee de un editor de plantillas para la generación de este tipo de estructuras.

# MODELADO EN EL CLIENTE.

ERwin/OPEN es una versión cliente/servidor de Logic Works que combina et diseño en el back-end y el desarrollo de aplicaclones en el front-cnd para un ambiente unificado.

Las características de desarrollo de multi-cliente abarca los líderes de desarrollo de aplicaciones front-cnd: Visual Basic, PowerBuildcr y PROGRESS desde el mismo modelo lógico de datos, haciendo el desarrollo de aplicaciones a nivel corporativo con un alto grado de eficiencia y facilidad.

Por ejemplo dando click en la carpeta de Visual Basic en la parte inferior del editor de propiedades, se le pueden asignar diferentes estilos a las columnas de datos (ej. cuadros de texto, cuadros de listas, botones radiales, etc), valores por default, reglas de validación y otras caractcristicas propias de cada cliente y las cuales serán creadas en una interfaz para ser ejecutadas de manera inmediata como una forma de Visual Basic.

| <b>Lit Name</b>                                 |                                                                | <b>John Orchest</b> |                               |  |
|-------------------------------------------------|----------------------------------------------------------------|---------------------|-------------------------------|--|
| Cust 1d                                         | Numeric 1d numeric(7.                                          | NULL                | <b>Customer in</b>            |  |
| Emo Id<br>Cust Name                             | Numeric_Id numeric(7.<br>First Name chart24t                   | <b>NULL</b><br>NULL | Employee (d<br>Customer Nana- |  |
| Customer S                                      | Status chart21                                                 | NGLL                | Customer Status               |  |
| LW Revenue                                      | Money numeric (7.2)                                            | <b>NULL</b>         | LW Revenue                    |  |
|                                                 |                                                                |                     |                               |  |
|                                                 |                                                                |                     |                               |  |
|                                                 |                                                                |                     | Numeric Id                    |  |
| <b>RESERVANCE AND THE EXPERIENCE</b>            | والمتعادلتهم بالكرز                                            |                     | Phone                         |  |
| Drop-Down List Box                              | SEE 2007 V × 2011 V × 2012 W × 2012 V × 2012 V × 2014 W × 2014 |                     | -State                        |  |
|                                                 | Customer Status Value Range 1                                  |                     | <b>Carried Co</b>             |  |
|                                                 | politica processor con more established anno                   |                     | -Stient Address               |  |
|                                                 | <b>Default Customer Status</b>                                 |                     |                               |  |
| <b>BERTHERED STATE</b>                          |                                                                |                     |                               |  |
| 201                                             |                                                                |                     |                               |  |
|                                                 |                                                                |                     |                               |  |
|                                                 | <b>Piles edit Legrebur</b>                                     |                     |                               |  |
|                                                 |                                                                |                     |                               |  |
|                                                 |                                                                |                     |                               |  |
| <b>Representative Construction Construction</b> |                                                                |                     |                               |  |
|                                                 |                                                                |                     |                               |  |
|                                                 |                                                                |                     |                               |  |

Bustración E.S.

De esta manera se simplifica el desarrollo de aplicaciones cliente. Logic Works también proporciona DataBOT, un software de generación dinámica de código de acceso SQL para crear rápidamente y de manera sofisticada aplicaciones robustas para bases de datos. Este producto esta disponible para los mas importantes líderes de desarrollo de aplicaciones visuales.

# GLOSARIO

Glosario

Administrador de Archivos

Administrndor de Red

Ambiente

Ambiente Heterogéneo

An álisls Estructura

Ancho de Banda

ANSI (Instituto Nacional Americano de Es una organización que agrupa a las Estándares)

API (Interface del Programa de Aplicación)

Software que administra y controla el acceso a los archivos de datos.

Individuo responsable de administrar una red.

Son las circunstancias o clementos que rodean a una aplicación.

Una configuración de computadoras y programas de una gran variedad de fabricantes.

Técnicas dcsanolladas a finales de los 70s por Yourdon, DeMarco. Gane y Sarson para aplicar un método sistemático al análisis de sistemas. Incluía la utilización de diagramas de flujo de datos y fomentaba el uso de notas gráficas independientes para la documentación.

Capacidad de transmisión de una línea de comunicación o canal.

industrias para implementar estándares que faciliten el dcsnrrollo de su trabajo.

> Es la interface que ocurre en el nivel de programación permitiendo que dos piezas de sof\warc interactúen.

> > G-3

**Aplicación**  Tradicionalmente este término asocia al software que realiza una función especifica. **Archivo**  Es un respaldo de información que se guarda en diferentes almacenamientos como discos, cintas, etc... **ARPANf.:T (Agencia Avanzada de** Es una red que consistió de 10000 **lnvestigncióo de Proyectos de Redes)**  computadoras en los años 60's permitiendo a las universidades y centros de investigación el intercambio de infommción. **Arquitectura**  La estructura de una computadora, sus funciones a detalle  $\vee$  componentes. Una arquitectura puede incluir tanto hardwurc co1no software. **Arquitectura Cerrnda**  Software o hardware con especificaciones técnicas propias que no son hechas para aplicaciones públicas. **Arquitectura ClicnteJScrvidor**  Es una arquitectura que consiste de un módulo cliente que hace requerimientos a un módulo servidor, el cual responde a dichos requerimientos. El módulo cliente comúnmente esta en una PC o workstation y es conectada a un

servidor vía red.

Arquitectura de Red La estructura de un sistema de comunicaciones que incluye hardware. software, protocolos y métodos de acceso.

> Code for Código americano estándar para intercambio de información. Código hinario de datos que se usa en comunicaciones, en la mayor parte de minicomputadoras y en todas las computadoras personales.

ATM (Asynchronouse Transfer Mode) Modo de transferencia asíncrona. Red estándar para transmitir infonnación a alta velocidad por medio de fibras ópticas. Utiliza un paquete de 53 bytes de longitud fija para datos.

> Un término de red usado para describir la porción principal de una red a la cual conectan subredes y Set: consccucnlcmcnte por donde pasa la mayoria de tráfico.

Un rango de frecuencias usado para transmitir una señal.

Una tecnica de comunicación usualmente limitada. en la cual las señales digitales están situadas sobre la

ASCII (American Standard Information Interchange)

Backbone

Banda

Banda Base

linea de transmisión sin cambios de modulación.

Conjunto interrelacionados. de archivos

Una colección de multiples bases de datos interrelacionadas distribuidas sobre una red.

Una base de datos que incorpora el paradigma orientado a objetos en DBMS.

Procesamiento de transacciones agrupadas.

Evaluación comparativa, prueba de referencia. Una prueba de rendimiento de una computadora, dispositivo o software.

Digito binario que es la unidad de almacenamiento mas pequeña utilizada en un sistema de cómputo, cada uno posee dos estados. O o 1.

Canal o ruta común entre dispositivos de hardware.

Unidad de almacenamiento de información en una cotnputadora 8 bits.

Base de Datos

Base de Datos Distribuida

Base de Datos Orientada a Objetos

Bath (Procesamiento en Lote)

Benchmark

Bit

Bus

Byte

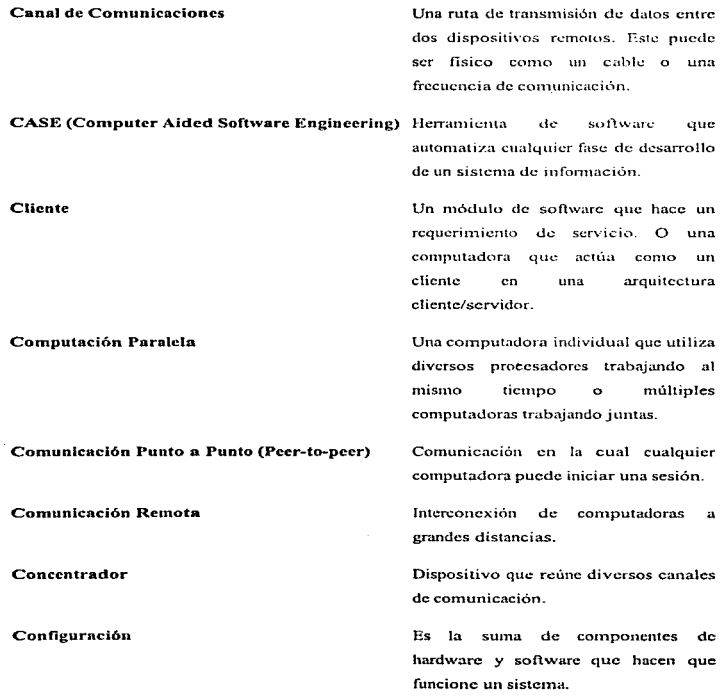

þ

٠

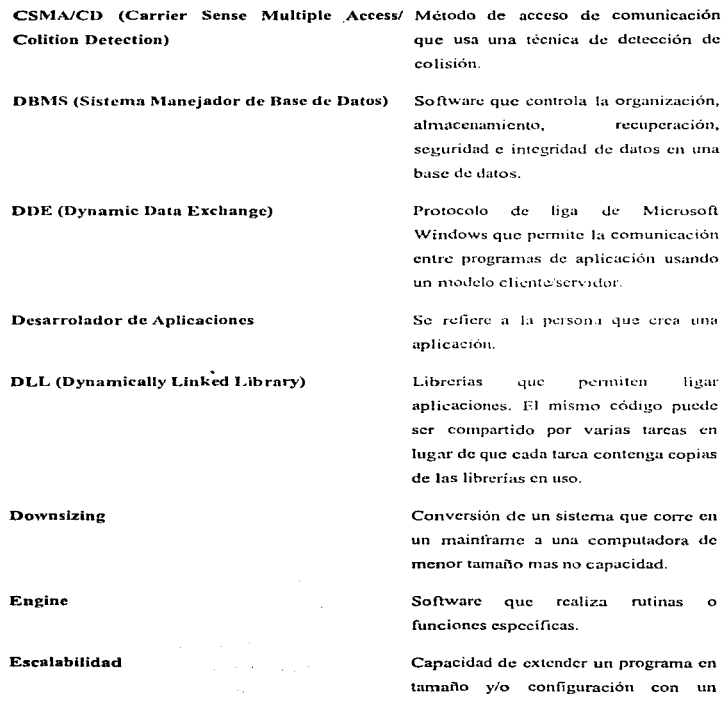

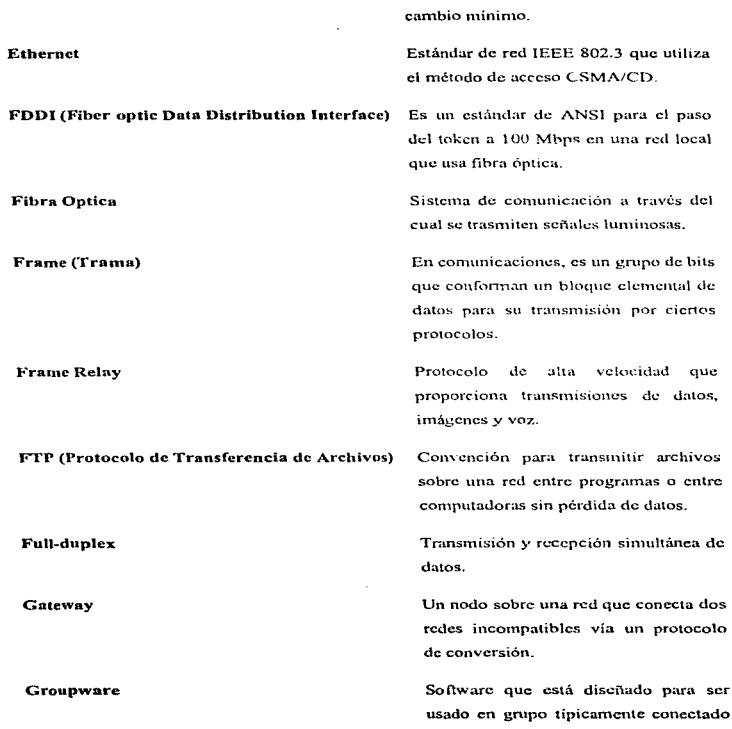

ţ

Ì j ţ

÷,

÷  $\tau$  $\mathcal{E}$ À.

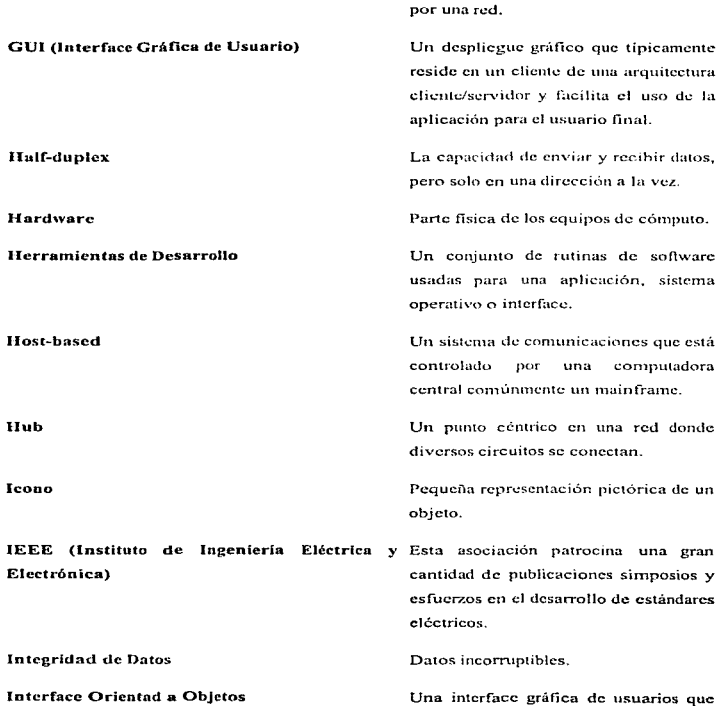

G-10

 $\frac{1}{2}$ 

 $\sim$   $-$ J.  $\frac{1}{2}$ 

j  $\frac{1}{2}$ 

 $\frac{1}{2}$ ķ j

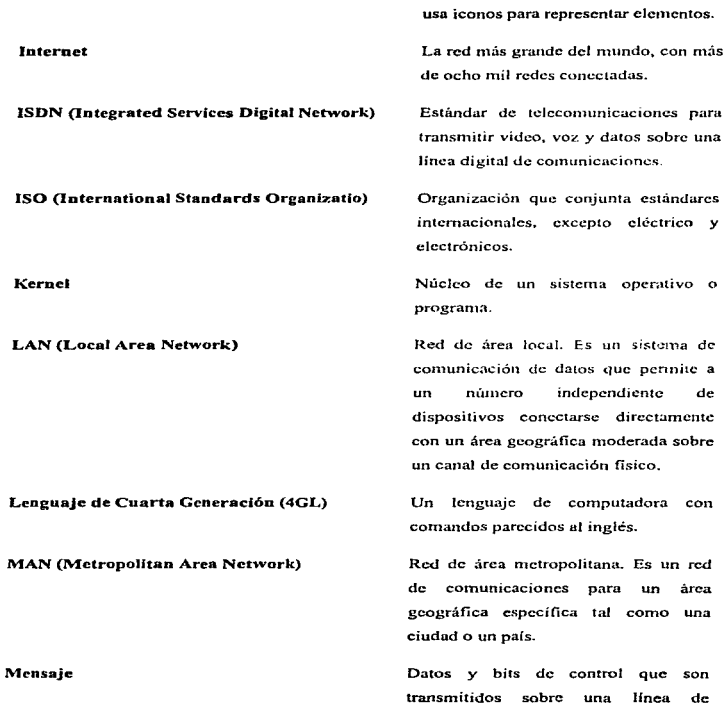

 $\sim 10^{-7}$ 

 $\sim$ 

 $\vdots$  $\begin{array}{c} \vdots \\ \vdots \\ \vdots \end{array}$ 

comunicaciones.

Lista de opciones en una aplicación.

En progrmnación orientada a objetos es una operación que manipula las instancias de una clase. Un 1nétodo es invocado para enviar un mensaje a la instancia.

Un dispositivo usado para ejecutar acciones sobre iconos y menús en un ambiente gráfico.

Dispositivos que están fisicamente conectados a una sola unidad de procesamiento, cada CPU está generalmente dedicado a una función especifica.

Sistema multihilos que corre diversos procesos en un prograina.

Un punto de conexión en una red.

Sistema operativo en una red que responde a requerimiento de múltiples estaciones de trabajo.

Es una interface de conexión de bases de datos.

Protocolo que permite a un editor insertar patic de un documento a otro

Menú

Método

Mouse

Multiprocesamiento Asimétrico

Multithreading

Nodo

NOS (Sistema Operativo de Red)

ODBC (Open Data Dnsc Conncctivity)

OLE (Objcct Linkiug nnd Embcdding)

editor. Operación Asíncrona Eventos no sincronizados. Eventos que no actúan al mismo tiempo. **OSI** (Open System Interconnection) Modelo de sistema de interconexión abierto que contiene siete niveles estándares de La l organización internacional de estándares (ISO) Término que se refiere a cuando los **Outsourcing** sistemas de datos son encargados a un consultor externo a la empresa. **Plataforma** Arquitectura de hardware y software de una computadora. Procedimiento Subrutina o función de una aplicación. **Procesamiento Concurrente** Es el procesamiento de dos o más programas a la vez, sin embargo no es simultáneo. **Procesamiento Distribuido** número I In I  $_{\rm dc}$ clementos de procesamiento autónomos interconectados por una red, que cooperan en la realización de sus tareas independientes. **Procesamiento Paralelo** División de una tarea entre diversos procesadores trabajando simultáneamente en una computadora.

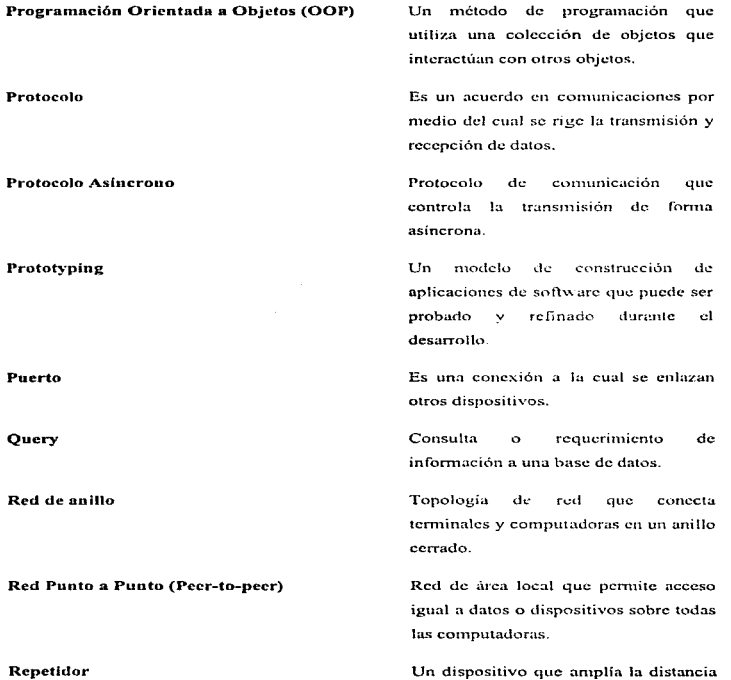

de transmisión amplificando y

regenerando Ja señal. Reutilización La capacidad de usar todo o parte del mismo código de programación en otra aplicación. RISC (Reduced lnslruction Ser Computing) Es una arquitectura de procesador diseñada para procesar instrucciones rápidamente. Rollback Un procedimiento de un DBMS que reton1a a la base de datos a un estado previo si una transacción es interrumpida o falla completamente. RPC (Llamadas de Procedimiento Remotas) Una forma de comunicación que permite a un procedimiento hacer una llamada a otro procedimiento que reside y puede ser ejecutado en un lugar remoto. Tiempo de ejecución de un programa. Ruotime Rutcador Un dispositivo en una red que selecciona la mejor ruta entre dos puntos. Script Conjunto de instrucciones y/o comandos cuyo fin es automatizar una acción. Servidor Una computadora en una red que controla los recursos. múltiples

ģ. ÷. ţ. ż ÷

ţ.

usuarios comparten un servidor .En una arquitectura cliente/servidor, el servidor realiza el proceso de Jos requerimientos del cliente y le transmite los resultados.

Computadora servidor en una red local que proporciona a los usuarios el servicio de compartir archivos.

Una computadora especialmente discñada para base de datos que frecuentemente nes. múltiples procesadores.

> Una comunicación activa entre un usuario y una con1putadora o entre dos computadorns.

> Un software que tiene la capacidad de facilitar la comunicación entre el usuario y el sistema operativo.

> Un sistema diseñado para permitir la ejecución de múltiples programas simultáneamente.

> Sistema diseñado para permitir la ejecución de múltiples programas casi si1nult3.ncamcnte.

> Programa que adniinistra y controla los

Servidor de Archivos

Servidor de Base de Datos

Sesión

Shcll

Sistema de Multiprocesamiento

Sistenia Multitareas

Sistcnia Operativo

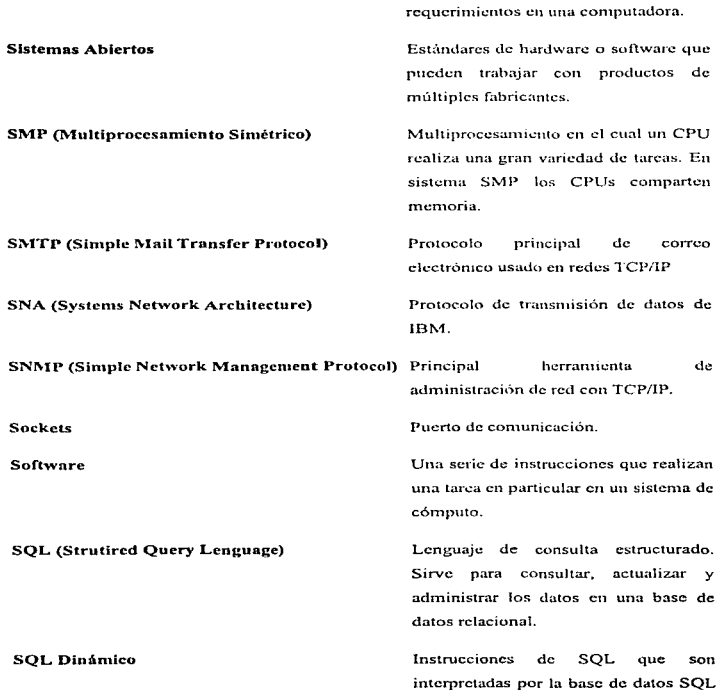

en tiempo de ejecución.

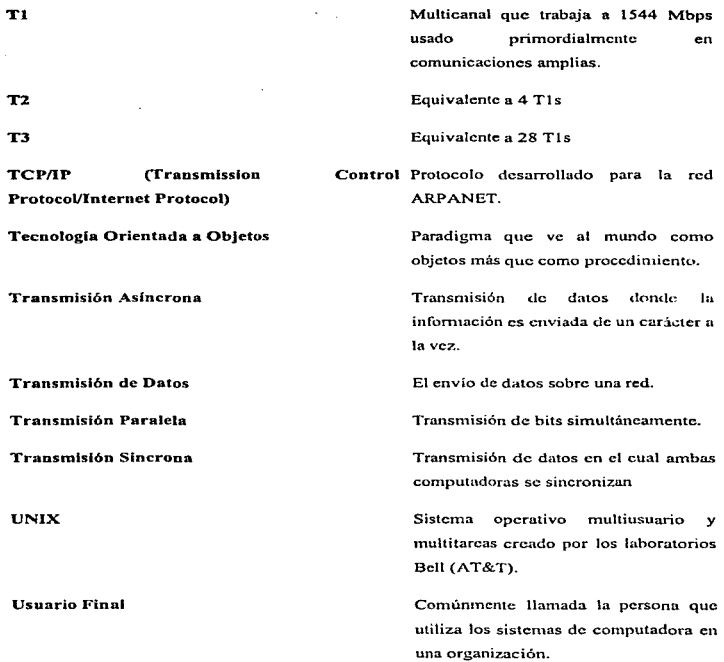

# Ventana Activa

WAN (Wide Area Network)

La ventana que puede ser afectada por acciones del usuario, en un ambiente donde múltiples ventanas pueden ser desplegadas.

Una red que cubre una úrea geográfica grande que atraviesa estados y puíscs.

.